IBM TRIRIGA Version 10 Release 10.8.0, 10.7.0, 10.6.1, 10.6.0.4, 10.6.0.3, 10.6.0.1, 10.6.0, 10.5.3.5, 10.5.3.2, 10.5.3.1. and 10.5.3

*Combined Release Notes for Lease Accounting*

Sensitivity: Internal & Restricted

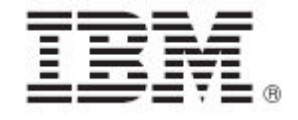

#### **Note**

Before using this information and the product it supports, read the information in "Notices" on page [124.](#page-125-0)

This edition applies to version 10, release 8, modification 0 of IBM® TRIRIGA® and to all subsequent releases and modifications until otherwise indicated in new editions.

**© Copyright International Business Machines Corporation 2017, 2020. All rights reserved.**

US Government Users Restricted Rights - Use, duplication or disclosure restricted by GSA ADP Schedule Contract with IBM Corp.

# **Contents**

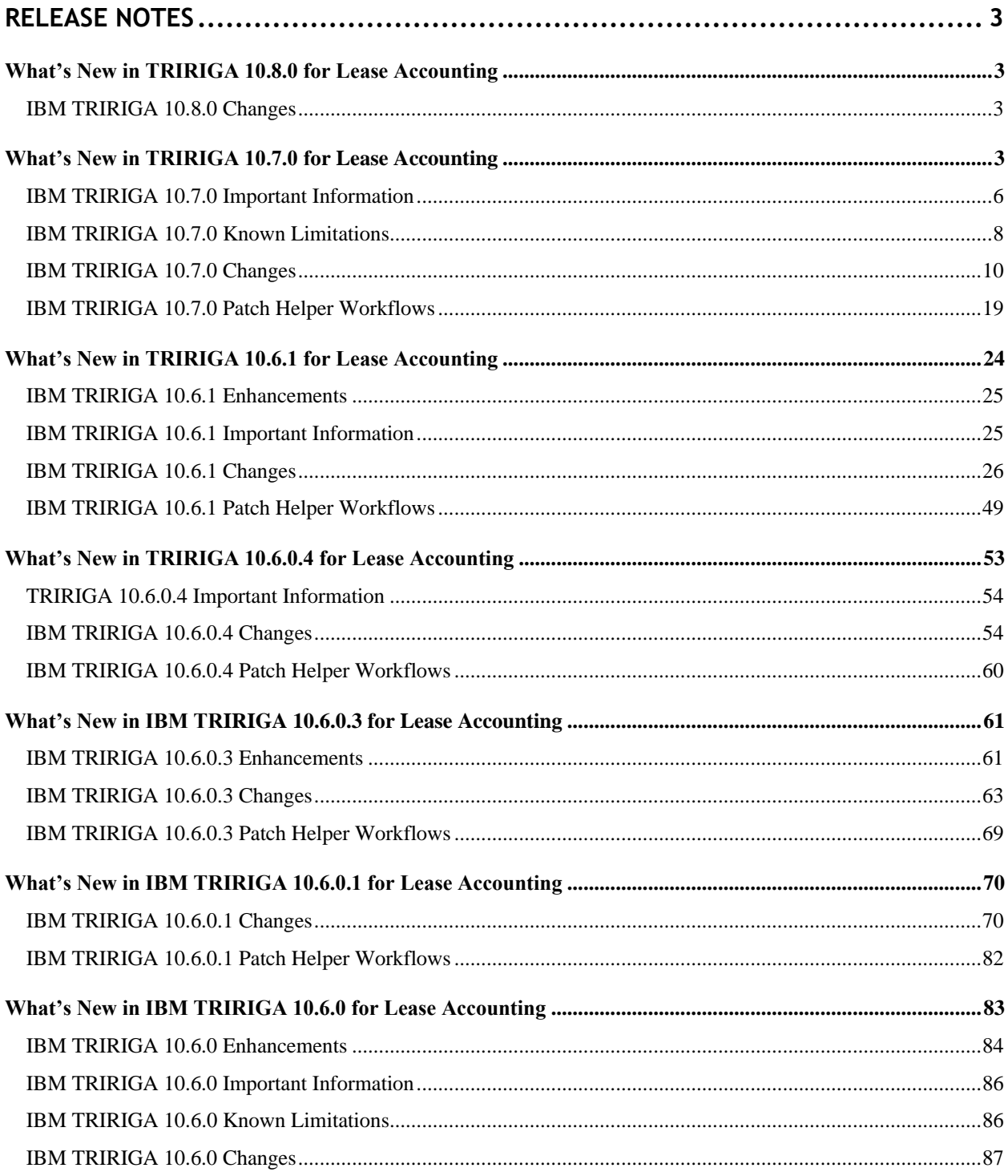

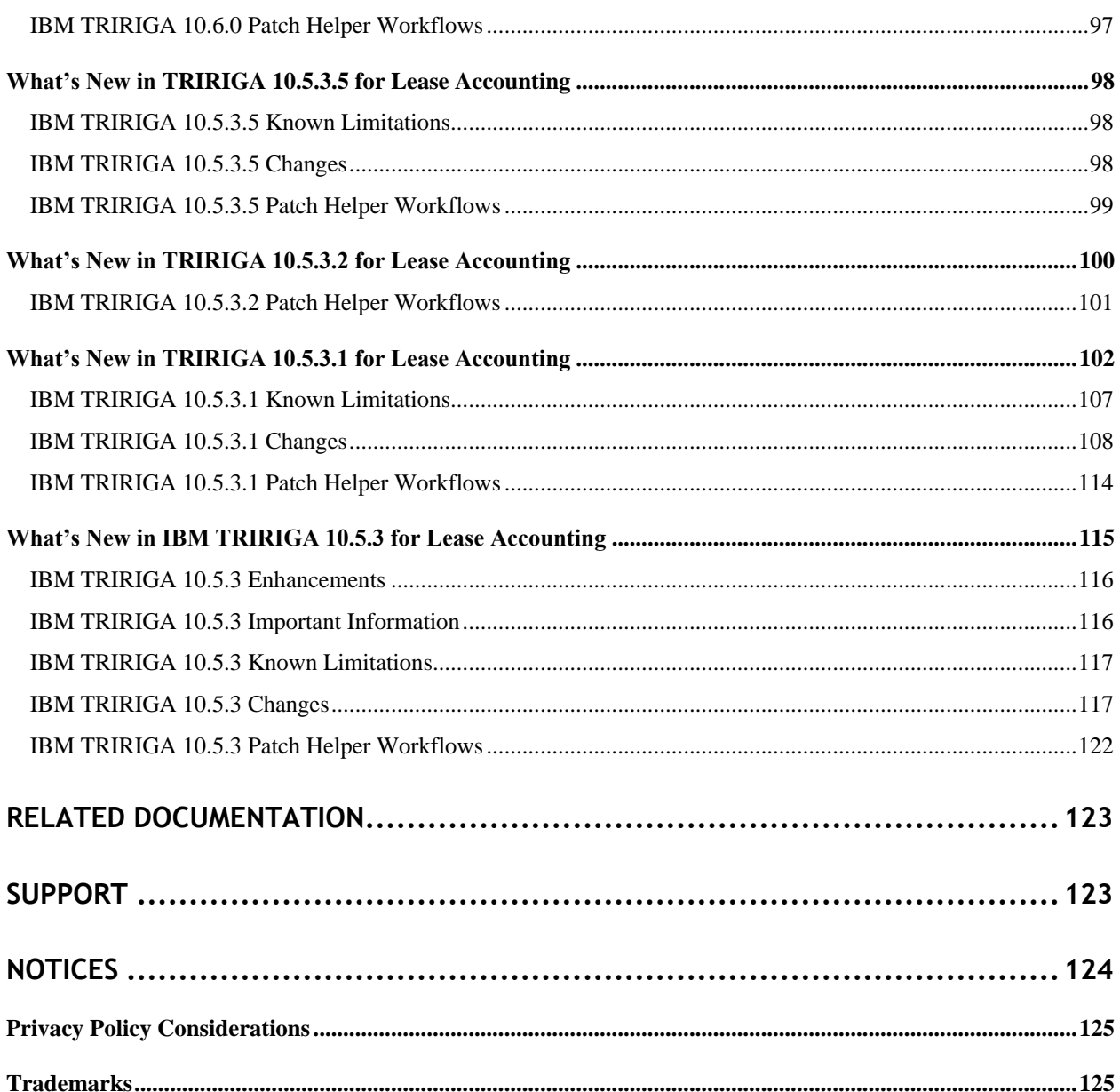

# <span id="page-4-0"></span>**Release Notes**

These release notes provide a combined review of IBM TRIRIGA's Lease Accounting updates since the 10.5.3 version and include the following:

- An overview of what's new, known limitations, changes, and patch helper workflows
- Instructions for installing the OM package
- Documentation for the changes and new functions

 $\mathbf{X}$ 

**Warning** – CUSTOMERS SHOULD CONSULT WITH THEIR ACCOUNTING ADVISORS AND IMPLEMENTATION PARTNERS TO DETERMINE WHAT IMPACT, IF ANY, MAY RESULT FROM THE CHANGES IN THIS RELEASE/FIX PACK/OM PACKAGE. THIS RELEASE/FIX PACK/OM PACKAGE MAY CONTAIN CHANGES TO CERTAIN CALCULATION MODELS WHICH MAY AFFECT PREVIOUSLY PUBLISHED FINANCIAL RECORDS AND HOW FUTURE RECORDS ARE CALCULATED.

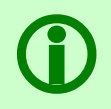

**Note** – The IBM TRIRIGA wiki information, formerly located on DeveloperWorks, is migrated to the [IBM TRIRIGA Application Platform 3.7 Knowledge Center](https://www.ibm.com/support/knowledgecenter/SSHEB3_3.7/com.ibm.tap.doc/product_landing.html) under the heading *Additional documentation*. For more information, see the [IBM TRIRIGA Release](https://www.ibm.com/support/pages/node/1284928)  [Information](https://www.ibm.com/support/pages/node/1284928) page on IBM Support.

### <span id="page-4-1"></span>**What's New in TRIRIGA 10.8.0 for Lease Accounting**

IBM TRIRIGA 10.8.0 continues to add valuable functionality, fix defects, and reduce the effort necessary for new and existing customers to implement our products.

## <span id="page-4-2"></span>**IBM TRIRIGA 10.8.0 Changes**

The following changes to IBM TRIRIGA are in this release:

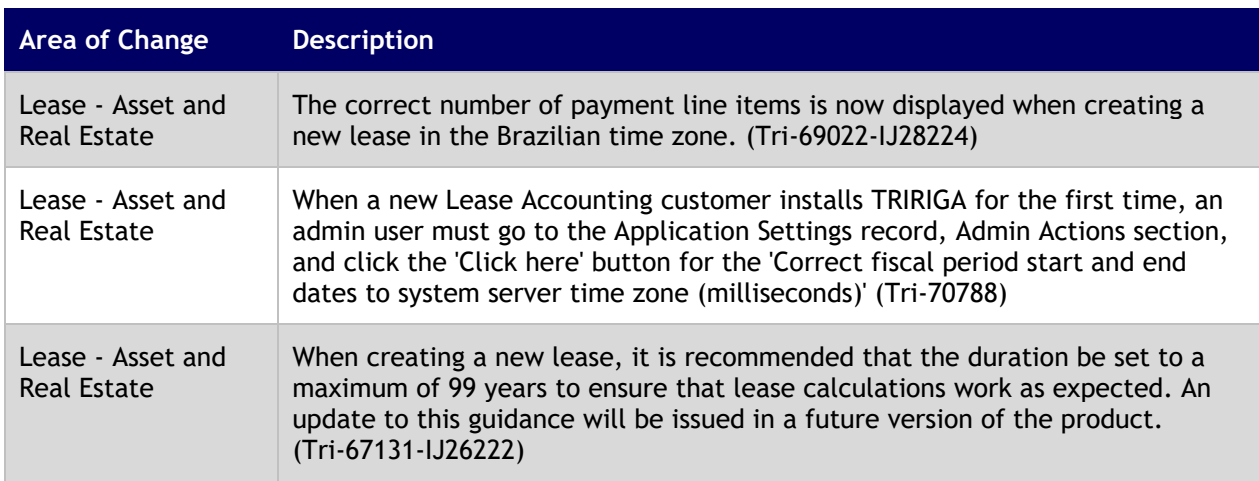

## <span id="page-4-3"></span>**What's New in TRIRIGA 10.7.0 for Lease Accounting**

IBM TRIRIGA 10.7.0 continues to add valuable functionality, fix defects, and reduce the effort necessary for new and existing customers to implement our products.

IBM TRIRIGA 10.7.0 includes the following highlights.

• Lease Accounting improvements enable the creation of journal entries by asset class and support the reversal of impairment losses recognized previously on leases per IFRS accounting standards guidance.

The following sections describe how to use the new lease function available as of IBM TRIRIGA 10.7.0.

### **Impairment Reversal (for IFRS only or GAAP with IFRS for local reporting)**

You can now use IBM TRIRIGA to reverse a previously calculated impairment loss for an IFRS lease that is impaired. The system will calculate the value that can be reversed. To use this feature, log in as a Lease Accountant.

- 1. To reverse an impairment, go to the Accounting tab of a lease.
- 2. Click **Accounting Revise**.
- 3. Under Change Type, select **Contractual Factors**.
- 4. From the Fiscal Period field, select the fiscal period for which you want to reverse the impairment.
- 5. If the lease is impaired, you will see the IFRS Reversal Impairment checkbox. Select **IFRS Reversal Impairment**.
- 6. Enter the Recoverable Amount and click **Continue**.
- 7. Click on **Reactivate Accounting Schedules**. The calculations begin during which the lease remains read-only. Once the calculations are completed, the lease becomes editable.
- 8. Click **Activate** to activate the lease.

### **Asset Classes**

A new Asset Class field is added to IBM TRIRIGA on the Accounting tab of a lease under Details. This is also reflected in the Accounting tab under Accounting Details. Asset Classes are useful for creating class-specific account codes.

#### **Creating Lease Asset Classes**

To create entries in Lease Asset Class, log in as a Lease Administrator or Lease Accountant.

- 1. Go to **Tools** > **Administration** > **Classification** > **Lease Asset Class** to view the Asset Lease and Real Estate Lease classifications.
- 2. Click on one of these classifications to create a lease asset class.

#### **Setting up Asset Classes in a Journal Entry template**

You can set up asset classes in journal entry templates. You can then use these asset classes while creating journal entries specific to business units.

- 1. Go to **Contracts** > **Contract Set Up** > **Lease Journal Entry Setup Templates**.
- 2. Open an existing Journal Entry Setup Template.
- 3. In the Details section, select the **Use Asset Specific GL Code** checkbox. The Asset Class Account Code section appears.
- 4. Click **Add** to open the Asset Class GL Code Template window. For an asset class, select the Debit Account and Credit Account values, and save the template.

#### **Setting up Asset Class in a Journal Entry**

You can set up Asset Class for journal entries.

- 1. Go to **Contracts** > **Contract Set Up** > **Lease Journal Entry Setups**.
- 2. Open a journal entry and select the **Use Asset Specific GL Code** checkbox. The Asset Class Account Code appears.
- 3. Click **Add** to open the Asset Class GH Code window and select asset codes to add them to the journal entry. Credit and Debit GL codes are required and must be selected.
- 4. The system populates Debit and Credit Accounts specific to the Asset Class added. In case there is no asset code for an asset class, the default values are used. These values can be seen under Default Debit Account Code and Default Credit Account Code.

#### **Lease Data Setup Utility**

The Lease Data Setup Utility can be used for updating leases with asset classes quickly and in bulk.

With this utility, you can manage the following processes:

- 1. Assign Asset Class to leases
- 2. Assign Asset Class GL Codes to Journal Entry Setup
- 3. Remove All and Recreate Asset Class GL Codes to Journal Entry Setup
- 4. Assign Asset Class GL Codes to Journal Entry Setup Template
- 5. Remove All and Recreate Asset Class GL Codes to Journal Entry Setup Template.

**Note:** The Lease Journal Entry Setup Utility and General Ledger Code Setup Utility are now moved from **Tools** > **Data Utilities** to **Contracts** > **Contract Setup**. To use the Lease Data Setup Utility, go to **Contracts** > **Contract Setup** > **More** > **Lease Data Setup Utility (Data Utilities)**.

#### **Assigning Asset Class to Leases**

With this option, you can select asset classes and assign an asset class value in bulk.

- 1. In the Lease Data Setup Utility window, name the utility and, under Details, select the Process Type as **Assign Asset Class to Leases**.
- 2. In the Lease Type field, select the lease type as either **Asset Lease** or **Real Estate Lease**.
- 3. The Asset Class field now appears. Select the asset class that you want to assign to the leases and click **OK**.
- 4. On the Lease Data Setup Utility window, click on **Create**. On the newly created utility, you can now see an additional section called Asset Leases.
- 5. In the Asset Leases section, click **Find** to open the list of leases to which you want to assign an asset class.
- 6. Click **Process** to complete assigning the selected asset class to all the leases selected in the previous step.

#### **Assigning Asset Class GL Codes to Journal Entry Setup**

- 1. In the Lease Data Setup Utility window, name the utility and under Details, select the Process Type as **Assign Asset Class GL Codes to Journal Entry Setup**.
- 2. In the Lease Type field, select the lease type as either **Asset Lease** or **Real Estate Lease**.
- 3. The Business Unit field displays. Select the business unit that you want to assign asset codes to and click **Save**.
- 4. The Asset Class Account Code and Journal Entry Setup sections display. Click the **Add** action related to the Asset Class Account Code. The Asset Class GL Code window displays.
- 5. Select an Asset Class, the Debit Account, and Credit Account information, and click **Create**.
- 6. Click **Save and Close** to return to the Lease Data Setup Utility window.
- 7. To add Journal Entry Setups, click the related **Find** action to open the list of Journal Entry Setups associated with the selected business unit.
- 8. Select the required entries and click **OK** to close the selection window.
- 9. Click **Process** to assign the Asset Class GL Codes to all the Journal Entry Setups for the selected business unit.

**Note**: If the asset class already exists in the journal entry setup, the other information related to the asset class is updated.

#### **Removing All and Recreating Asset Class GL Codes to Journal Entry Setup**

You can remove all asset classes and their codes on multiple journal entry setups at once.

- 1. When assigning new asset codes to journal entry setups, you can choose to remove all the previously assigned asset codes by selecting **Remove All and Recreate Asset Class GL Codes to Journal Entry Setup** in the Process Type field.
- 2. Follow steps 3 through 9 from the instructions for Assigning Asset Class GL Codes to Journal Entry Setup to define the journal entry setups for which you want to remove all existing asset classes.
- 3. Click **Process**. In your list of journal entry setups, the existing asset classes are removed, and the asset class selected in the Asset Class Account Code is assigned to these journal entry setups.

#### **Assigning Asset Class GL Codes to Journal Entry Template**

You can add asset class GL codes to journal entry templates.

- 1. In the Lease Data Setup Utility window, name the utility and under Details, select the Process Type as **Assign Asset Class GL Codes to Journal Entry Template**.
- 2. In the Lease Type field, select the lease type as either **Asset Lease** or **Real Estate Lease**.
- 3. The Asset Class Account Code Template and Journal Entry Setup Template sections display. Click the **Add** action related to the Asset Class Account Code Template. The Asset Class GL Code Template window displays.
- 4. Select an Asset Class, the Debit Account, and Credit Account information, and click **Create**.
- 5. Click **Save and Close** to return to the Lease Data Setup Utility window.
- 6. To add Journal Entry Setup Templates, click the related **Find** action.
- 7. Select the required entries and click **OK** to close the selection window.
- 8. Click **Process** to assign the Asset Class Account Code Templates to all the selected Journal Entry Setup Templates.

**Note**: If the asset class already exists in the journal entry setup template, the other information related to the asset class is updated.

#### **Removing All and Recreating Asset Class GL Codes to Journal Entry Setup Template**

You can remove all asset classes and their code templates on several journal entry setup templates at once.

- 1. When assigning new asset codes to journal entry setups, you can choose to remove all the previously assigned asset codes by selecting **Remove All and Recreate Asset Class GL Codes to Journal Entry Setup Template** in the Process Type field.
- 2. Follow steps 2 through 7 from the instructions for Assigning Asset Class GL Codes to Journal Entry Setup Templates to define the journal entry setup templates for which you want to remove all existing asset classes.
- 3. Click **Process**. In your list of journal entry setup templates, the existing asset classes are removed, and the asset class selected in the Asset Class Account Code Template is assigned to these journal entry setup templates.

### <span id="page-7-0"></span>**IBM TRIRIGA 10.7.0 Important Information**

The following items are important information concerning IBM TRIRIGA that are newly added for this release. For Important Information related to previous releases, see the [Release Notes](https://www.ibm.com/support/pages/node/1275142) page on IBM

Support.

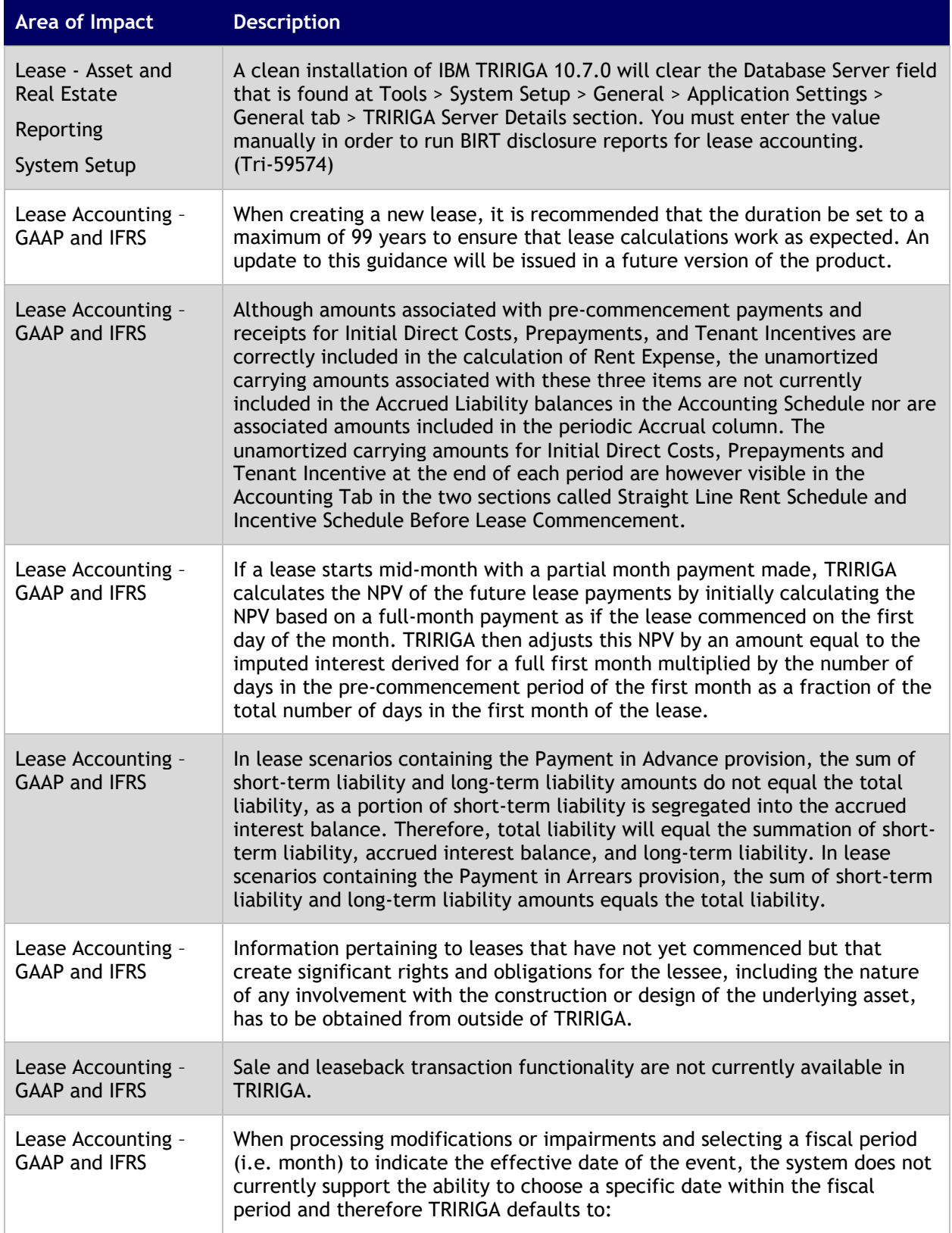

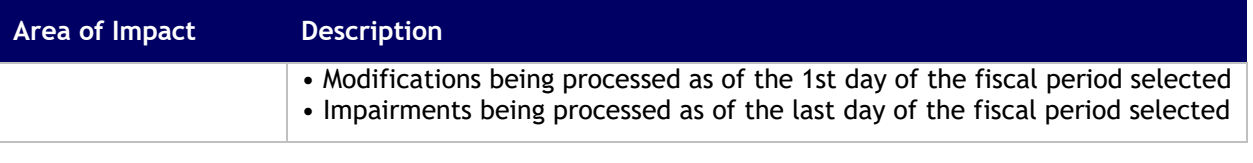

## <span id="page-9-0"></span>**IBM TRIRIGA 10.7.0 Known Limitations**

The following items are known limitations concerning IBM TRIRIGA and are newly added for this release. For Known Limitations related to previous releases, see the [Release Notes](https://www.ibm.com/support/pages/node/1275142) page on IBM Support.

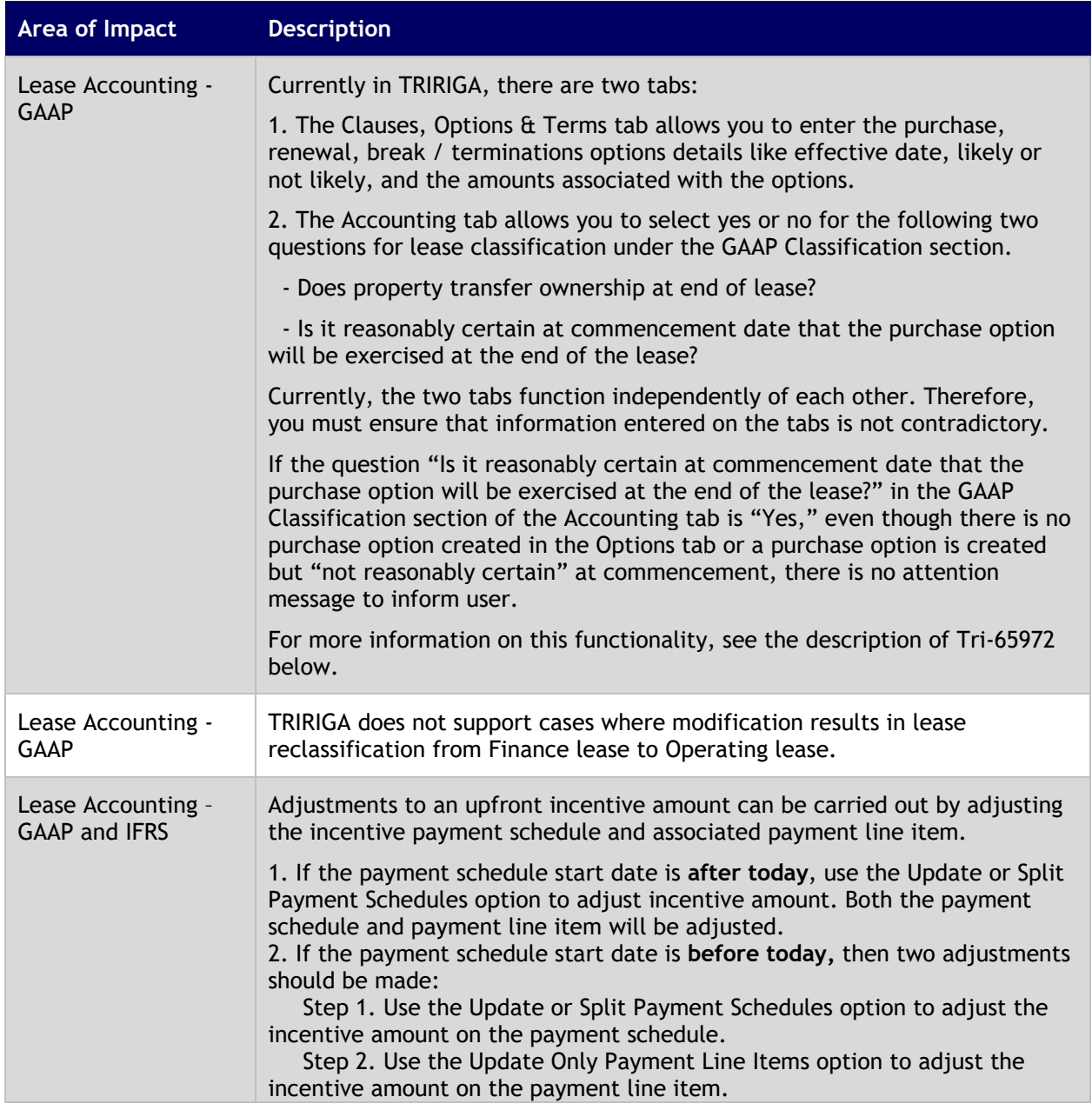

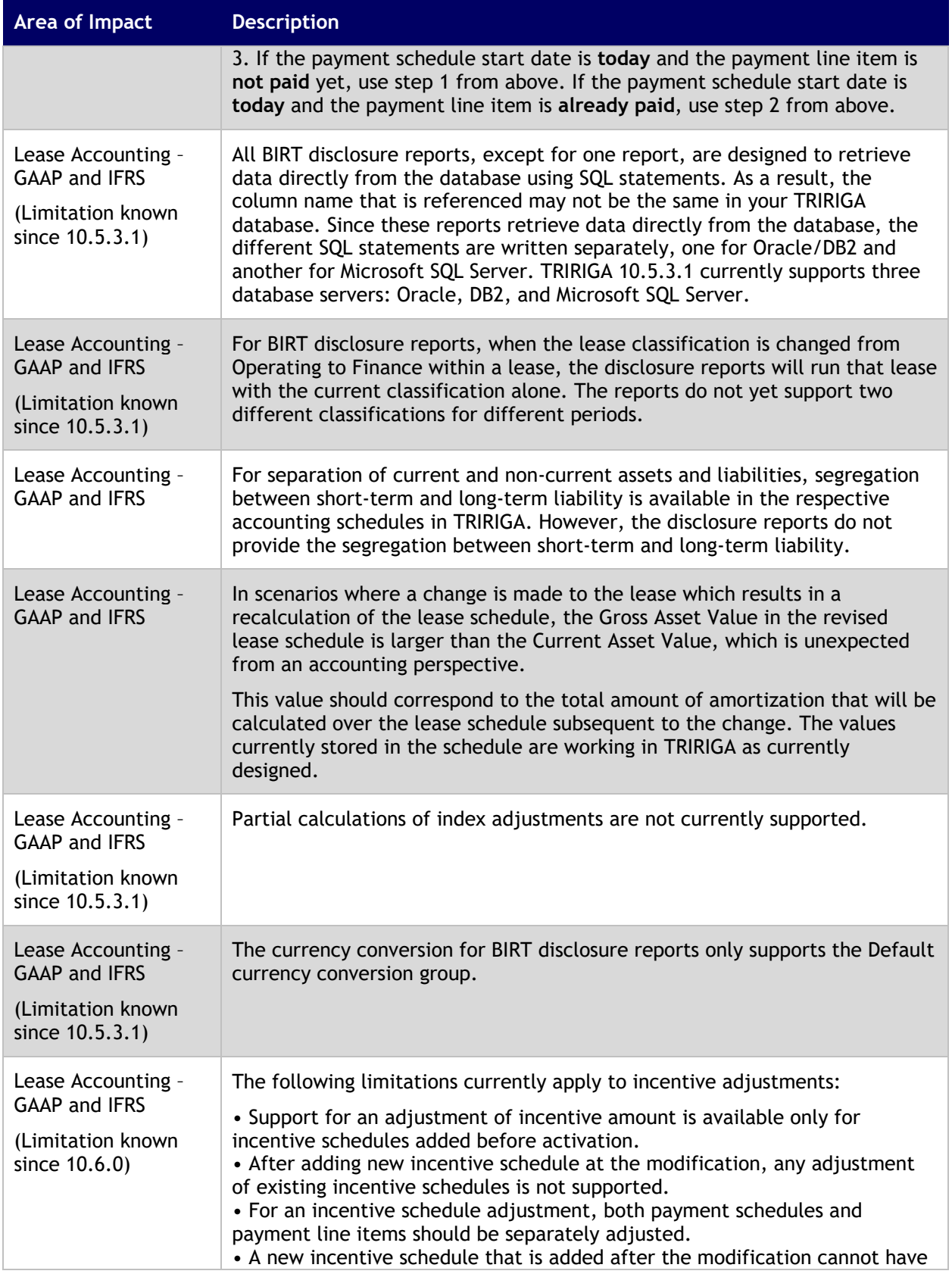

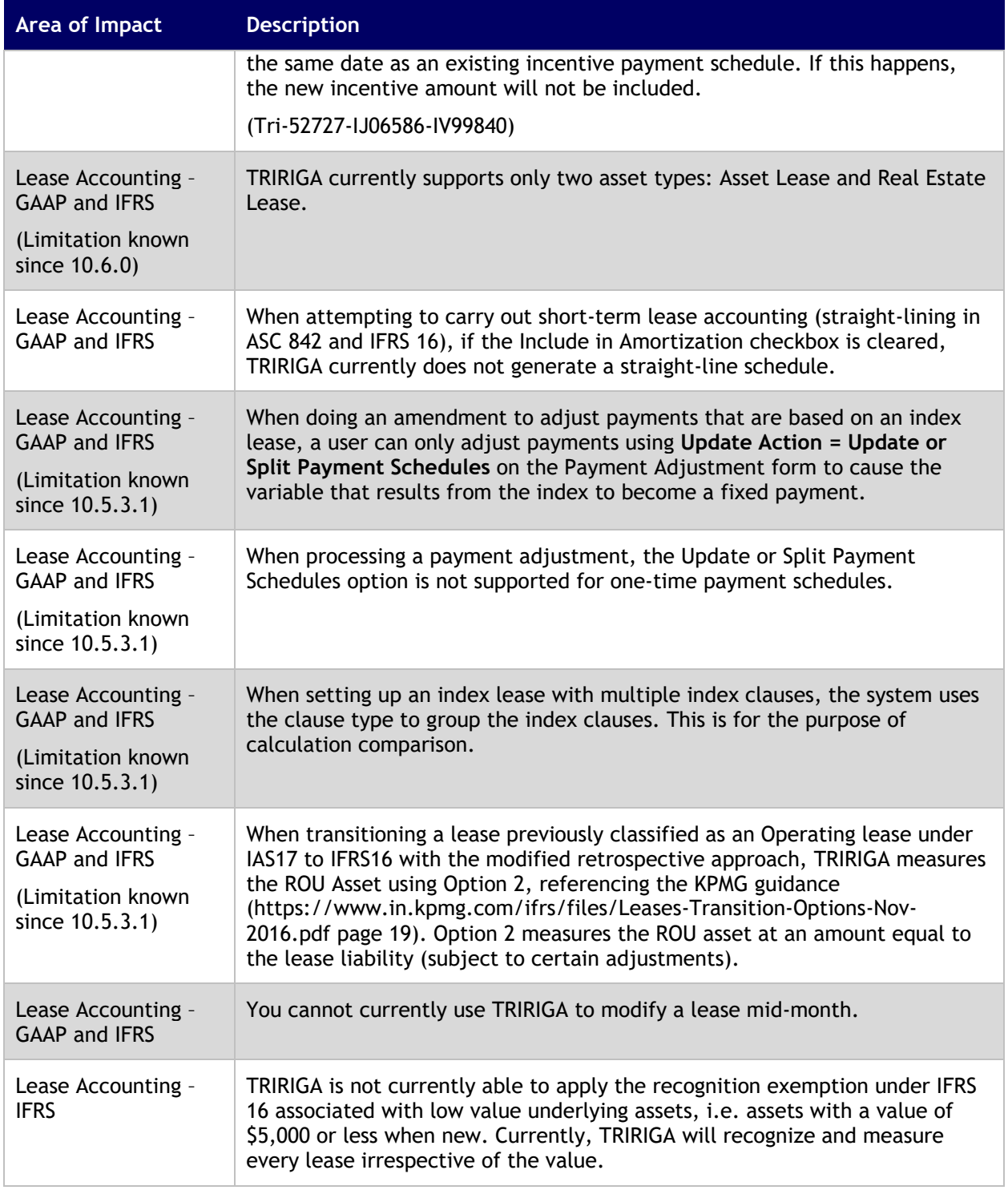

### <span id="page-11-0"></span>**IBM TRIRIGA 10.7.0 Changes**

The following changes to IBM TRIRIGA are in this release:

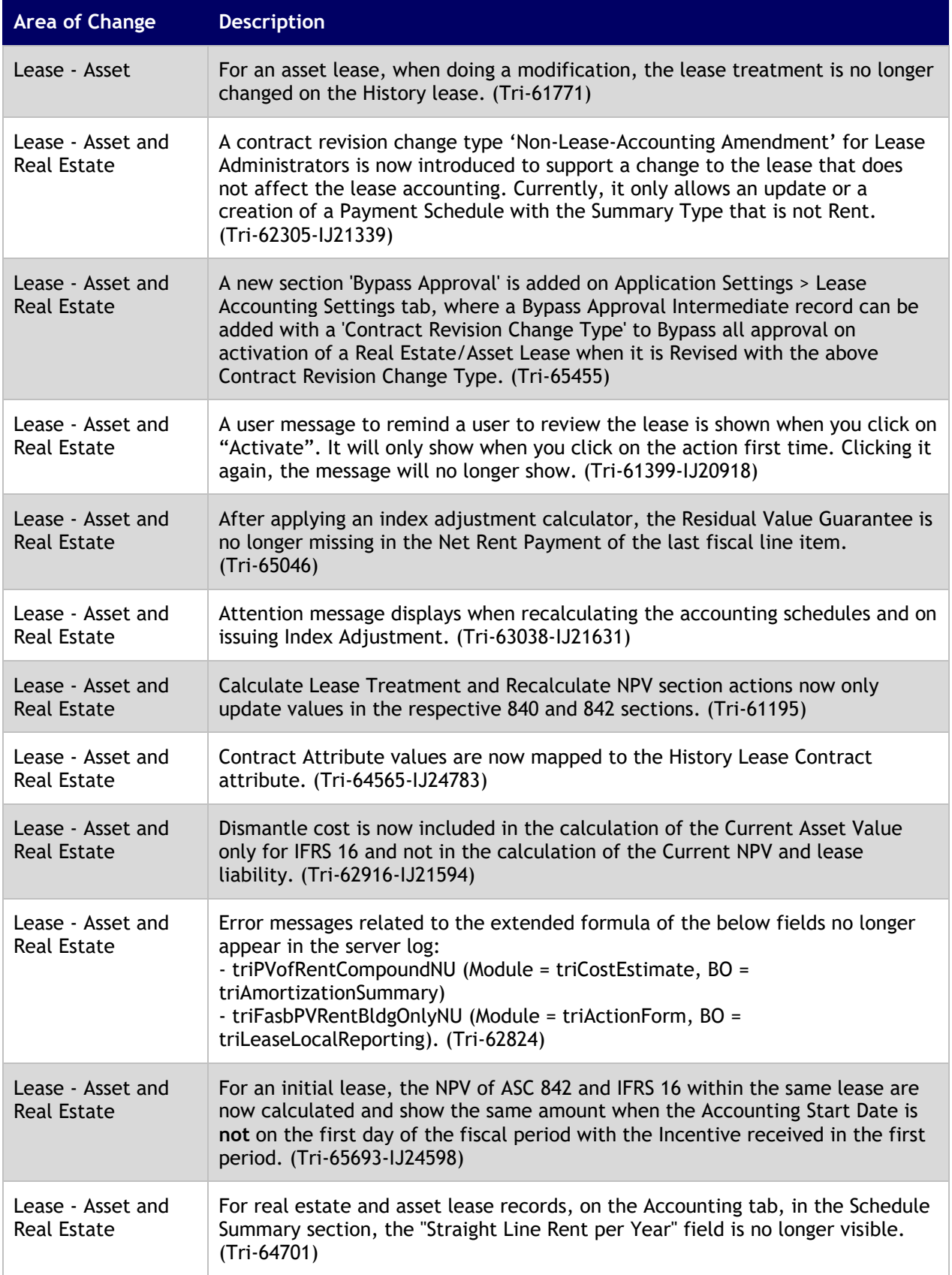

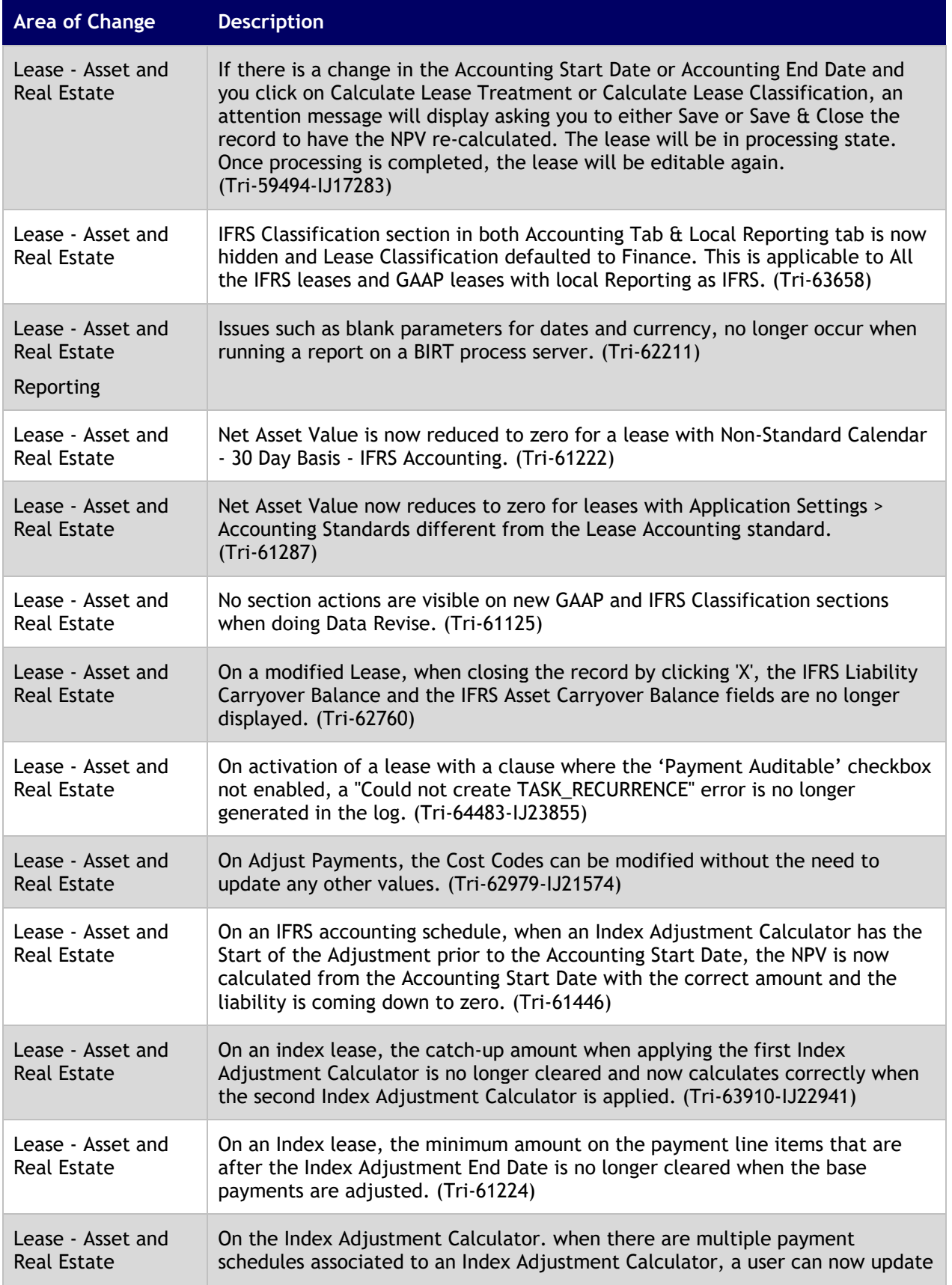

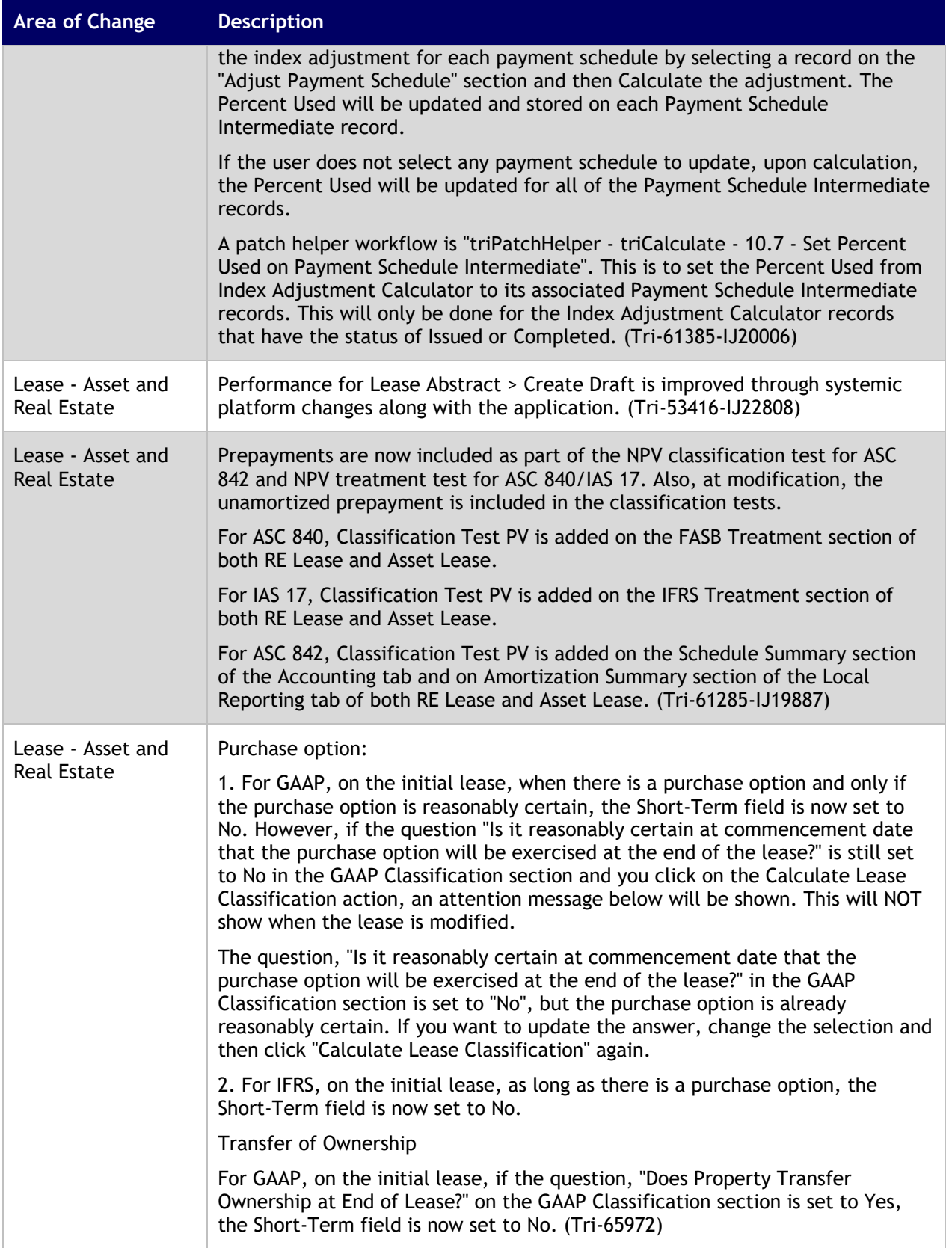

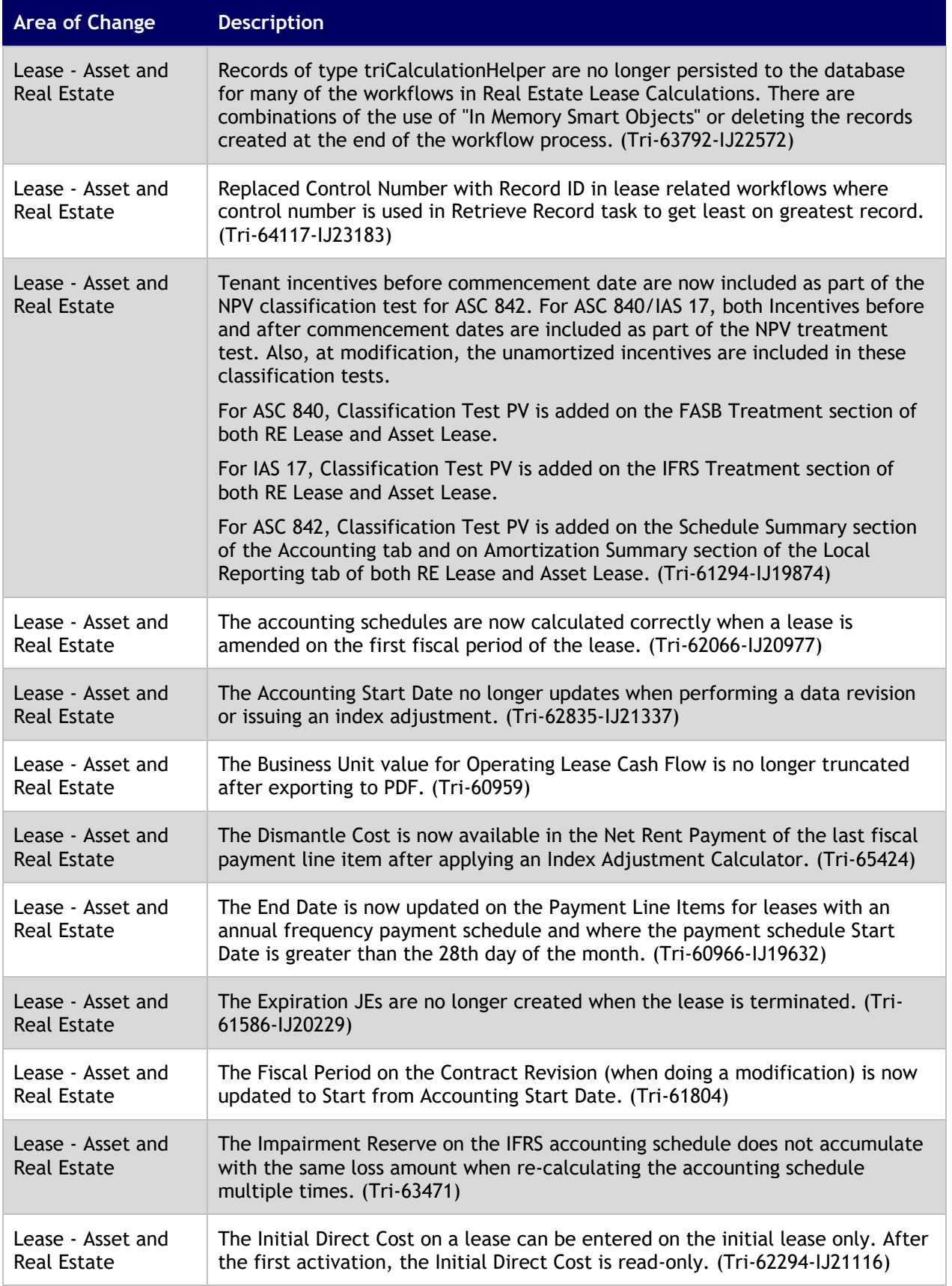

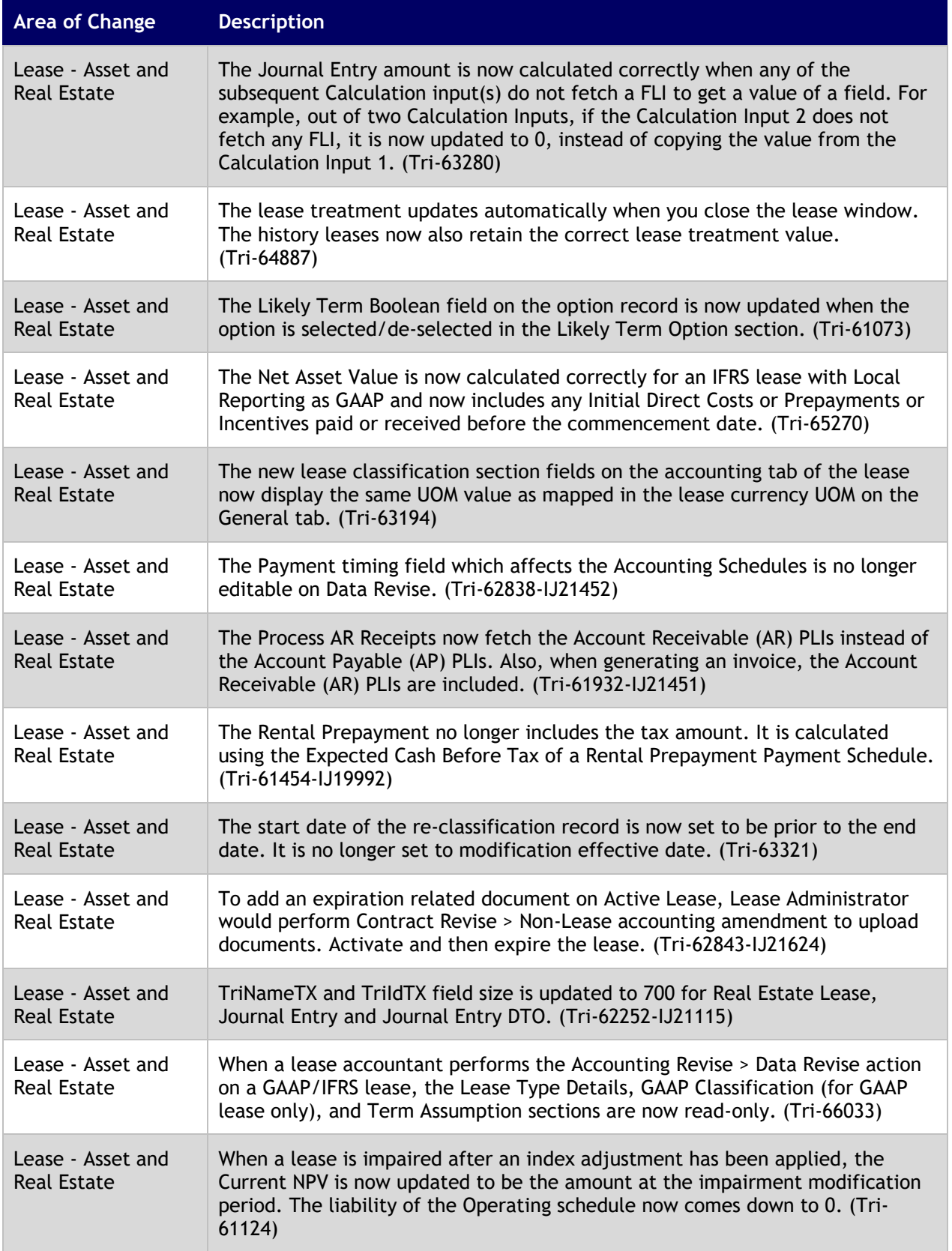

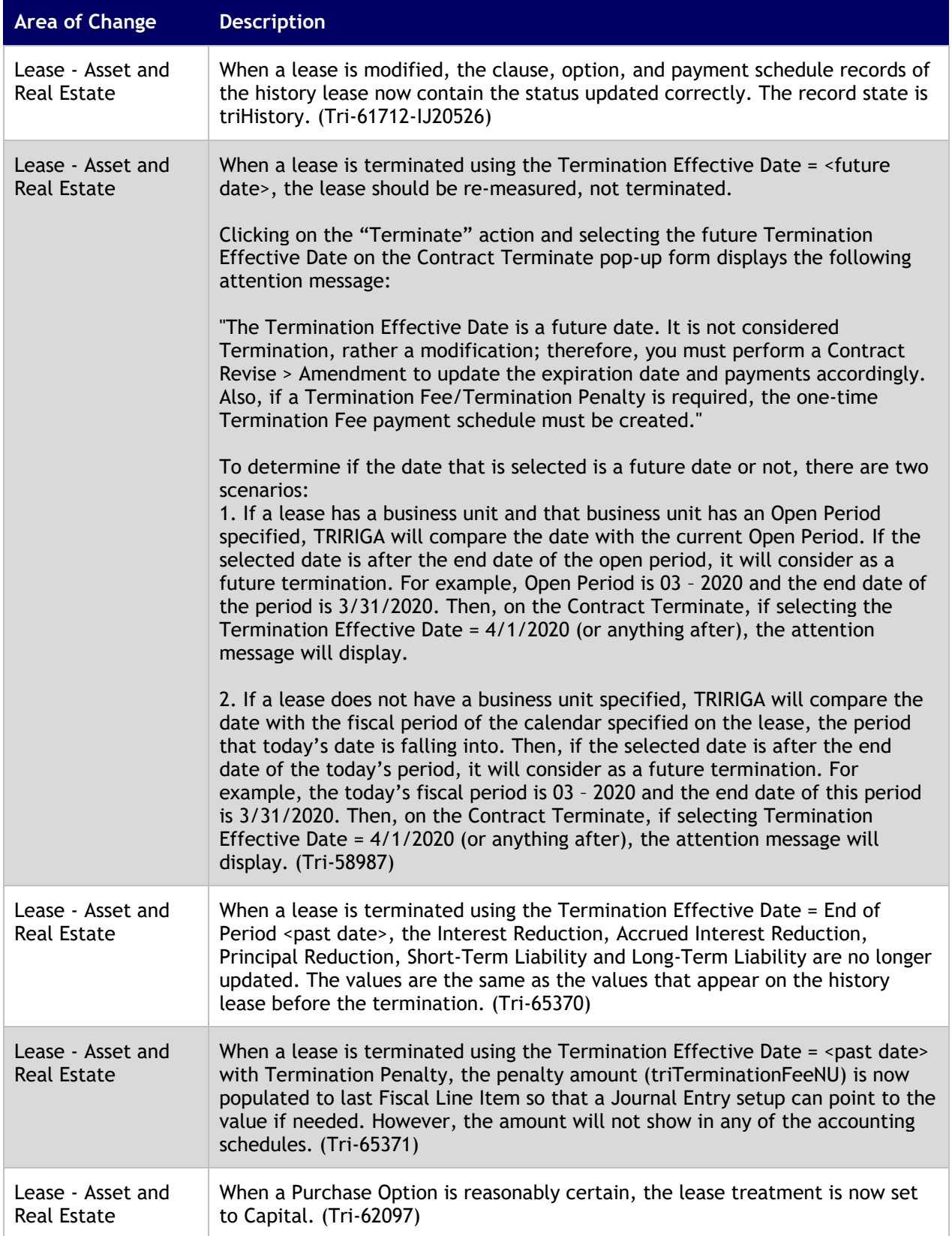

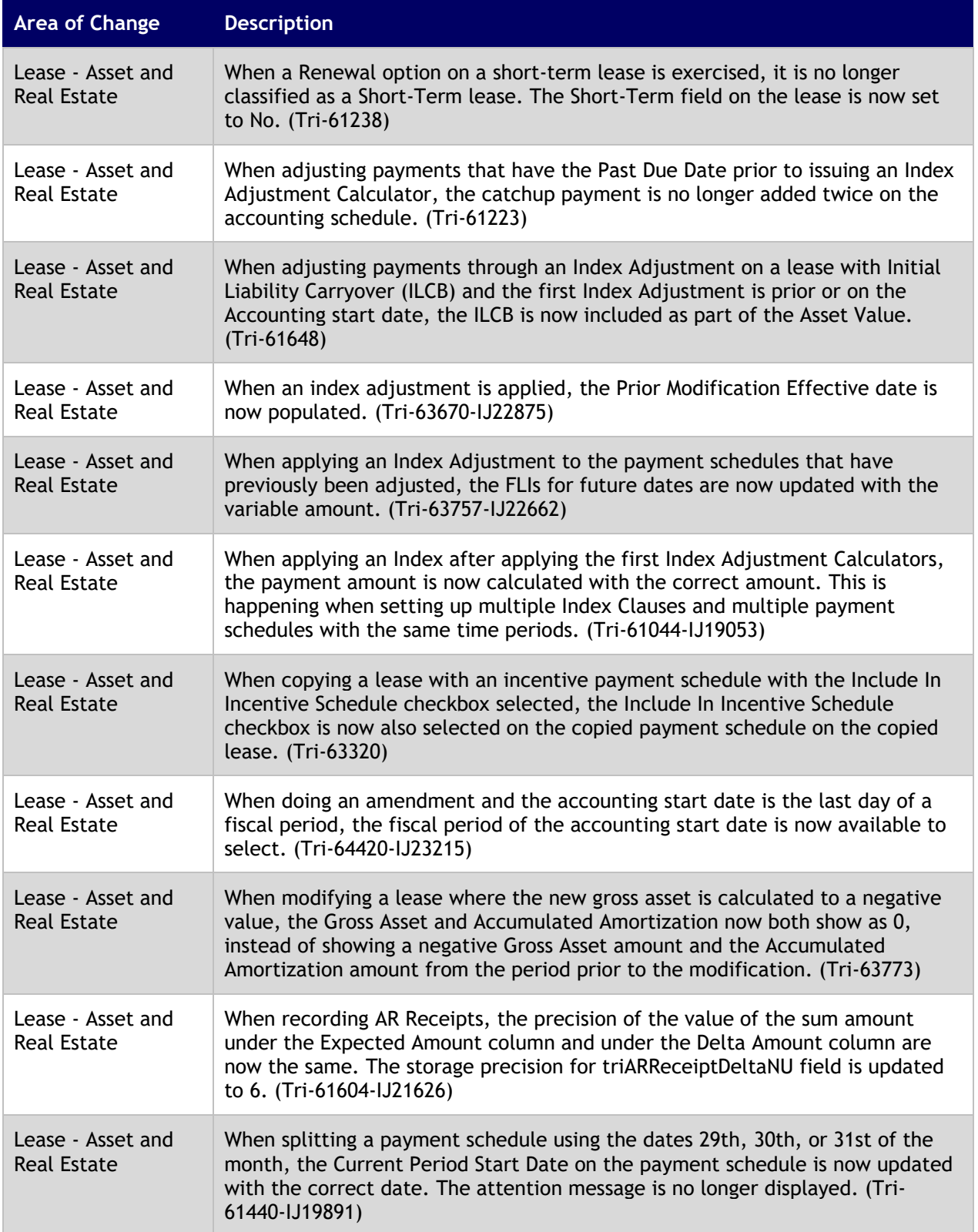

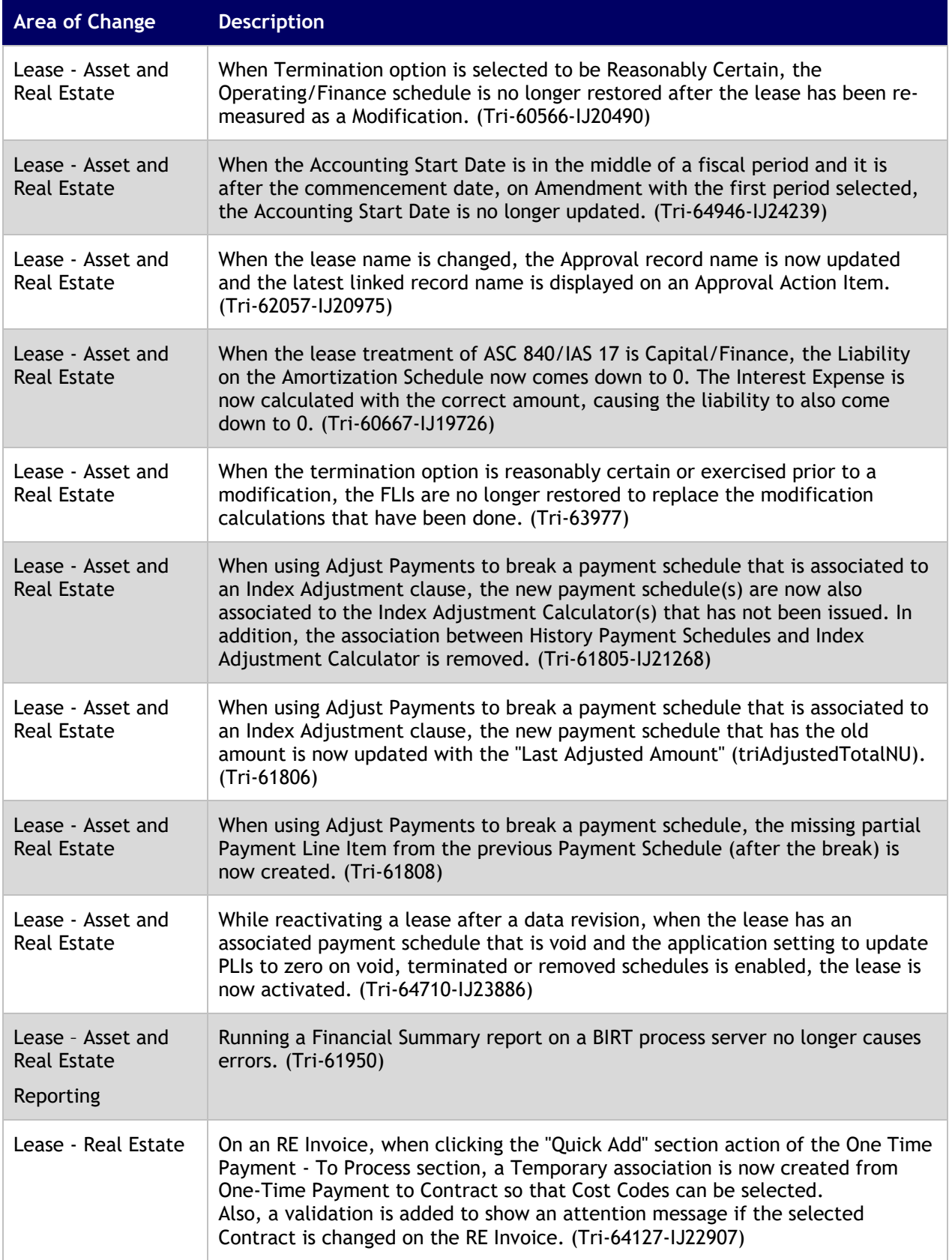

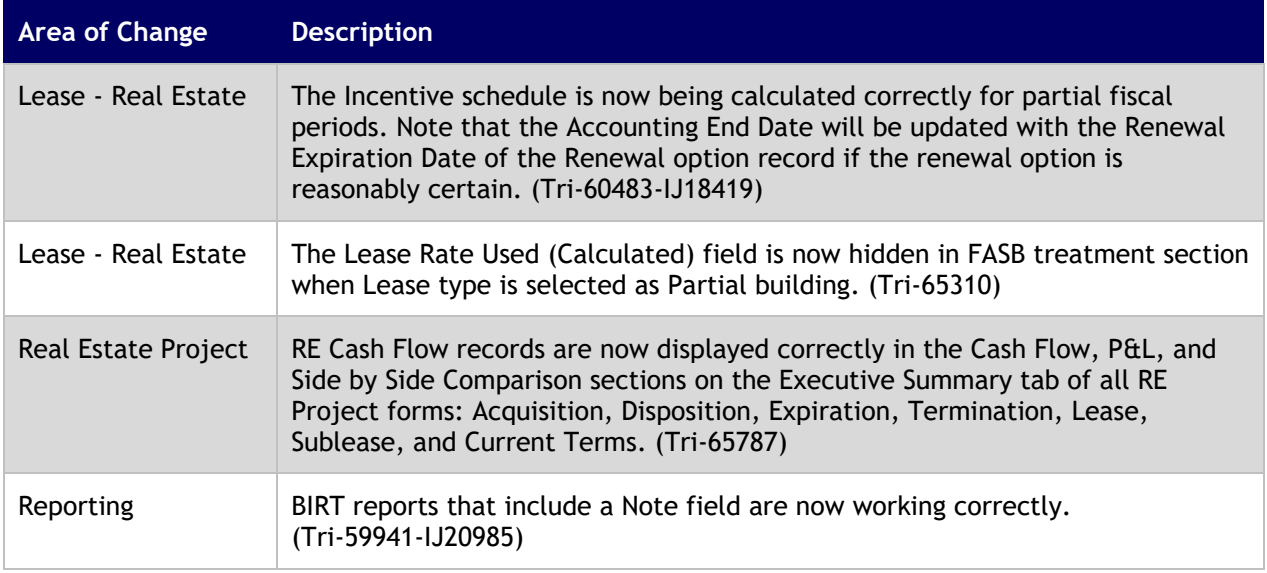

### <span id="page-20-0"></span>**IBM TRIRIGA 10.7.0 Patch Helper Workflows**

Patch helper workflows correct the record data in your IBM TRIRIGA application. A patch helper workflow can revise and update, bring new data records for a release, and recalculate records. The patch helper makes necessary changes to your IBM TRIRIGA database. You apply the patch helper workflows for a release after you install or upgrade to that release. Wait for one patch helper workflow to complete before you begin the next. Some patch helper workflows can take a long time to complete.

**Note:** Many of the patch helpers included in this release have already been included in earlier fix packs, as shown in the patch helper name. When you run the main 10.7.0 patch helper workflow, it determines which of the other patch helper workflows have already been applied and does not re-run any that are already applied to your system.

The following patch helper workflows are in this release:

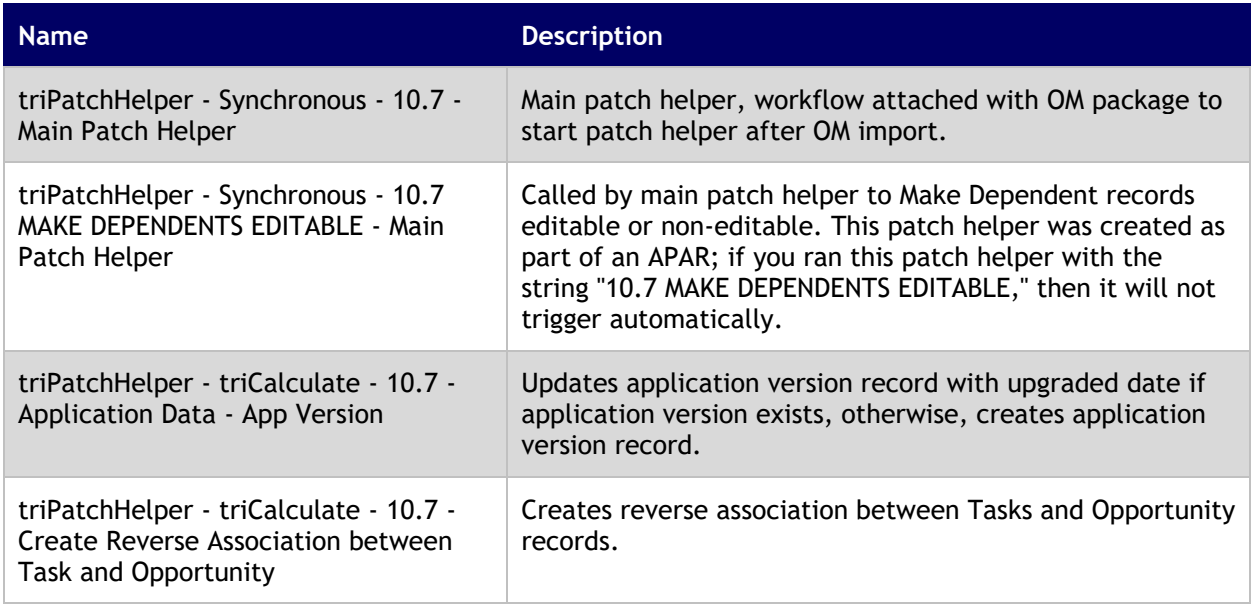

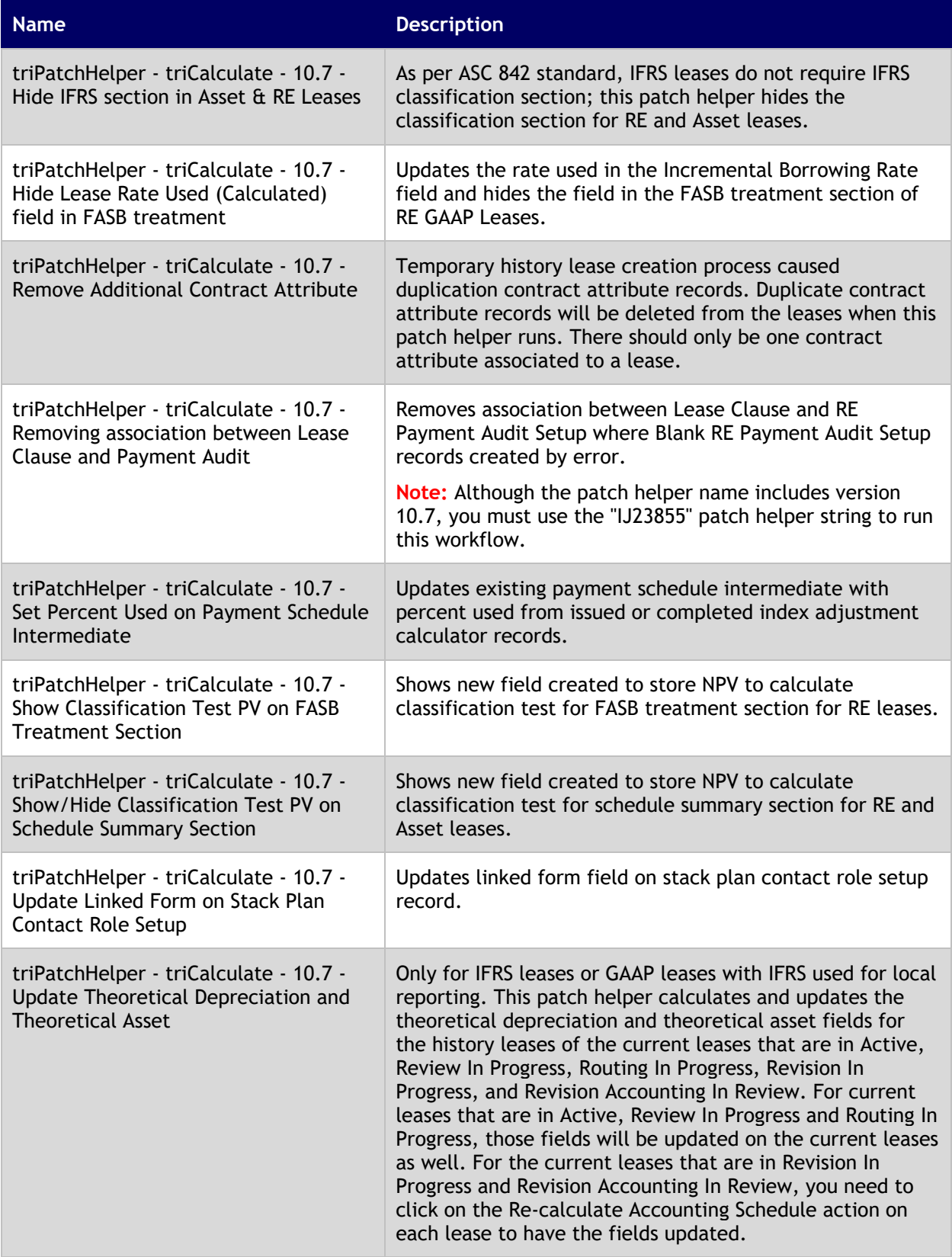

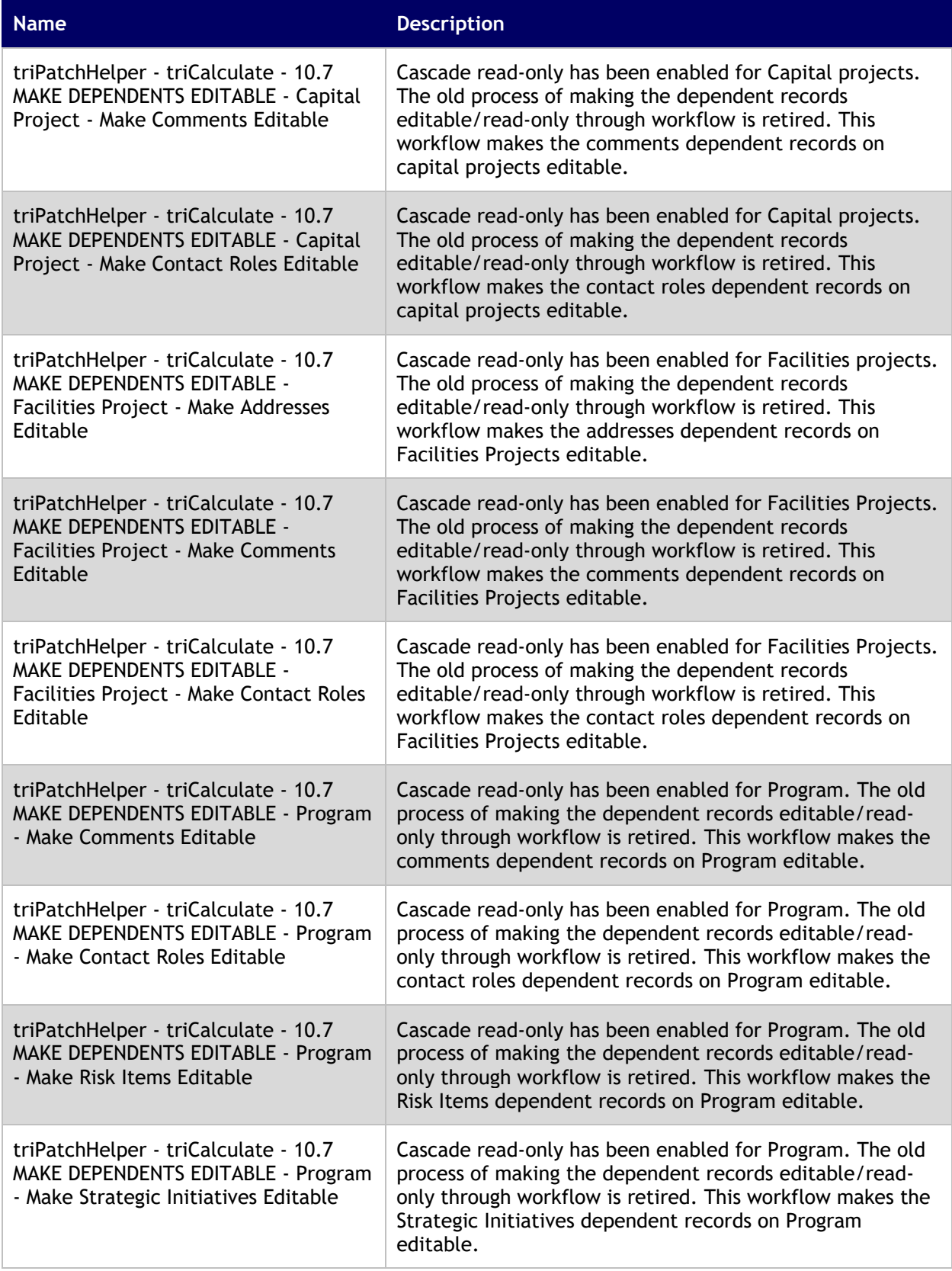

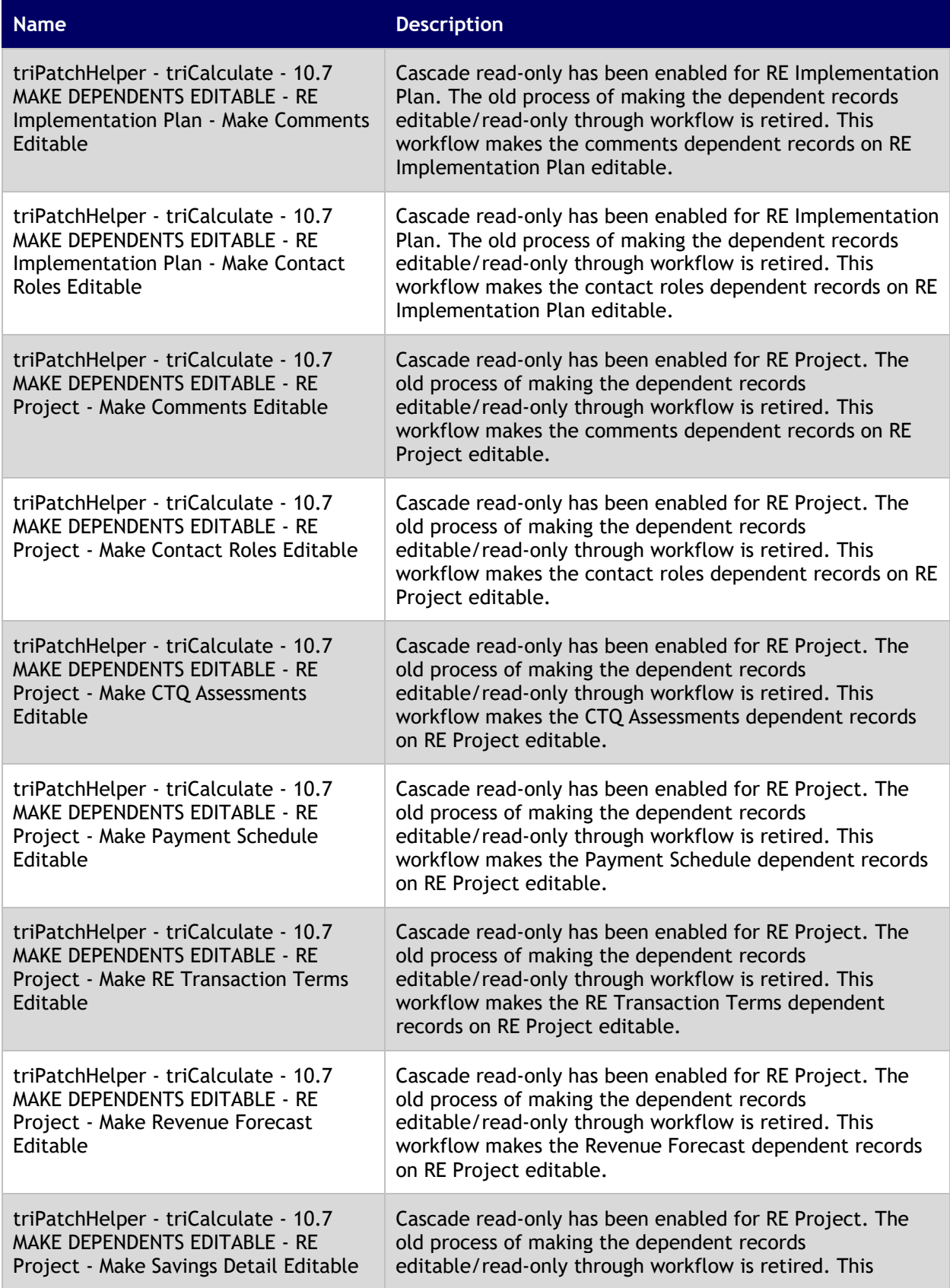

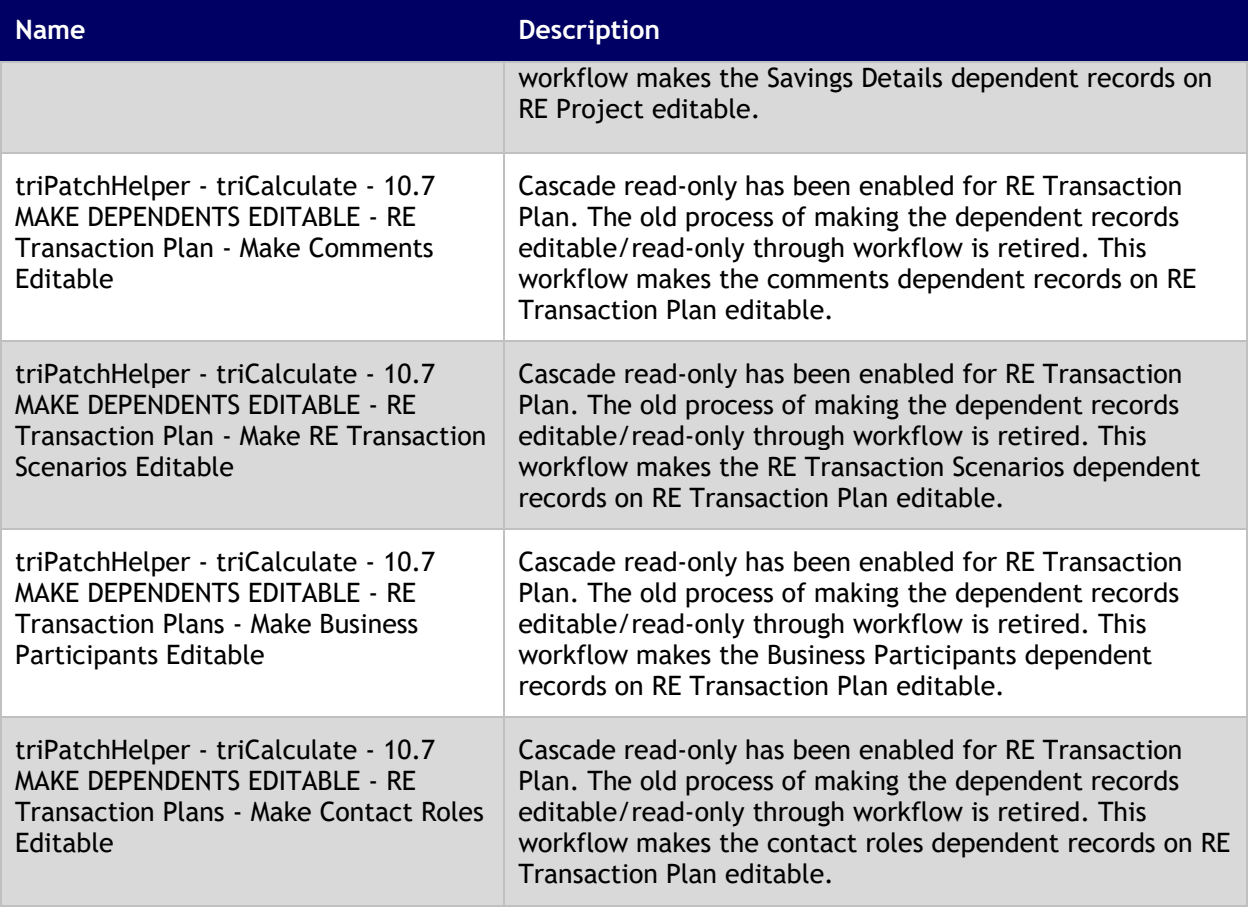

### <span id="page-25-0"></span>**What's New in TRIRIGA 10.6.1 for Lease Accounting**

With IBM TRIRIGA 10.6.1 continues to add valuable functionality, fix defects, and reduce the effort necessary for new and existing customers to implement our products.

IBM TRIRIGA 10.6.1 includes the following highlights.

- Several Lease Accounting capabilities are improved, including those listed below. For further details on TRIRIGA Lease Accounting, see the **IBM TRIRIGA Lease Accounting wiki.** 
	- $\circ$  Non-standard calendars provide lease accountants the ability to report using various calendar date structures.
	- $\circ$  Journal Entry performance enhancements enable accounting teams to process monthly, quarterly and annual closing processes more efficiently.
	- $\circ$  You can now perform a classification test for IFRS 16 separately from the IAS 17 treatment.
	- $\circ$  You can now perform a classification test for ASC 842 separately from the ASC 840 treatment.
	- $\circ$  You can now set the system lease classification thresholds when using ASC 842 and IFRS 16.
	- o The Interest Reduction, Accrued Interest Balance, Principal Reduction, Short Term Liability, and Long Term Liability fields are added to calculate the short- and long-term liability for both Operating and Finance schedules.
	- $\circ$  The Gross Asset Value and Accumulated Amortization fields are added to capture the gross asset amount and calculate the accumulated amortization value for both Operating and Finance schedules.

### <span id="page-26-0"></span>**IBM TRIRIGA 10.6.1 Enhancements**

The following specific enhancements to IBM TRIRIGA are in this release in addition to the enhancements described above:

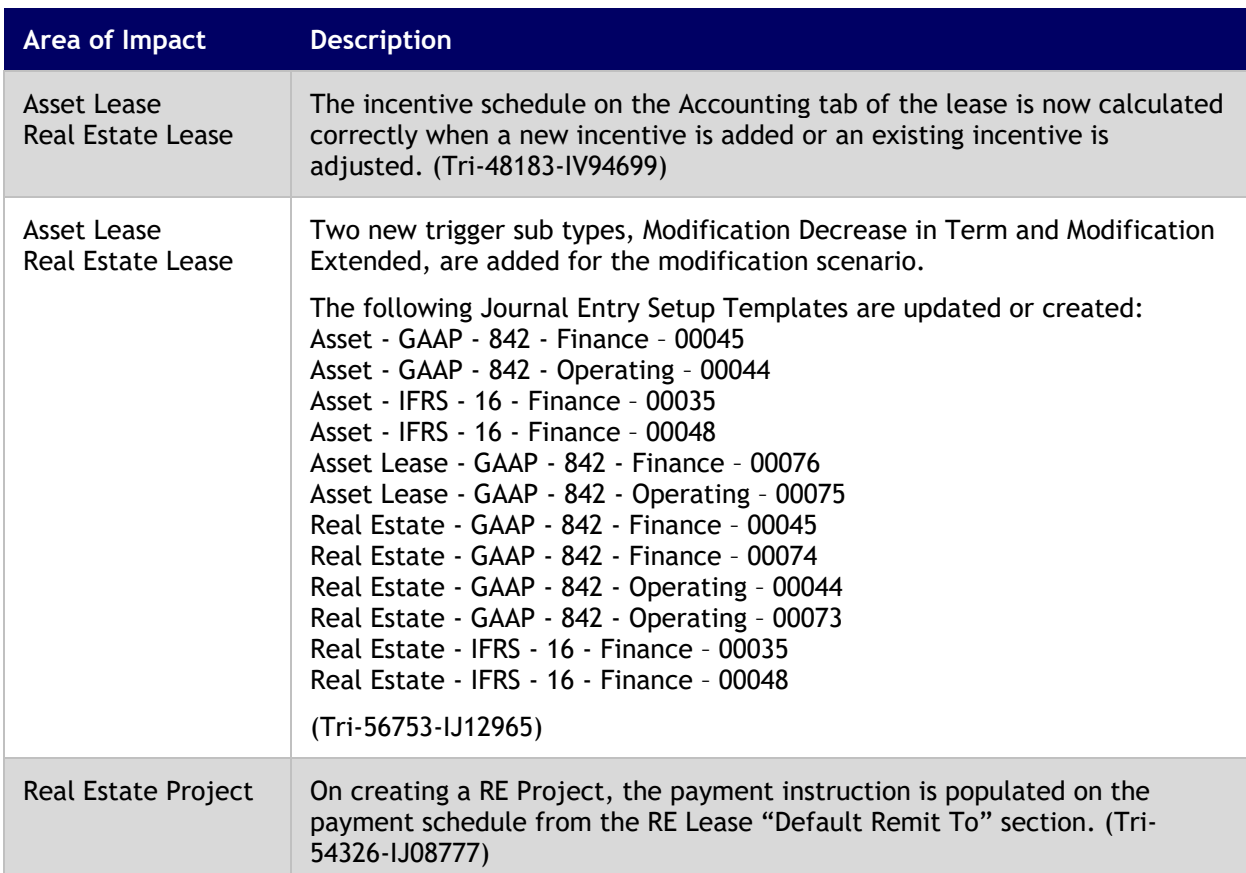

### <span id="page-26-1"></span>**IBM TRIRIGA 10.6.1 Important Information**

The following items are important information concerning IBM TRIRIGA that are newly added for this release. For Important Information related to previous releases, see the [Release Notes](https://www.ibm.com/developerworks/community/wikis/home?lang=en#!/wiki/IBM%20TRIRIGA1/page/Release%20Notes) page of the IBM TRIRIGA wiki.

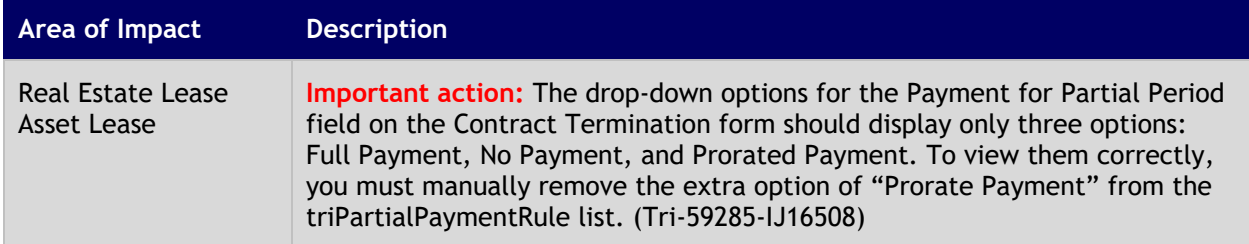

### <span id="page-27-0"></span>**IBM TRIRIGA 10.6.1 Changes**

The following changes to IBM TRIRIGA are in this release:

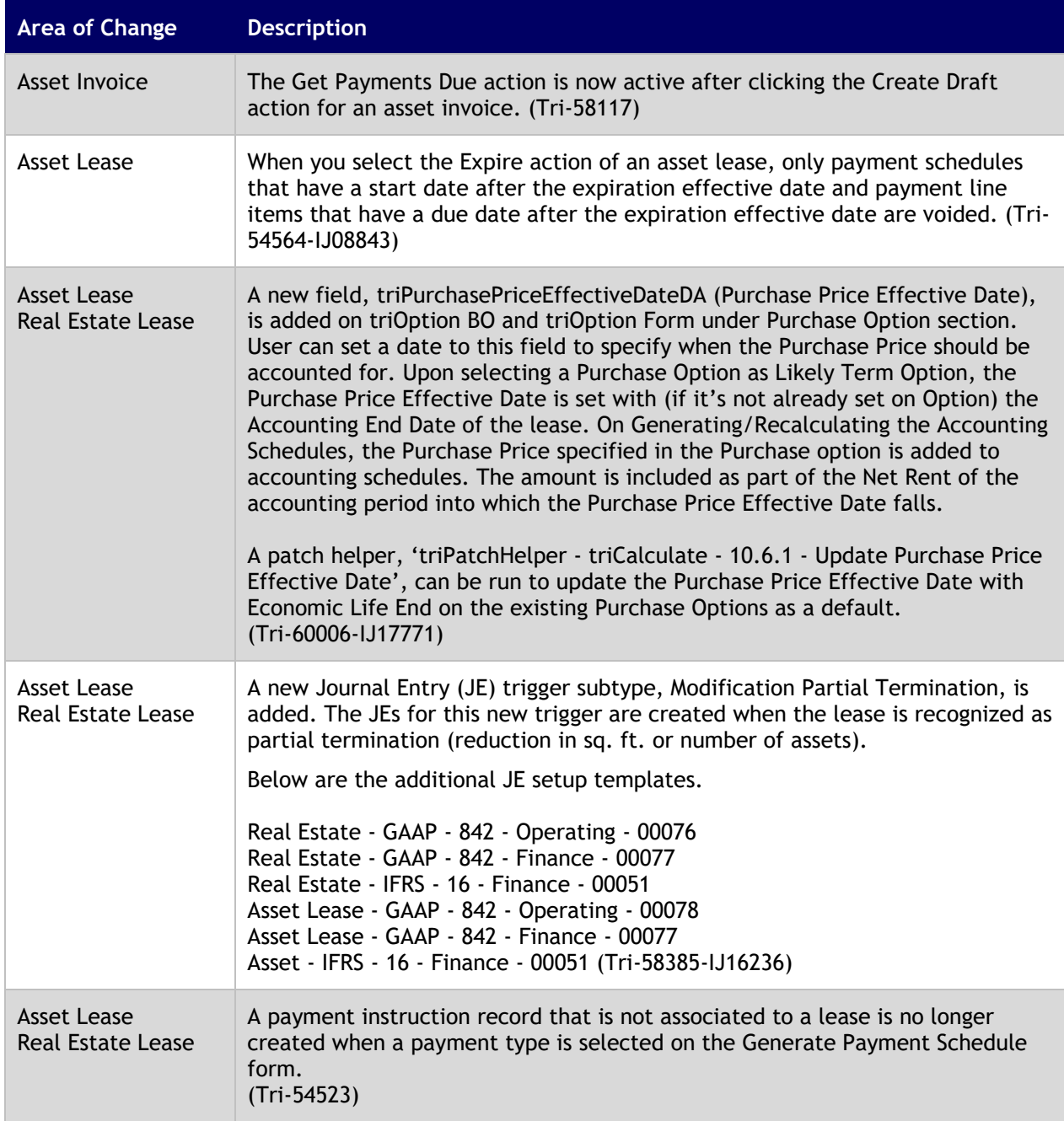

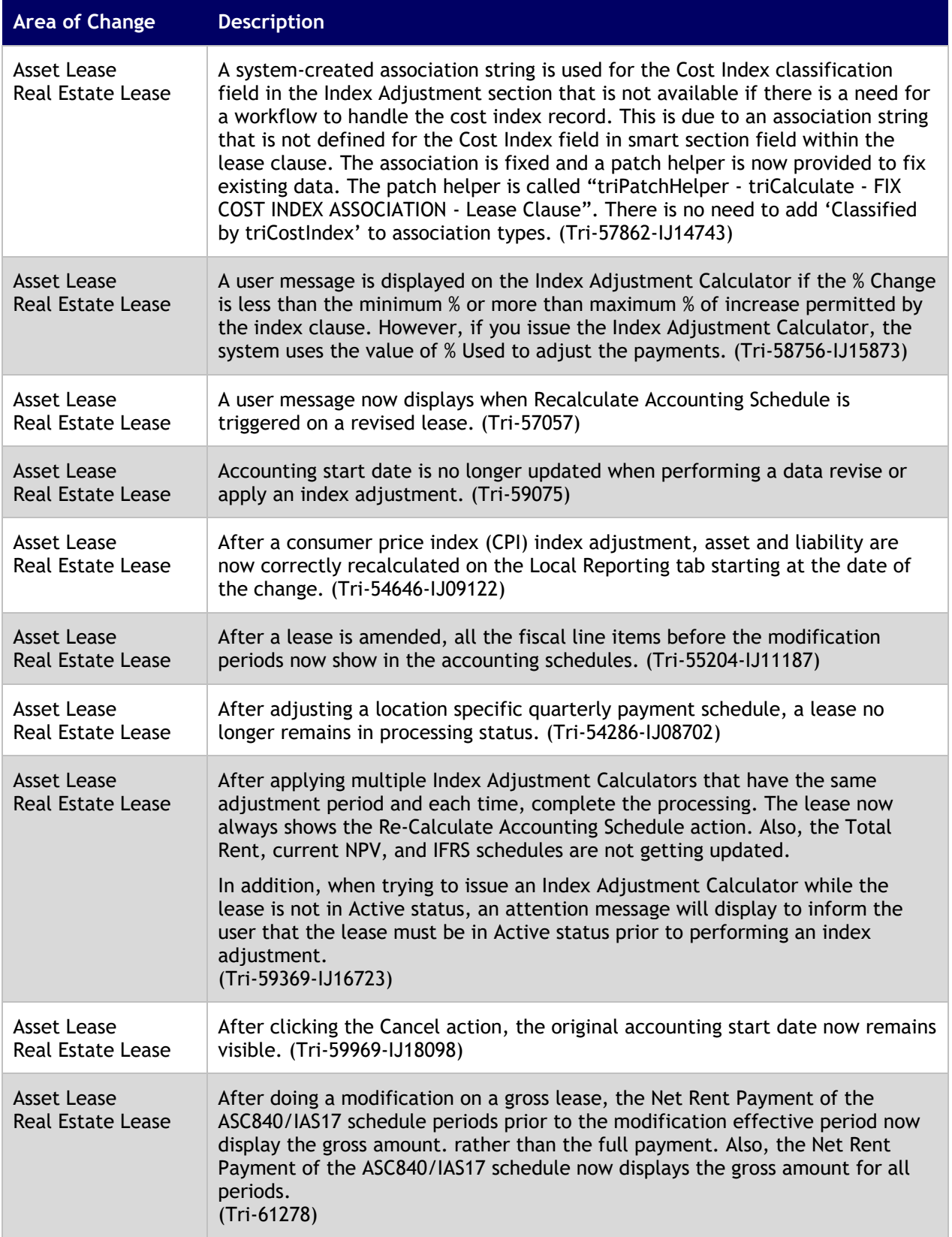

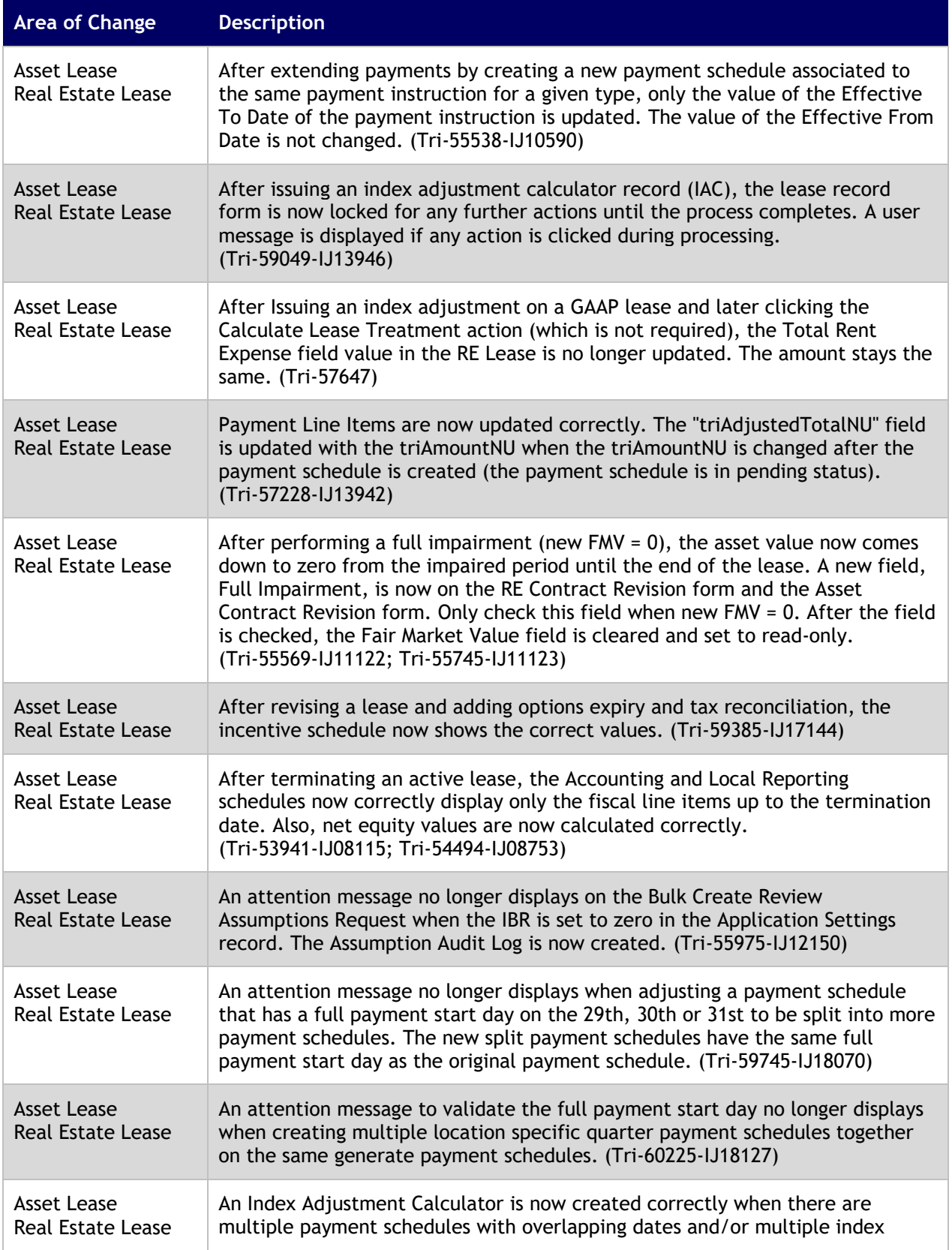

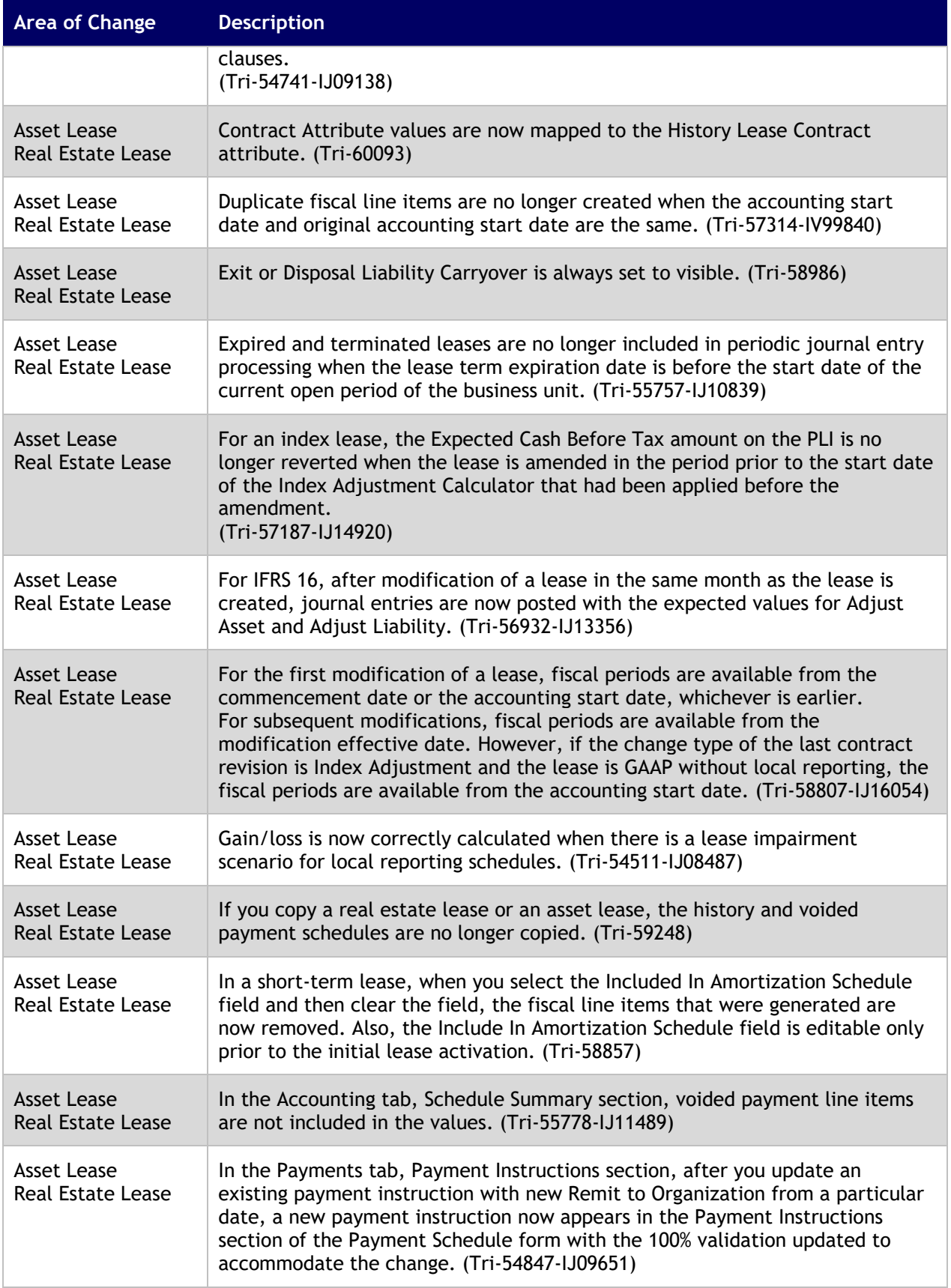

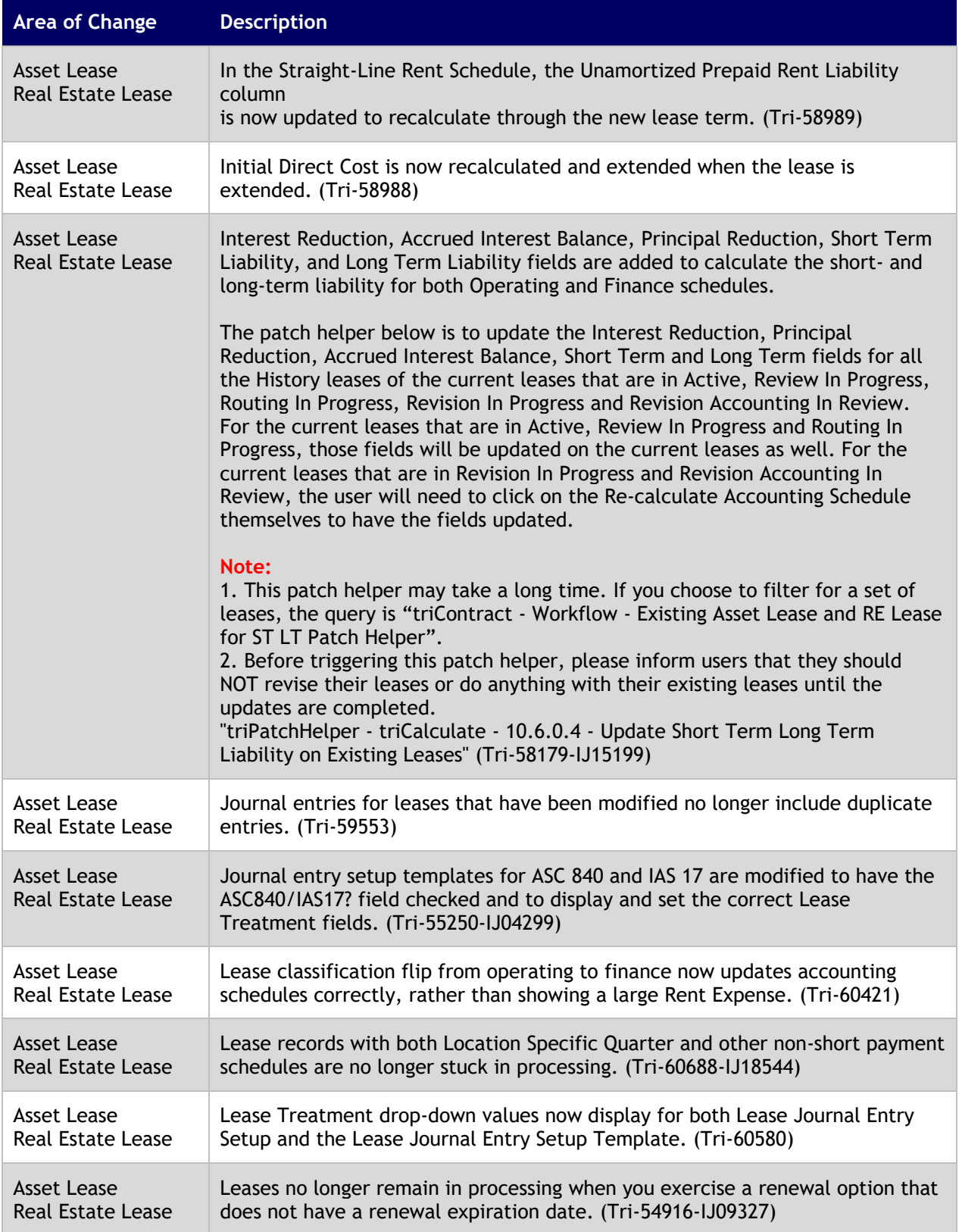

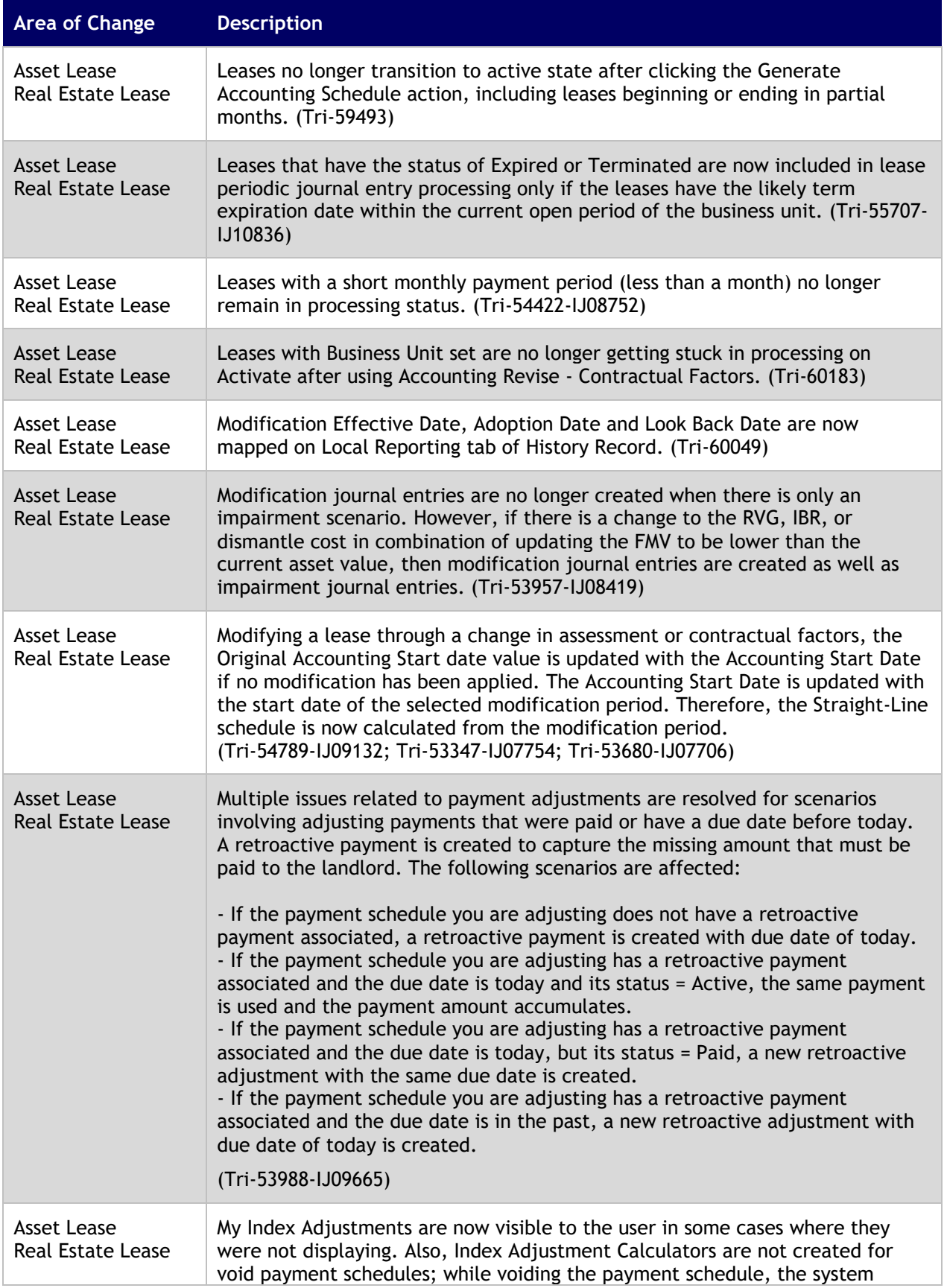

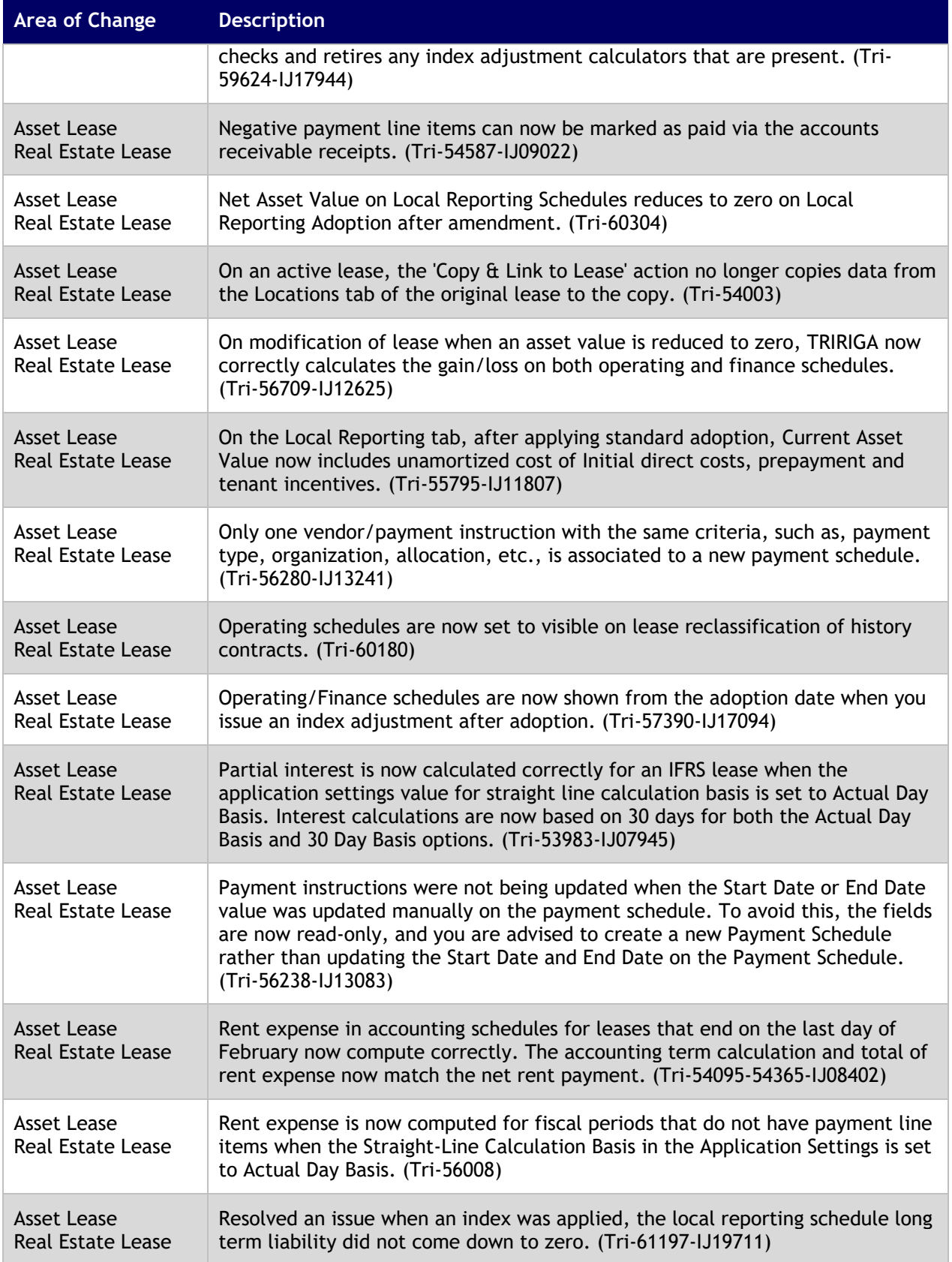

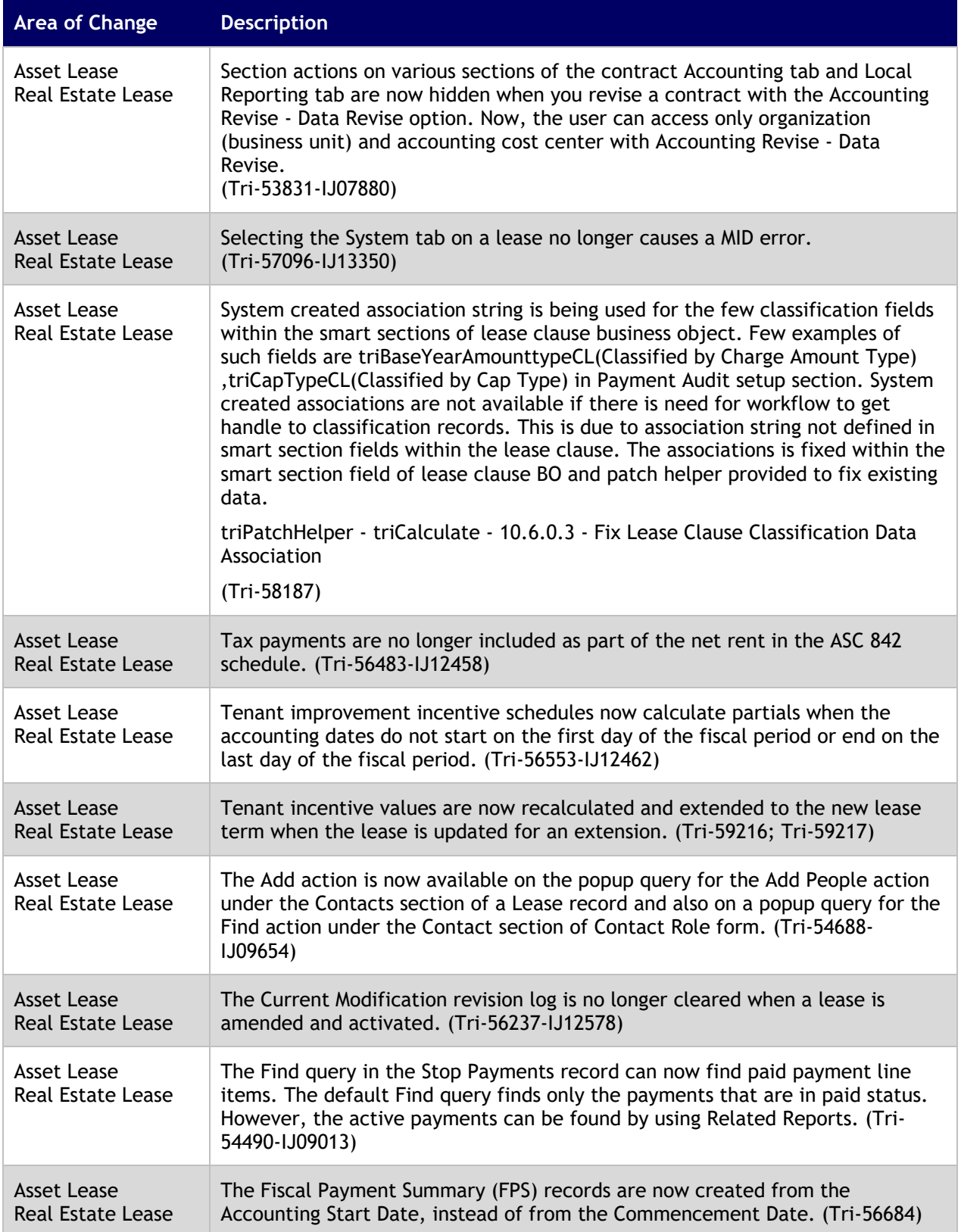

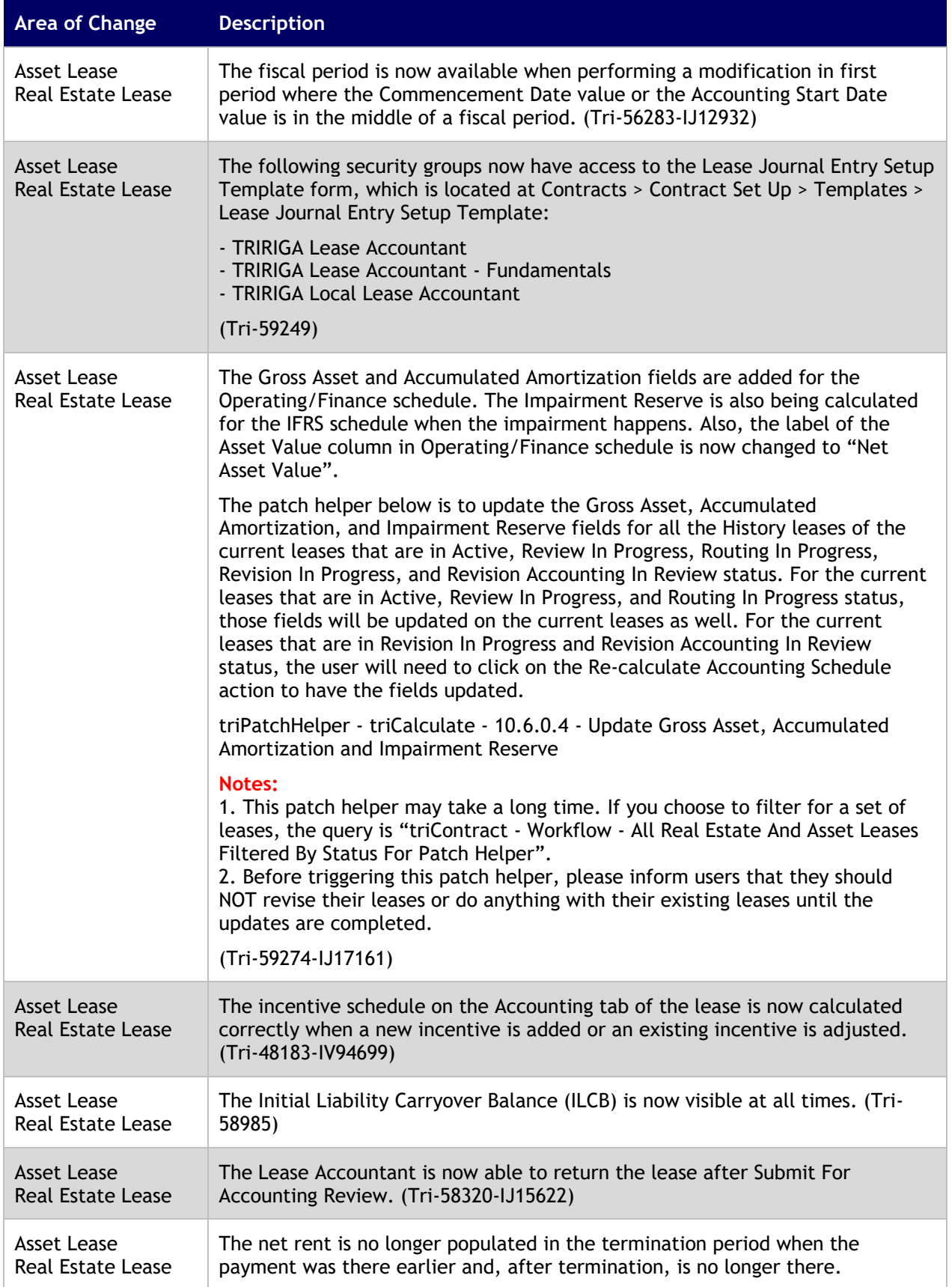
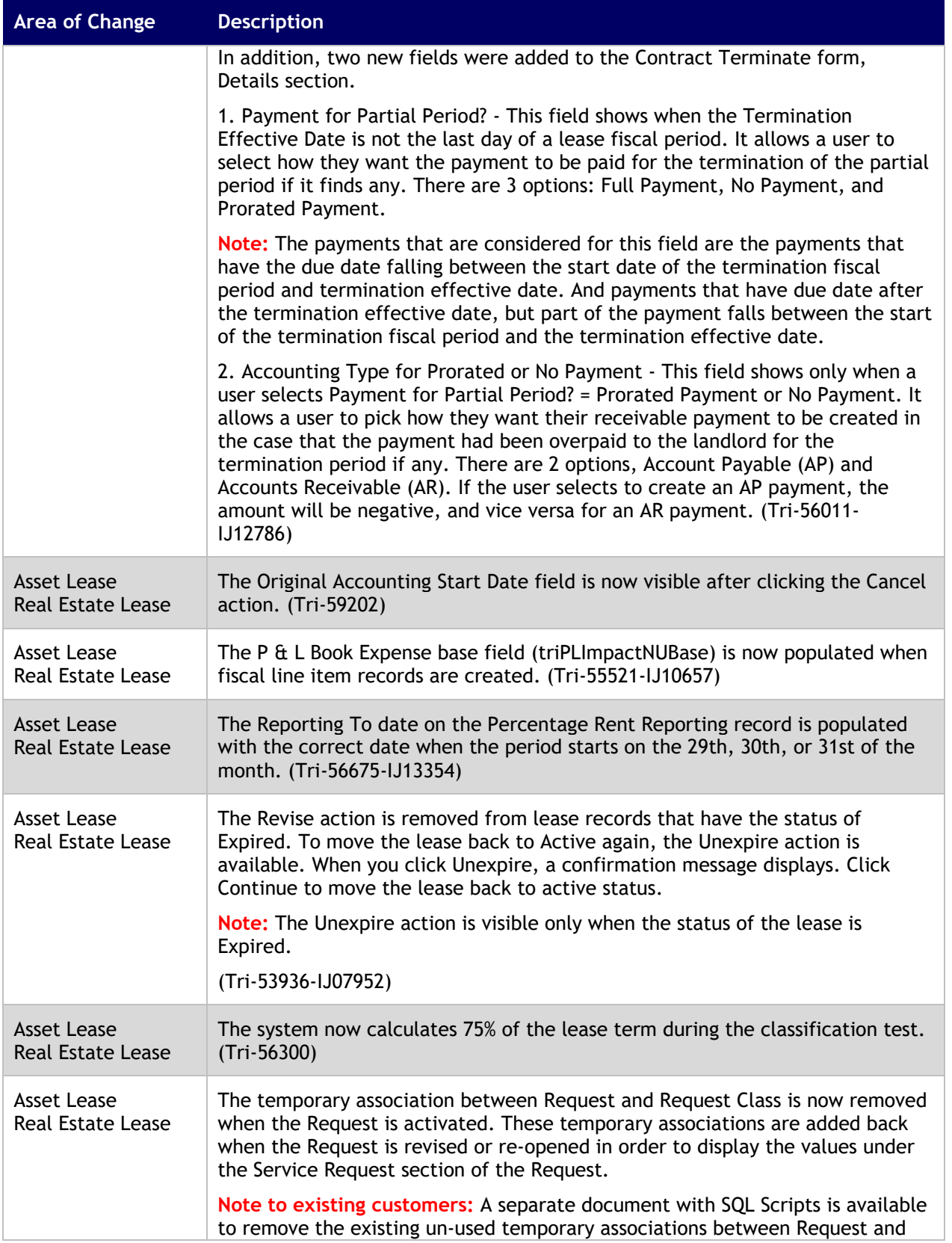

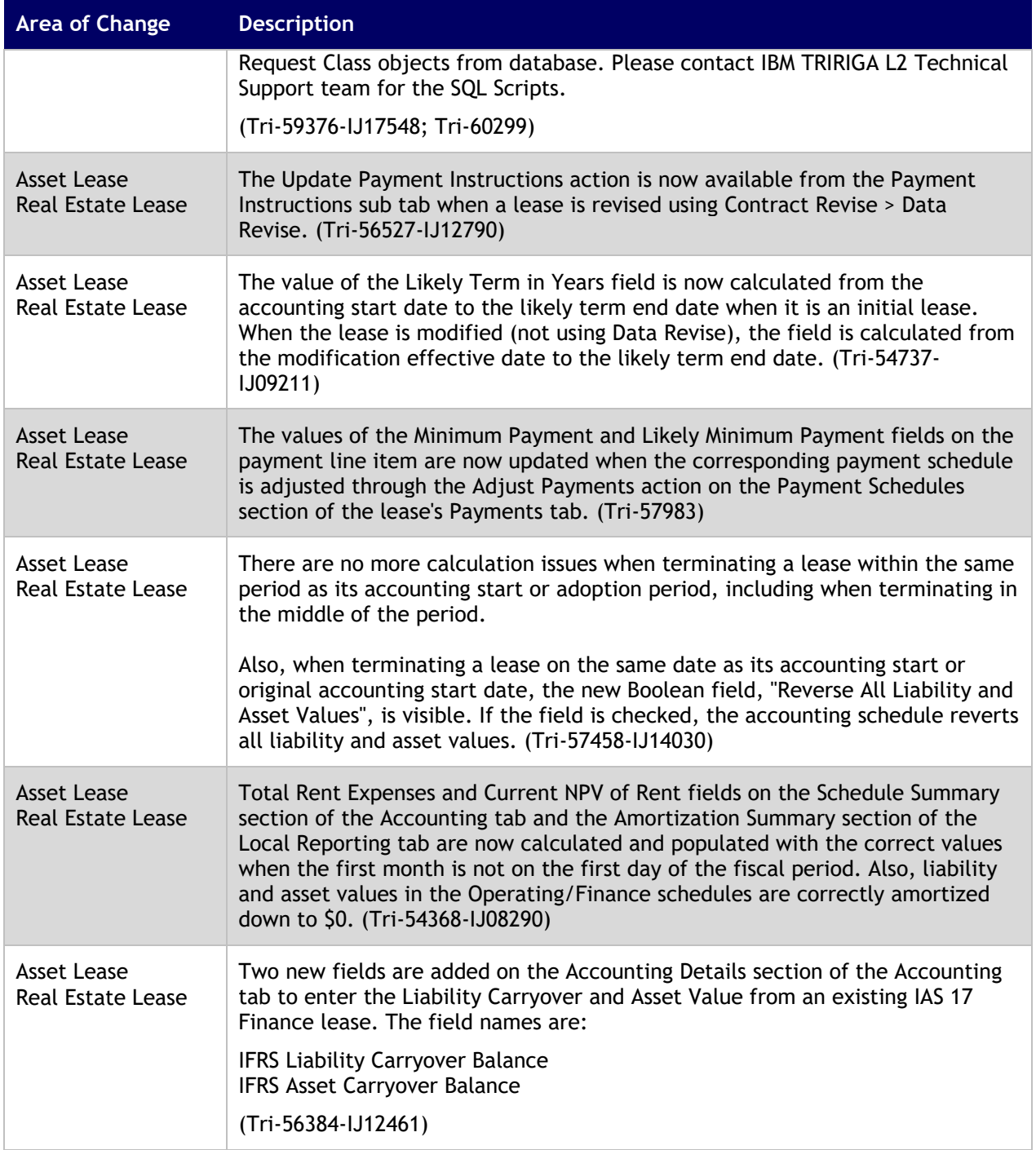

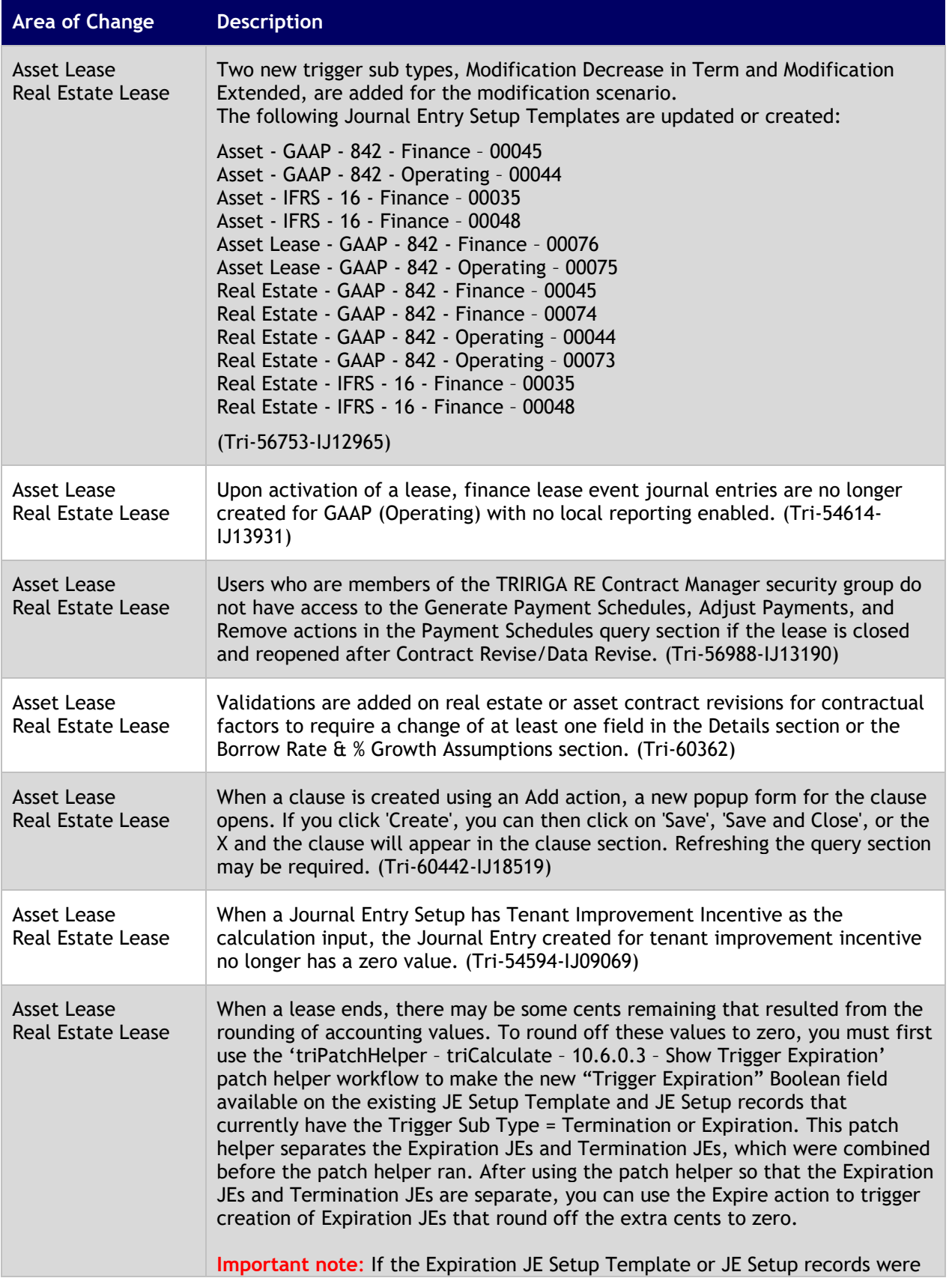

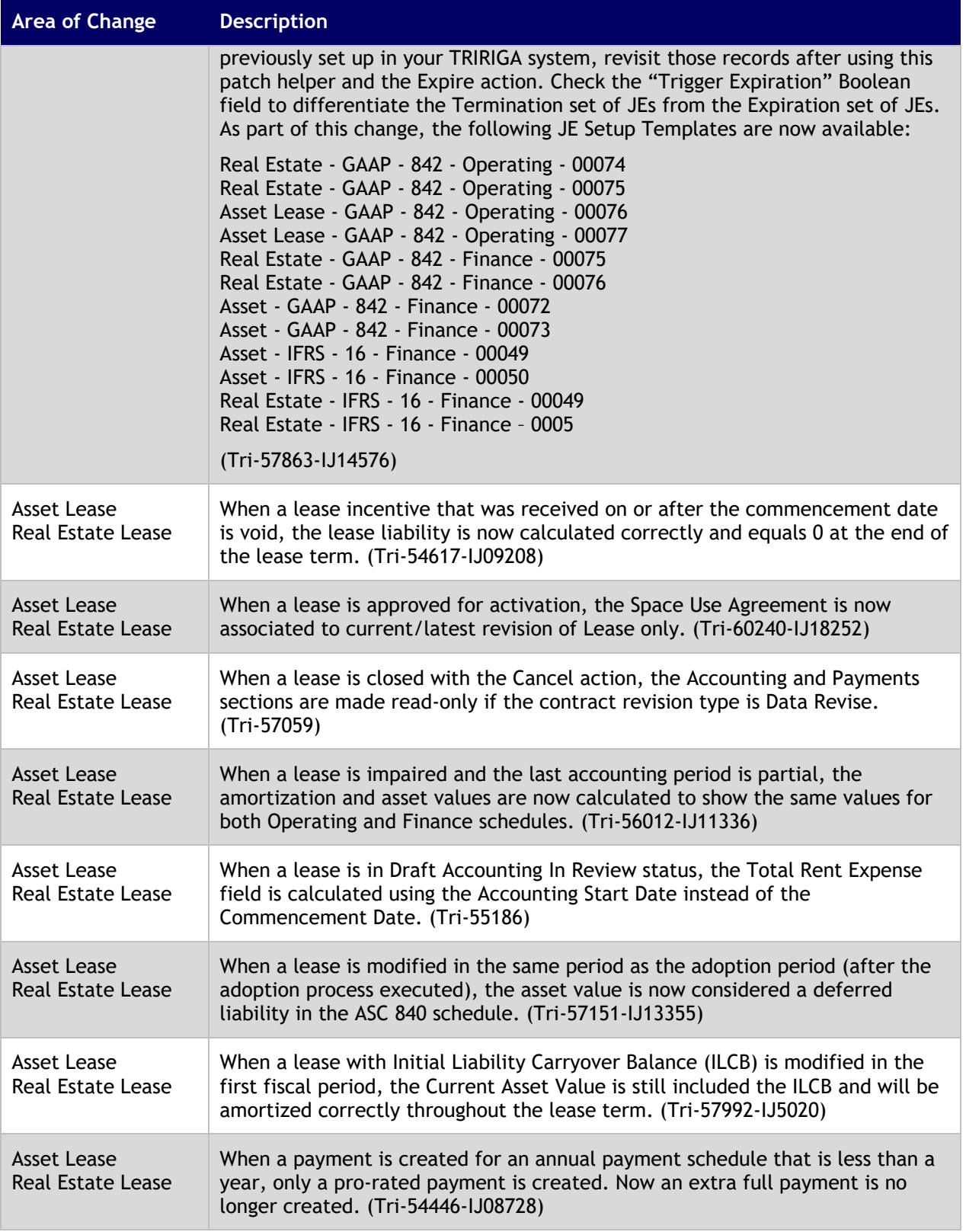

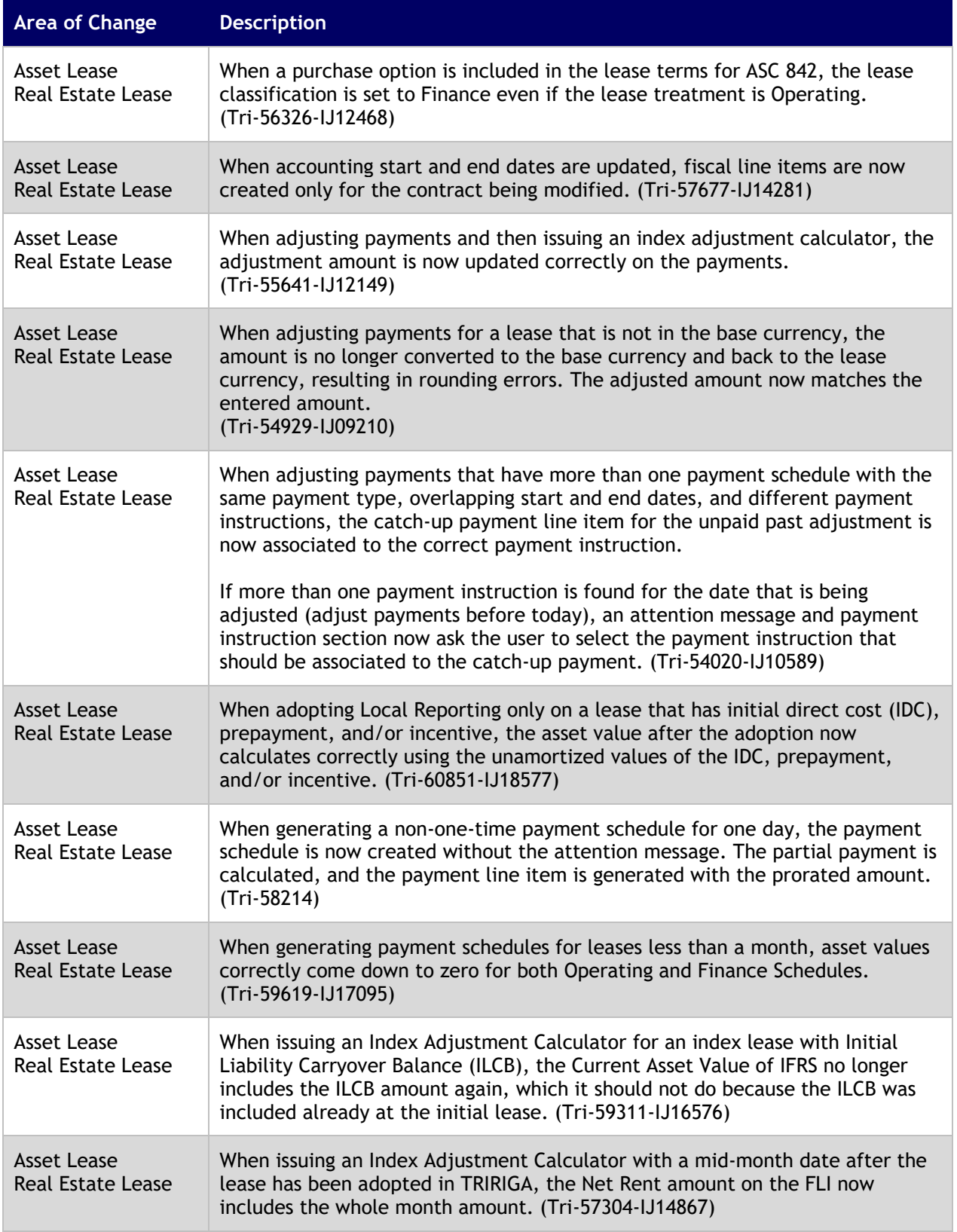

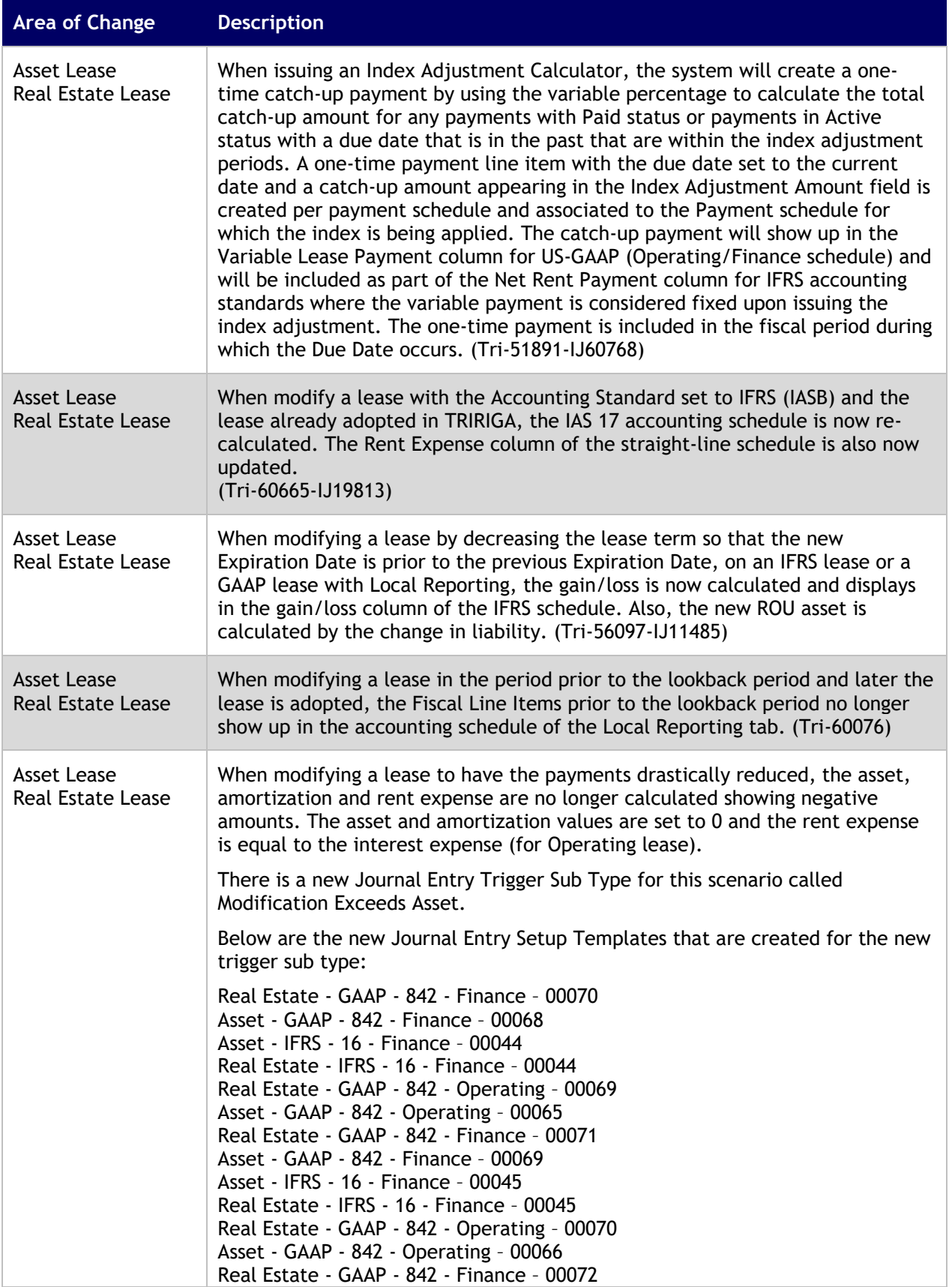

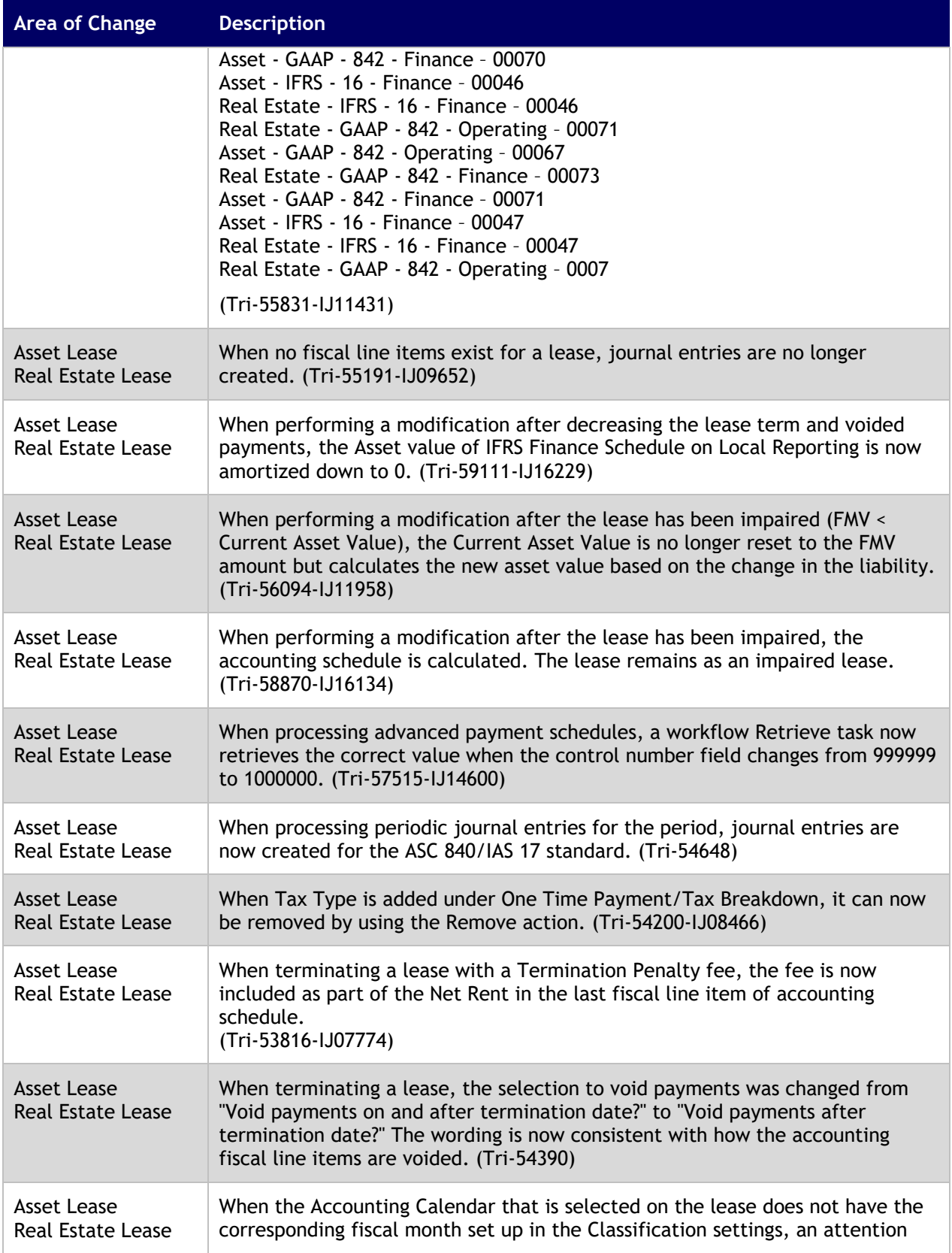

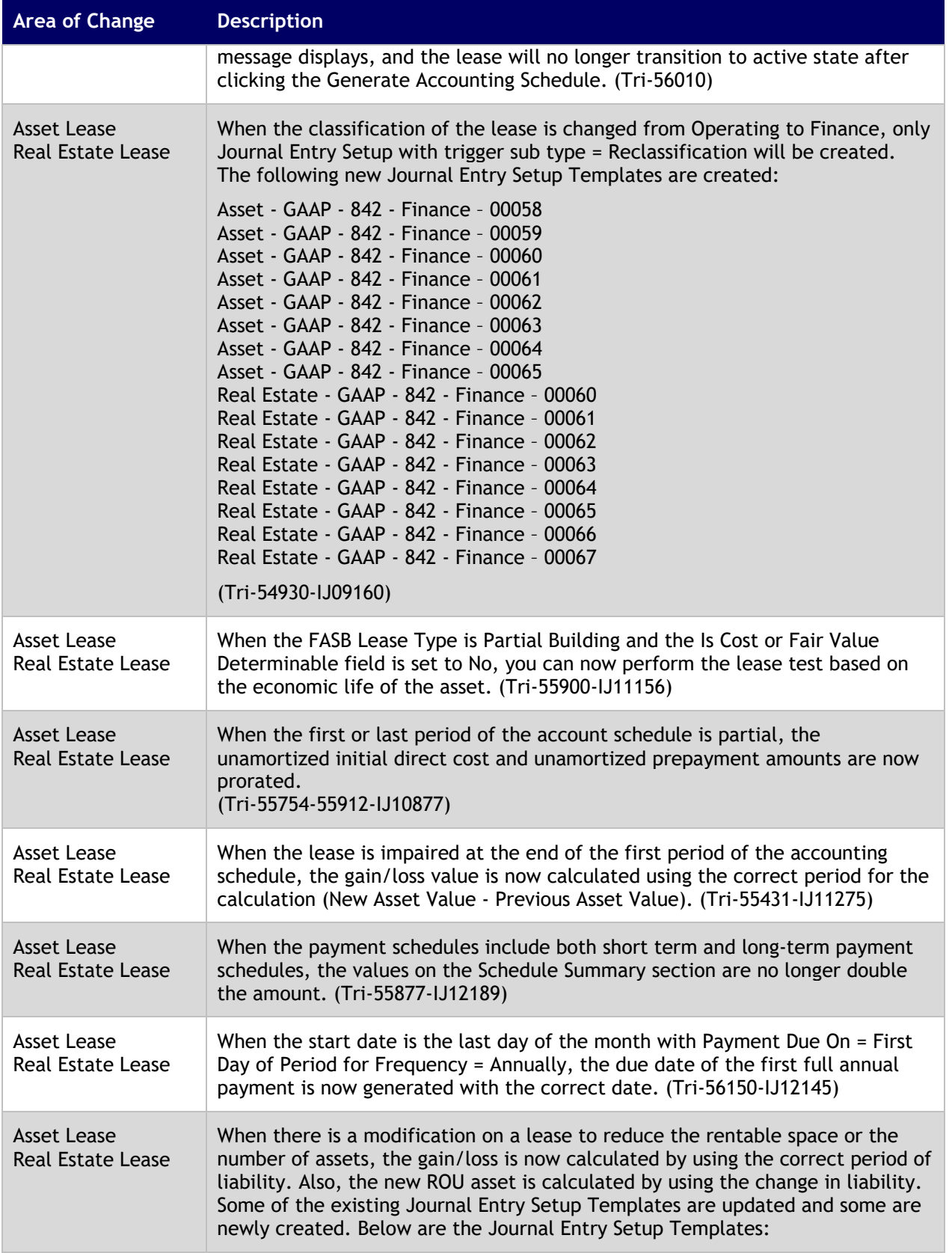

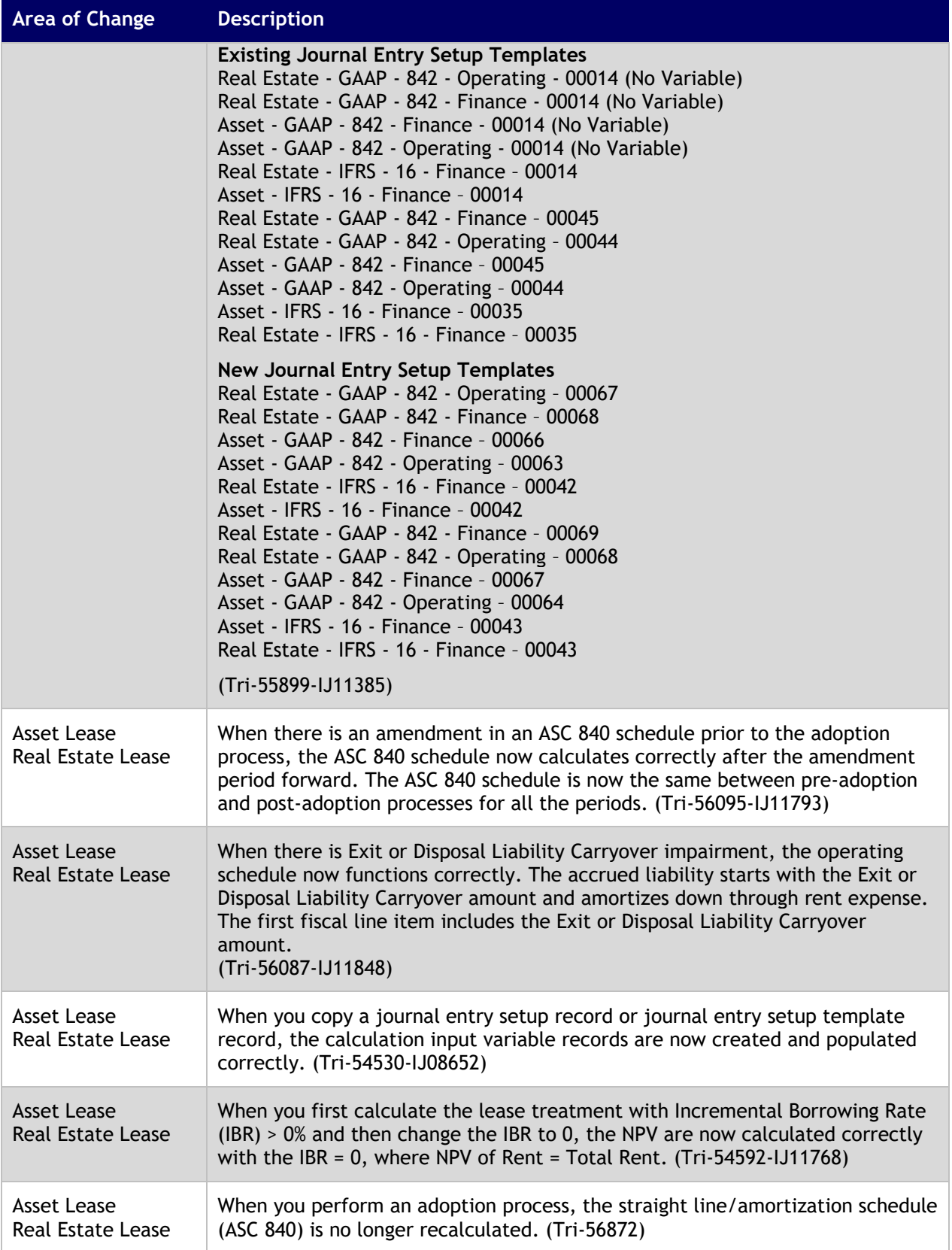

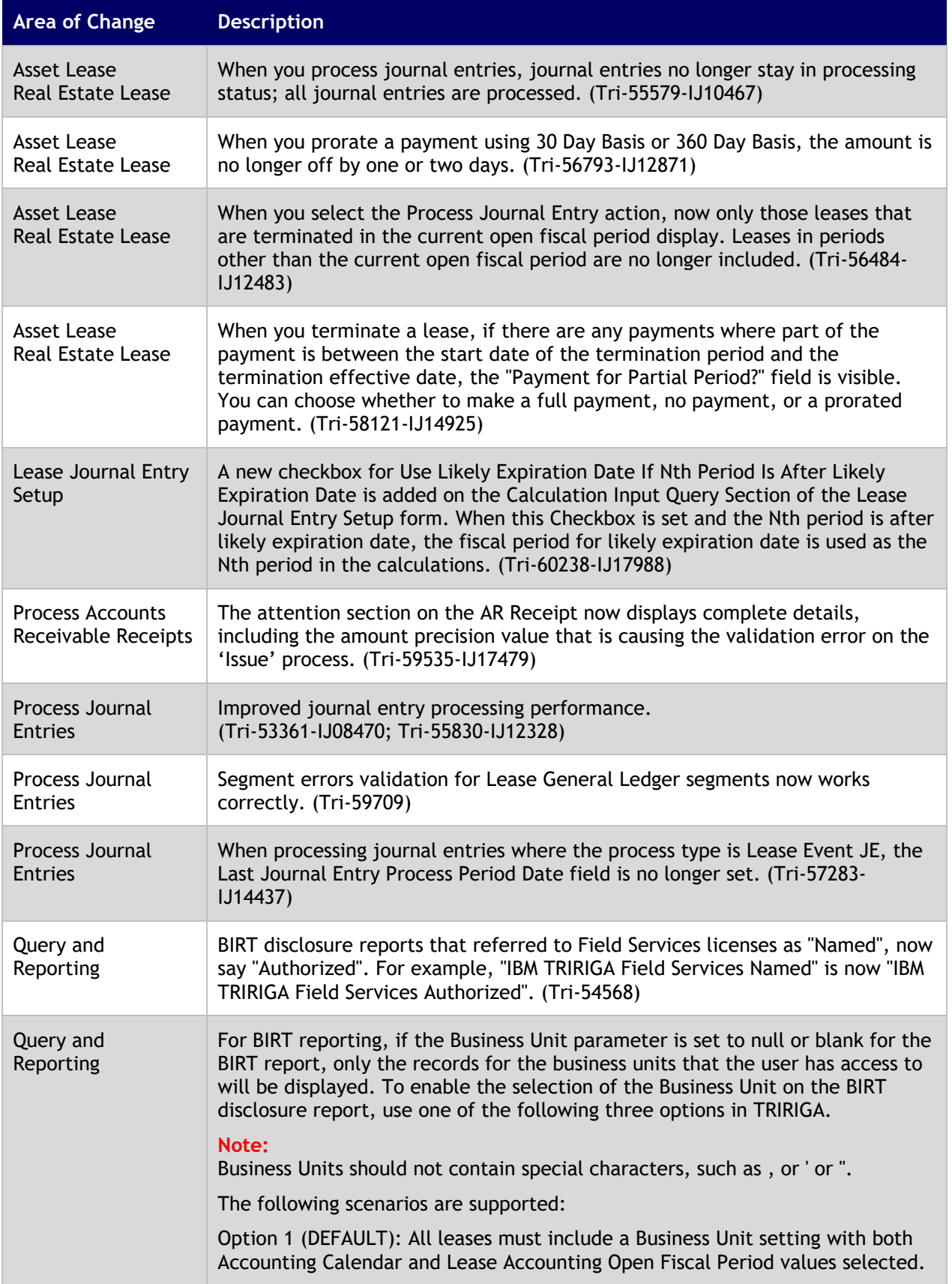

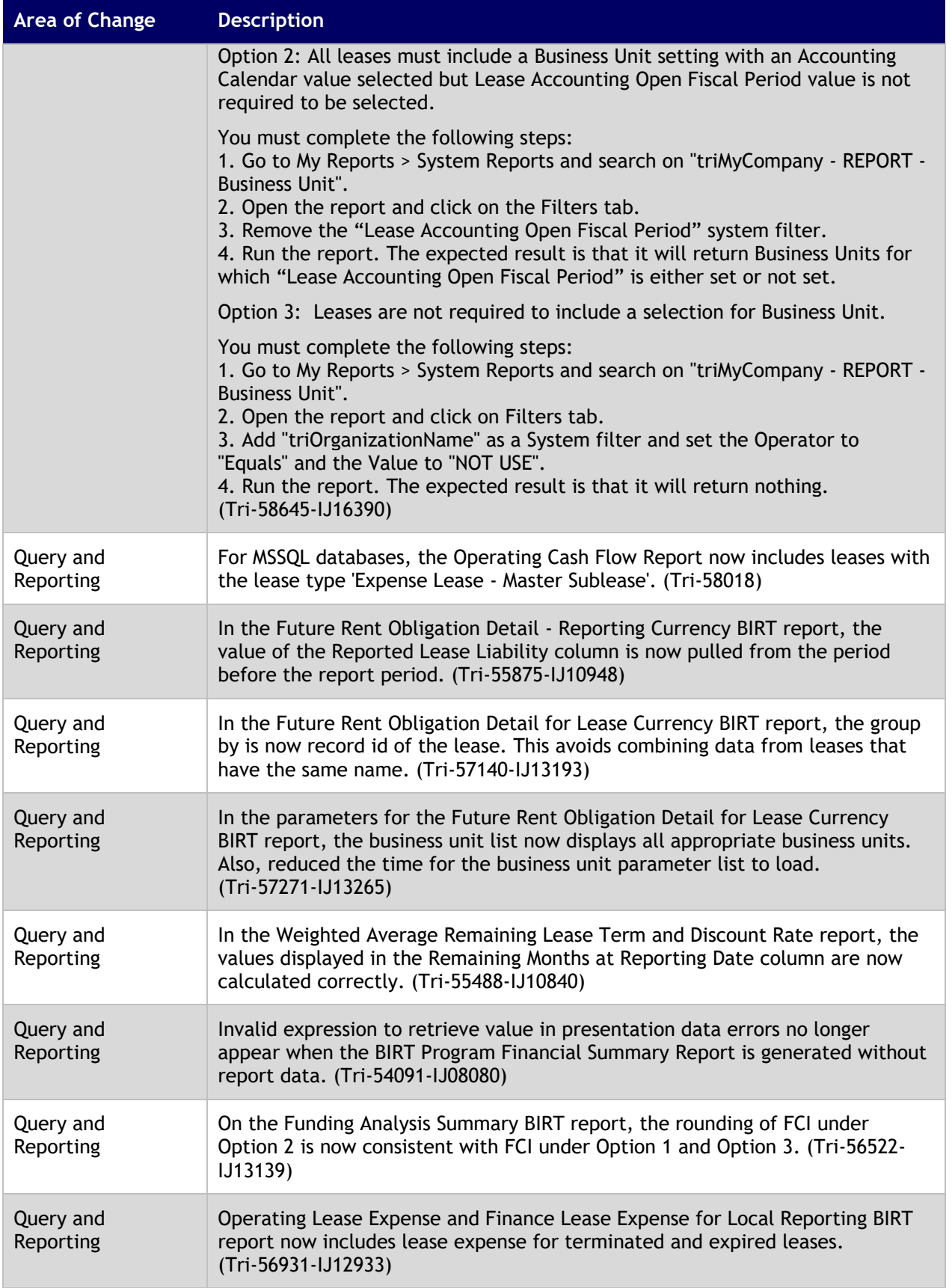

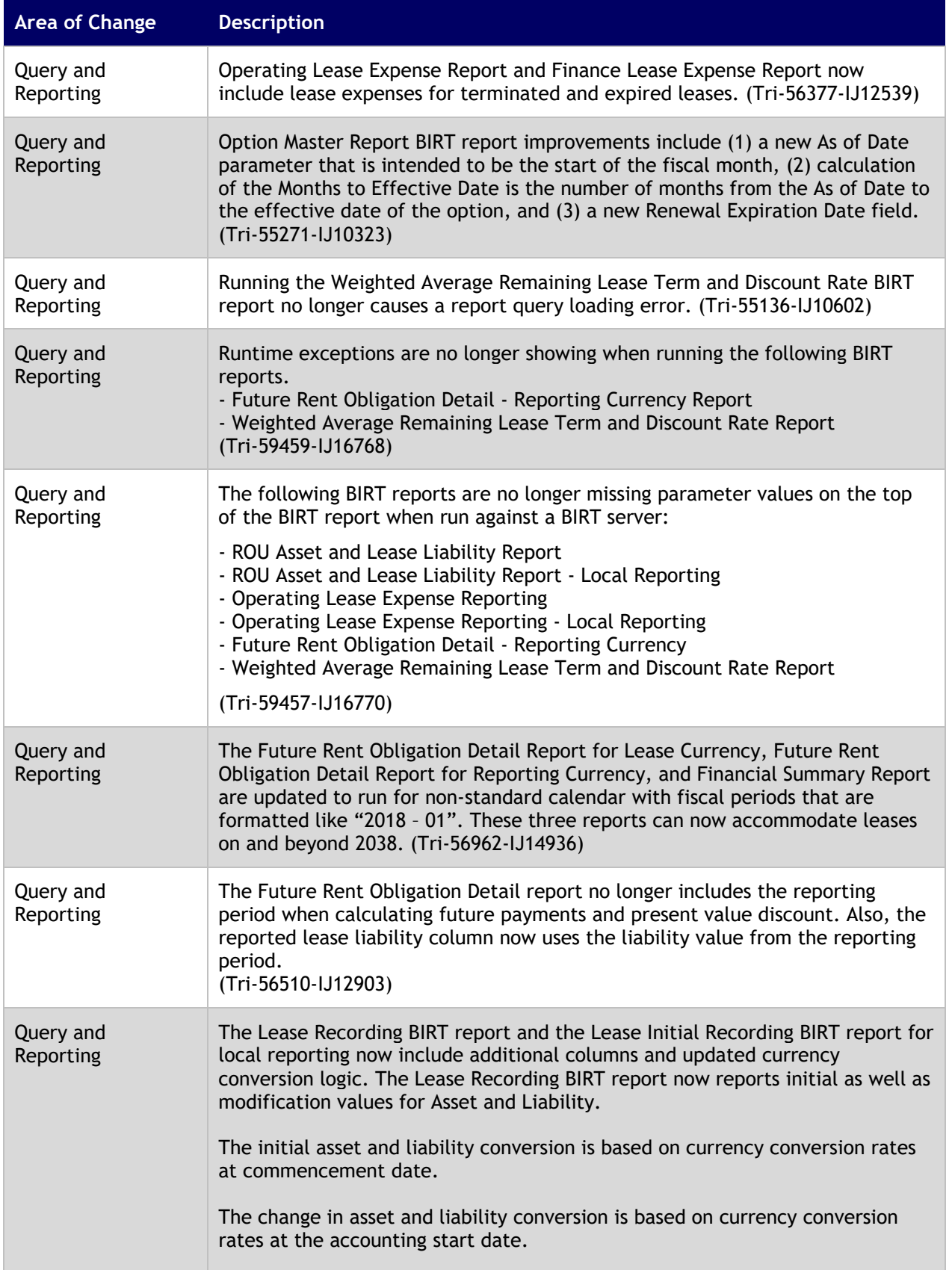

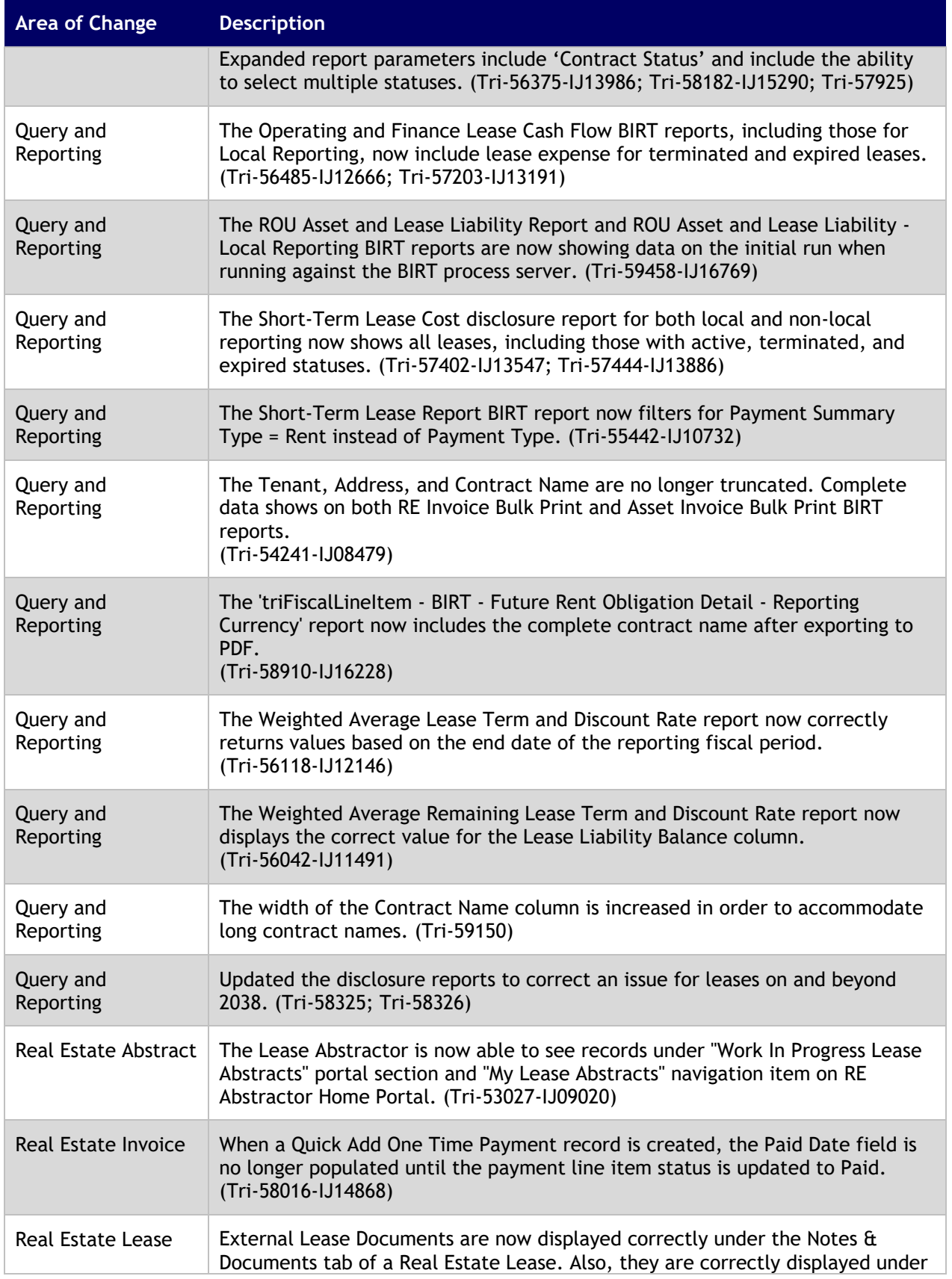

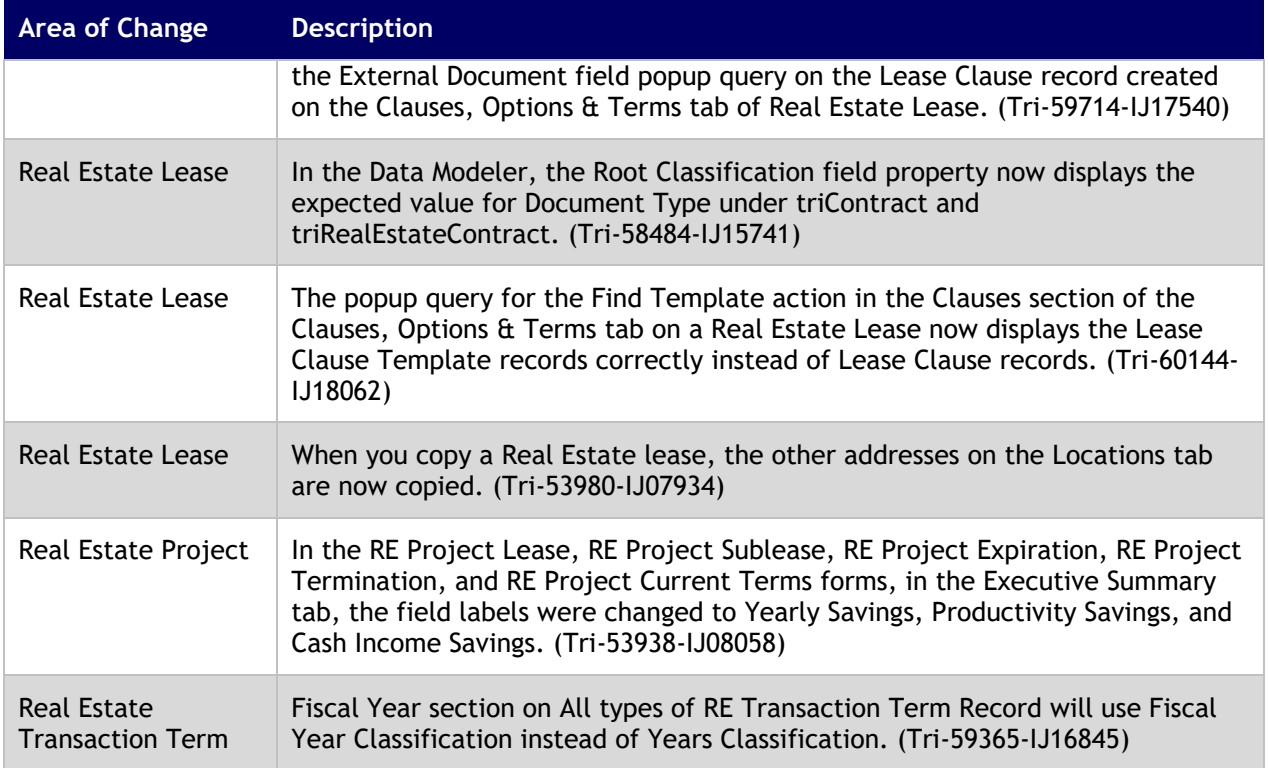

### **IBM TRIRIGA 10.6.1 Patch Helper Workflows**

Patch helper workflows correct the record data in your IBM TRIRIGA application. A patch helper workflow can revise and update, bring new data records for a release, and recalculate records. The patch helper makes necessary changes to your IBM TRIRIGA database. You apply the patch helper workflows for a release after you install or upgrade to that release. Wait for one patch helper workflow to complete before you begin the next. Some patch helper workflows can take a long time to complete.

**Note:** Many of the patch helpers included in this release have already been included in earlier fix packs, as shown in the patch helper name. When you run the main 10.6.1 patch helper workflow, it determines which of the other patch helper workflows have already been applied and does not re-run any that are already applied to your system.

The following patch helper workflows are in this release:

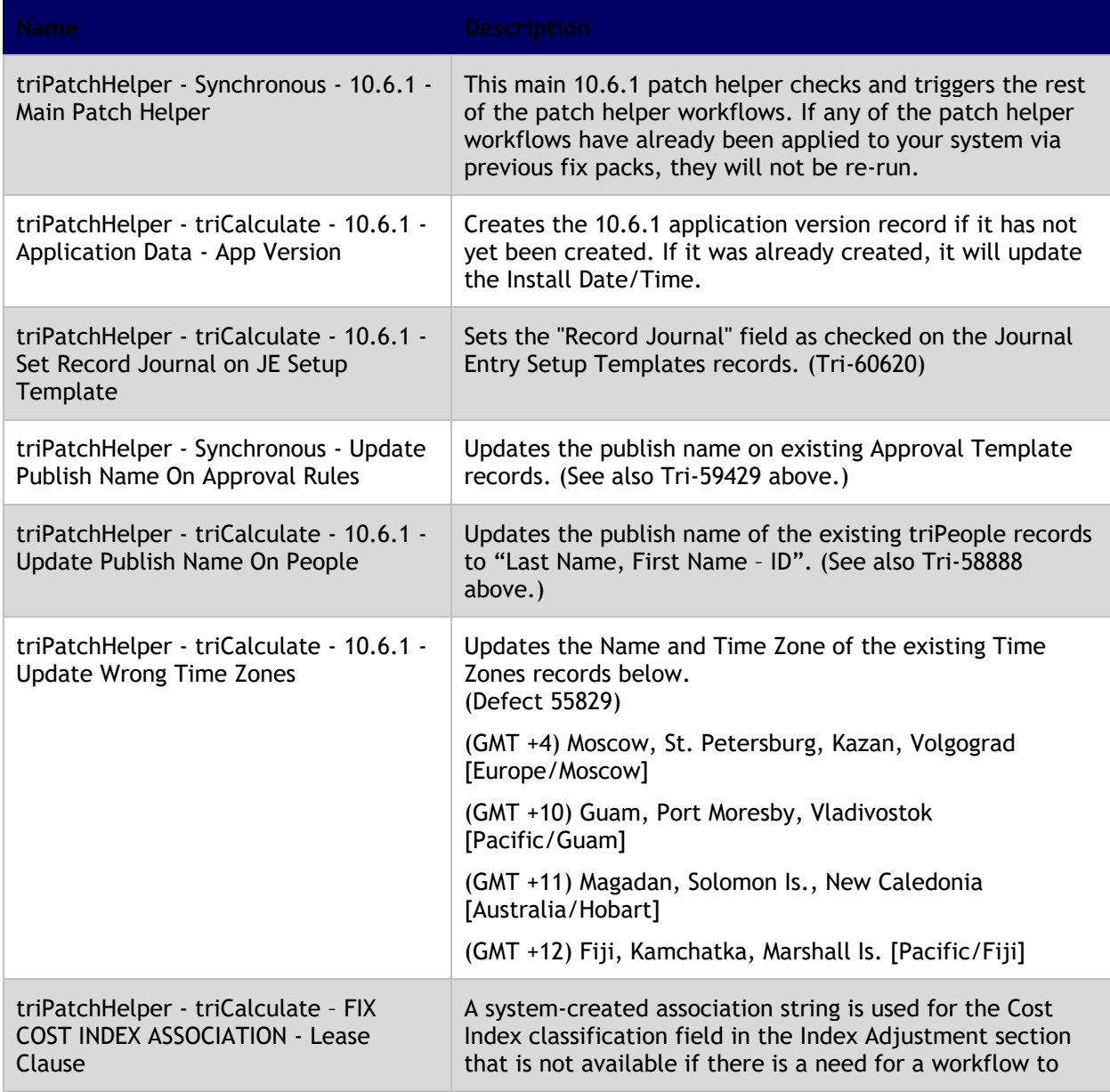

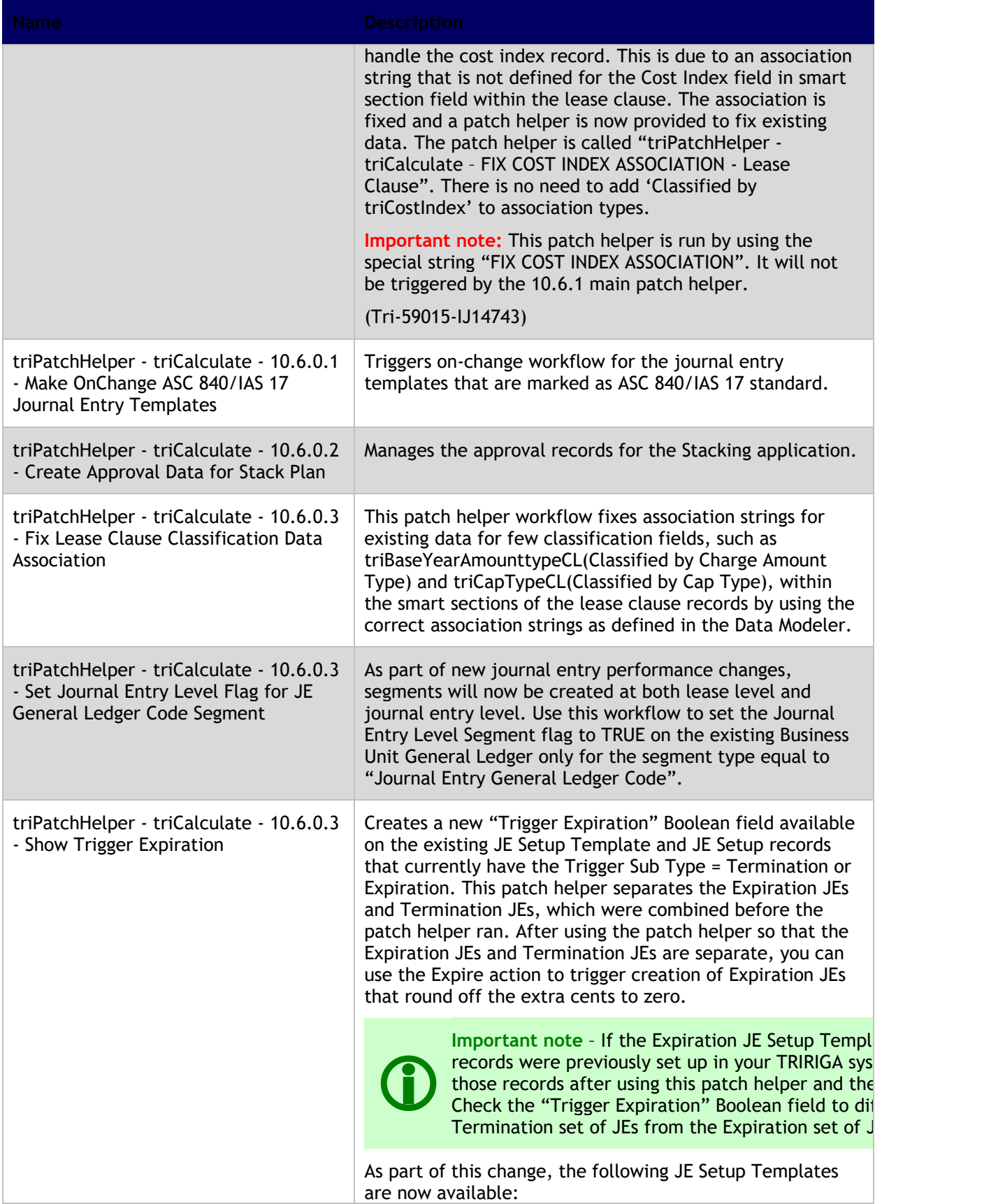

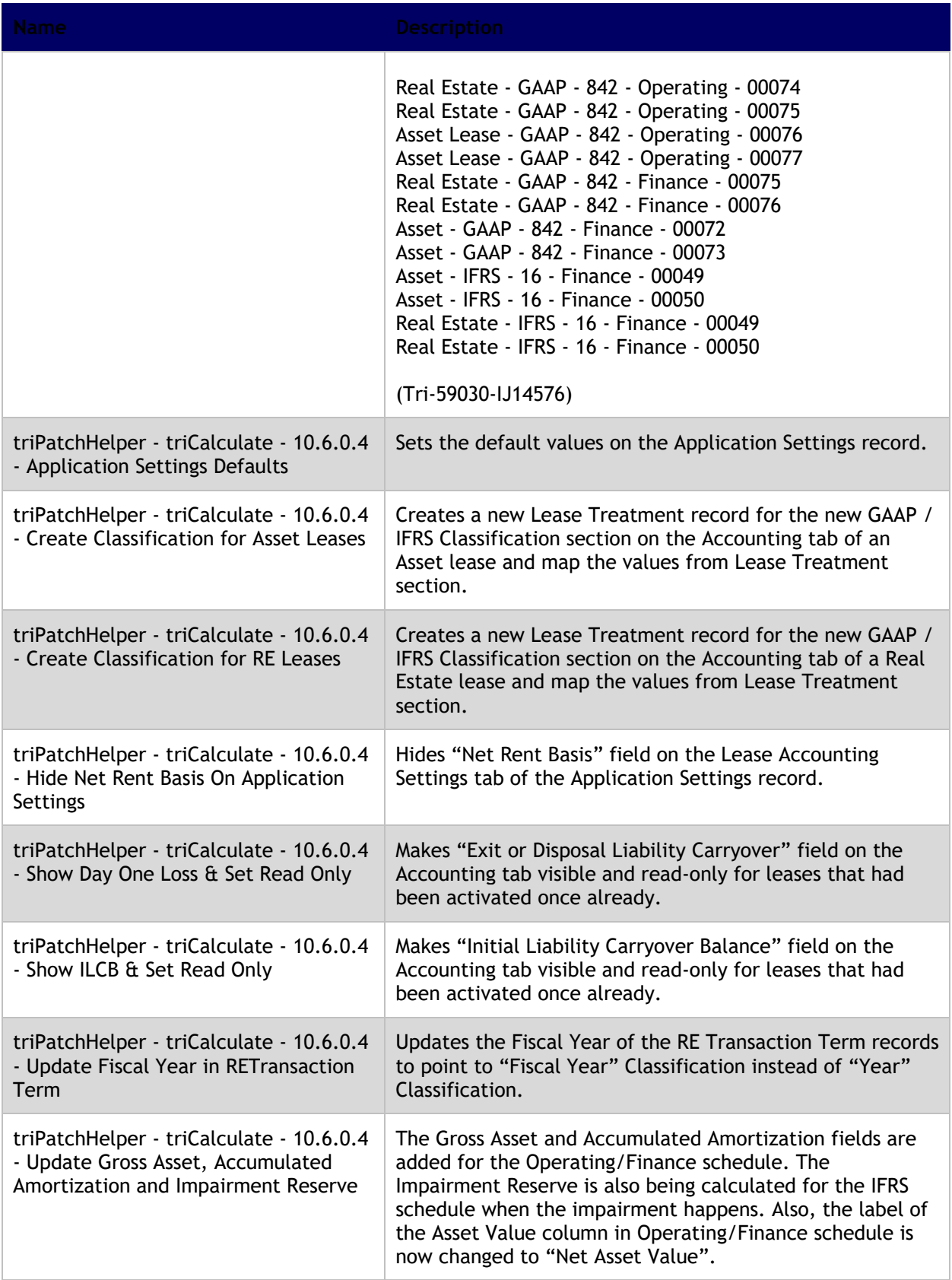

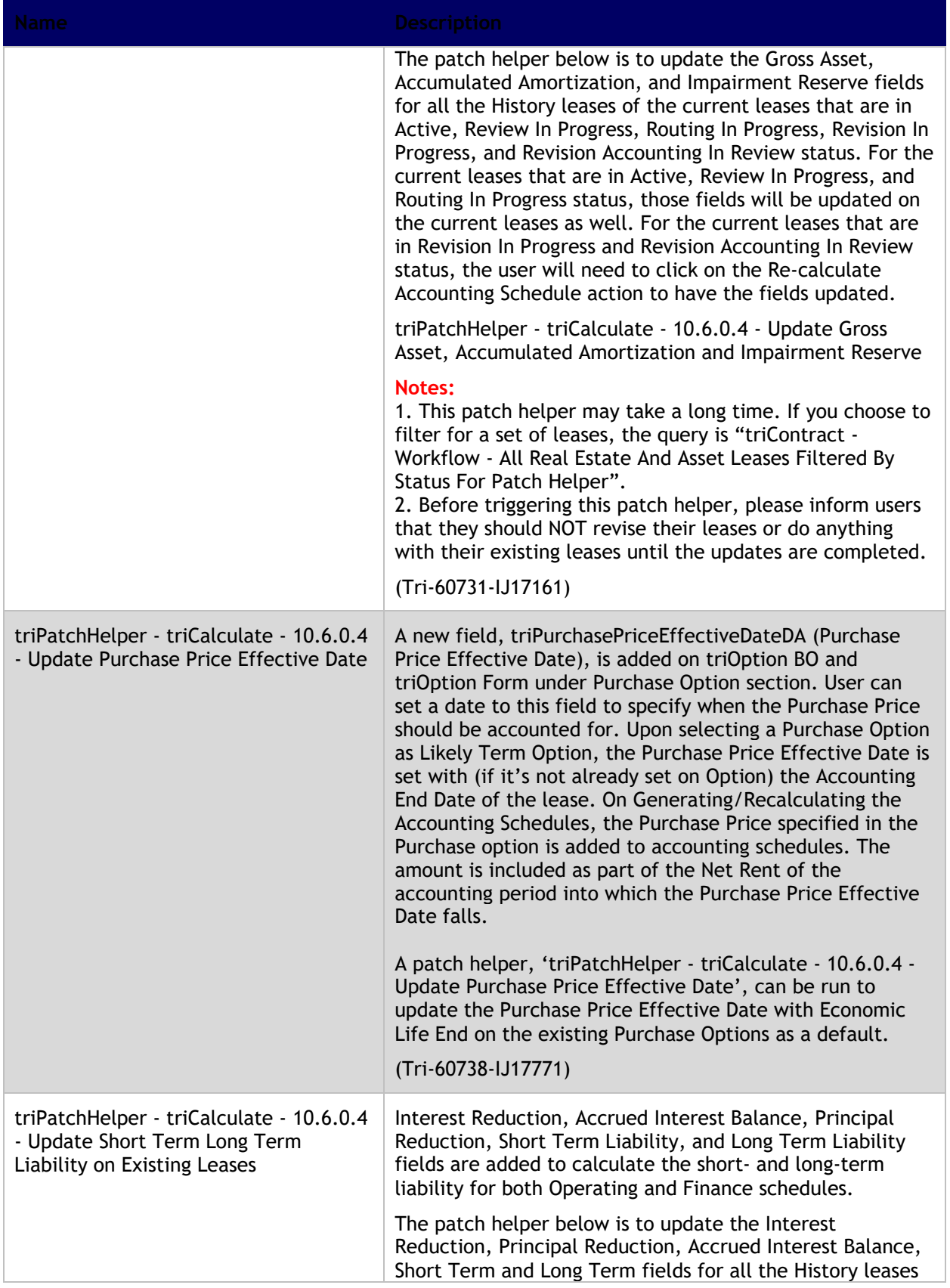

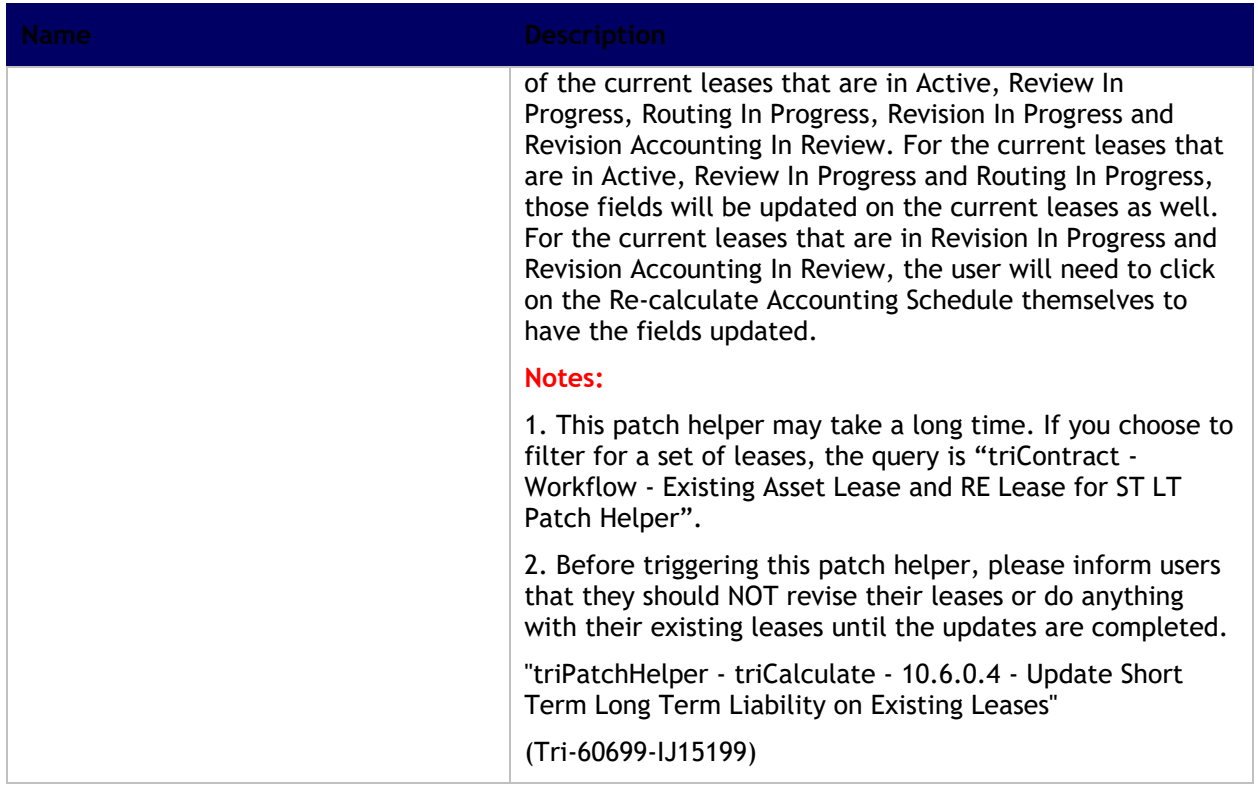

#### **What's New in TRIRIGA 10.6.0.4 for Lease Accounting**

IBM TRIRIGA 10.6.0.4 includes APARs, additional changes, and enhancements related to IBM TRIRIGA Real Estate Manager lease accounting. To locate a specific APAR, search for the APAR number (IJxxxxx).

Enhancements included in this fix pack include the following:

- Non-Standard Calendars are supported.
- You can now perform a classification test for IFRS16 separately from the IAS17 treatment.
- You can now perform a classification test for ASC842 separately from the ASC840 treatment.
- You can now set the system lease classification thresholds when using ASC842 and IFRS16.
- The Interest Reduction, Accrued Interest Balance, Principal Reduction, Short Term Liability, and Long Term Liability fields are added to calculate the short- and long-term liability for both Operating and Finance schedules.
- The Gross Asset Value and Accumulated Amortization fields are added to capture the gross asset amount and calculate the accumulated amortization value for both Operating and Finance schedules.

**Caution – This fix pack includes many of the APARs for which documented fixes have been made available on the** [wiki](https://www.ibm.com/developerworks/community/wikis/home?lang=en#!/wiki/16665262-0aef-427f-8fa8-dcfcc66a26ff/page/APAR%20Summary%20Reports)**. If you've used fixes from the wiki, this fix pack may override some of the changes.**

 $\Delta$ 

### **TRIRIGA 10.6.0.4 Important Information**

The following items are important information concerning IBM TRIRIGA that are newly added for this release.

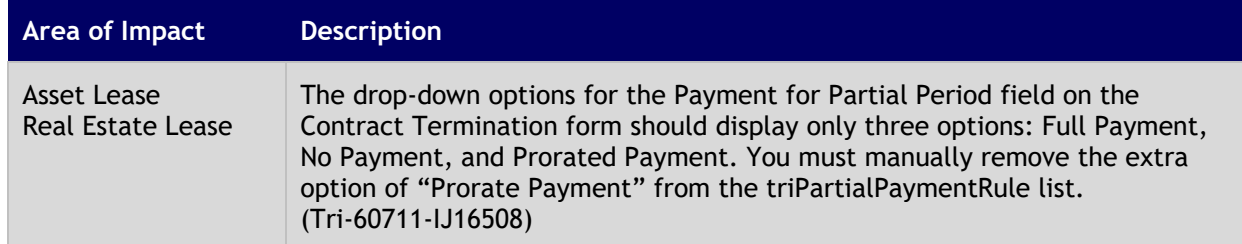

### **IBM TRIRIGA 10.6.0.4 Changes**

The following issues were resolved in the IBM TRIRIGA 10.6.0.4 fix pack.

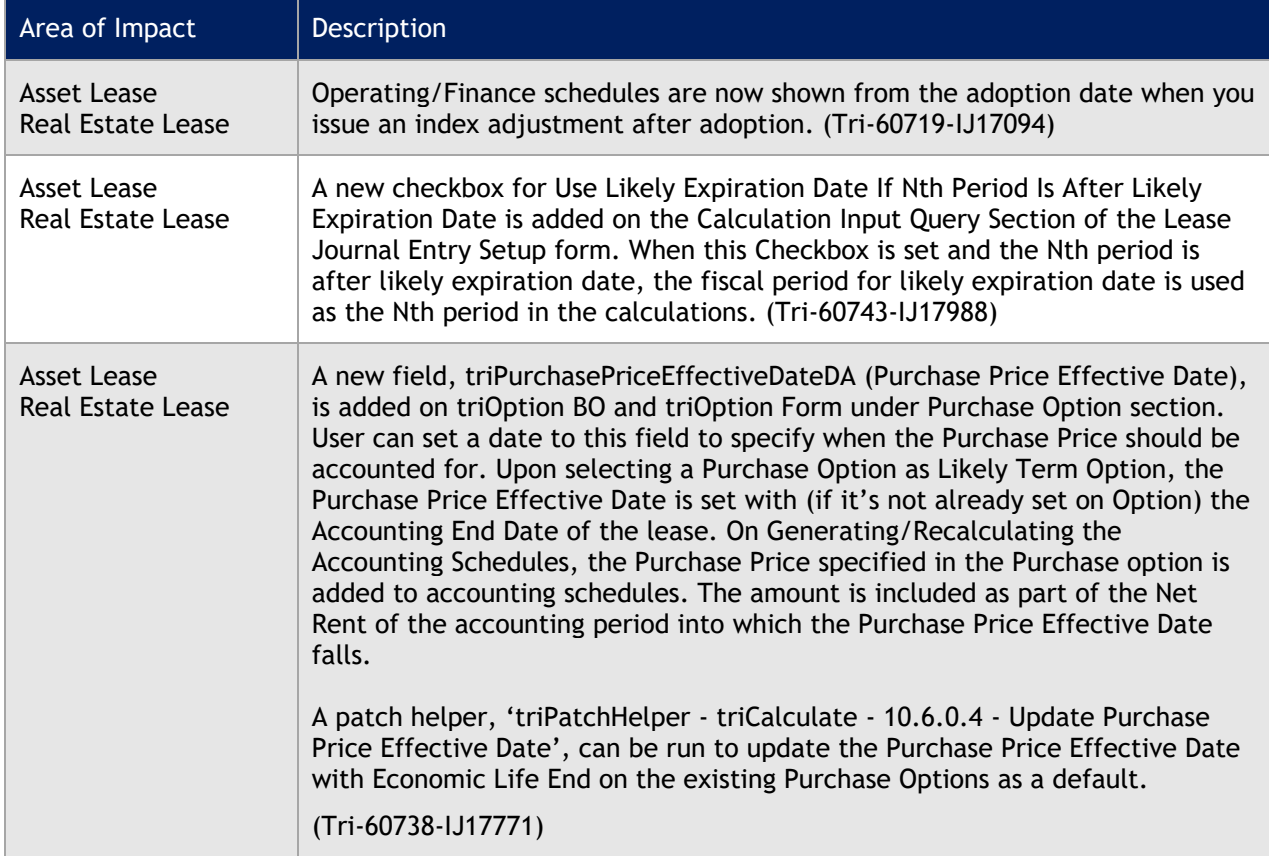

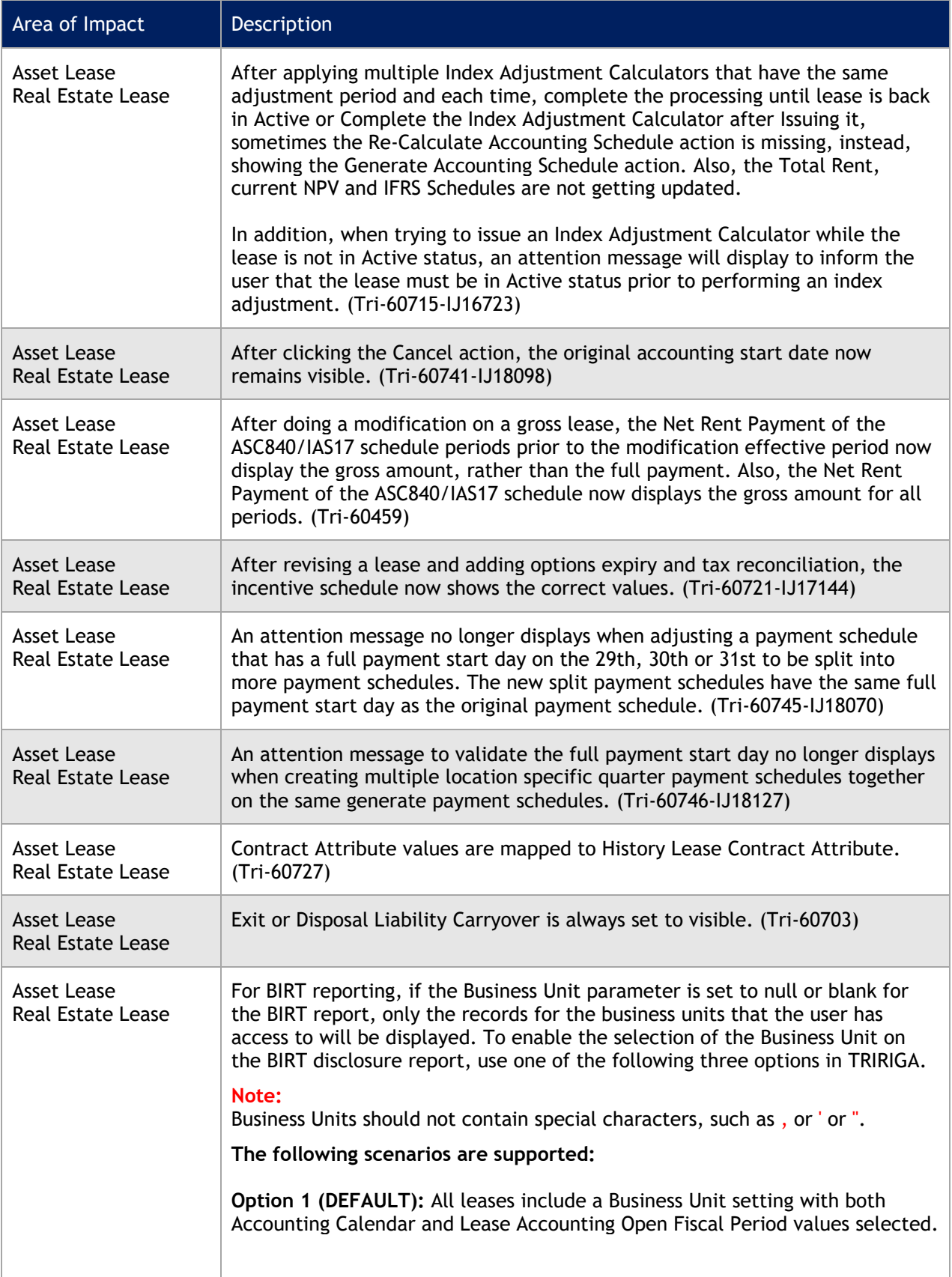

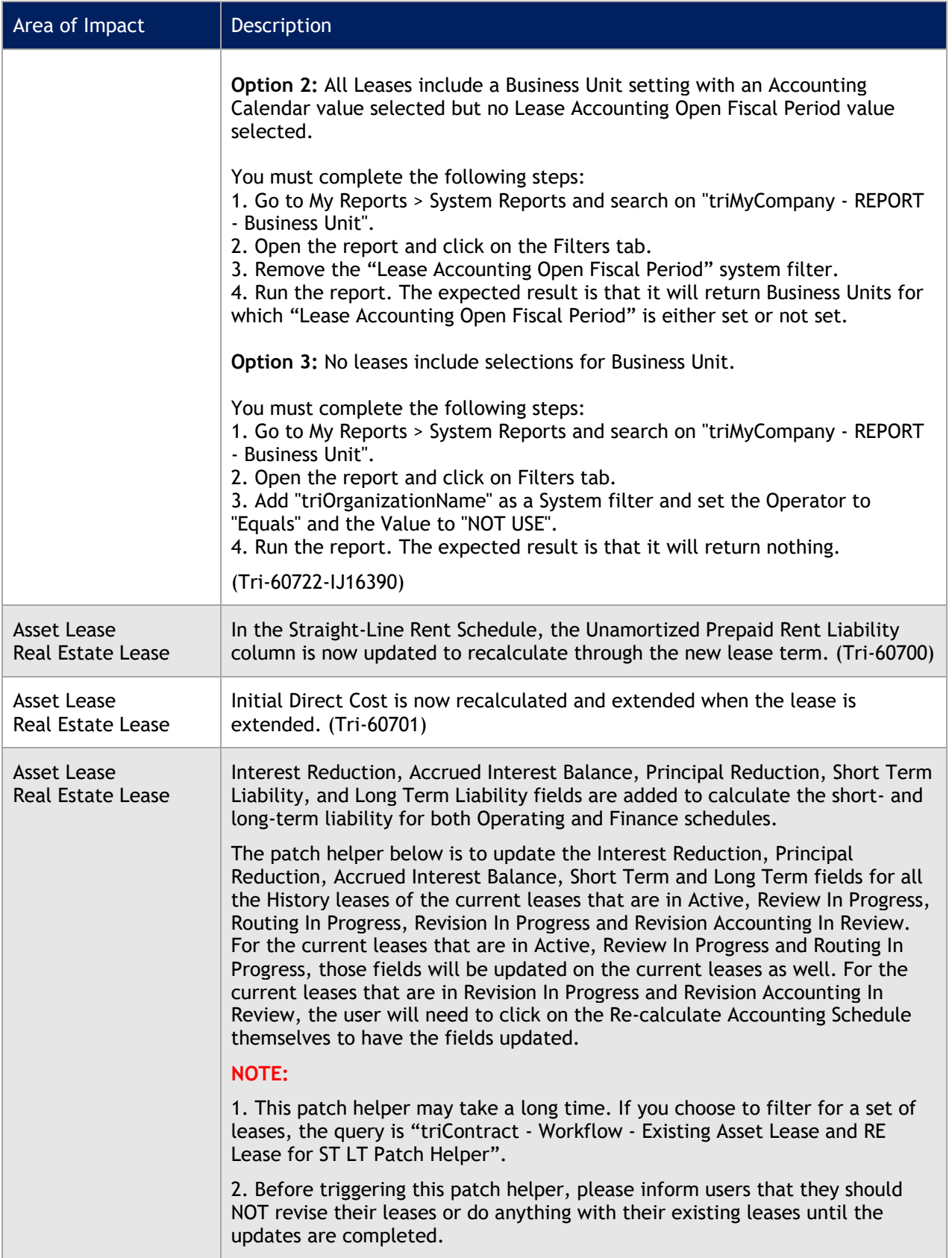

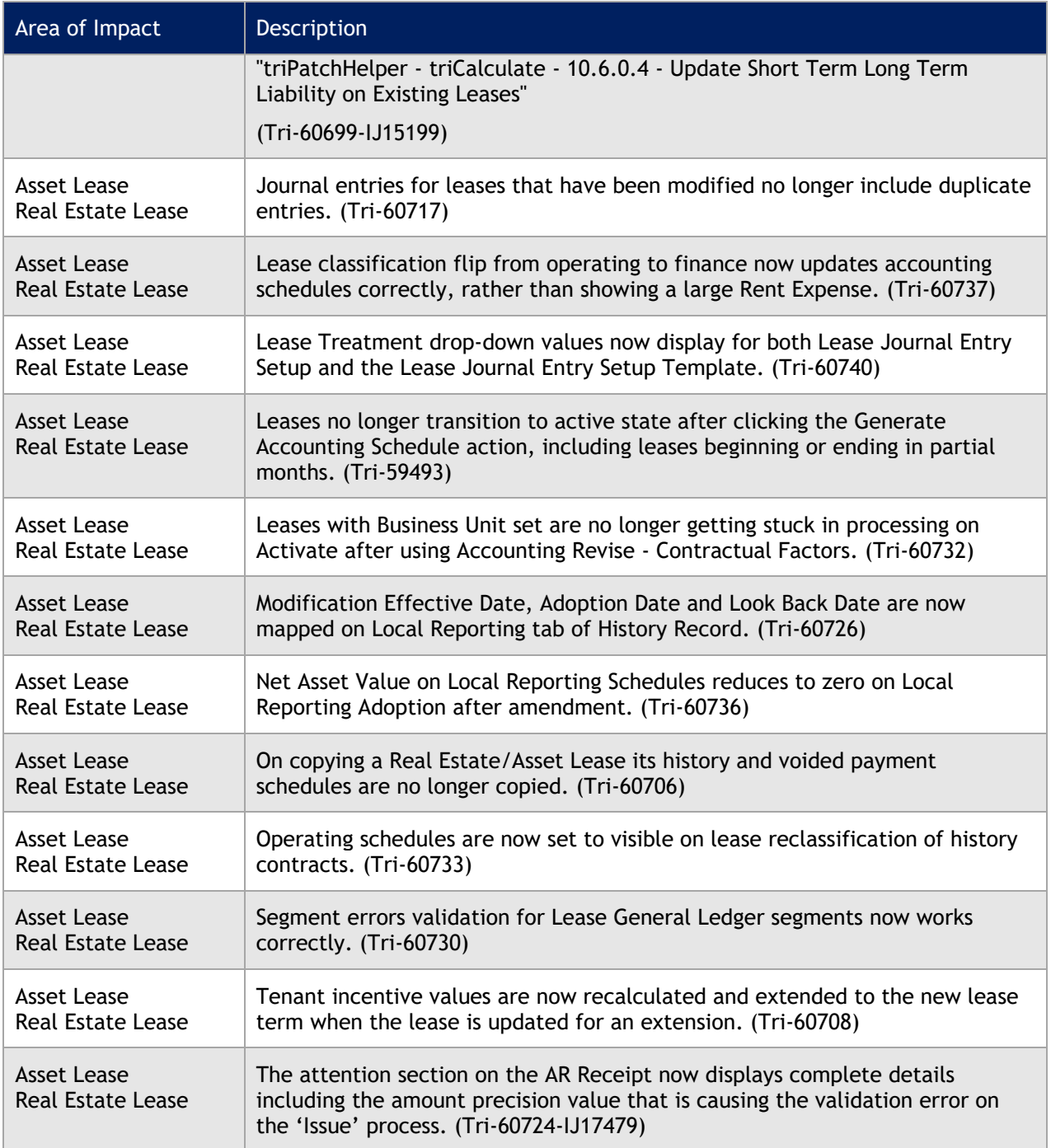

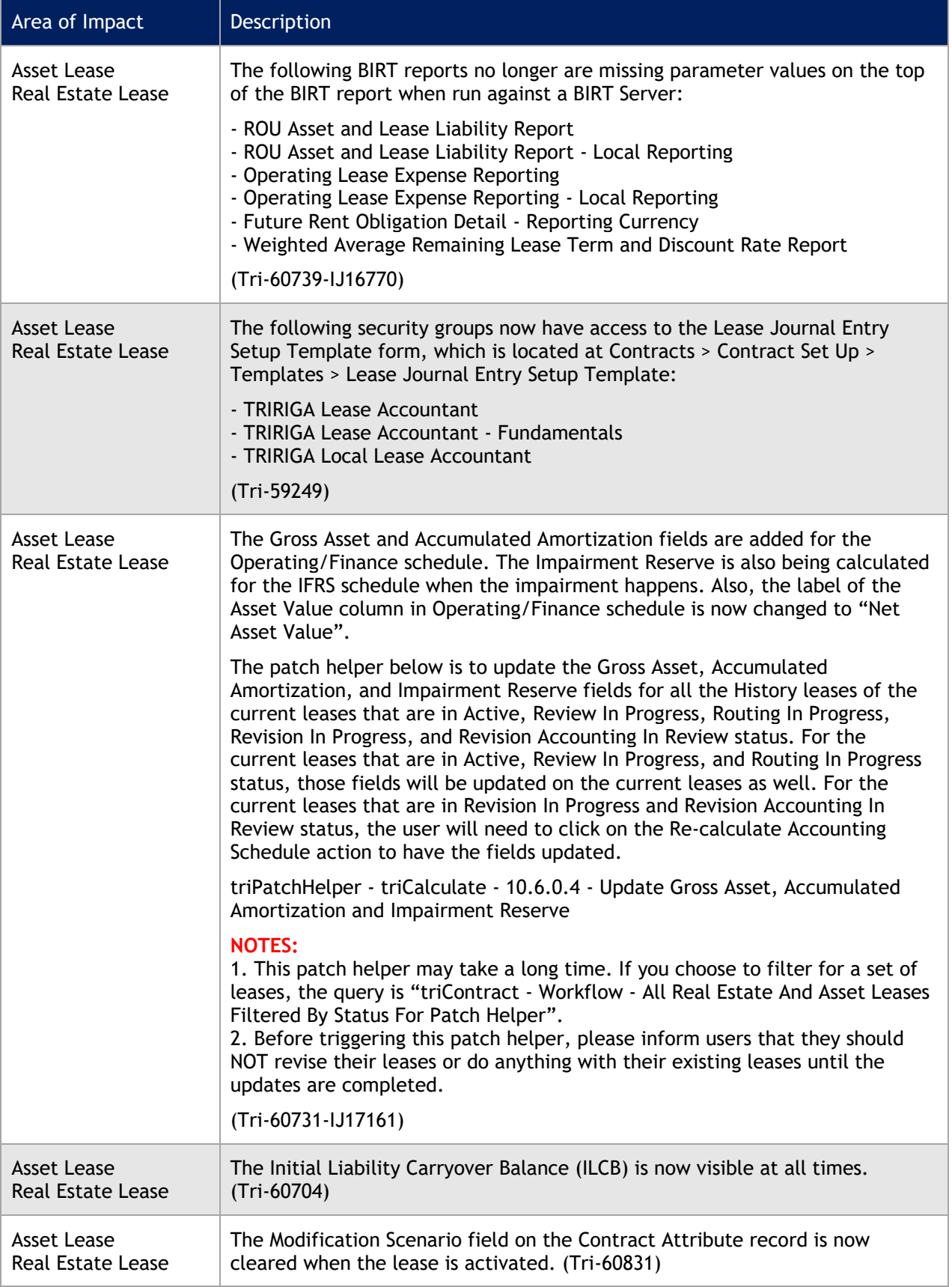

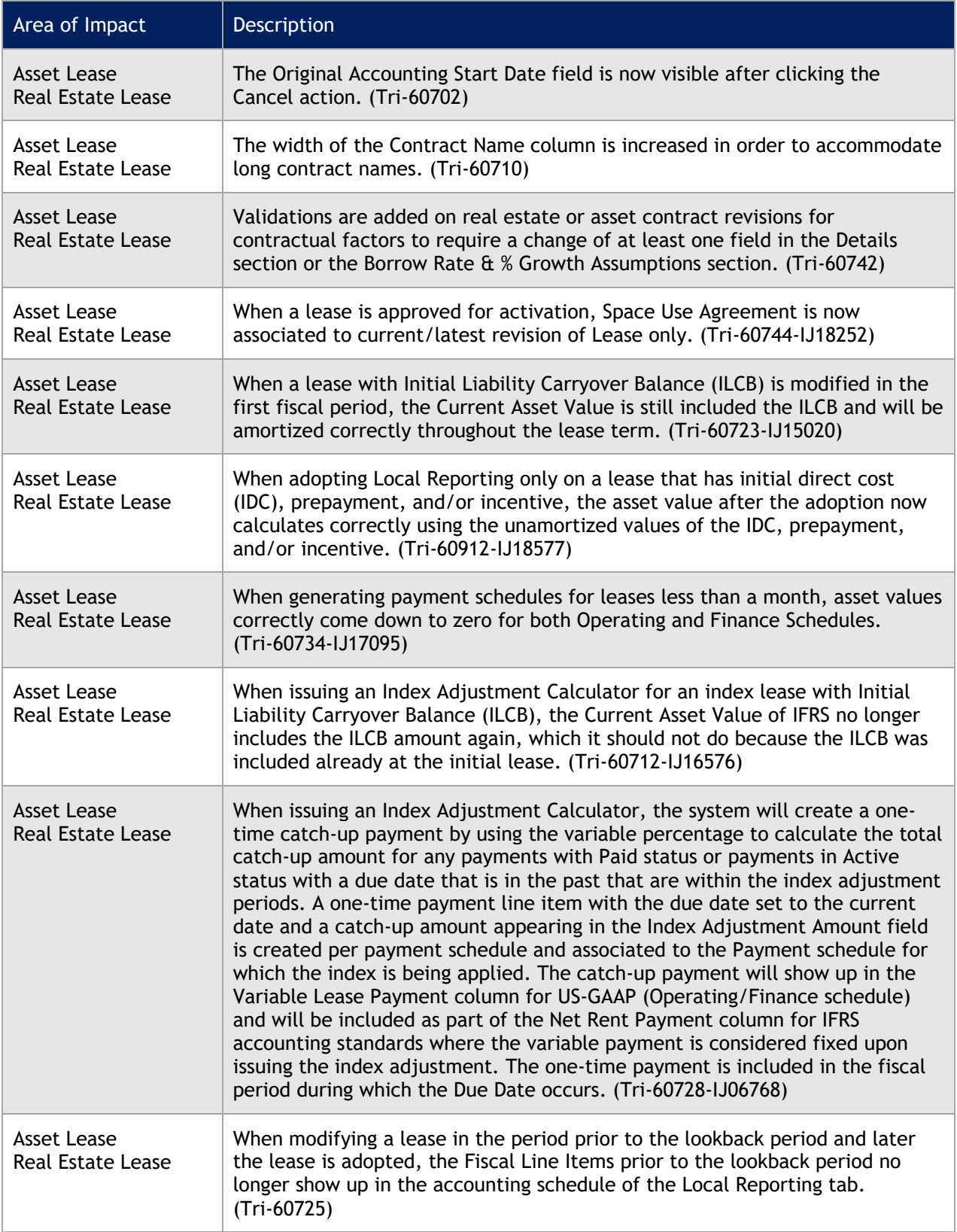

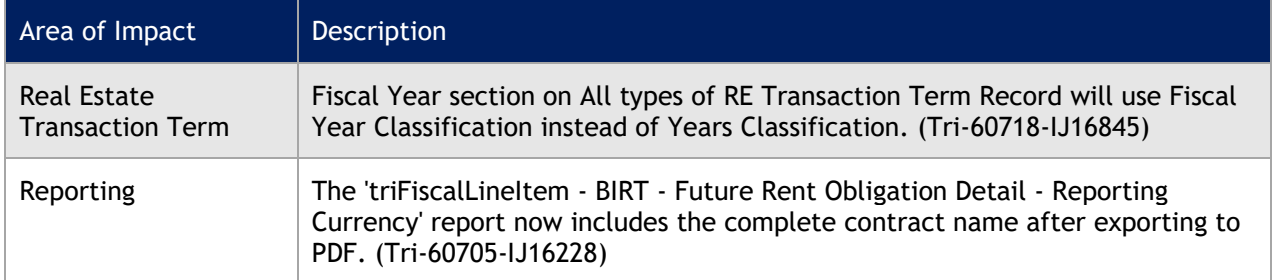

### **IBM TRIRIGA 10.6.0.4 Patch Helper Workflows**

Patch helper workflows correct the record data in your IBM TRIRIGA application. A patch helper workflow can revise and update, bring new data records for a release, and recalculate records. The patch helper makes necessary changes to your IBM TRIRIGA database. You apply the patch helper workflows for a release after you install or upgrade to that release. Wait for one patch helper workflow to complete before you begin the next. Some patch helper workflows can take a long time to complete. For instructions on how to apply a patch helper, see the [wiki.](https://www.ibm.com/developerworks/community/wikis/home?lang=en#!/wiki/IBM%20TRIRIGA1/page/Importing%20Patch%20Helper%20Records)

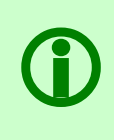

**Note** – The 10.6.0.4 patch helper workflows are triggered automatically after the 10.6.0.4 object migration package finishes importing. If you do not want them to be triggered automatically, you can delete the main patch helper workflow from the OM package before you import it. The workflow name to delete is "triPatchHelper - Synchronous - 10.6.0.4 - Main Patch Helper".

The following patch helper workflows are in this release:

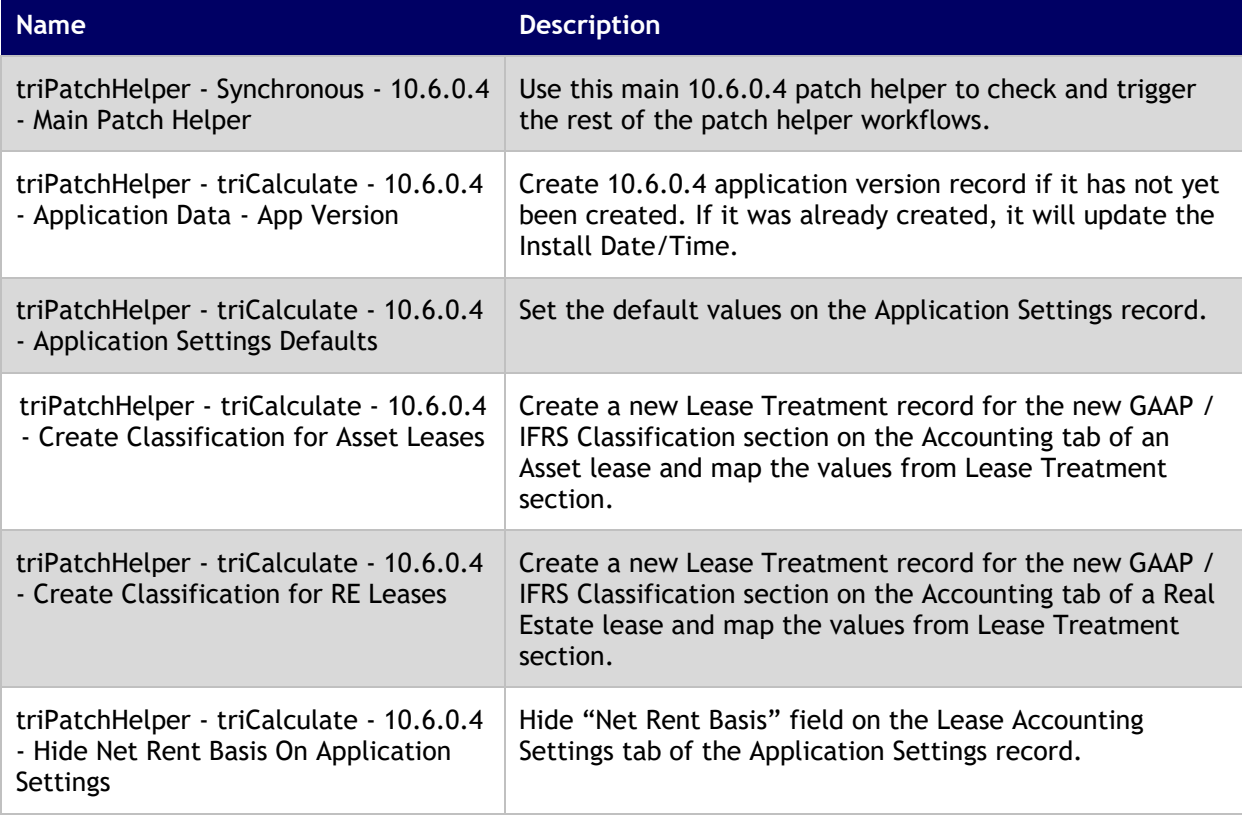

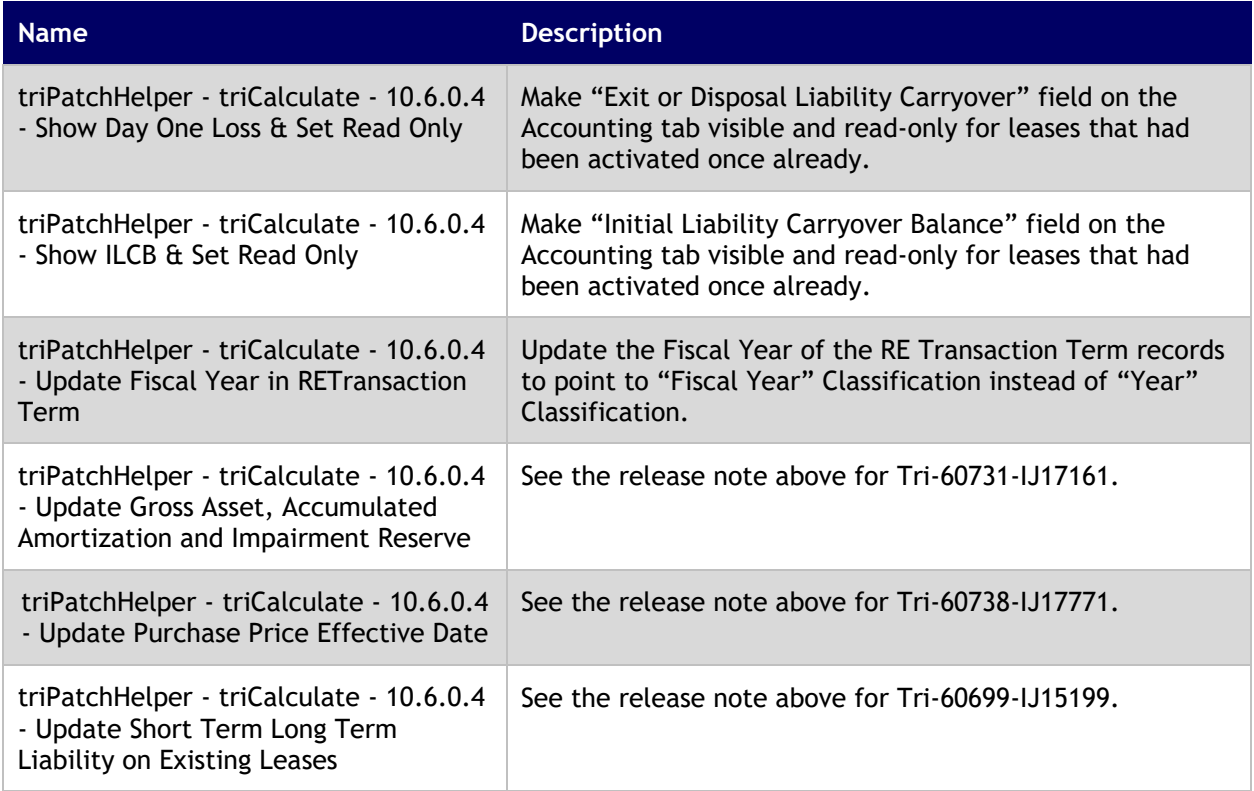

#### **What's New in IBM TRIRIGA 10.6.0.3 for Lease Accounting**

IBM TRIRIGA 10.6.0.3 includes APARs and internally-found changes related to IBM TRIRIGA Real Estate Manager lease accounting. To locate a specific APAR, search for the APAR number (IJxxxxx or IVxxxxx).

This fix pack also includes changes to improve performance of IBM TRIRIGA for lease accounting.

**Caution** – This fix pack includes many of the APARs for which documented fixes have been made available on the [wiki](https://www.ibm.com/developerworks/community/wikis/home?lang=en#!/wiki/16665262-0aef-427f-8fa8-dcfcc66a26ff/page/APAR%20Summary%20Reports). If you've used fixes from the wiki, this fix pack may override some of the changes.

### **IBM TRIRIGA 10.6.0.3 Enhancements**

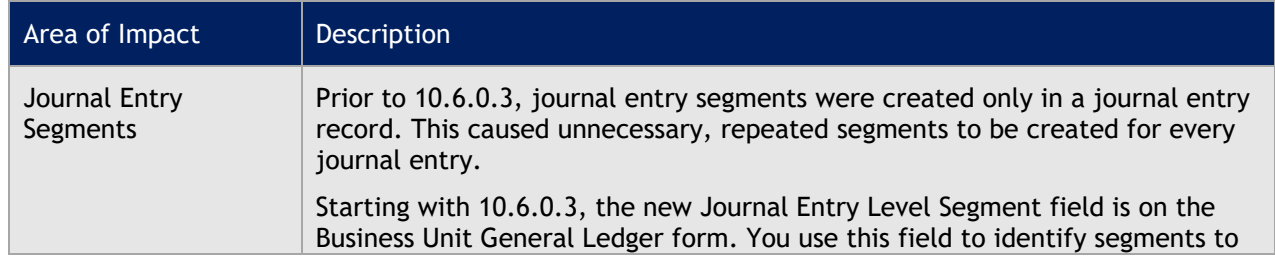

The following enhancements are included in the IBM TRIRIGA 10.6.0.3 fix pack.

 $\Delta$ 

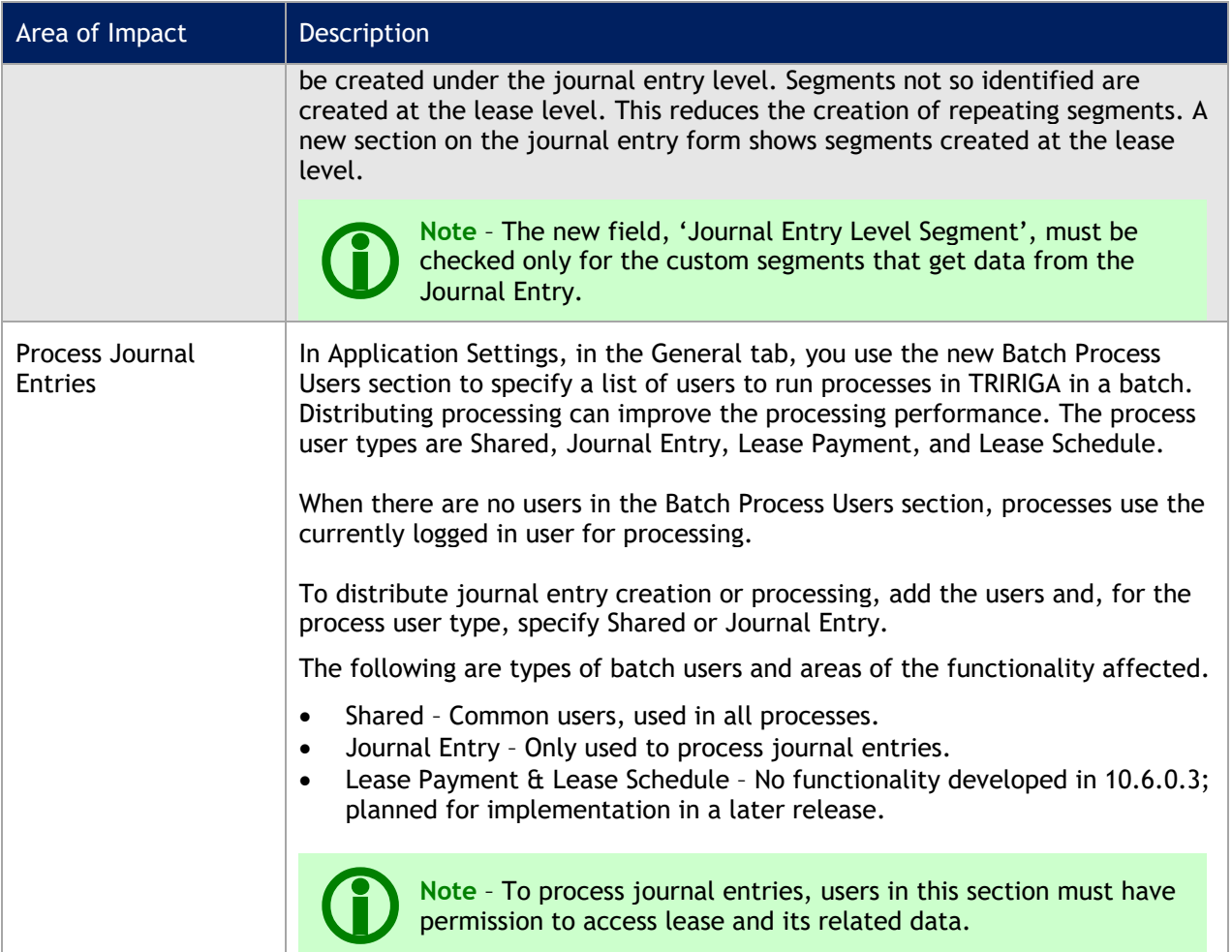

# **IBM TRIRIGA 10.6.0.3 Changes**

The following issues were resolved in the IBM TRIRIGA 10.6.0.3 fix pack.

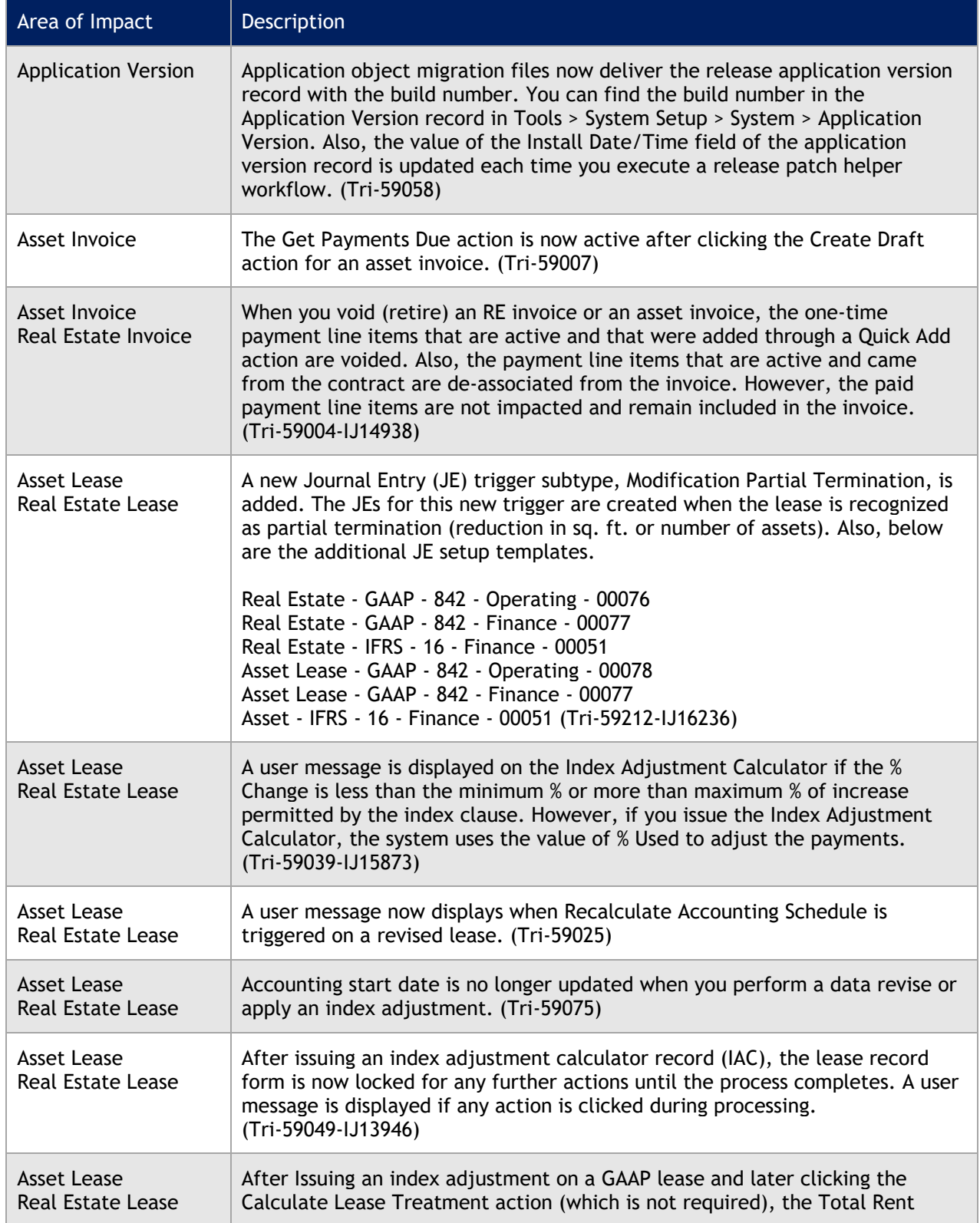

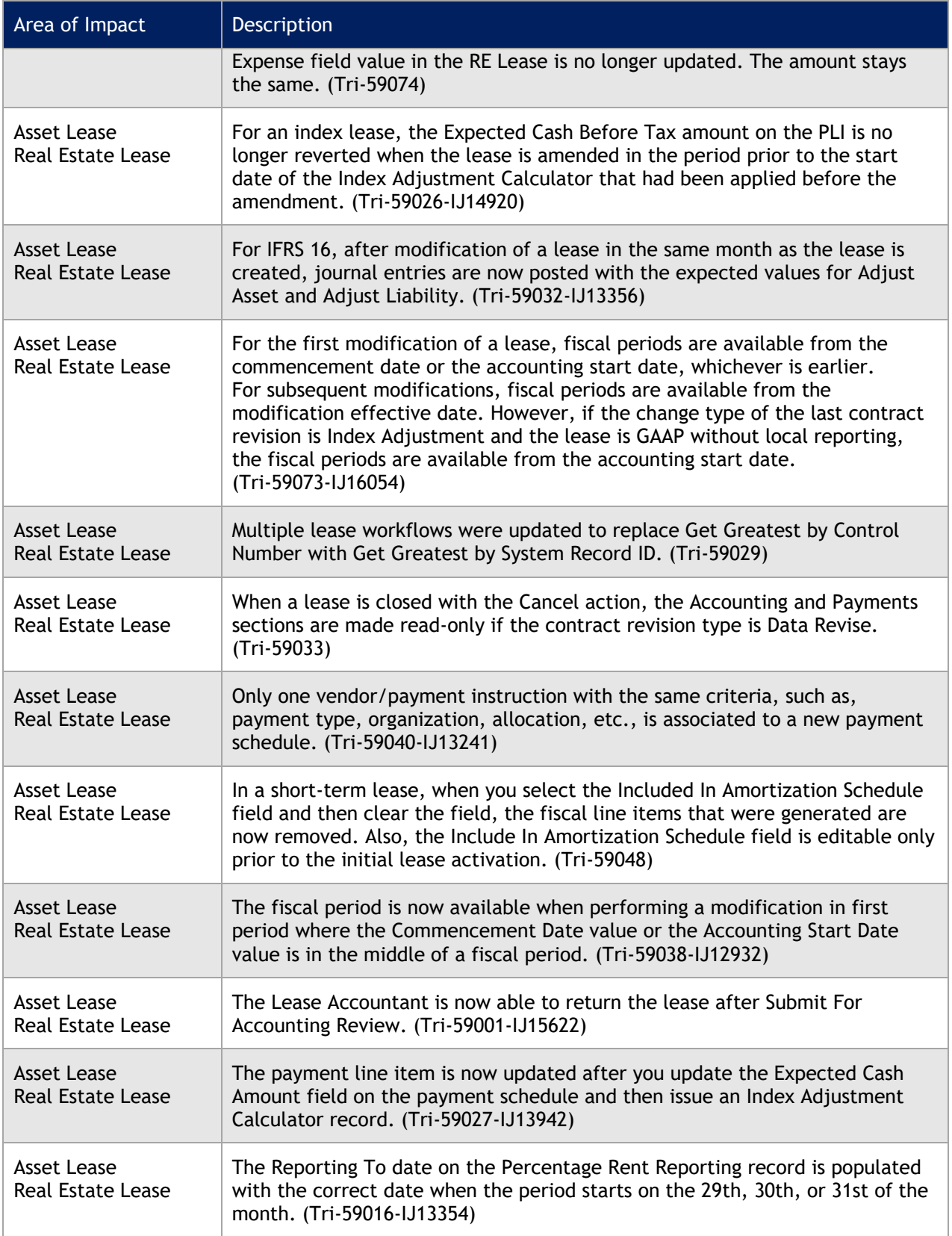

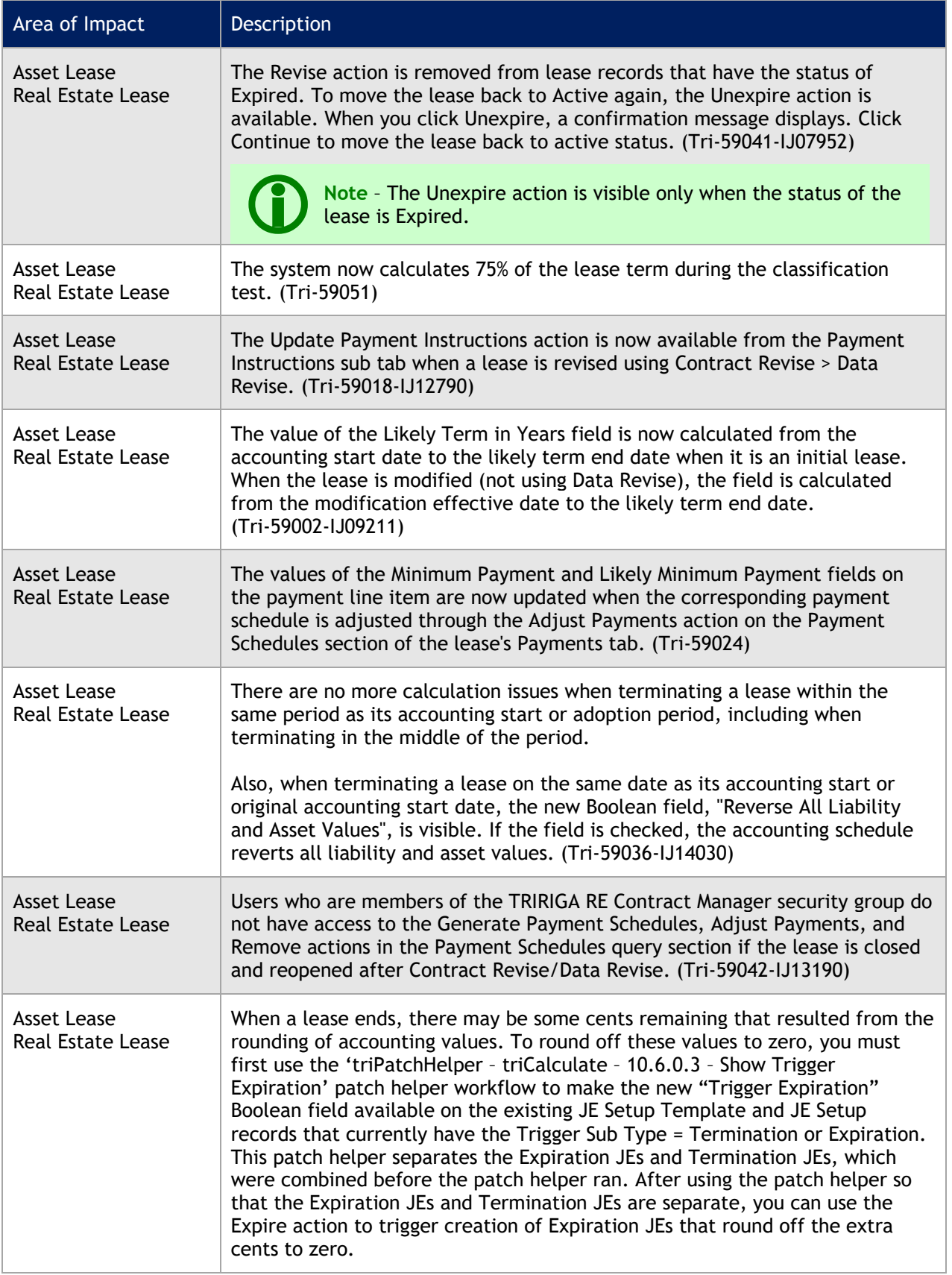

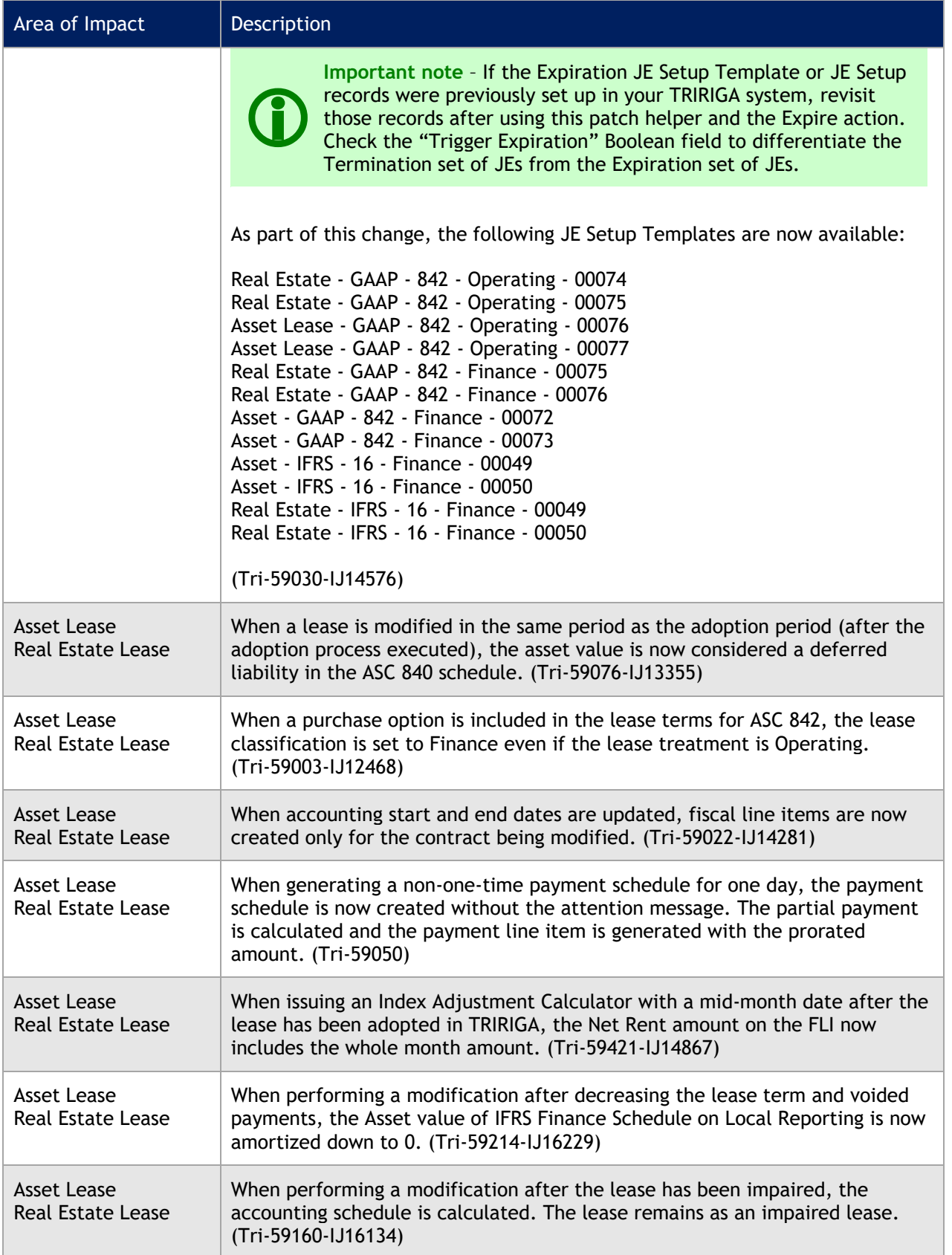

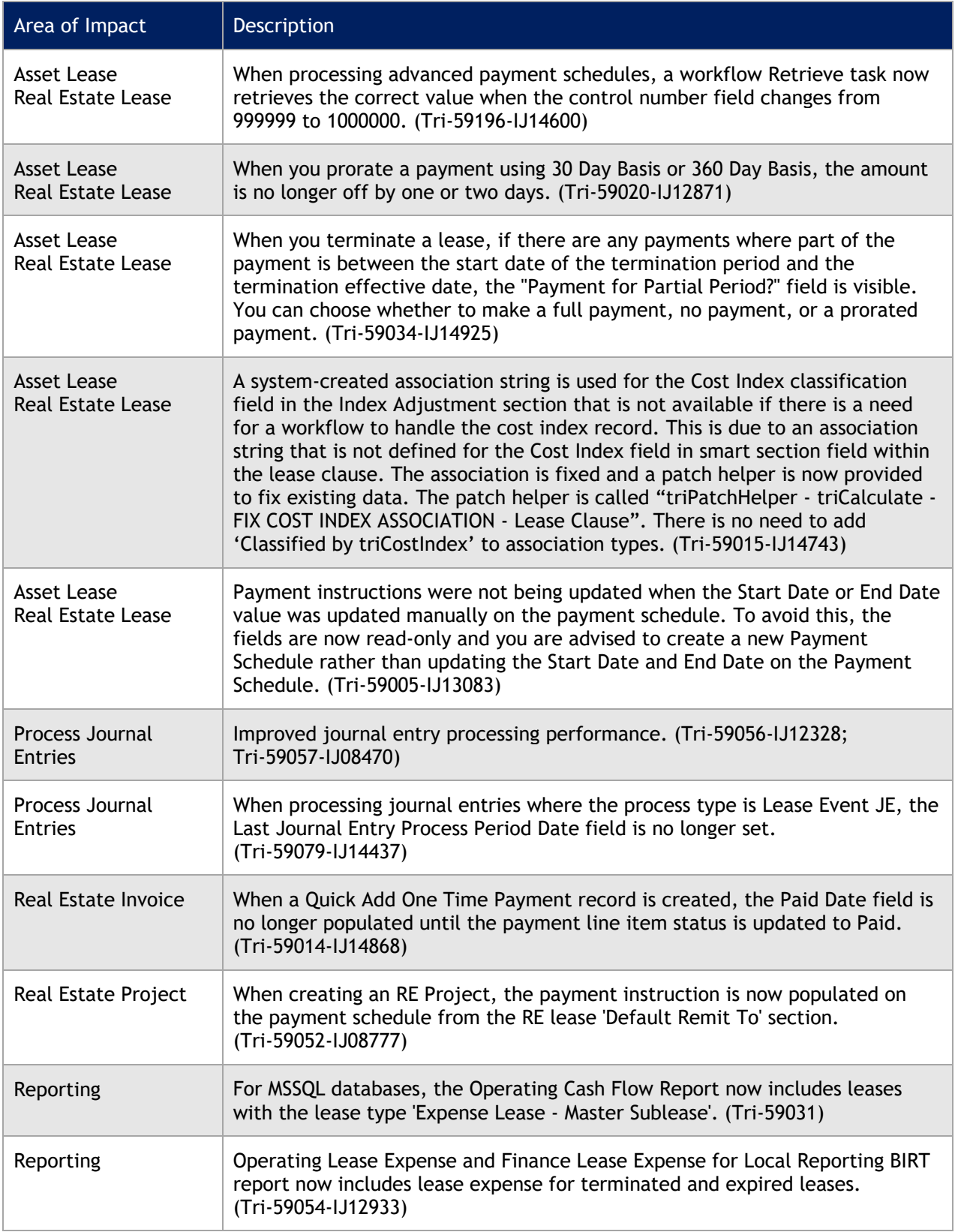

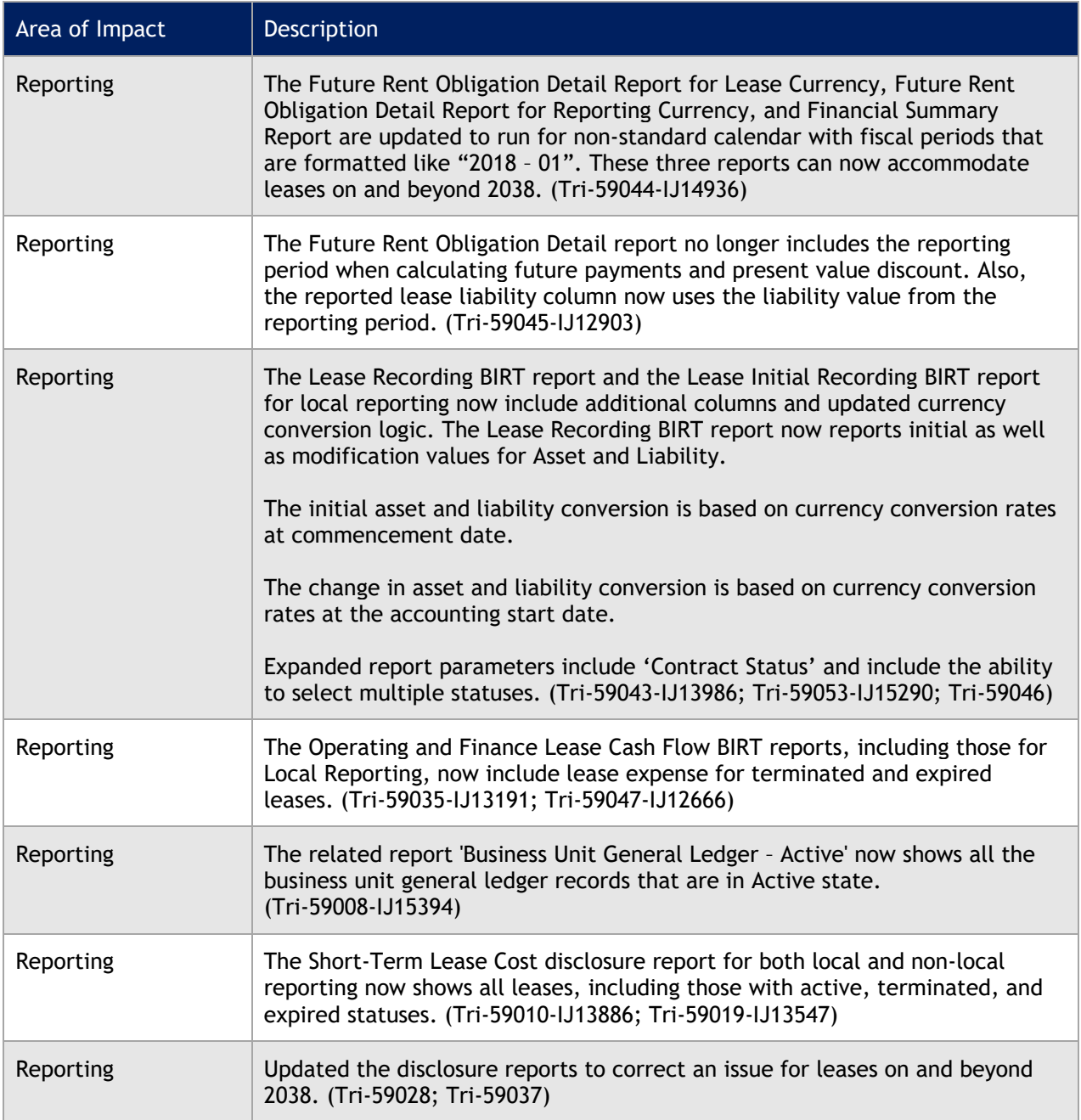

# **IBM TRIRIGA 10.6.0.3 Patch Helper Workflows**

Patch helper workflows correct the record data in your IBM TRIRIGA application. A patch helper workflow can revise and update, bring new data records for a release, and recalculate records. The patch helper makes necessary changes to your IBM TRIRIGA database. You apply the patch helper workflows for a release after you install or upgrade to that release. Wait for one patch helper workflow to complete before you begin the next. Some patch helper workflows can take a long time to complete. For instructions on how to apply a patch helper, see the [wiki.](https://www.ibm.com/developerworks/community/wikis/home?lang=zh#!/wiki/IBM%20TRIRIGA1/page/Importing%20Patch%20Helper%20Records)

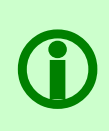

**Note** – The 10.6.0.3 patch helper workflows are triggered automatically after the 10.6.0.3 object migration package finishes importing. If you do not want them to be triggered automatically, you can delete the main patch helper workflow from the OM package before you import it. The workflow name to delete is "triPatchHelper - Synchronous - 10.6.0.3 - Main Patch Helper".

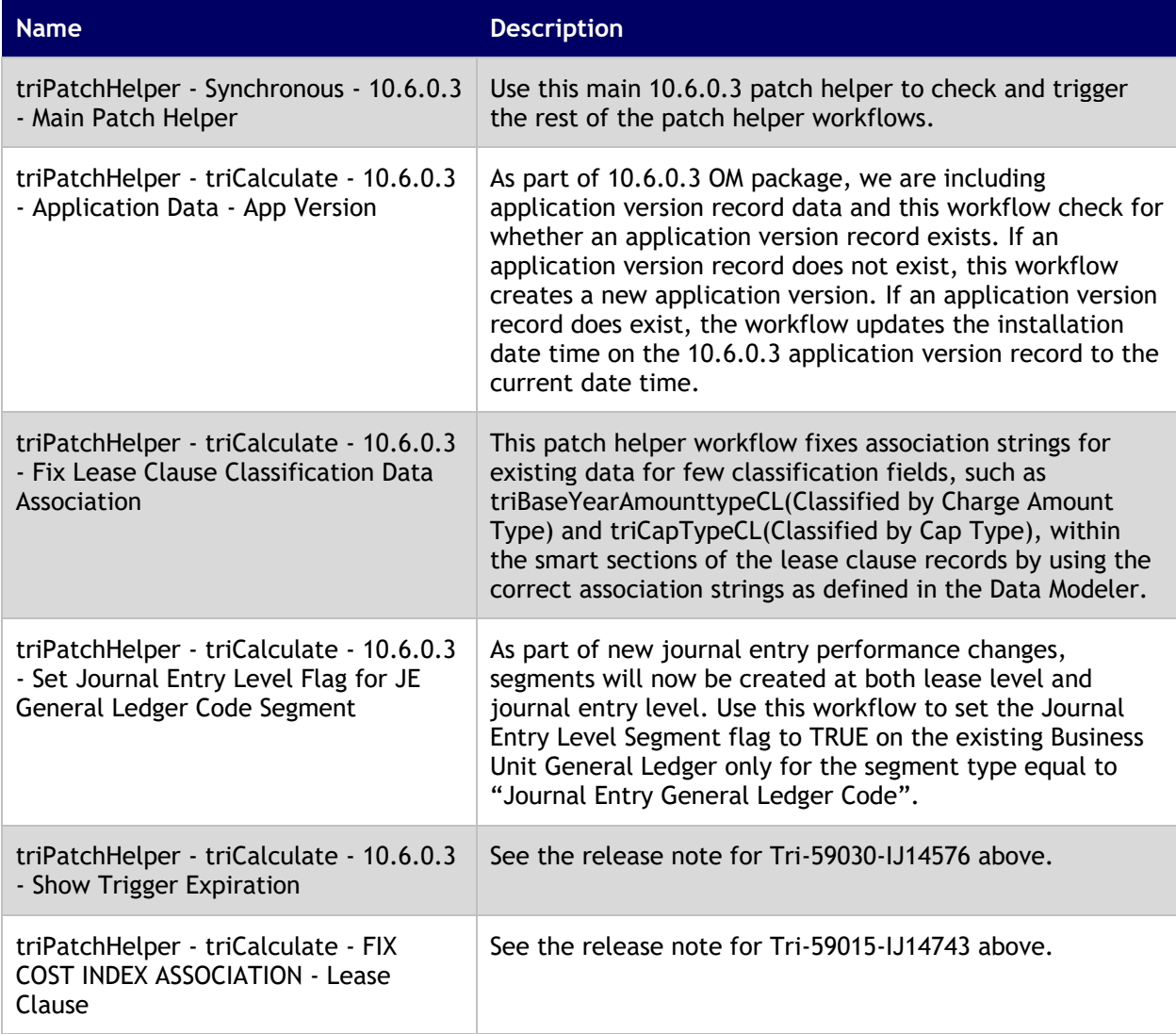

The following patch helper workflows are in this release:

# **What's New in IBM TRIRIGA 10.6.0.1 for Lease Accounting**

IBM TRIRIGA 10.6.0.1 includes APARs and internally-found changes related to IBM TRIRIGA Real Estate Manager lease accounting. To locate a specific APAR, search for the APAR number (IJxxxxx or IVxxxxx).

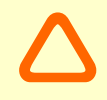

**Caution** –This fix pack includes many of the APARs for which documented fixes have been made available on the [wiki](https://www.ibm.com/developerworks/community/wikis/home?lang=en#!/wiki/16665262-0aef-427f-8fa8-dcfcc66a26ff/page/APAR%20Summary%20Reports). If you've used fixes from the wiki, this fix pack may override some of the changes.

# **IBM TRIRIGA 10.6.0.1 Changes**

The following issues were resolved in the IBM TRIRIGA 10.6.0.1 fix pack.

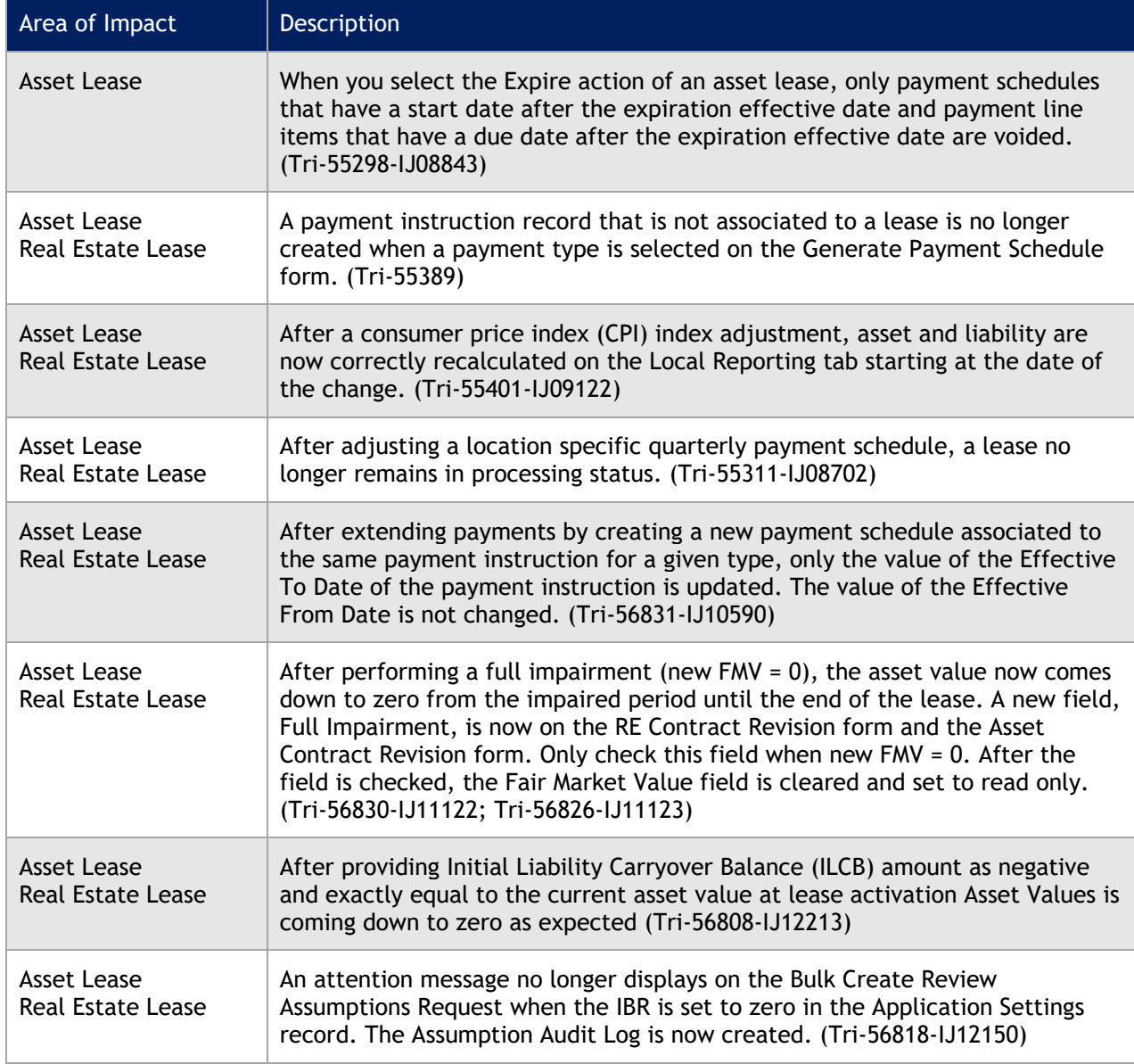
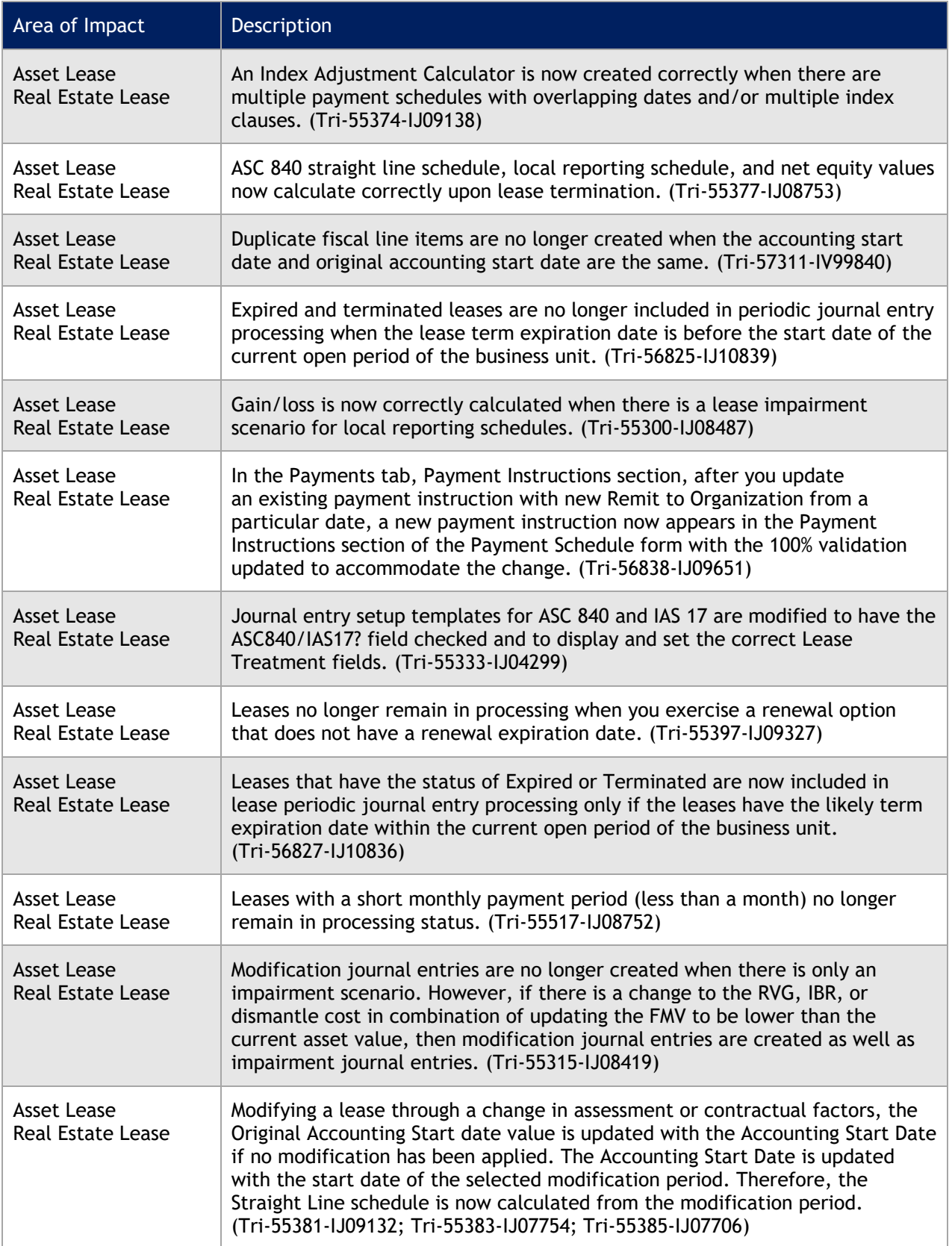

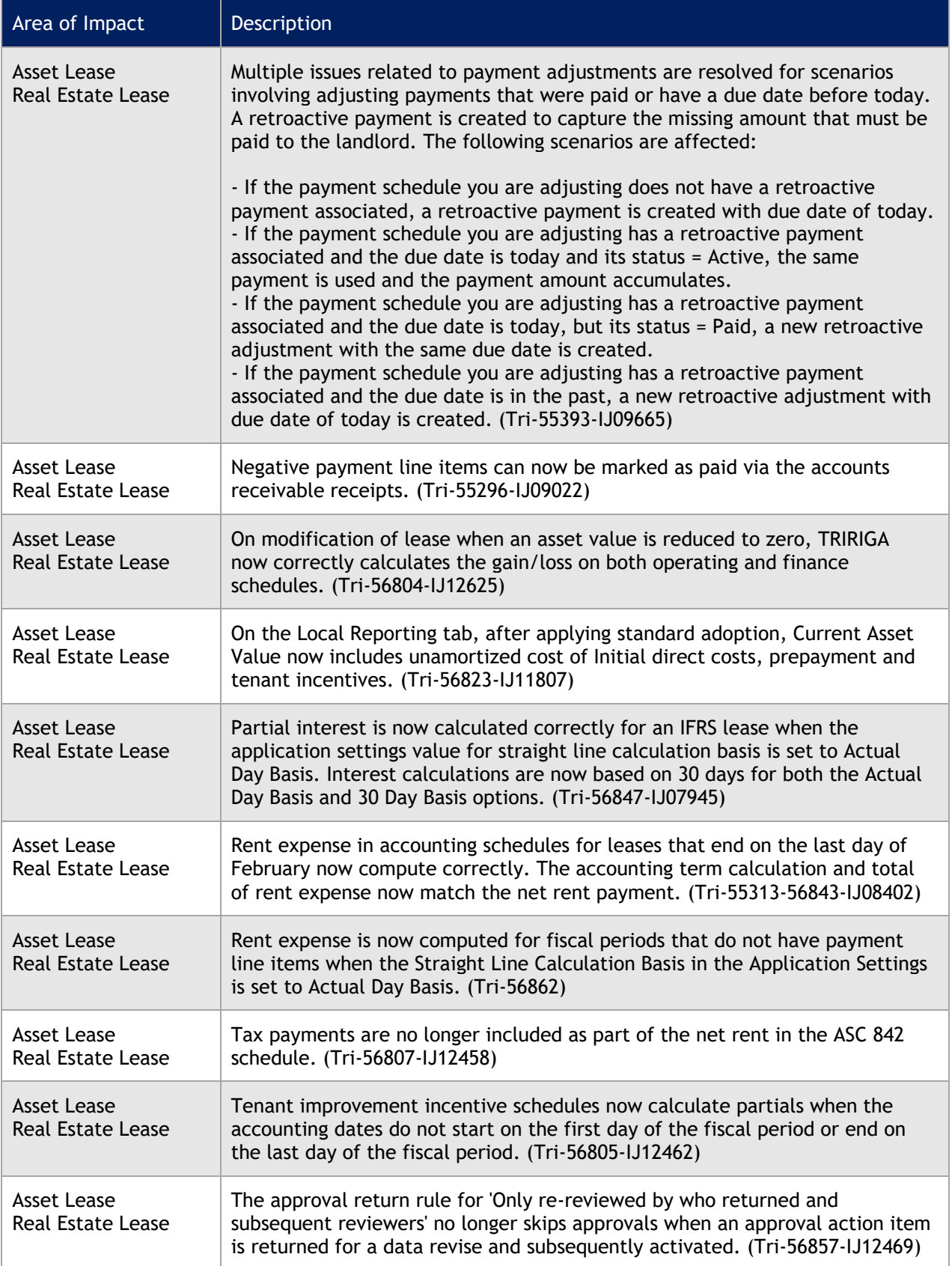

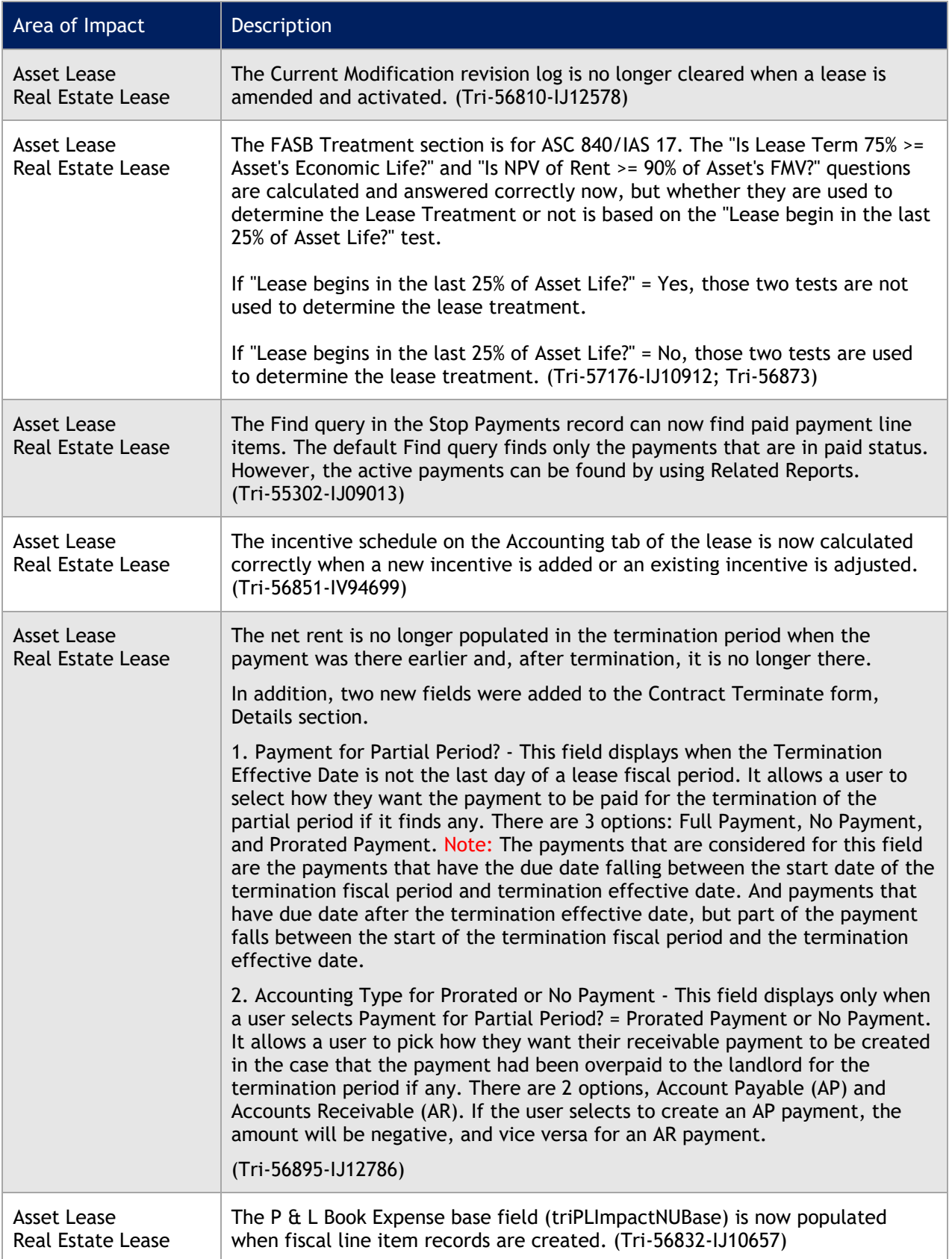

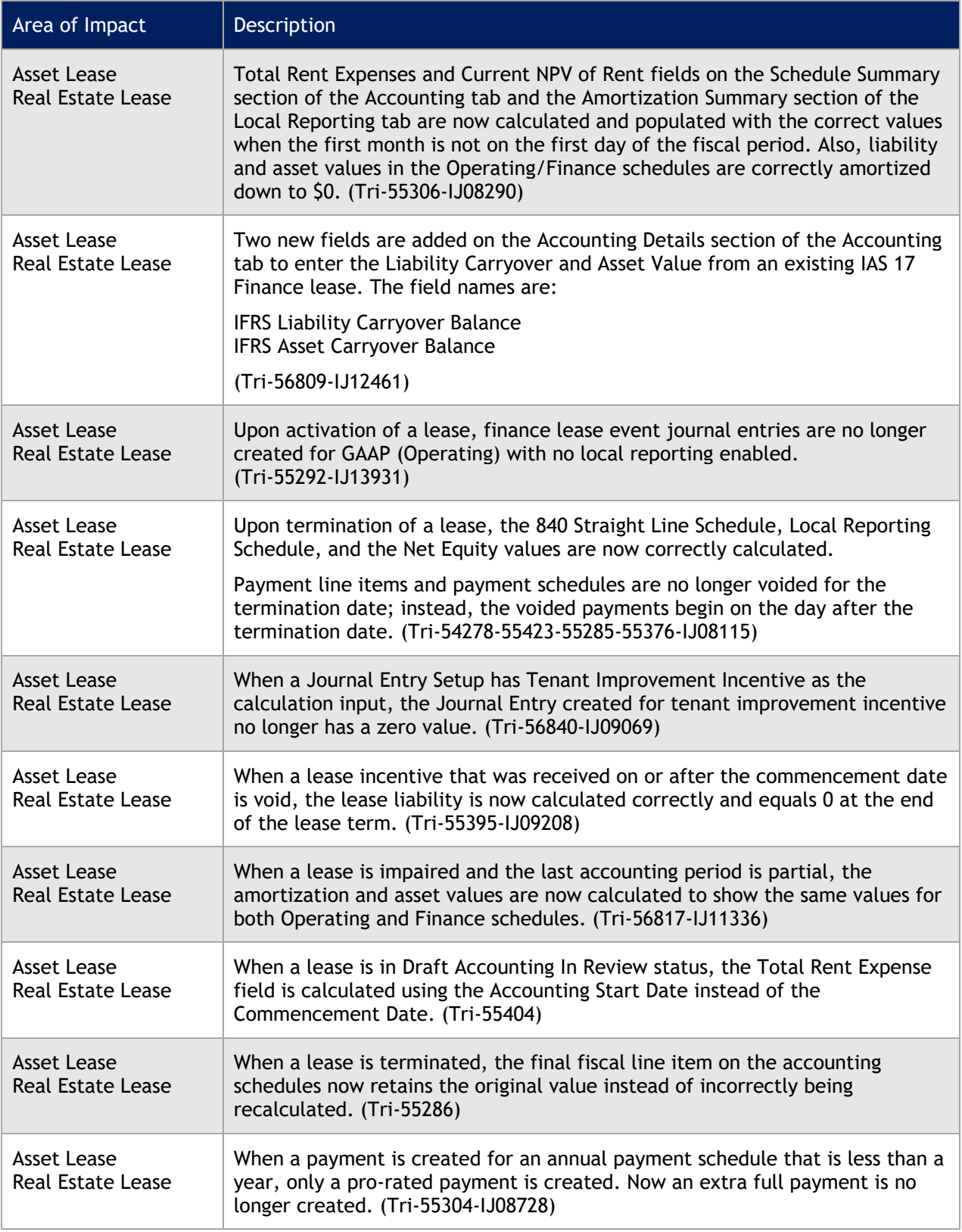

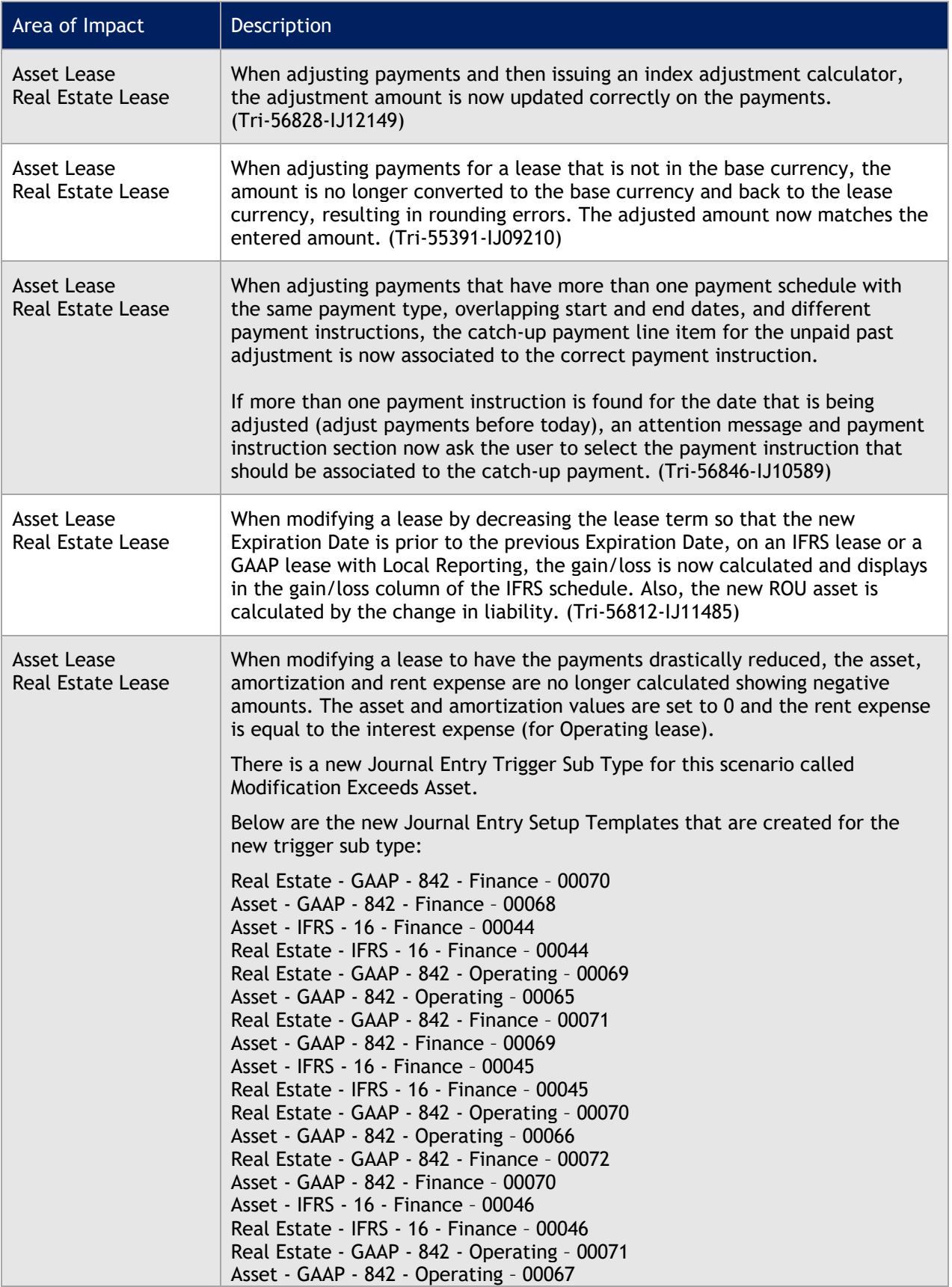

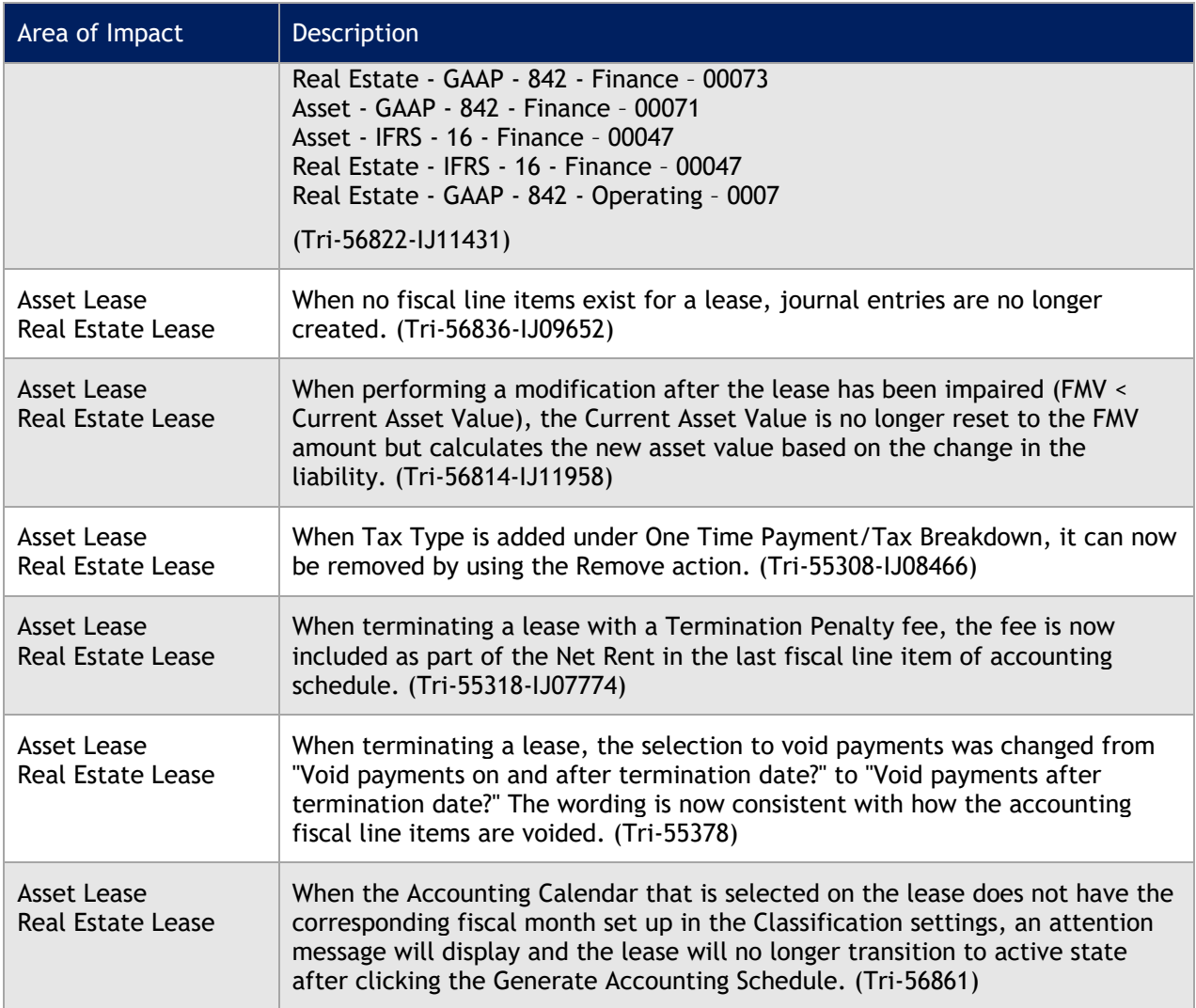

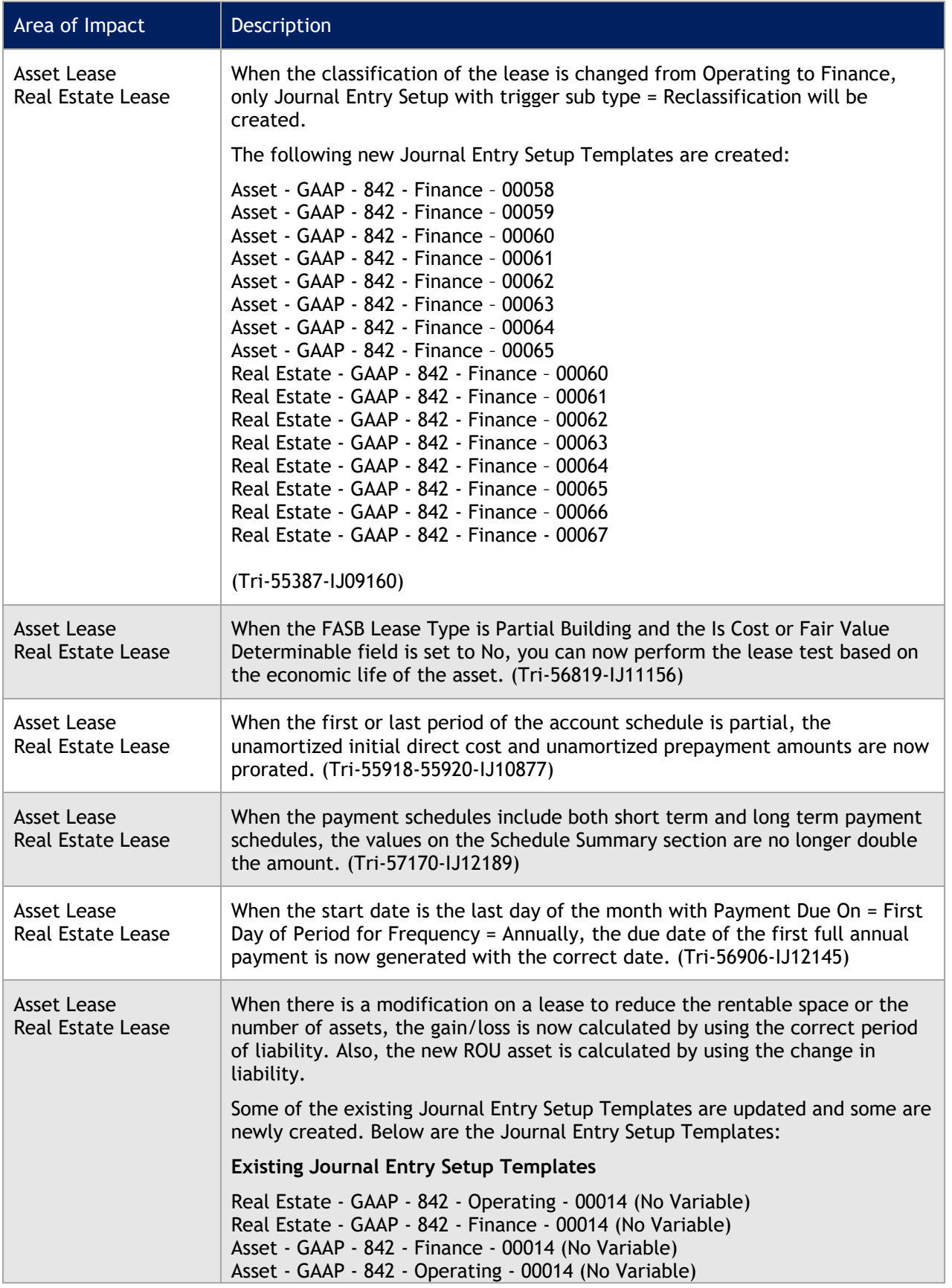

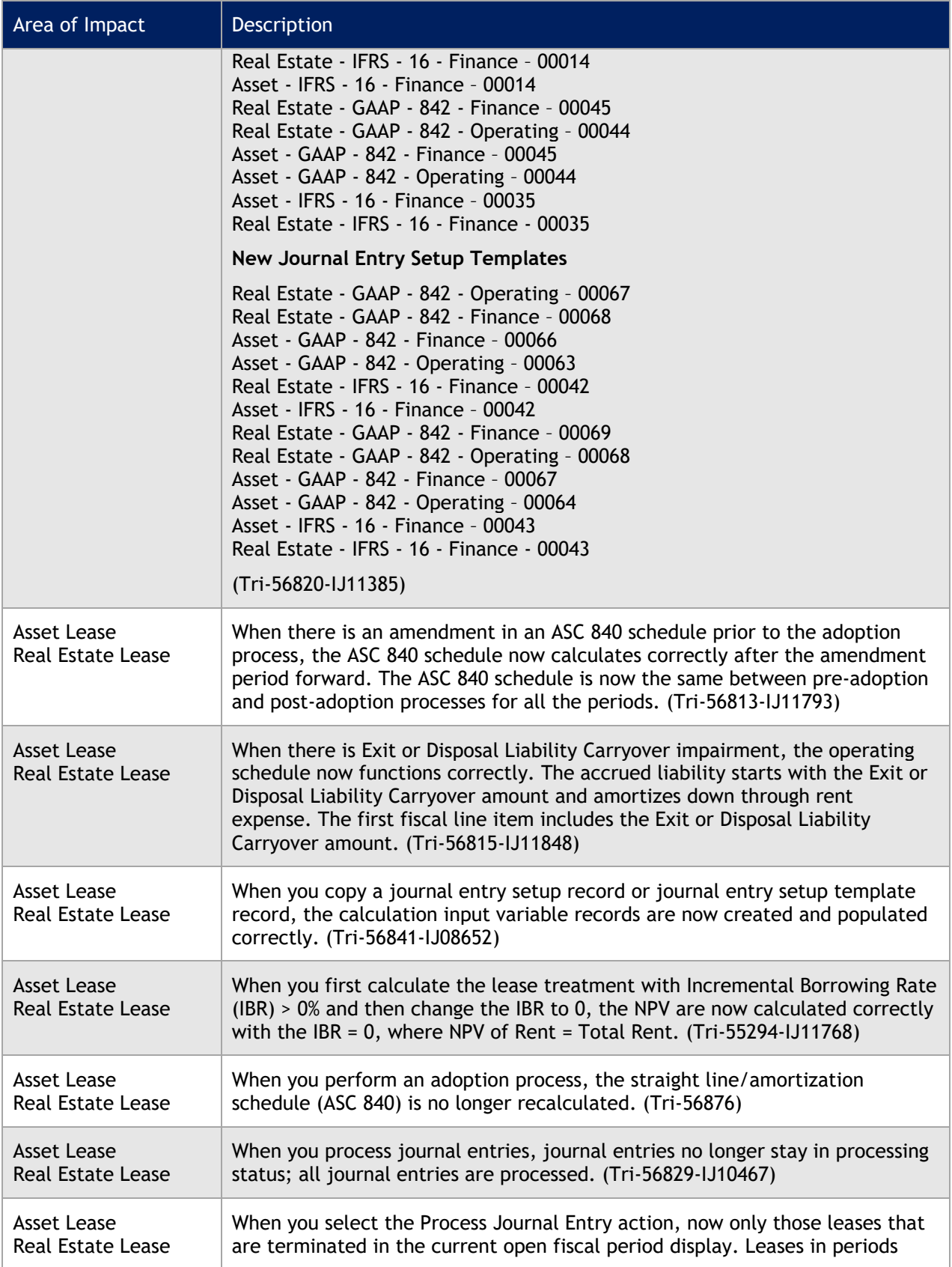

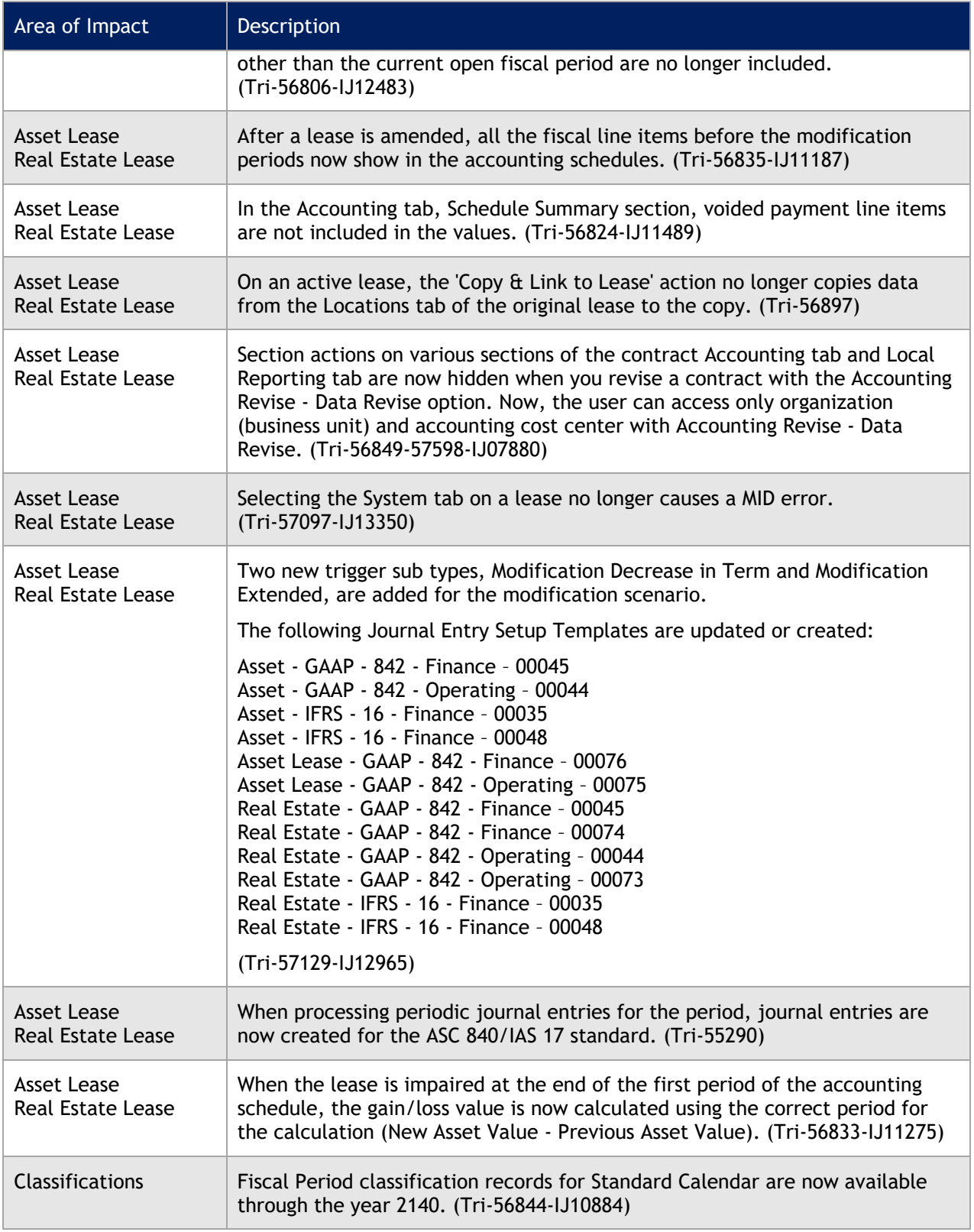

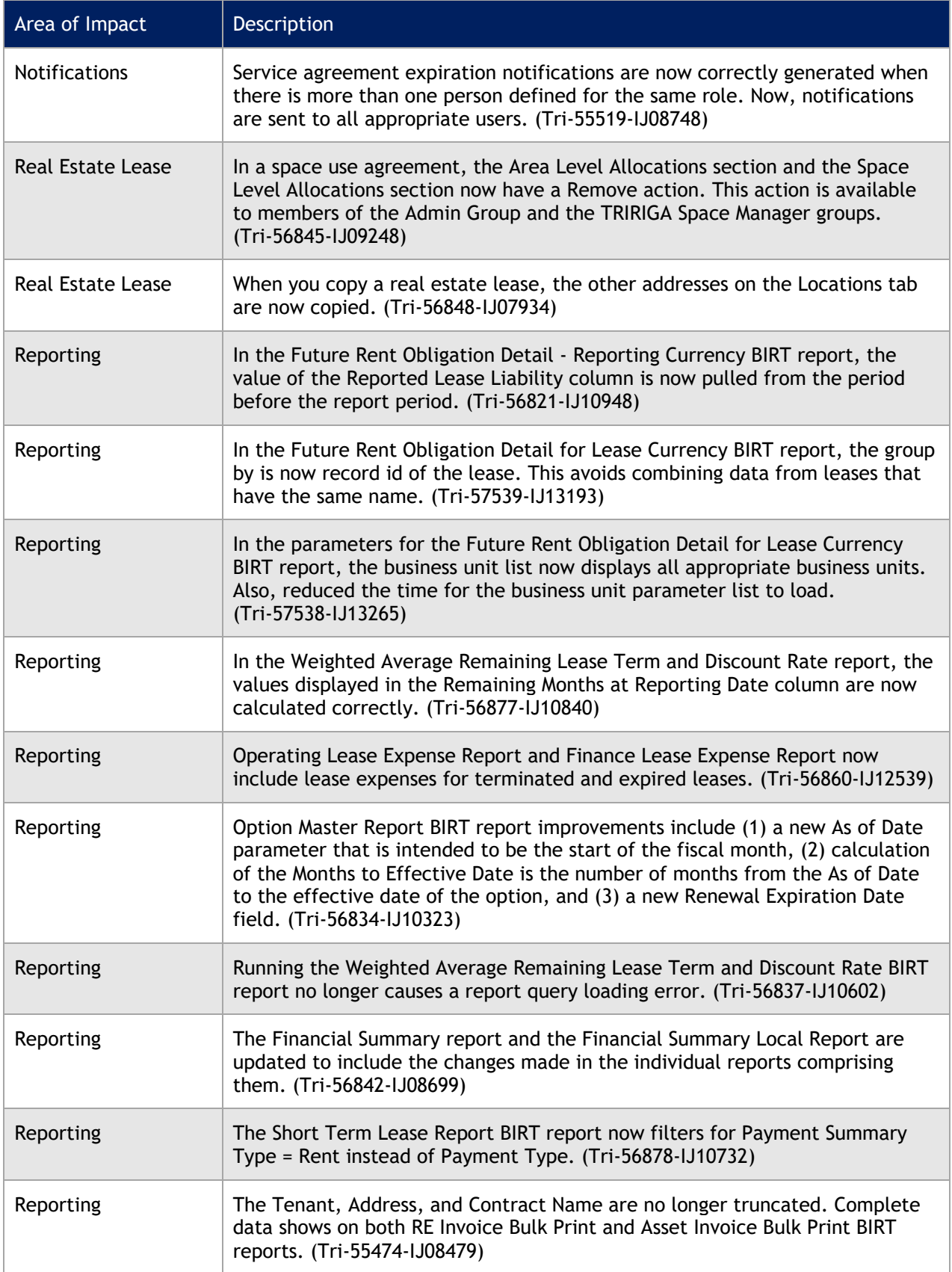

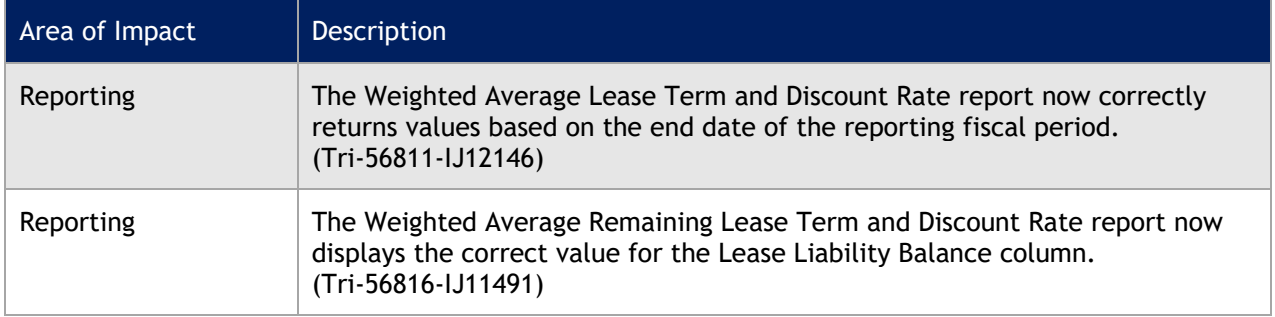

## **IBM TRIRIGA 10.6.0.1 Patch Helper Workflows**

Patch helper workflows correct the record data in your IBM TRIRIGA application. A patch helper workflow can revise and update, bring new data records for a release, and recalculate records. The patch helper makes necessary changes to your IBM TRIRIGA database. You apply the patch helper workflows for a release after you install or upgrade to that release. Wait for one patch helper workflow to complete before you begin the next. Some patch helper workflows can take a long time to complete.

The following patch helper workflows are in this release:

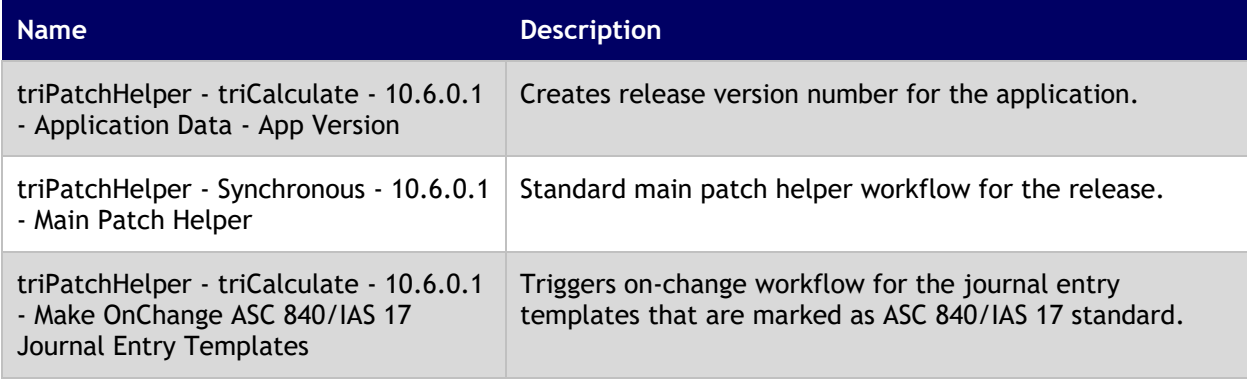

# **What's New in IBM TRIRIGA 10.6.0 for Lease Accounting**

IBM TRIRIGA 10.6.0 includes new and enhanced TRIRIGA Lease Accounting features that were introduced in the TRIRIGA 10.5.3.1 and 10.5.3.2 fix packs, including improvements to areas such as the adoption process, index adjustments, incentive schedules for tenant improvements, journal entry support, dismantle cost, disclosure reports, local reporting, and ASC842 GAAP classification changes from Operating to Finance. For complete details on these changes, please see the IBM TRIRIGA Release Notes for 10.5.3.1 and 10.5.3.2 fix packs, which are detailed below.

In addition, TRIRIGA 10.6.0 includes enhancements to incentive schedules that are created after a modification and the ability to include exit or disposal liability carryover. Further enhancements and resolved issues are described in the following tables.

## **IBM TRIRIGA 10.6.0 Enhancements**

The following enhancements related to Lease Accounting are included in the release of IBM TRIRIGA 10.6.0:

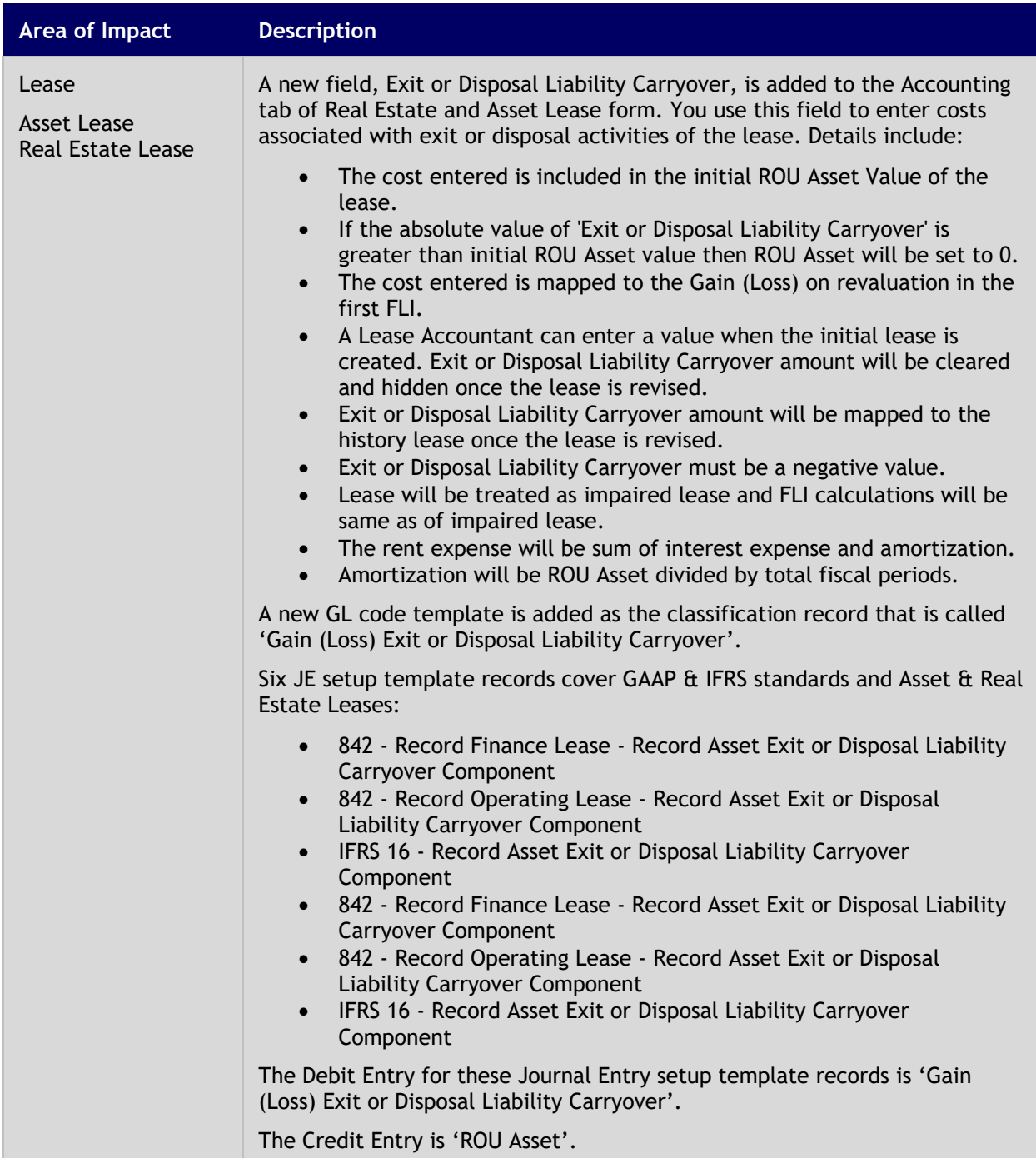

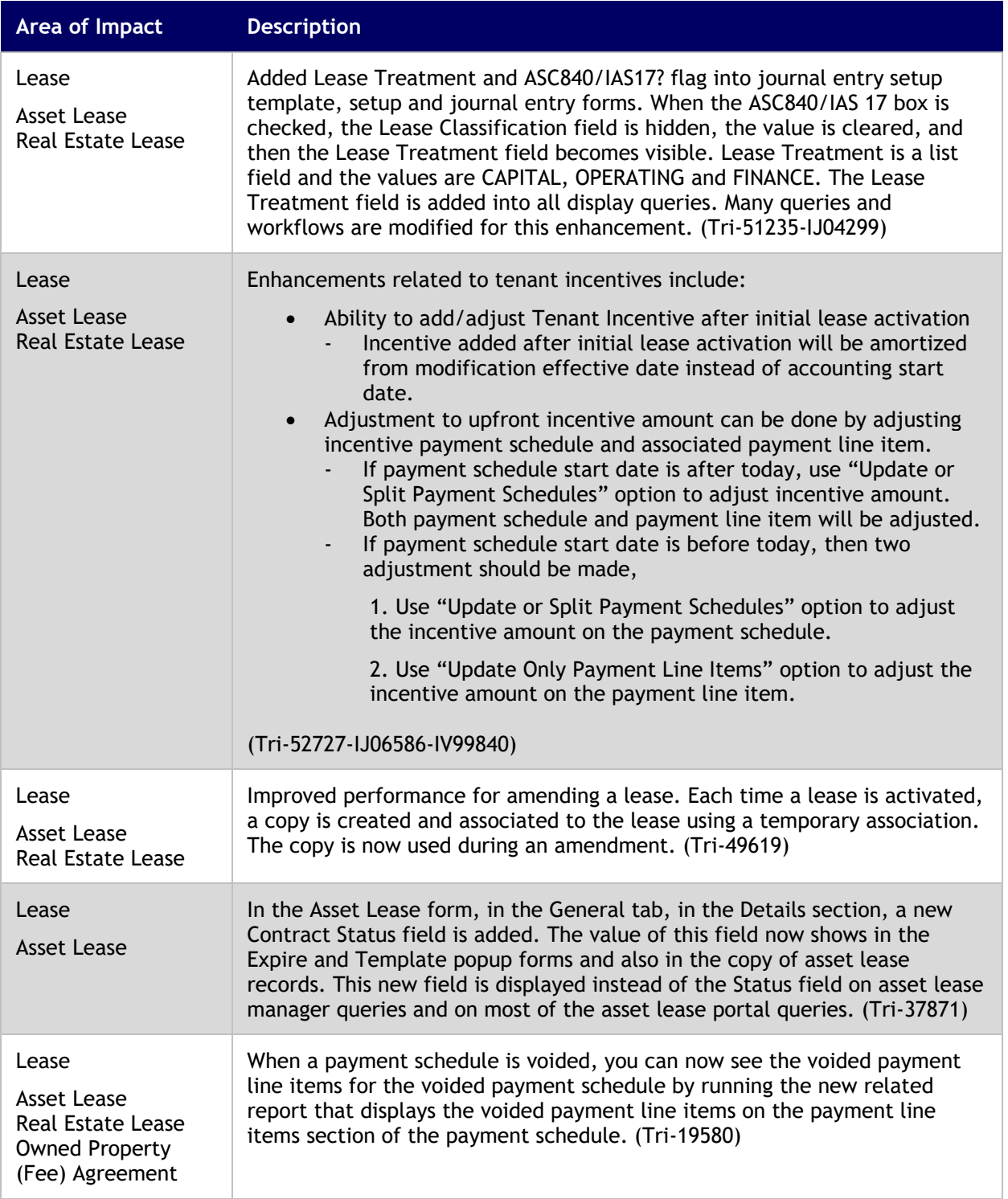

### **IBM TRIRIGA 10.6.0 Important Information**

The following important information related to Lease Accounting have been identified in the release of IBM TRIRIGA 10.6.0:

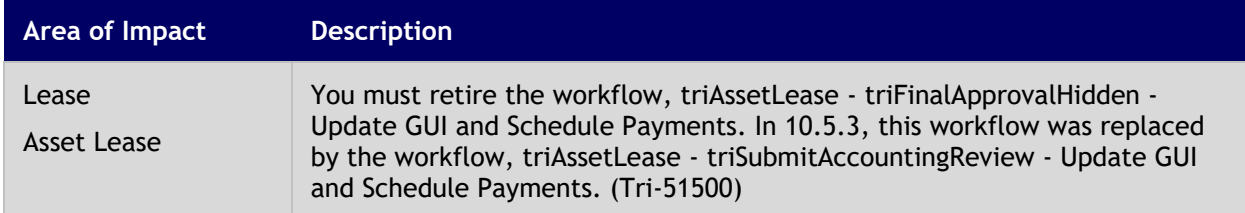

### **IBM TRIRIGA 10.6.0 Known Limitations**

The following known limitations related to Lease Accounting have been identified in the release of IBM TRIRIGA 10.6.0:

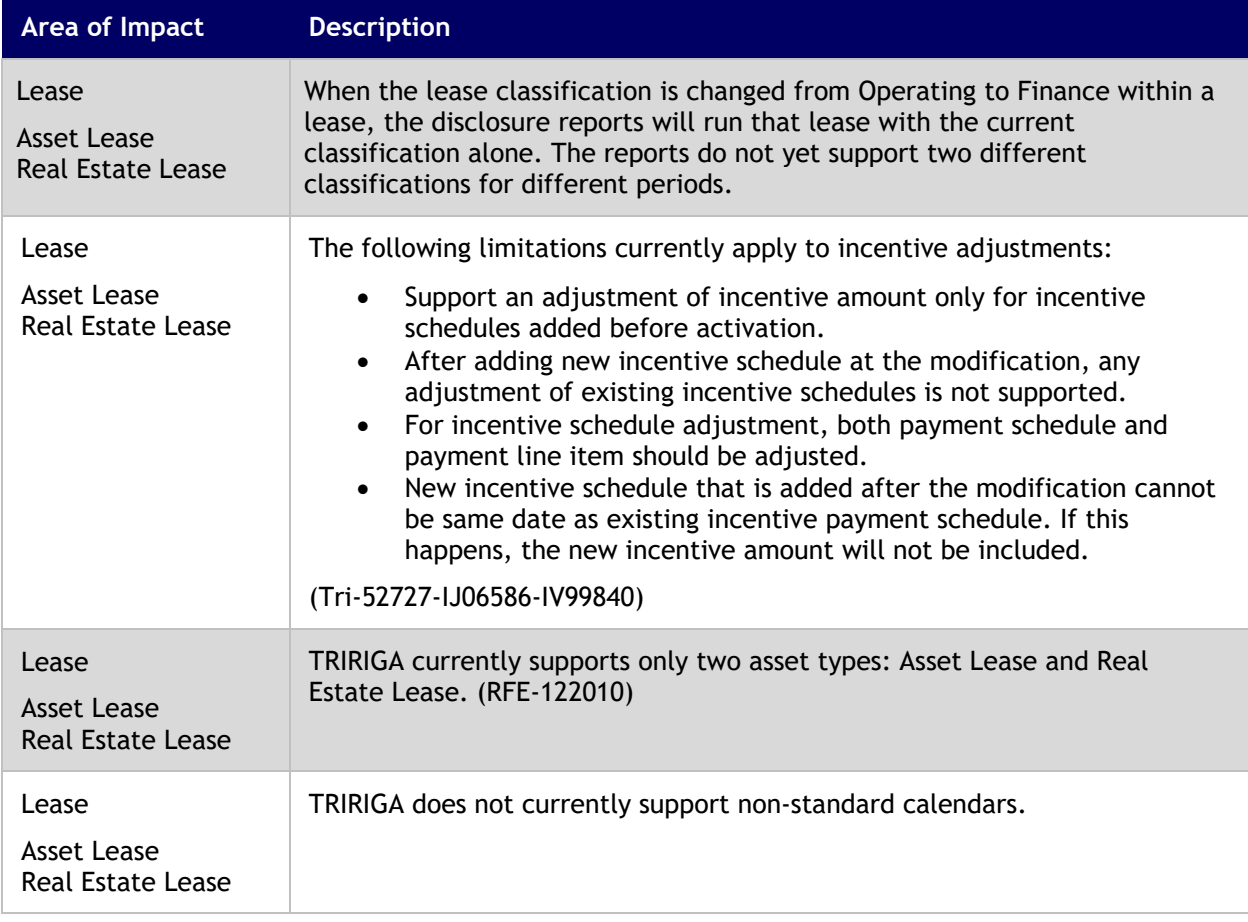

# **IBM TRIRIGA 10.6.0 Changes**

The following changes to IBM TRIRIGA Lease Accounting are in the 10.6.0 release:

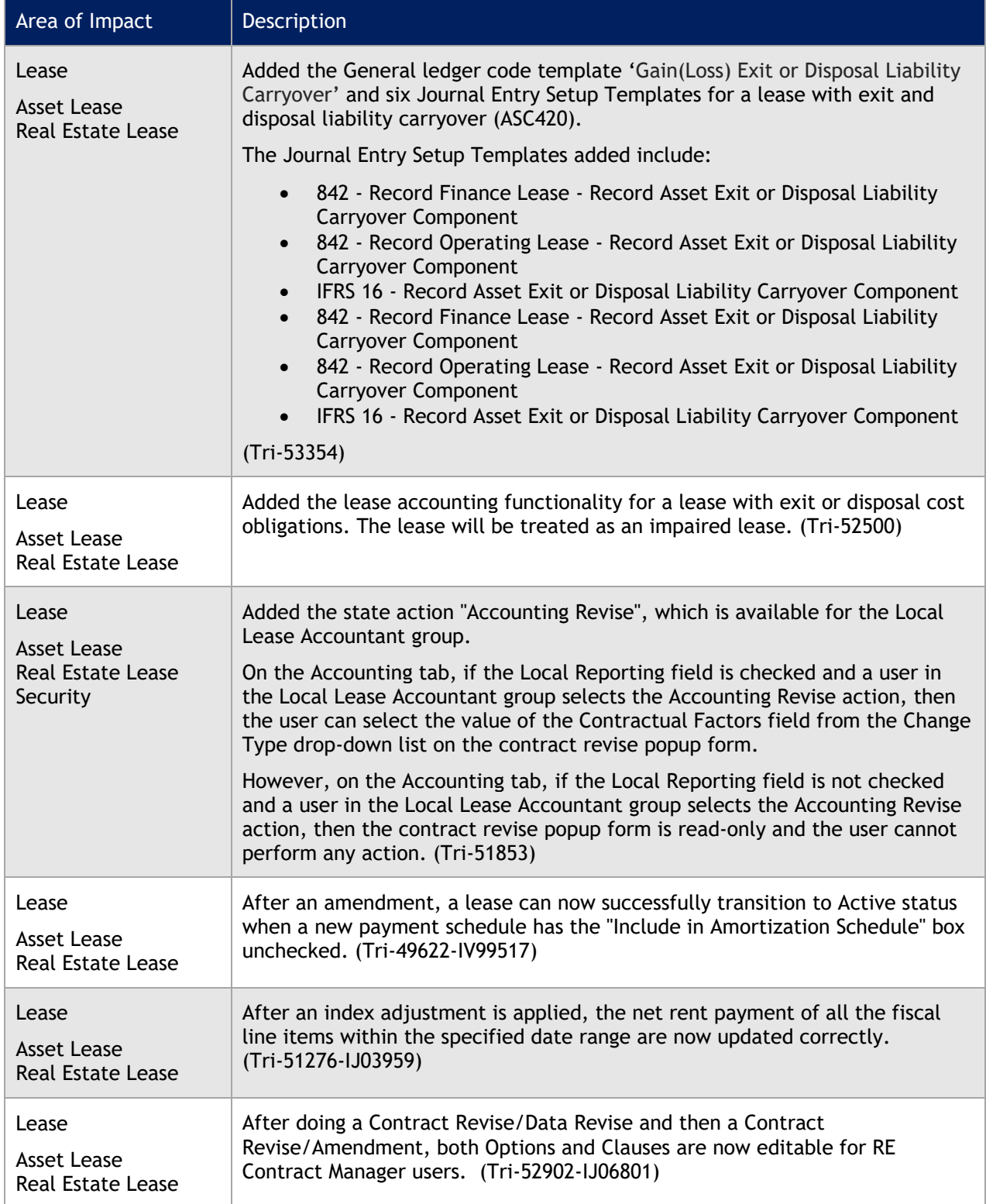

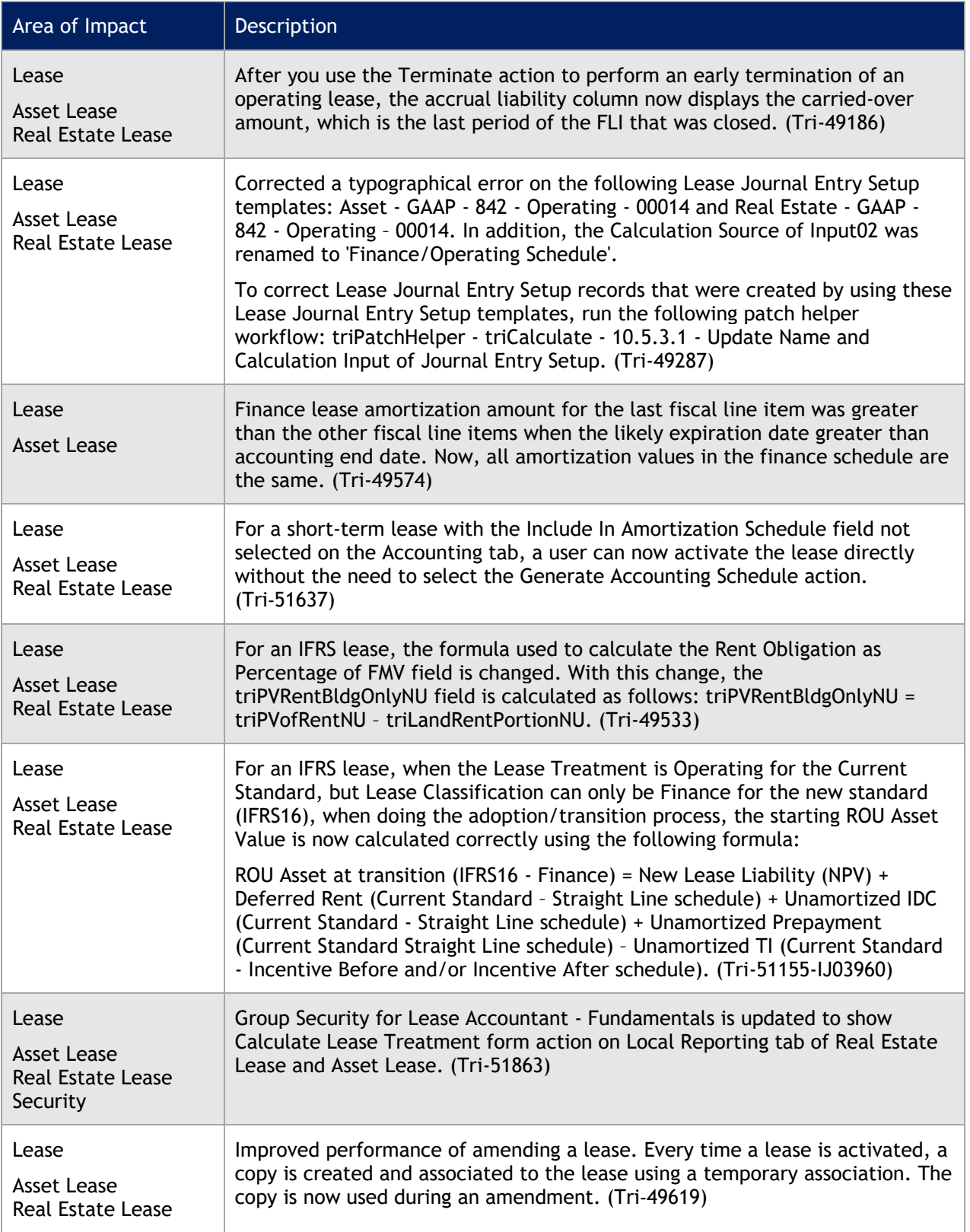

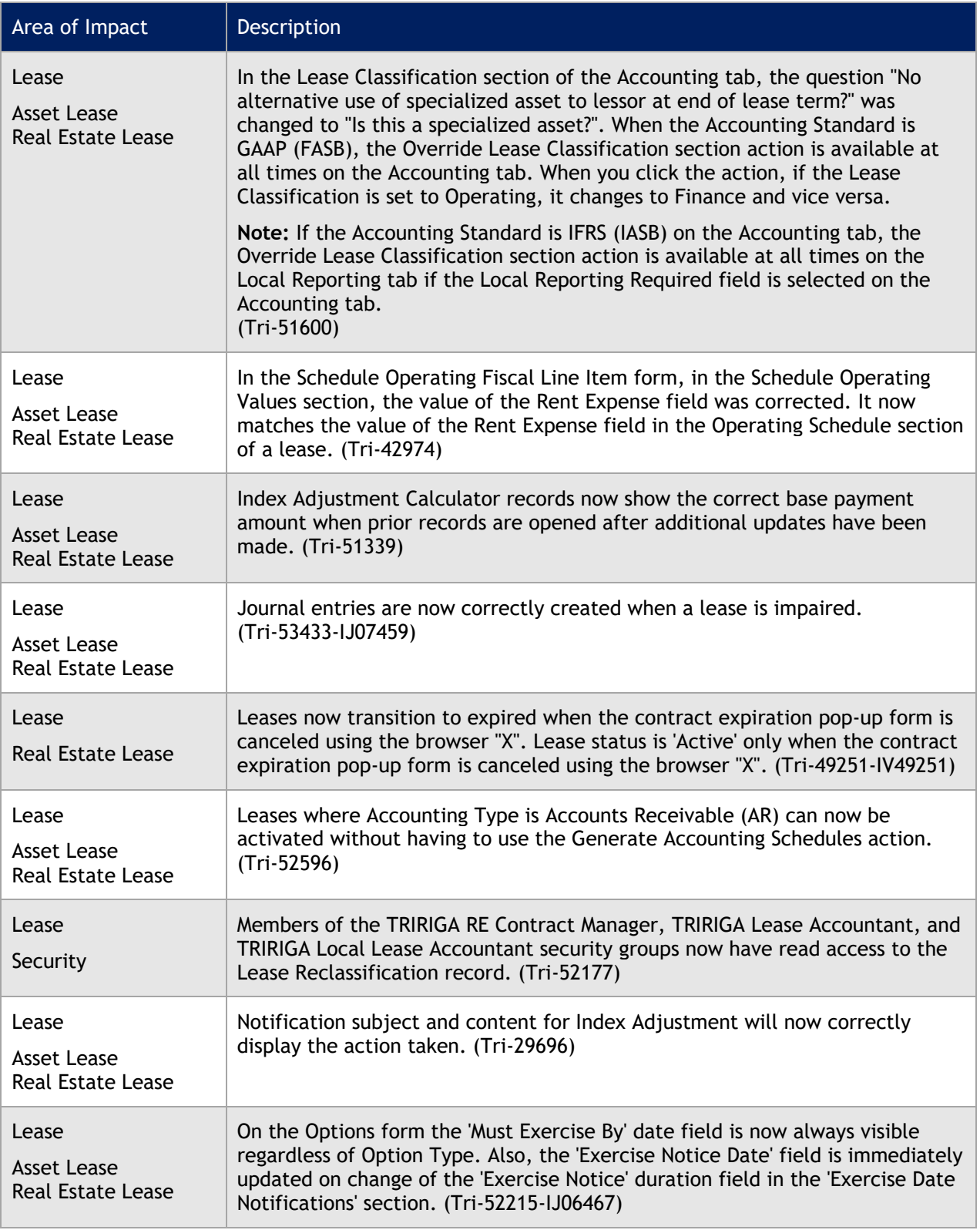

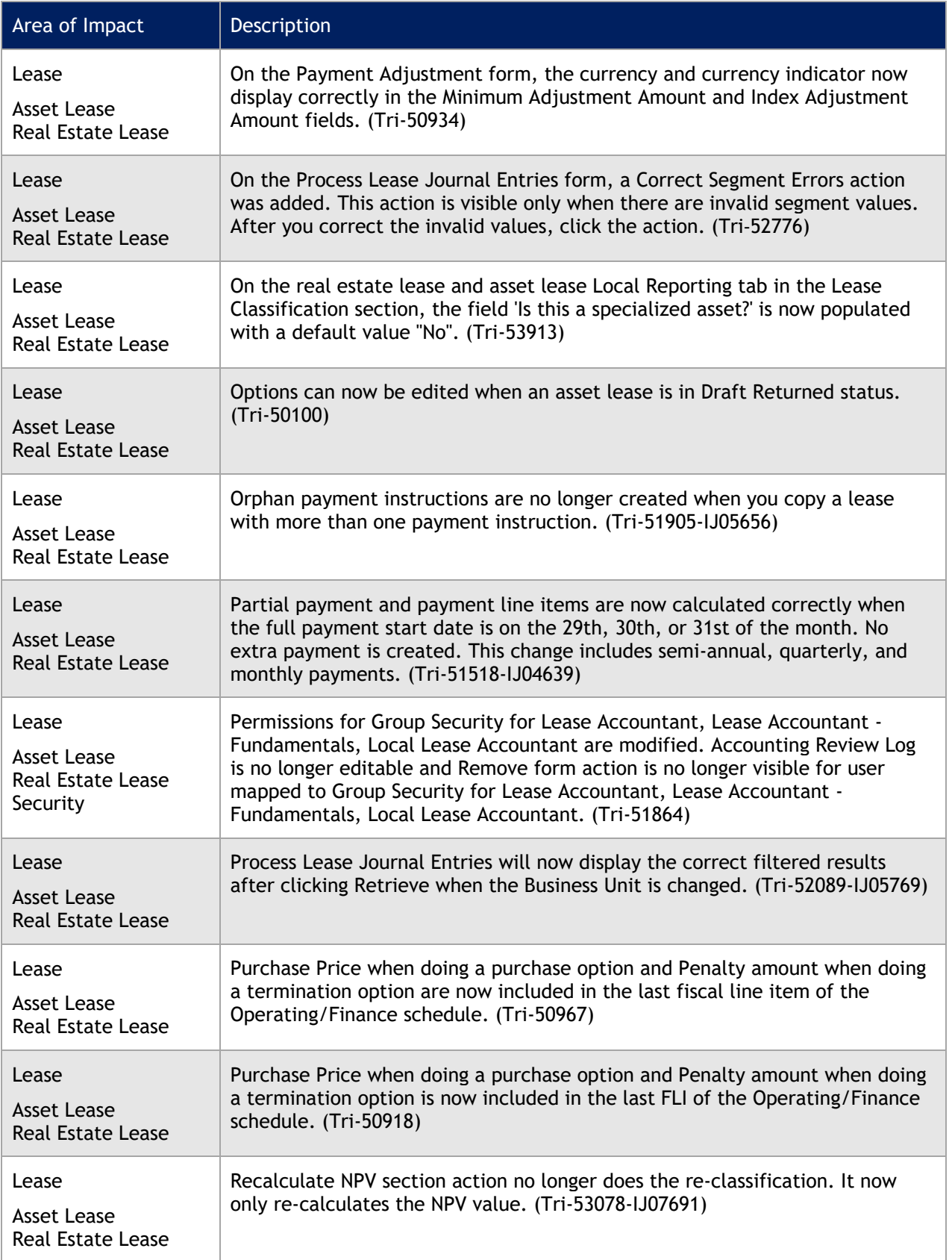

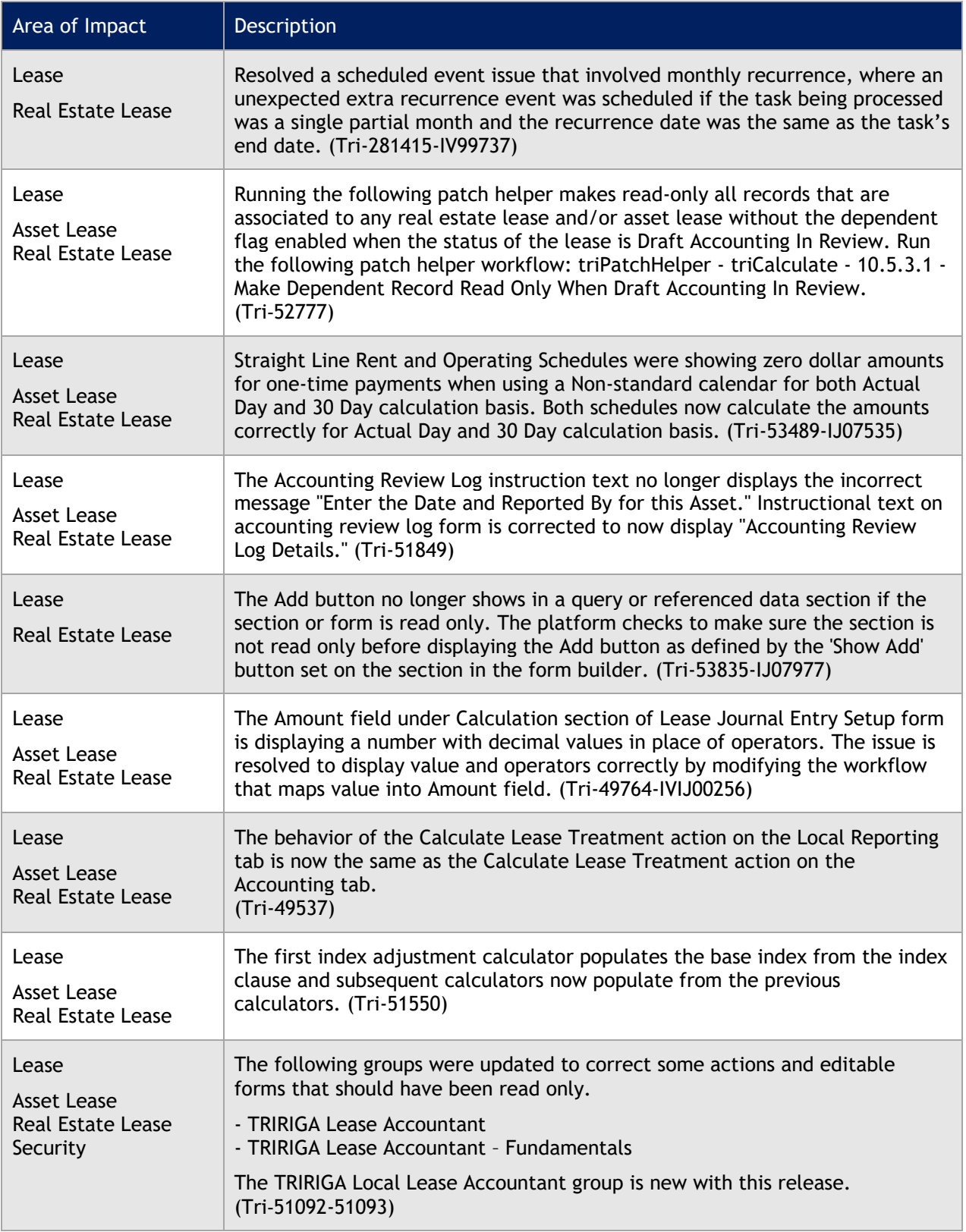

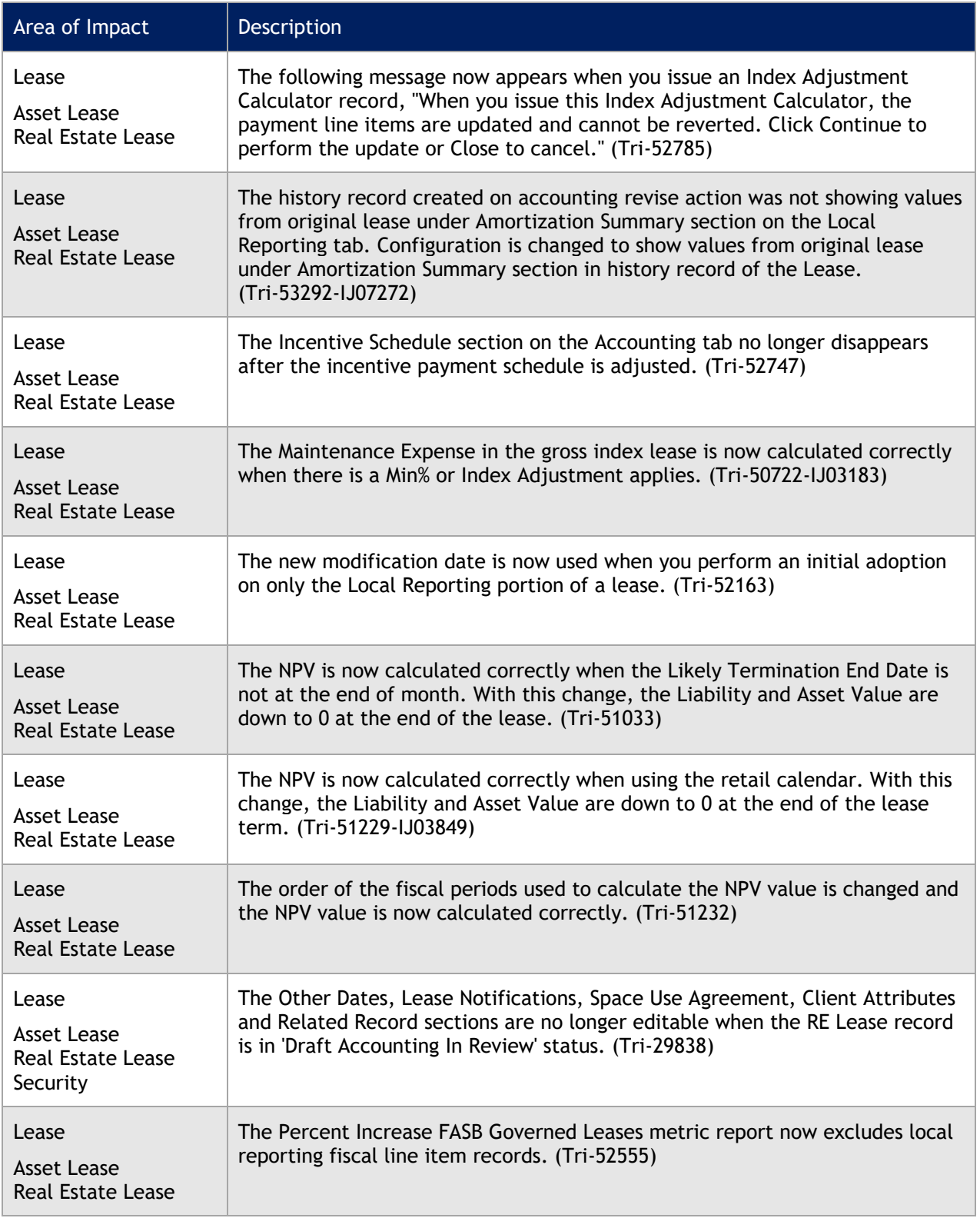

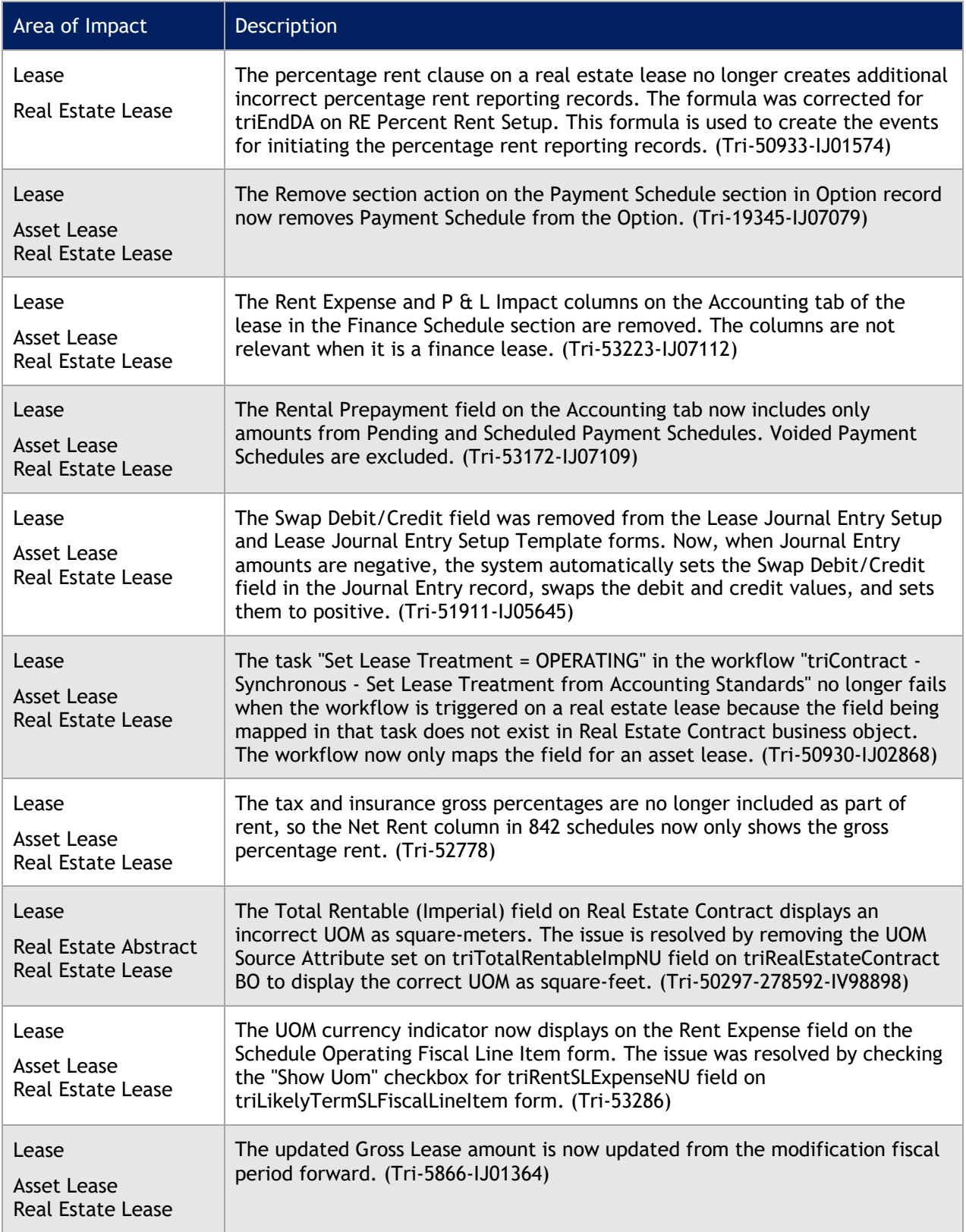

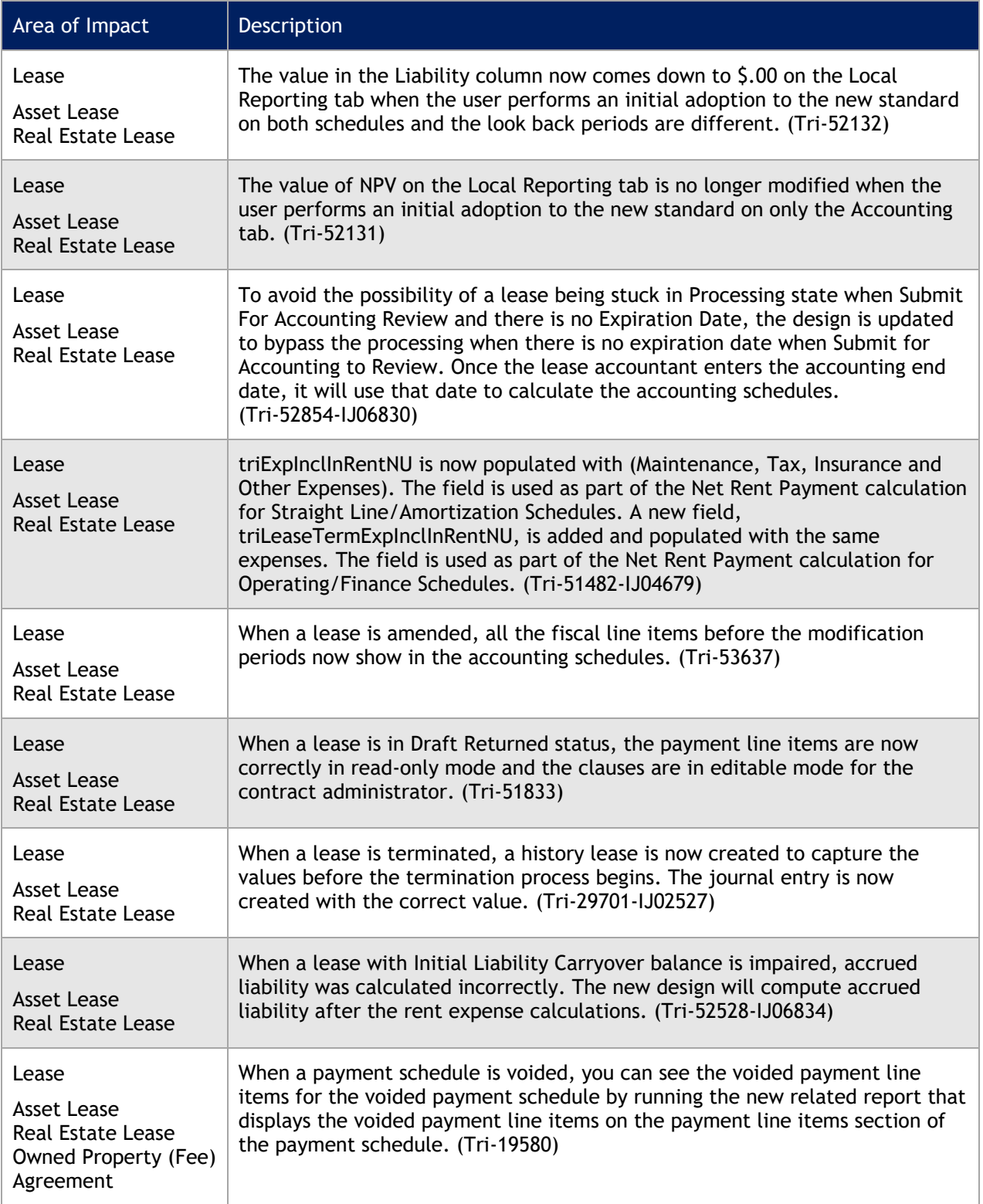

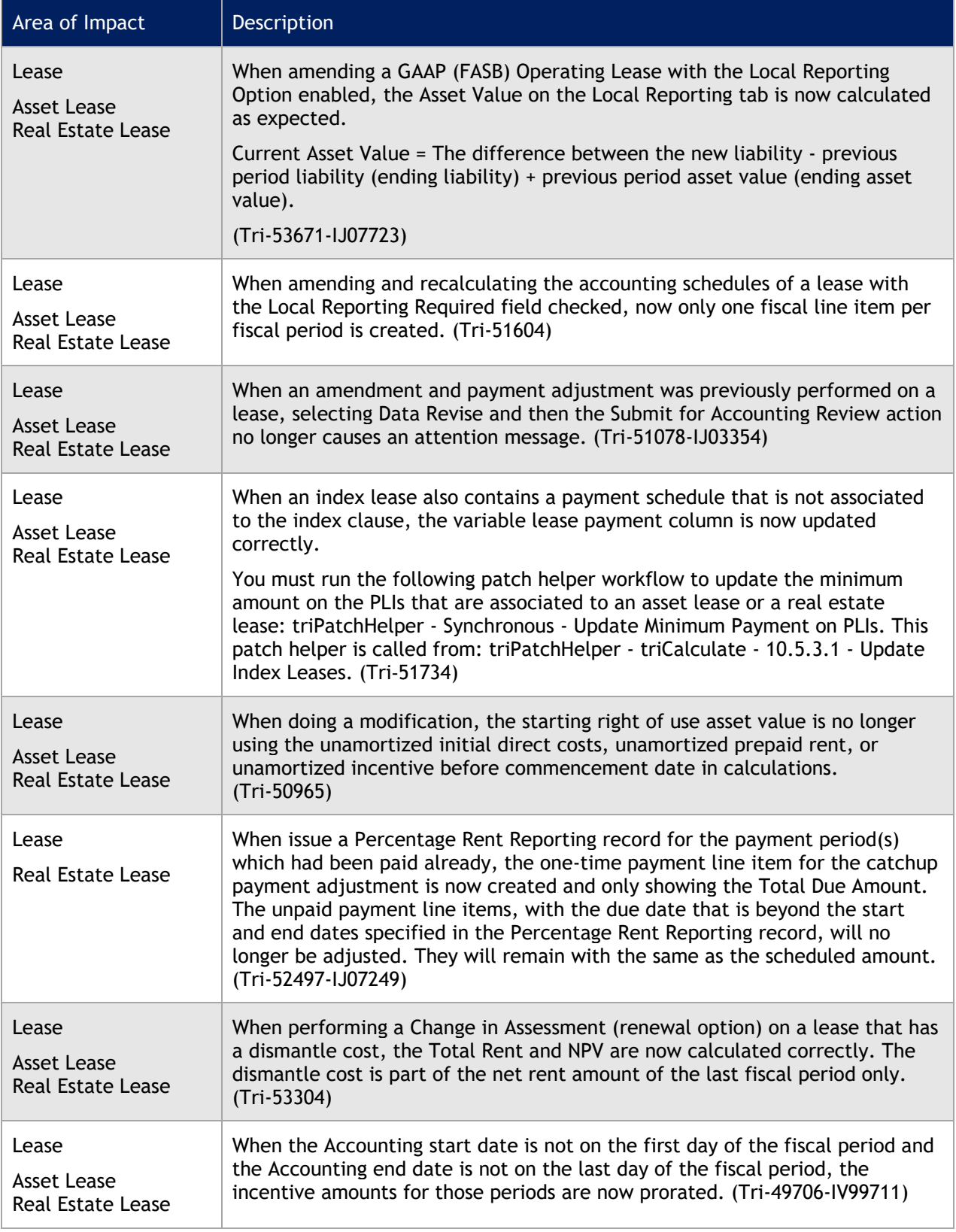

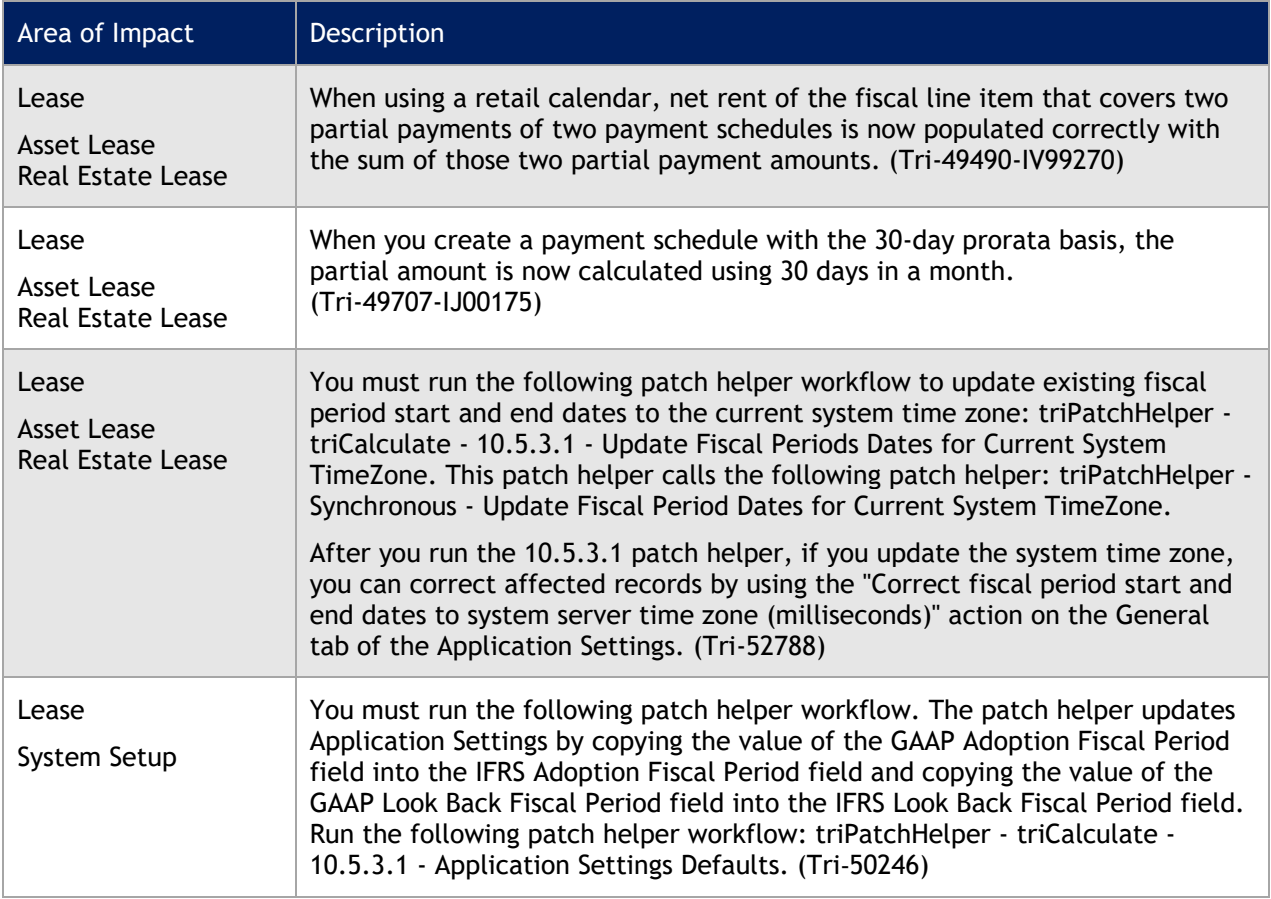

## **IBM TRIRIGA 10.6.0 Patch Helper Workflows**

Patch helper workflows correct the record data in your IBM TRIRIGA application. A patch helper workflow can revise and update, bring new data records for a release, and recalculate records. The patch helper makes necessary changes to your IBM TRIRIGA database. You apply the patch helper workflows for a release after you install or upgrade to that release. Wait for one patch helper workflow to complete before you begin the next. Some patch helper workflows can take a long time to complete.

The following patch helper workflows are in the 10.6.0 release:

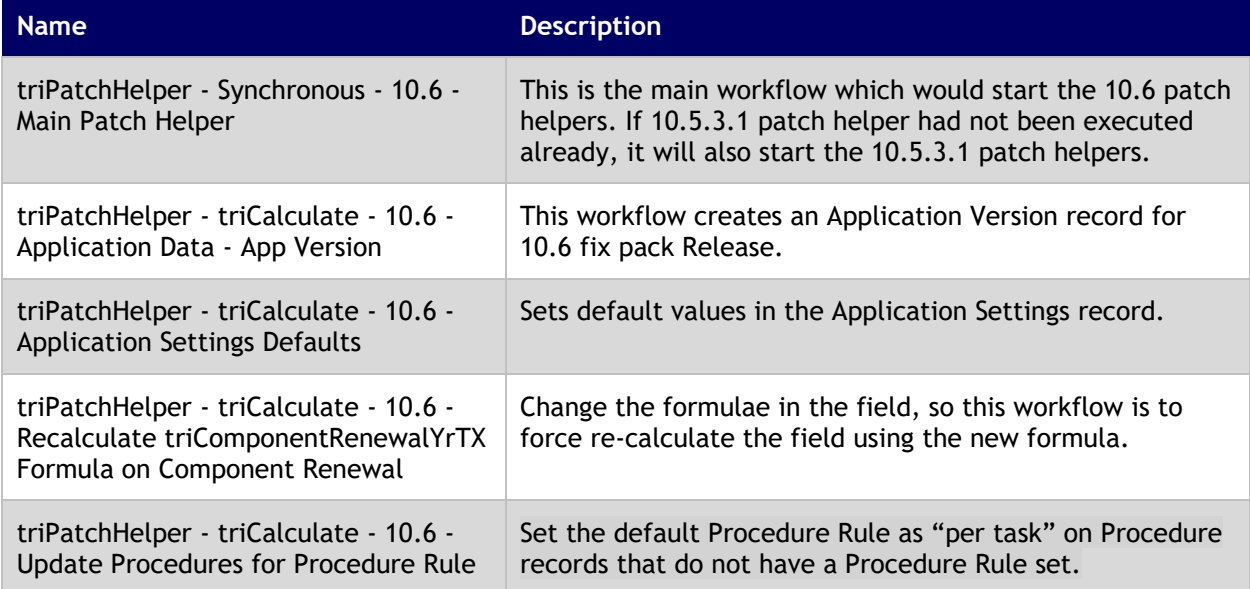

## **What's New in TRIRIGA 10.5.3.5 for Lease Accounting**

IBM TRIRIGA 10.5.3.5 resolves the issues included in the 10.5.3.5 changes section below.

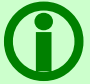

 **Note** – Only one issue resolved by the 10.5.3.5 fix pack is included in version 10.6.0. See details below.

### **IBM TRIRIGA 10.5.3.5 Known Limitations**

The following known limitations related to Lease Accounting have been identified in the release of IBM TRIRIGA 10.5.3.5:

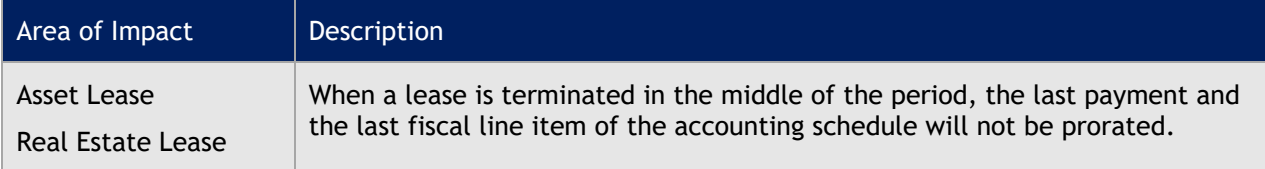

#### **IBM TRIRIGA 10.5.3.5 Changes**

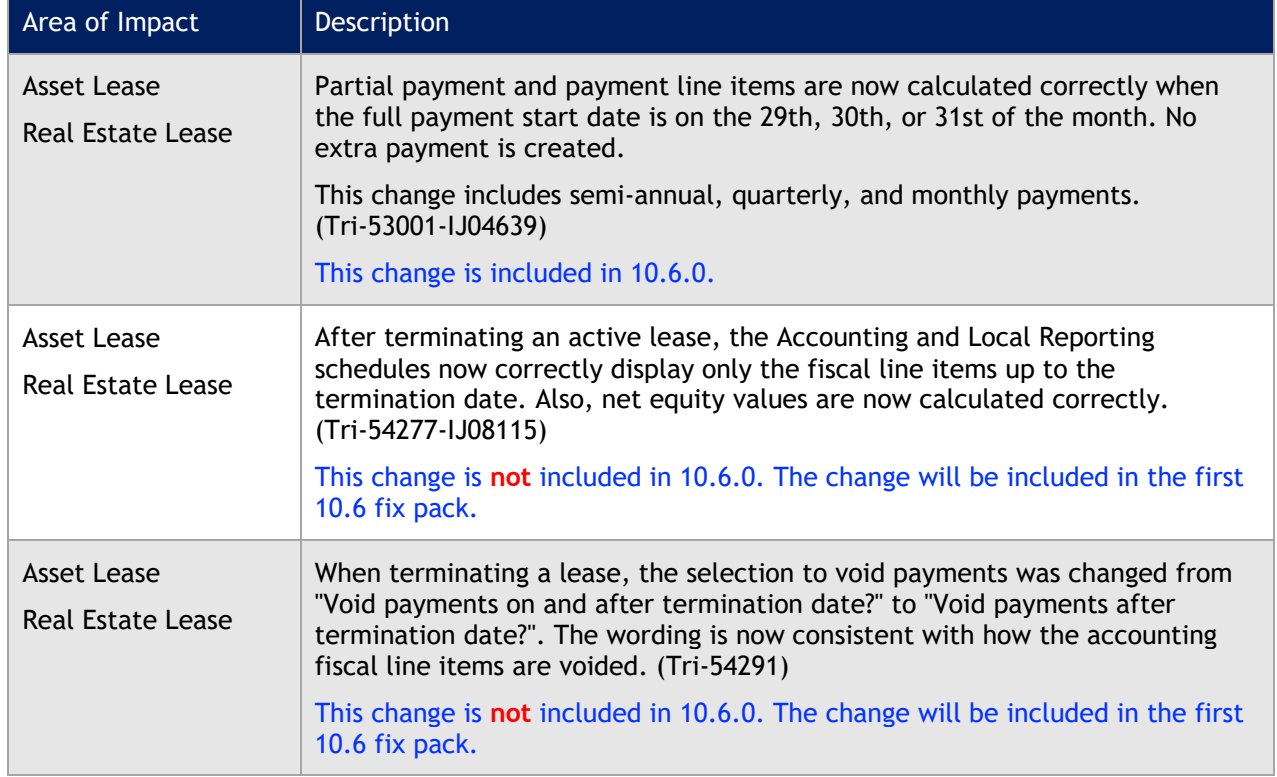

The following changes to IBM TRIRIGA Lease Accounting are in the 10.5.3.5 release:

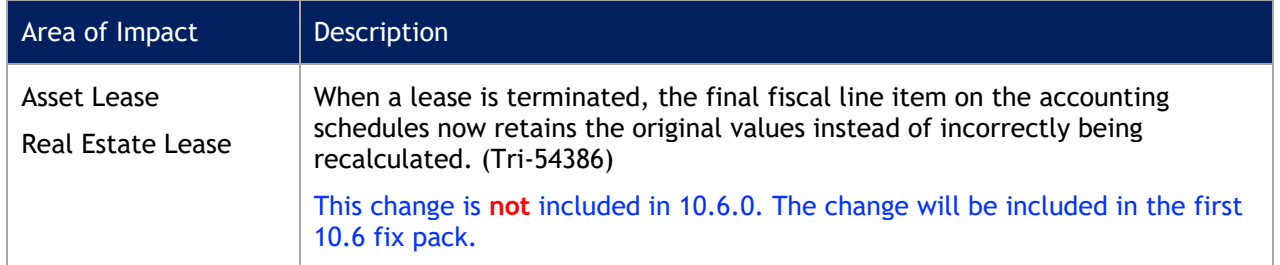

### **IBM TRIRIGA 10.5.3.5 Patch Helper Workflows**

Patch helper workflows correct the record data in your IBM TRIRIGA application. A patch helper workflow can revise and update, bring new data records for a release, and recalculate records. The patch helper makes necessary changes to your IBM TRIRIGA database. You apply the patch helper workflows for a release after you install or upgrade to that release. Wait for one patch helper workflow to complete before you begin the next. Some patch helper workflows can take a long time to complete.

The following patch helper workflows are in the 10.5.3.5 release:

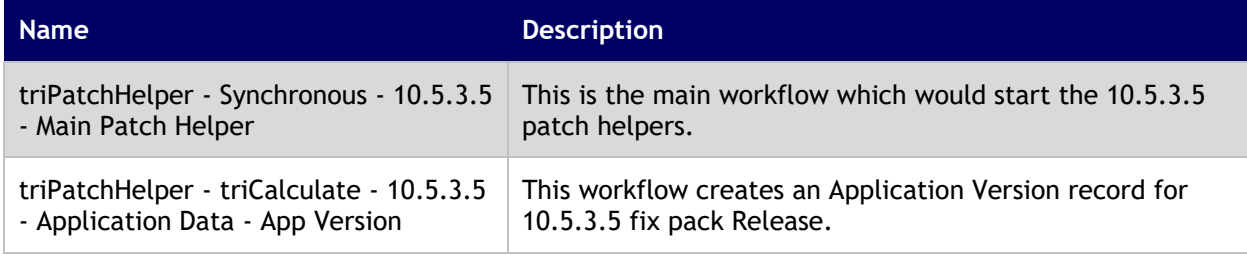

# **What's New in TRIRIGA 10.5.3.2 for Lease Accounting**

IBM TRIRIGA 10.5.3.2 resolves the issues included in the 10.5.3.2 changes section below.IBM TRIRIGA 10.5.3.2 Changes

The following changes to IBM TRIRIGA Lease Accounting are in the 10.5.3.2 release:

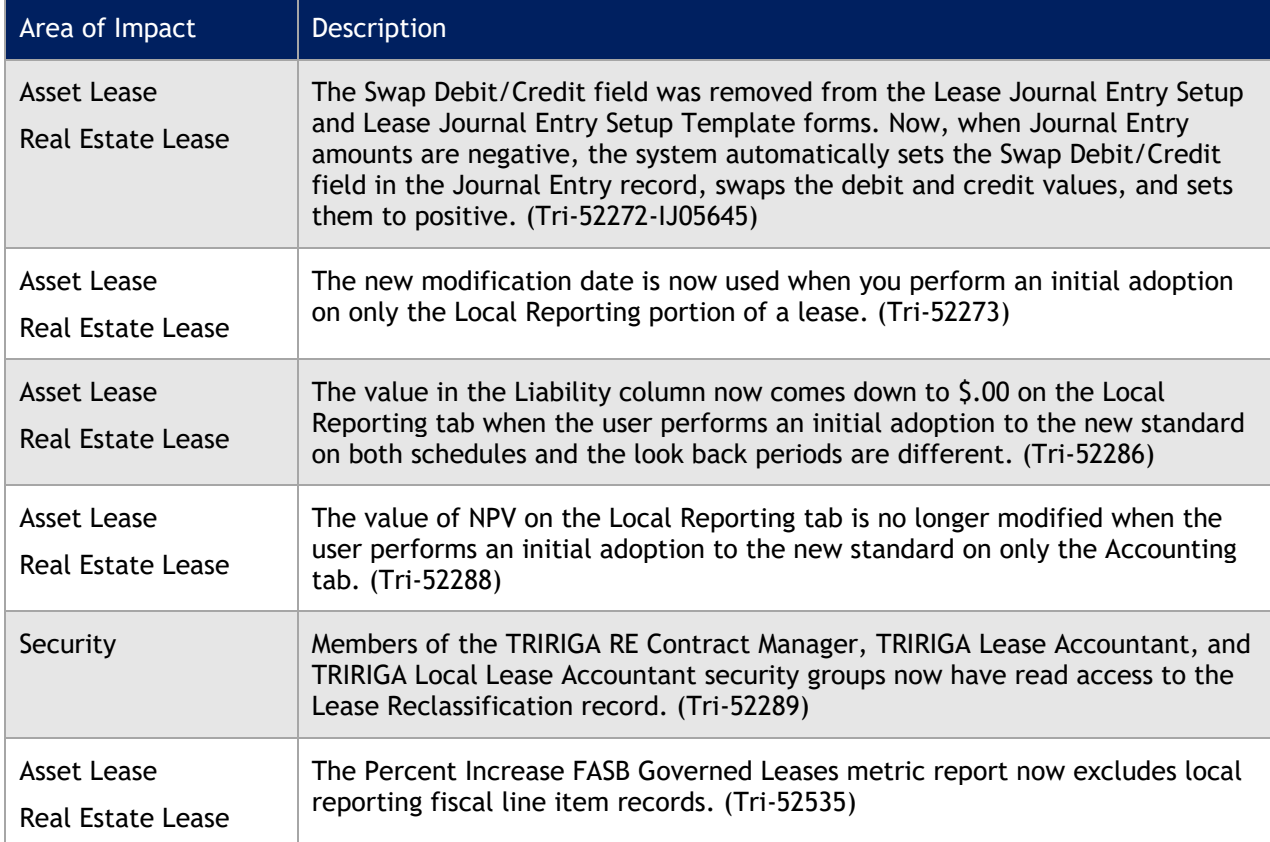

## **IBM TRIRIGA 10.5.3.2 Patch Helper Workflows**

Patch helper workflows correct the record data in your IBM TRIRIGA application. A patch helper workflow can revise and update, bring new data records for a release, and recalculate records. The patch helper makes necessary changes to your IBM TRIRIGA database. You apply the patch helper workflows for a release after you install or upgrade to that release. Wait for one patch helper workflow to complete before you begin the next. Some patch helper workflows can take a long time to complete.

The following patch helper workflows are in the 10.5.3.2 release:

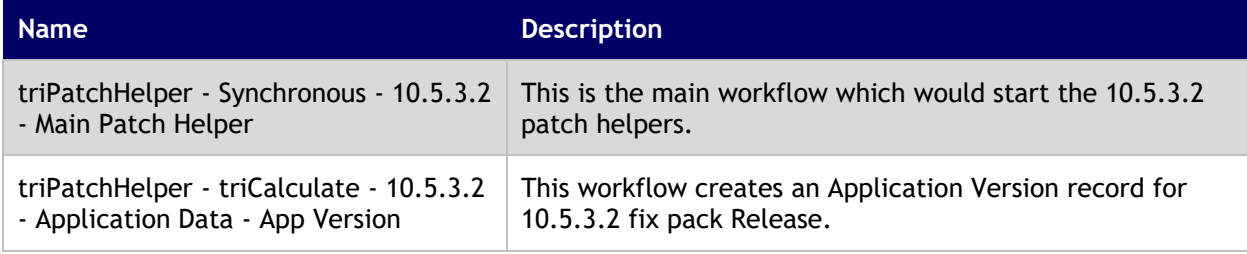

#### **What's New in TRIRIGA 10.5.3.1 for Lease Accounting**

IBM TRIRIGA 10.5.3.1 continues to enhance IBM TRIRIGA Real Estate Manager lease accounting processes to support existing lease accounting guidelines (ASC 840 and IAS 17) as well as new accounting standards (ASC 842 and IFRS 16).

New and enhanced features include:

Index Adjustments support now includes:

- Multiple payment schedules, escalated rent payment schedules, and payment schedules with a renewal option.
- Multiple index clause types, such as for rent or parking.
- Multiple index clauses with the same clause type. This is used if there are multiple minimum increase % or maximum increase % clauses over the life of the lease.
- For GAAP leases, there are three situations where the Variable Lease Payment amount is rolled into the fixed payment and the Variable Lease Payment amount from the Operating or Finance schedule is cleared from that period forward. The three situations are:
	- 1. Contract Administrator does an amendment to extend, expand or exercise an option.
	- 2. Lease Accountant does a contractual factor to update the residual value guarantee.
	- 3. Lease Accountant does a change in assessment to select an option when it is reasonably certain to take that option.

General instructions for creating an index clause follow here. For various use cases for setting up a lease that includes one or more index clause and one or more payment schedules, see the IBM TRIRIGA 10.5.3.1 Lease Accounting Best Practices for Index Adjustments.pdf document, which is available from the [IBM TRIRIGA Lease Accounting wiki.](https://www.ibm.com/developerworks/community/wikis/home?lang=en-us#!/wiki/IBM%20TRIRIGA1/page/Lease%20Accounting)

- To create an index clause:
	- 1. Sign in as a Contract Administrator user.
	- 2. Create or navigate to the lease record.
	- 3. Create the payment schedules.
	- 4. On the **Clauses, Options & Terms** tab, create a Rent clause and select the **Includes Index Adjustment?** checkbox.
	- 5. In the **Index Adjustments** section, enter the details for the index clause.
		- **Compare To Previous?** When you have more than one payment schedule with the same payment type or more than one index clause with the same clause type, this setting determines whether the first payment of the subsequent schedule or clause is compared to the final payment of the previous schedule or clause and whether to use the greater or lesser of the two calculations if they are compared.
		- Note that if you do not select **Has Minimum % Increase**, payments will decrease if the index decreases. If a decrease in payments is not allowed, you must select **Has Minimum % Increase** and enter 0 as the value.
		- **Year of Adjustment**  Determines the number of years from the **First Adjustment Date** that the adjustment is effective.
	- 6. Select the payment schedule to which the clause applies.
	- 7. Click **Submit For Accounting Review**. The Lease Accountant is notified.
	- 8. Log in as a Lease Accountant, go to the Accounting tab, set the Accounting Start Date, the Accounting End Date and the Accounting Standard.
	- 9. Answer the questions in the **FASB Treatment** or **IFRS Treatment** section, then click **Calculate Lease Treatment**.
	- 10. Click Generate Accounting Schedules.
	- 11. After the accounting schedules are generated, click **Activate**.
	- 12. Log in as a Contract Administrator to apply the new CPI index when it is known. The user can either go to **Action Items** on the home page or on the Payments tab, **Payment Processes** sub-tab of the active lease. In the **Related Reports**, click **Index Adjustment**

**Calcs Processing Details** and see the list of the available **Index Adjustment Calculators**.

- 13. Open the first **Index Adjustment Calculator** and enter the **New Index**, click **Calculate** and then **Issue**. The Lease Accountant is notified.
- 14. Log in as a Lease Accountant and open the lease to review, click **Generate Accounting Schedules**.
- 15. **Activate** the Lease record.

Incentive Schedules for Tenant Improvements support now includes the ability to make updates and recalculate:

- You can now update tenant improvement incentive and then generate new incentive schedules with the recalculated values, including accrual and liability. Calculations are based on straightline changes for the effective fiscal period of the modification.
- To make changes to the tenant improvement incentive and then generate new incentive schedules:
	- 1. Sign in as a Contract Administrator.
	- 2. On the Accounting tab of the lease record, in the Incentive Schedule After Lease Commencement section, you can view the current incentive schedule, including the incentive amount, accrual, and liability.
	- 3. To make a change, update the payment line items on the Payment tab of the lease record. Then, click **Submit For Accounting Review**. The Lease Accountant is notified.
	- 4. Sign in as a Lease Accountant and click Calculate Lease Treatment and then click Recalculate Accounting Schedules. Click Save & Close.
	- 5. Now when you open the record, on the Accounting tab, the Incentive Schedule After Lease Commencement section shows the change in the payment and also shows updated values in the Accrual and Liability columns, including a one-time adjustment at the time of the modification.

Lease History performance has been improved:

- Rather than taking a snapshot for the history records when you revise a lease, the snapshot is now taken on activation of the lease.
- When you do a Data Revise or an Amendment, a new snapshot is recorded and only the most recent snapshot is stored.
- History is now also captured upon termination of a lease, when an index adjustment is applied, and when a new standard adopted.

Data Revise now includes several read-only fields to prevent validation failures:

• When you revise a contract using the Data Revise option, several of the fields and sections are now read-only to prevent changes that would result in validation failures.

Journal Entry support now includes:

- Added, updated, and deleted journal entry templates. You can find a full list of the changed journal entry templates on the [IBM TRIRIGA Lease Accounting wiki](https://www.ibm.com/developerworks/community/wikis/home?lang=en-us#!/wiki/IBM%20TRIRIGA1/page/Lease%20Accounting) in a file named IBM TRIRIGA 10.5.3.1 Journal Entry Updates.xls.
- A new trigger subtype is added under the **Lease Event** trigger type for **Standard Adopted**. If you select this trigger type and subtype, journal entries are recorded when the standard is adopted on the lease record. With this feature, journal entries are recorded automatically after the standard is adopted on a lease record.
- The **Journal Entry Period** options now include **Standard Adoption Period** and **Local Standard Adoption Period** to be used for journal entries created when the standard is adopted.

Segment error correction support during journal entry processing now includes:

- You can now correct segment errors on journal entries.
- To view and correct segment errors, begin on the **Process Lease Journal Entries** form, in the **Periodic Journal Entries** section. Journal entry records that contain segment errors are marked with an exclamation point (**!**) in the first column. To correct these errors, use the following steps:
	- 1. Click the journal entry name to display the record.
	- 2. Locate the segment that contains an error in the **Segment Value** column of the **General Ledger Segments** section.
	- 3. Use the **Lease** link in the **Lease Details** section to open the lease record, locate the cause of the error in the segment that was indicated in step 2, and then click **Accounting Revise** to make the necessary change.
	- 4. Click Activate.
	- 5. Return to the **Process Journal Entries** form. Click **Correct Segment Errors**. The status changes to **Processing**. The journal entries with segment errors are reprocessed including any changes that you made. The updated **Periodic Journal Entries** list displays.

Dismantle Cost support now includes:

- A new field, **Dismantle Cost**, has been added to the Accounting tab of a lease record. You use this field to enter an estimate of the cost to dismantle the property at the end of the lease period. This cost is added to the last FLI (fiscal line item) for the schedule.
- A Lease Accountant can enter a value when the lease is created, or you can add or change the value by doing a Contractual Factor.
- Changes are recorded in the History tab of the lease record.
	- To make an update to the dismantle cost:
		- 1. Sign in as a Lease Accountant.
		- 2. Click Accounting Revise.
		- 3. In the **Change Type** menu, select "Contractual Factors".
		- 4. In the Details section, edit the value in the **Dismantle Cost** field and click **Continue**.
		- 5. Click Recalculate Accounting Schedules.

Changes to the adoption process and fields include:

- In the Application Settings, in the New Standard Adoption section, the Lease Accounting Settings tab now includes separate fields for **GAAP Adoption Fiscal Period** and **IFRS Adoption Fiscal Period**, as well as for **GAAP Look Back Fiscal Period** and **IFRS Look Back Fiscal Period**.
- When you create a request to review lease assumptions for the "Initial Adoption to New Standard" process while doing an accounting standard transition either from ASC840 to ASC842 or IAB17 to IFRS16, you must go to **Contracts > Leases > Review Lease Assumptions** and click **Add**. The **Bulk Create Review Assumption Request** form pops up and includes in the Reason section a field named **Schedule To Process**. You can choose to do the adoption and transition process for either the GAAP schedules, the IFRS schedules, or both for the selected leases.
- Your selection in the **Schedule to Process** menu determines where the schedules that are processed are displayed. For example,
	- 1. If you select "GAAP Schedule" in the **Schedule to Process** field and the accounting standard for the lease is set to GAAP, the schedules that are processed are displayed in the Accounting tab of the lease record.
	- 2. If you select "GAAP Schedule" in the **Schedule to Process** field and the accounting standard for the lease is set to IFRS and **Local Reporting** is selected, the schedules that are processed are displayed on the Local Reporting tab of the lease record.
- 3. If you select "IFRS Schedule" in the **Schedule to Process** field and the accounting standard for the lease is set to IFRS, the schedules that are processed are displayed in the Accounting tab of the lease record.
- 4. If you select "IFRS Schedule" in the **Schedule to Process** field and the accounting standard for the lease is set to GAAP and **Local Reporting** is selected, the schedules that are processed are displayed on the Local Reporting tab of the lease record.
- **Business Unit** was added as an option in the Lease Filters section of the General tab of the Bulk Create Review Assumptions request form. You use this option to filter only the leases within one business unit.
- When you click the **Find** action on the Leases section, **Business Unit** and **Local Standard Adopted** fields are added.

Corrections and updates were made to the Disclosure Report Templates. You can find a document that explains the assumptions used in creating the Disclosure Reports as well as a list of the requirements that have been completed for each changed report on the [IBM TRIRIGA Lease Accounting wiki](https://www.ibm.com/developerworks/community/wikis/home?lang=en-us#!/wiki/IBM%20TRIRIGA1/page/Lease%20Accounting) in a file named IBM TRIRIGA 10.5.3.1 Disclosure Report Assumptions and Design.pdf that is included in the 10.5.3.1 documentation ZIP. The new BIRT disclosure reports OM package is also available for download from the wiki.

Features were added to allow a Local Lease Accountant to access and change only information for local reporting:

- Some organizations may have an overall lease accountant and another lease accountant for local reporting. New features, including new actions on the Accounting tab and the Local Reporting tab of the lease record and a new security group for Local Lease Accountant, ease the coordination of duties between these two accountants.
- The new security group, **TRIRIGA Local Lease Accountant**, can be assigned to a local lease accountant who is restricted to viewing and changing information on the Local Reporting tab. Security groups are defined by an admin at **Tools > Administration > Security Manager**.

Added features to local reporting:

- You can now calculate NPV and ROU asset values and generate accounting schedules separately between the Accounting tab and Local Reporting tab with each tab using its own incremental borrowing rate.
- When a GAAP lease has **Local Reporting Required** checked on the Accounting tab, the **Generate GAAP Schedule** action is available on the FASB Treatment section to allow the lease accountant to generate/re-calculate the Accounting tab. This affects only the GAAP schedules and does not generate/re-calculate the Local Reporting IFRS schedule. But, if a lease accountant wants to only generate/re-calculate the Local Reporting tab (IFRS schedule), the **Generate Local IFRS Schedule** action is available on the IFRS Treatment section on the Local Reporting tab.
- When an IFRS lease has **Local Reporting Required** checked on the Accounting tab, the **Generate IFRS Schedule** action is available on the IFRS Treatment section to allow the Lease accountant to generate/re-calculate the Accounting tab. This affects only the IFRS schedules alone and not generate/re-calculate the Local Reporting GAAP schedule. But if a lease accountant wants to only generate/re-calculate the Local Reporting tab (GAAP schedule), the **Generate Local GAAP Schedule** action is available on the FASB Treatment section on the Local Reporting tab.
- If both tabs need to be generated/re-calculated, click the **Generate Accounting Schedules/Recalculate Accounting Schedules** action.
- The incremental borrowing rate that is used to calculate the schedule is separated on its own tab. The rates do not have to be the same. The rates can be changed when the lease accountant sets the contractual factors. The fields are labelled as **GAAP Incremental Borrowing Rate** and **IFRS Incremental Borrowing Rate**.
- The section actions are available only when the **Local Reporting Required** is checked on the Accounting tab.

Added features to support ASC842 GAAP classification changes from Operating to Finance:

- When you modify a lease and the lease is reclassified from Operating to Finance, a new Lease Reclassification section on the Accounting tab of the Lease record displays a record of each reclassification and the range of dates for which the classification was in place.
- To view a snapshot of the schedules under a previous classification, click the record in the Lease Reclassification section.

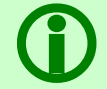

 **Note** – This function is currently only available for flipping a lease classification from Operating to Finance, not from Finance to Operating.
### **IBM TRIRIGA 10.5.3.1 Known Limitations**

The following known limitations related to Lease Accounting have been identified in the release of IBM TRIRIGA 10.5.3.1:

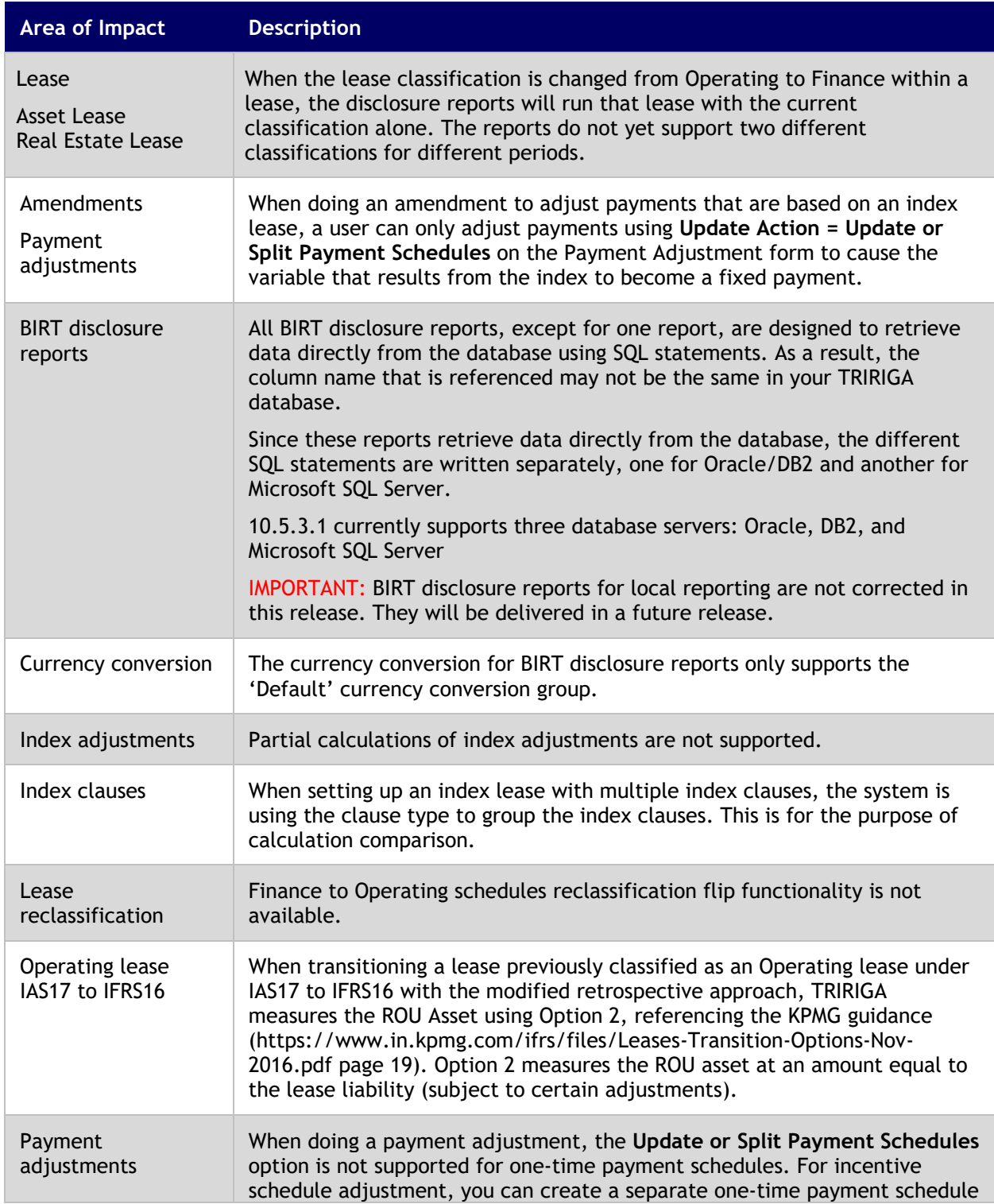

**Area of Impact Description**

to increase/decrease the incentive amount by adding a positive or negative amount.

#### **IBM TRIRIGA 10.5.3.1 Changes**

The following changes to IBM TRIRIGA Lease Accounting are in the 10.5.3.1 release:

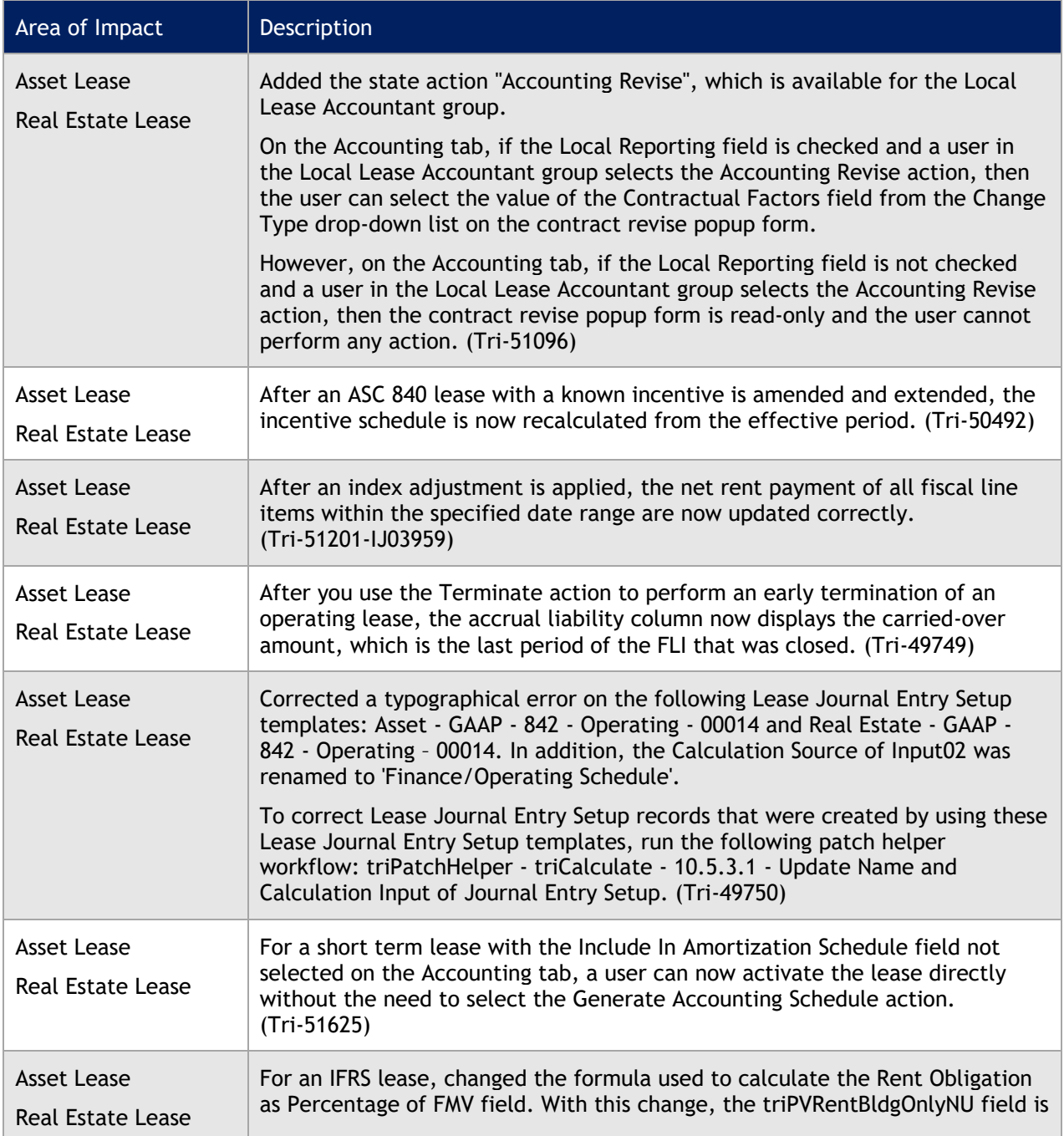

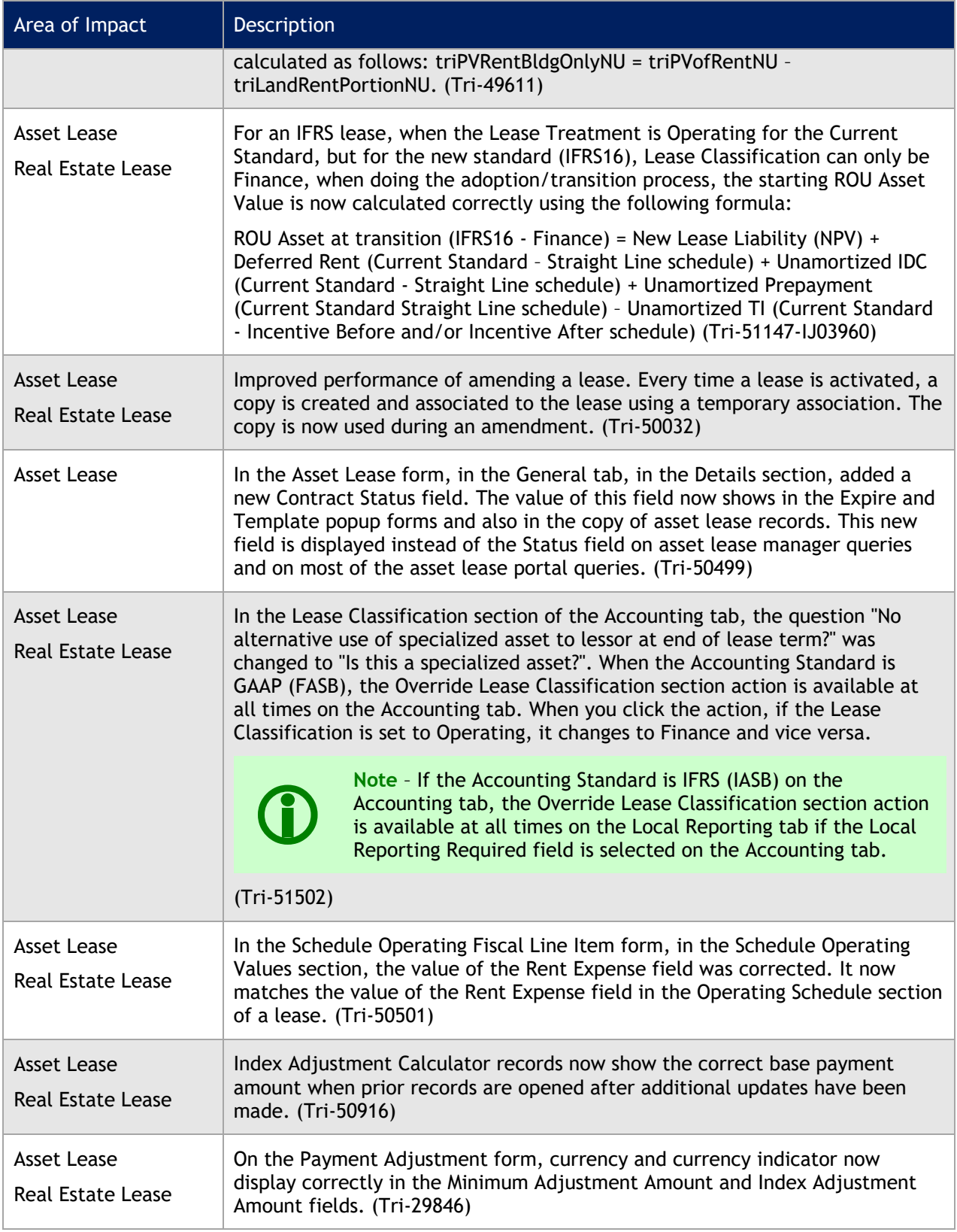

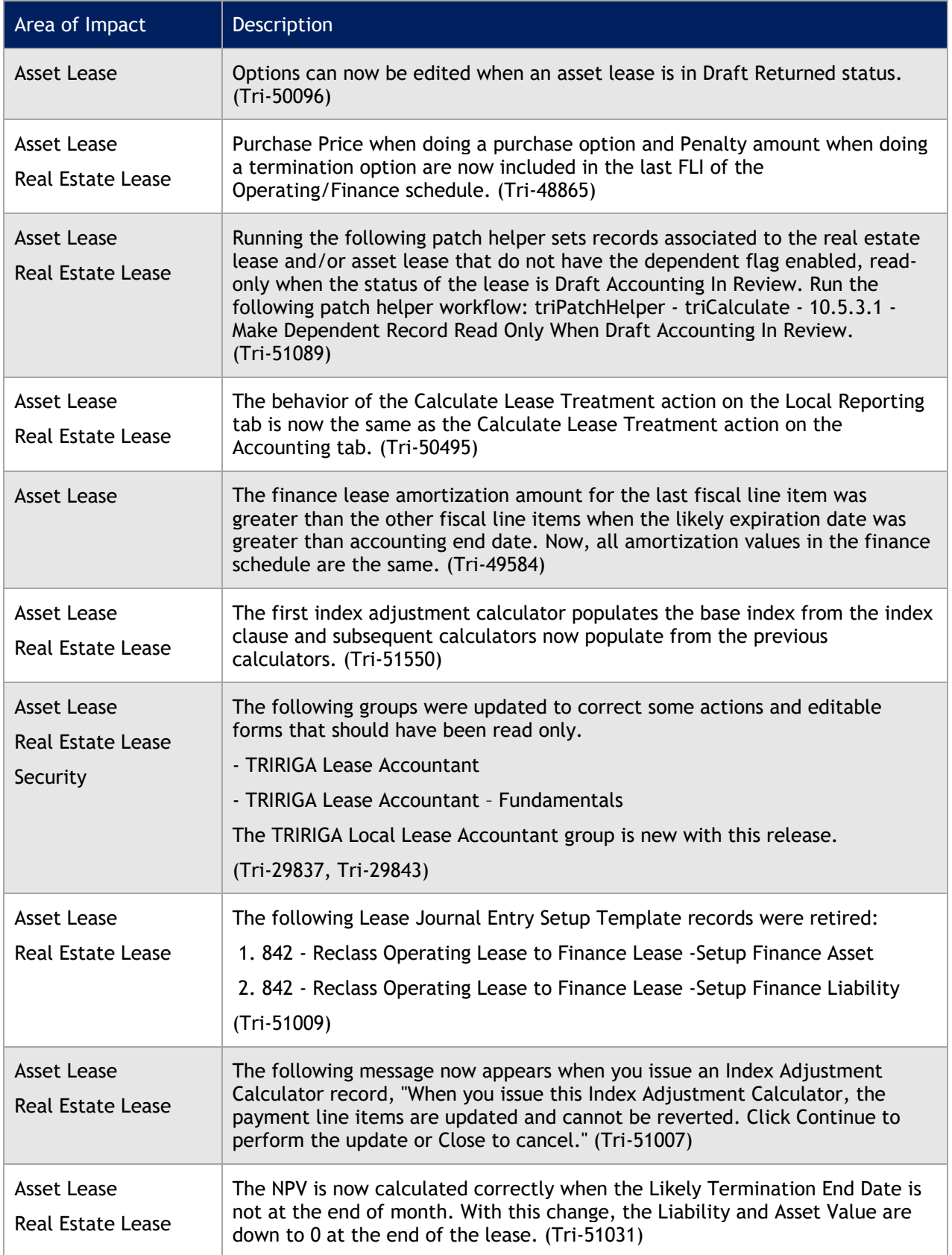

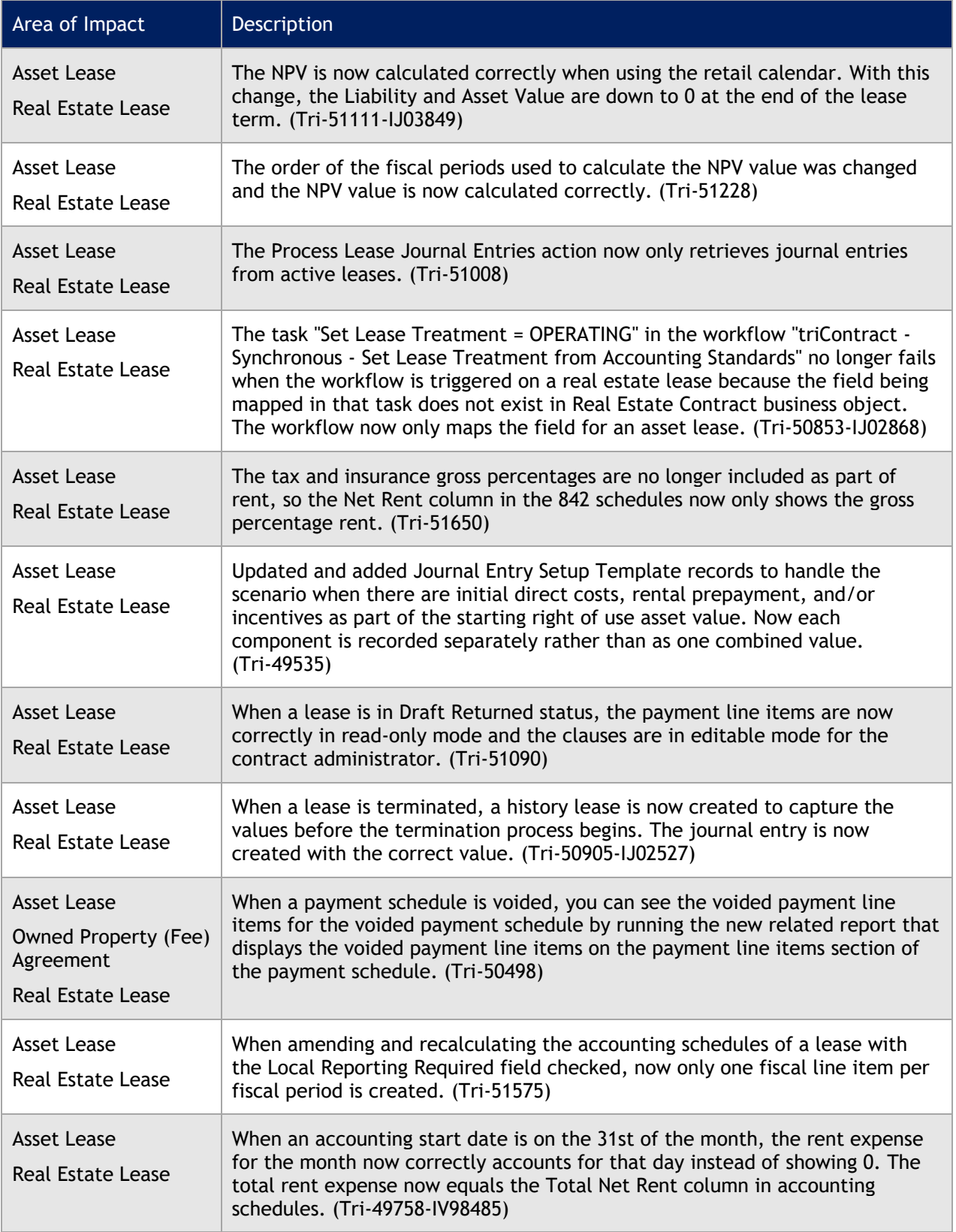

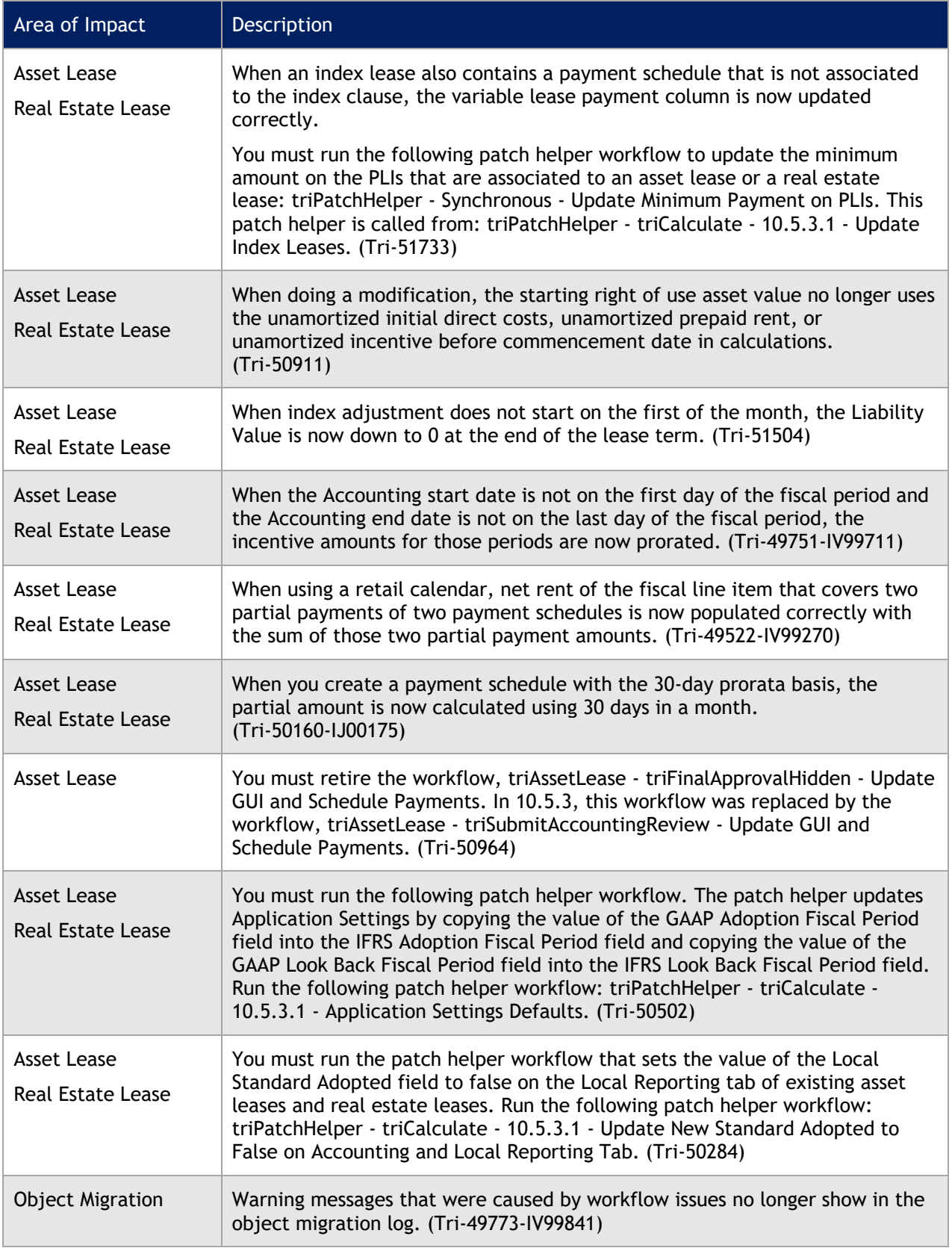

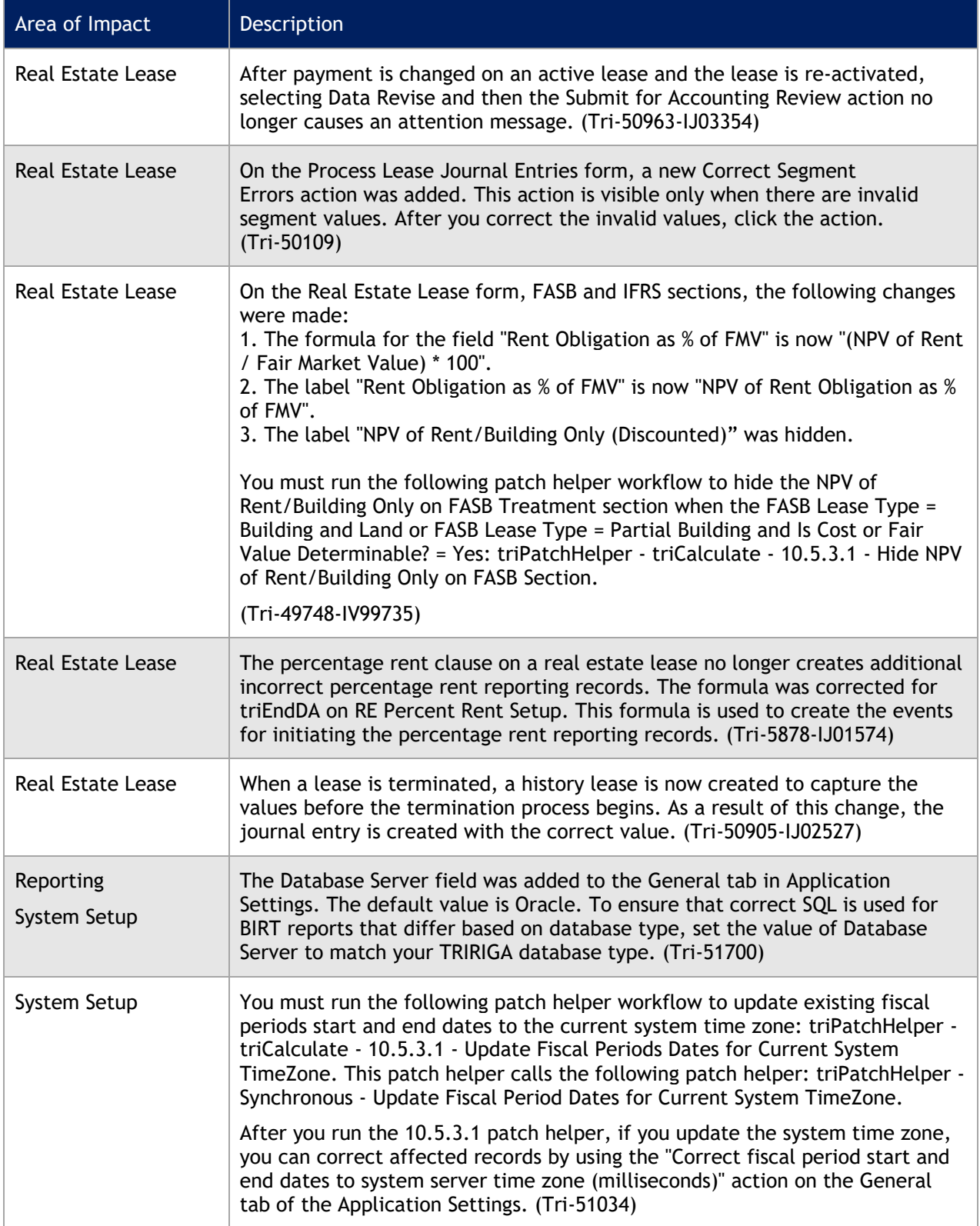

### **IBM TRIRIGA 10.5.3.1 Patch Helper Workflows**

Patch helper workflows correct the record data in your IBM TRIRIGA application. A patch helper workflow can revise and update, bring new data records for a release, and recalculate records. The patch helper makes necessary changes to your IBM TRIRIGA database. You apply the patch helper workflows for a release after you install or upgrade to that release. Wait for one patch helper workflow to complete before you begin the next. Some patch helper workflows can take a long time to complete.

The following patch helper workflows are in the 10.5.3.1 release:

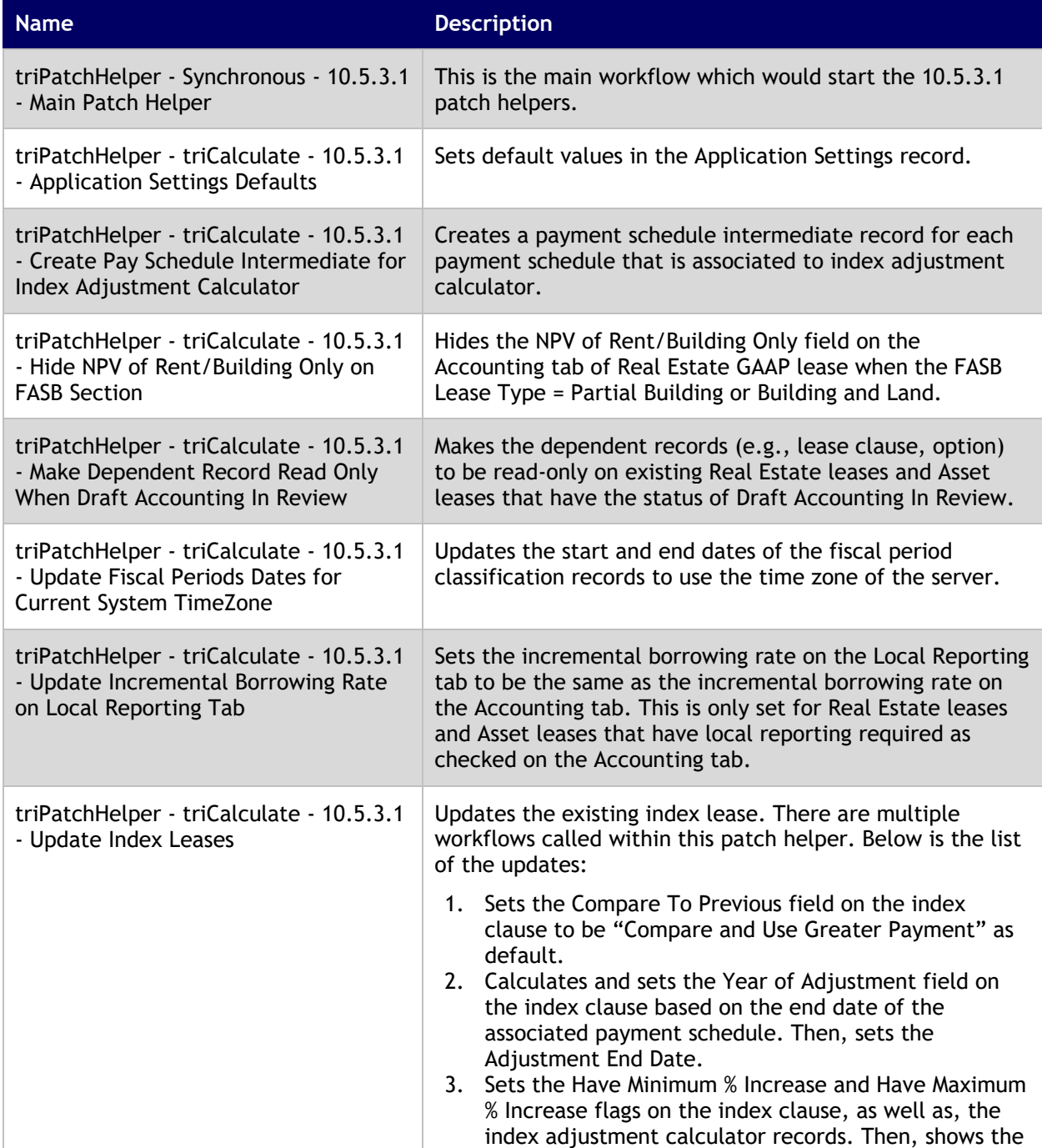

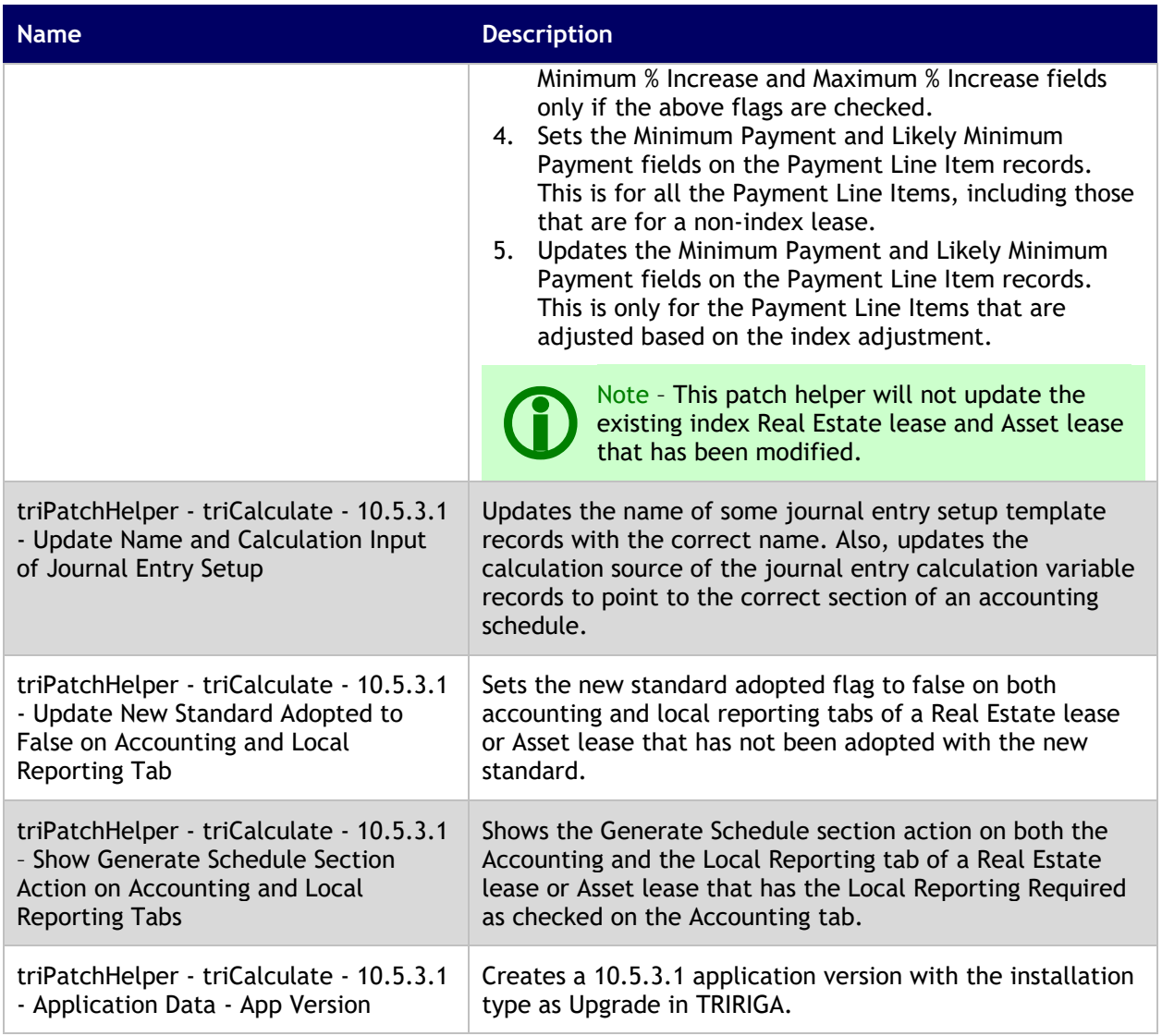

#### **What's New in IBM TRIRIGA 10.5.3 for Lease Accounting**

With IBM TRIRIGA 10.5.3, IBM TRIRIGA continues to add valuable functionality, fix defects, and reduce the effort necessary for new and existing customers to implement our products. IBM TRIRIGA 10.5.3 includes the following highlights for lease accounting.

#### **Lease Accounting**

IBM TRIRIGA 10.5.3 continues to enhance IBM TRIRIGA Real Estate Manager lease accounting processes to accelerate and ensure compliance with existing lease accounting guidelines (ASC 840 and IAS 17) as well as new accounting standards (ASC 842 and IFRS 16).

New and enhanced features include:

- Journal entry configuration framework
- Period end closing capabilities
- Disclosure handling (quantitative metrics) templates
- Reporting templates
- Added segregation of duties between lease administrator and lease accountant

#### **IBM TRIRIGA 10.5.3 Enhancements**

The following specific enhancements to IBM TRIRIGA are in this release in addition to the enhancements described above:

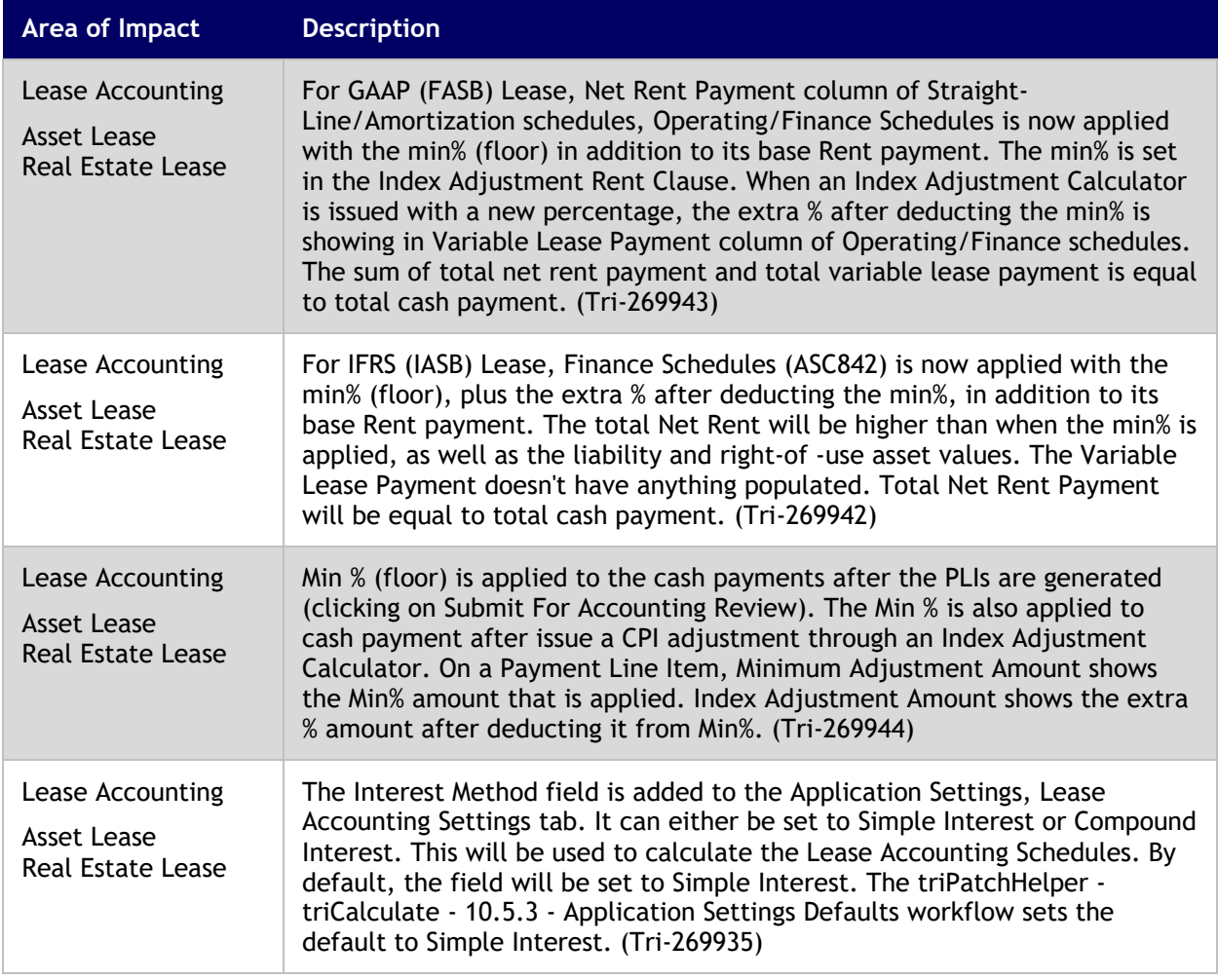

#### **IBM TRIRIGA 10.5.3 Important Information**

The following items are important information concerning IBM TRIRIGA that are newly added for this release. For Important Information related to previous releases, see the [Release Notes](https://www.ibm.com/developerworks/community/wikis/home?lang=en#!/wiki/IBM%20TRIRIGA1/page/Release%20Notes) page of the IBM TRIRIGA wiki.

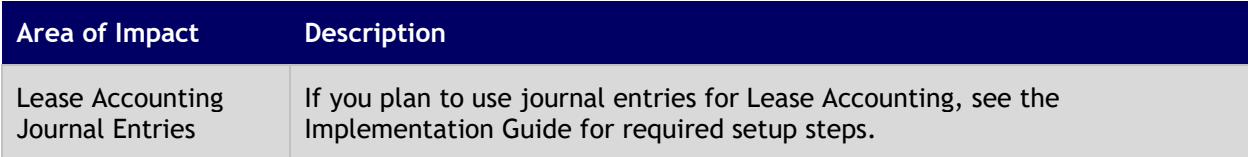

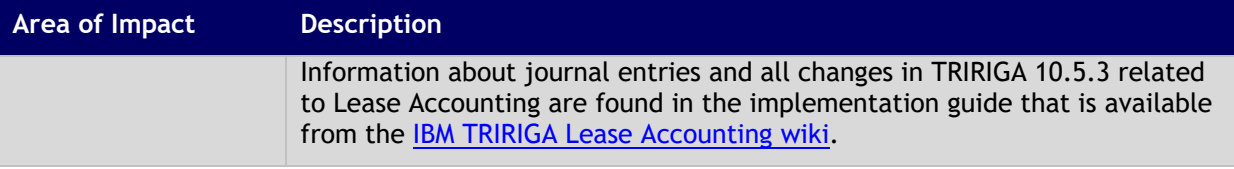

### **IBM TRIRIGA 10.5.3 Known Limitations**

The following items are known limitations concerning IBM TRIRIGA and are newly added for this release. For Known Limitations related to previous releases, see the [Release Notes](https://www.ibm.com/developerworks/community/wikis/home?lang=en#!/wiki/IBM%20TRIRIGA1/page/Release%20Notes) page of the IBM TRIRIGA wiki.

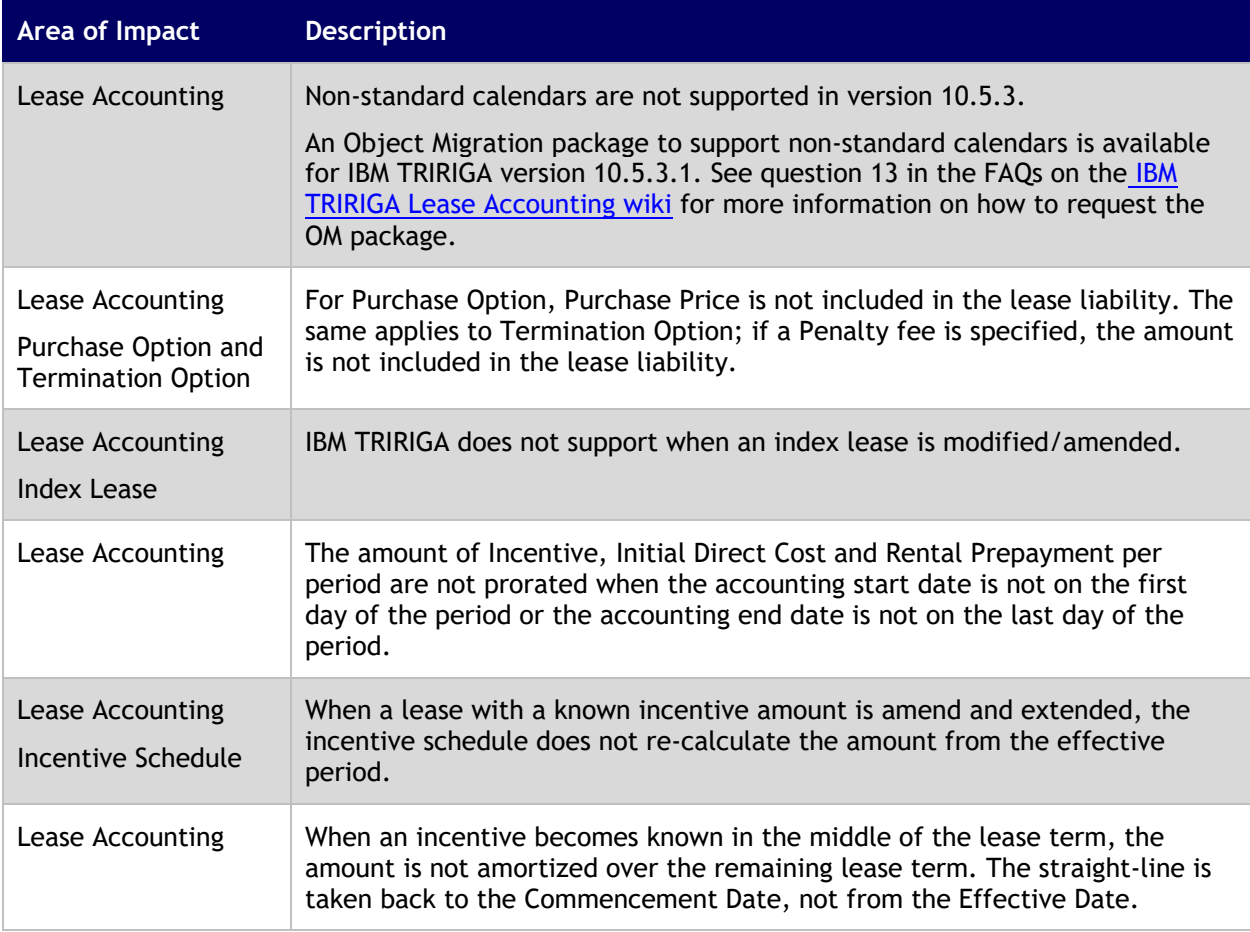

#### **IBM TRIRIGA 10.5.3 Changes**

The following changes to IBM TRIRIGA are in this release:

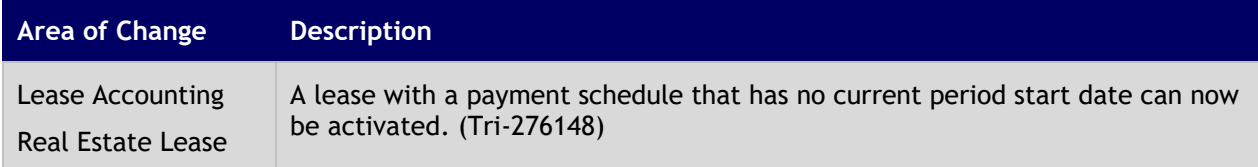

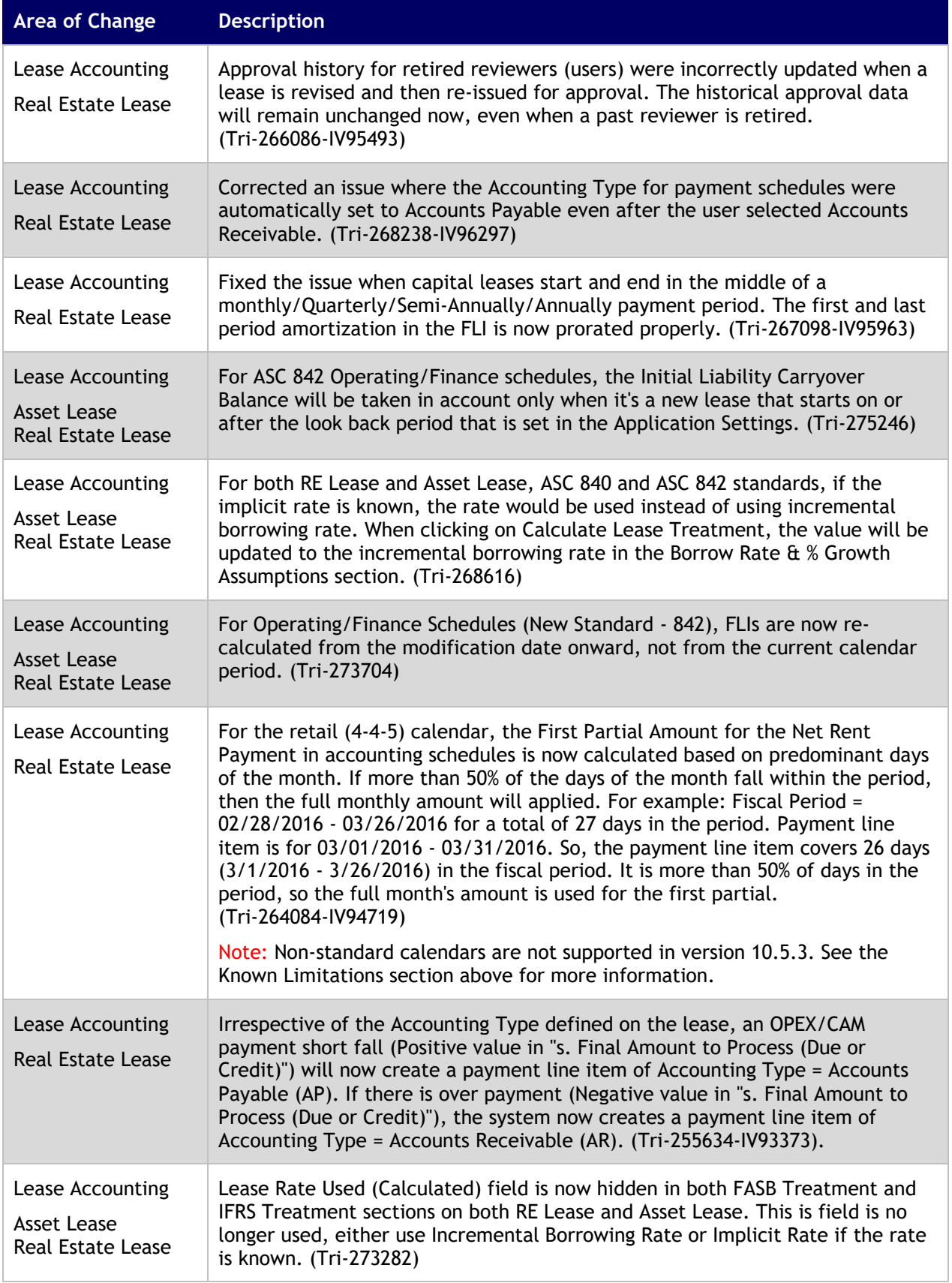

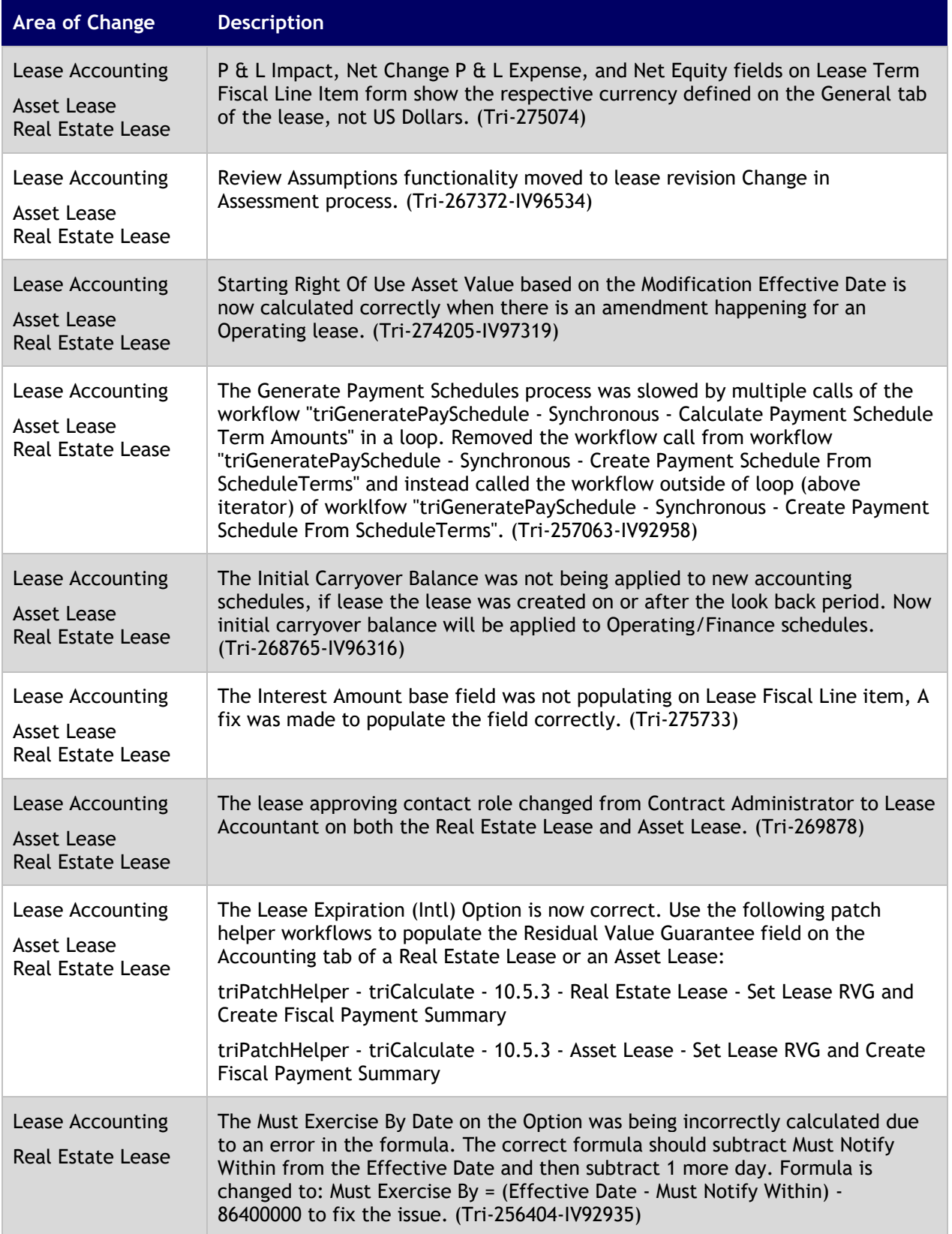

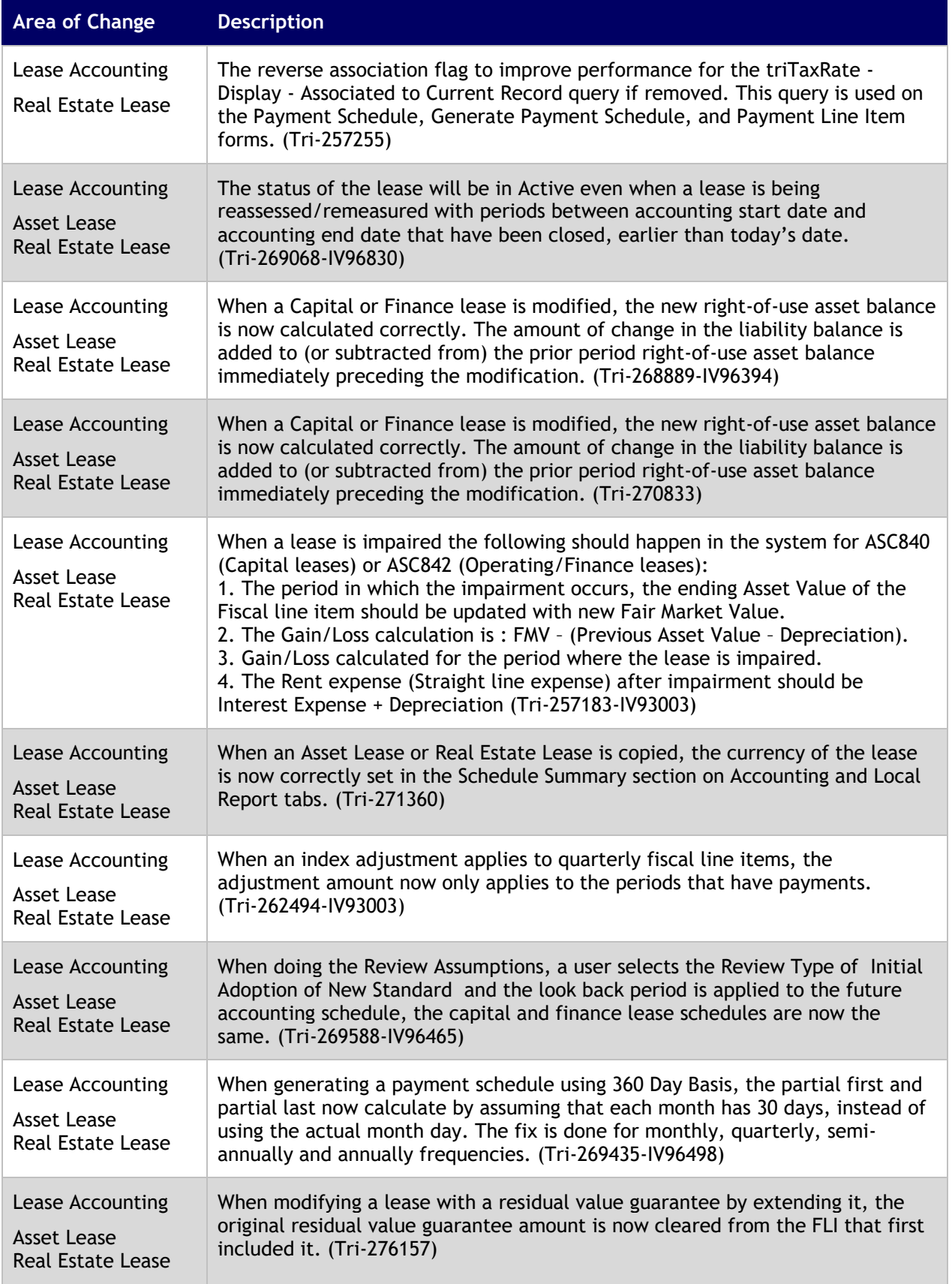

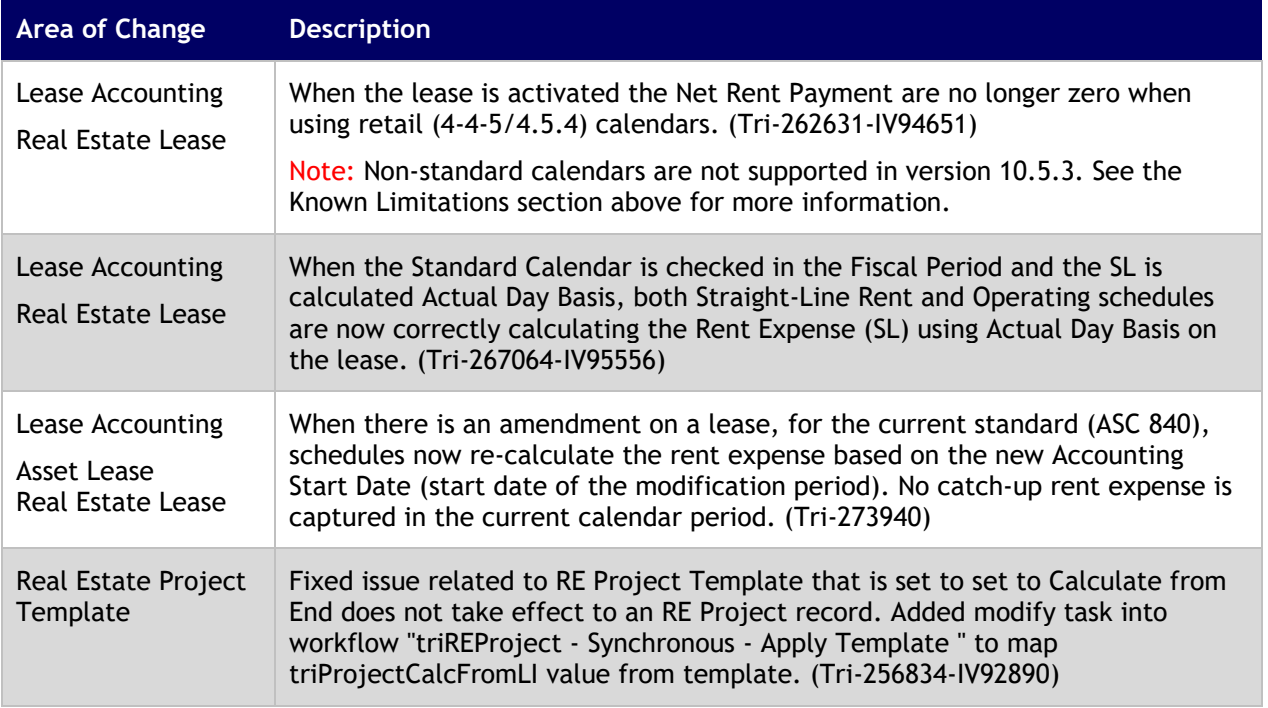

### **IBM TRIRIGA 10.5.3 Patch Helper Workflows**

Patch helper workflows correct the record data in your IBM TRIRIGA application. A patch helper workflow can revise and update, bring new data records for a release, and recalculate records. The patch helper makes necessary changes to your IBM TRIRIGA database. You apply the patch helper workflows for a release after you install or upgrade to that release. Wait for one patch helper workflow to complete before you begin the next. Some patch helper workflows can take a long time to complete.

The following patch helper workflows are in this release:

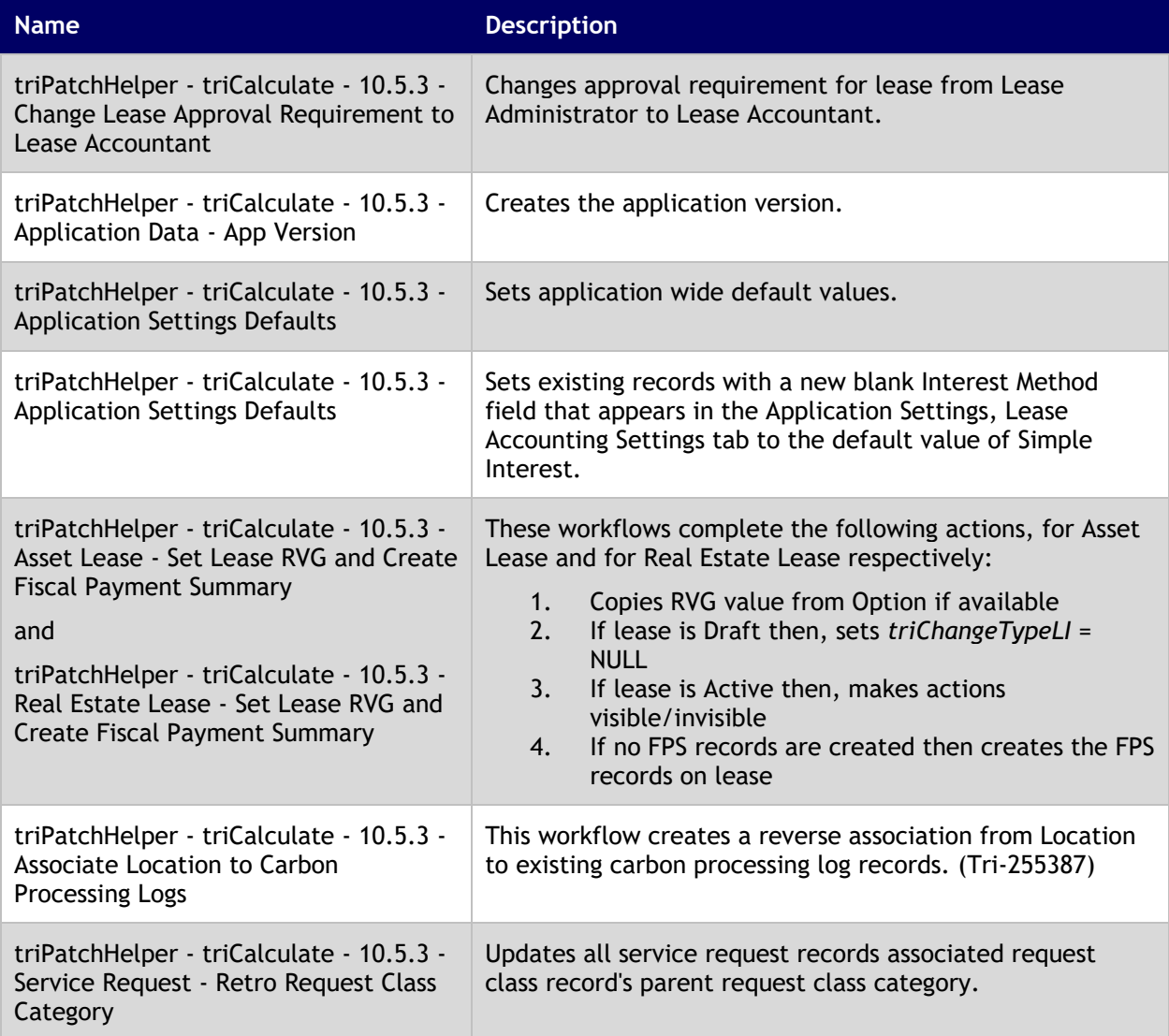

## **Related Documentation**

The [IBM TRIRIGA](https://www.ibm.com/support/knowledgecenter/SSHEB3_3.7/com.ibm.tap.doc/product_landing.html) wiki information, formerly located on DeveloperWorks, is migrated to the **IBM TRIRIGA** [Application Platform 3.7 Knowledge Center.](https://www.ibm.com/support/knowledgecenter/SSHEB3_3.7/com.ibm.tap.doc/product_landing.html) For more information, see the [IBM TRIRIGA Release](https://www.ibm.com/support/pages/node/1284928)  [Information](https://www.ibm.com/support/pages/node/1284928) page on IBM Support.

You will find the documentation for this release in the IBM TRIRIGA Knowledge Center at <https://www.ibm.com/support/knowledgecenter/SSFCZ3> and in the IBM TRIRIGA Application Platform Knowledge Center at [https://www.ibm.com/support/knowledgecenter/SSHEB3.](https://www.ibm.com/support/knowledgecenter/SSHEB3) The documentation can be found in online IBM Knowledge Center topics, or in PDF files, or both.

# **Support**

IBM Software Support provides assistance with product defects, answering FAQs, and performing rediscovery. View the IBM Software Support site at <http://www.ibm.com/support/docview.wss?uid=swg21611356>.

# **Notices**

This information was developed for products and services offered in the U.S.A.

IBM may not offer the products, services, or features discussed in this document in other countries. Consult your local IBM representative for information on the products and services currently available in your area. Any reference to an IBM product, program, or service is not intended to state or imply that only that IBM product, program, or service may be used. Any functionally equivalent product, program, or service that does not infringe any IBM intellectual property right may be used instead. However, it is the user's responsibility to evaluate and verify the operation of any non-IBM product, program, or service.

IBM may have patents or pending patent applications covering subject matter described in this document. The furnishing of this document does not grant you any license to these patents. You can send license inquiries, in writing, to:

IBM Director of Licensing IBM Corporation North Castle Drive Armonk, NY 10504-1785 U.S.A.

For license inquiries regarding double-byte character set (DBCS) information, contact the IBM Intellectual Property Department in your country or send inquiries, in writing, to:

Intellectual Property Licensing

Legal and Intellectual Property Law

IBM Japan, Ltd.

19-21, Nihonbashi-Hakozakicho, Chuo-ku

Tokyo 103-8510, Japan

The following paragraph does not apply to the United Kingdom or any other country where such provisions are inconsistent with local law:

INTERNATIONAL BUSINESS MACHINES CORPORATION PROVIDES THIS PUBLICATION "AS IS" WITHOUT WARRANTY OF ANY KIND, EITHER EXPRESS OR IMPLIED, INCLUDING, BUT NOT LIMITED TO, THE IMPLIED WARRANTIES OF NON-INFRINGEMENT, MERCHANTABILITY OR FITNESS FOR A PARTICULAR PURPOSE. Some states do not allow disclaimer of express or implied warranties in certain transactions, therefore, this statement may not apply to you.

This information could include technical inaccuracies or typographical errors. Changes are periodically made to the information herein; these changes will be incorporated in new editions of the publication. IBM may make improvements and/or changes in the product(s) and/or the program(s) described in this publication at any time without notice.

Any references in this information to non-IBM Web sites are provided for convenience only and do not in any manner serve as an endorsement of those Web sites. The materials at those Web sites are not part of the materials for this IBM product and use of those Web sites is at your own risk.

IBM may use or distribute any of the information you supply in any way it believes appropriate without incurring any obligation to you.

Licensees of this program who wish to have information about it for the purpose of enabling: (i) the exchange of information between independently created programs and other programs (including this one) and (ii) the mutual use of the information which has been exchanged, should contact:

IBM Corporation 2Z4A/101

11400 Burnet Road Austin, TX 78758 U.S.A.

Such information may be available, subject to appropriate terms and conditions, including in some cases, payment of a fee.

The licensed program described in this document and all licensed material available for it are provided by IBM under terms of the IBM Customer Agreement, IBM International Program License Agreement or any equivalent agreement between us.

Information concerning non-IBM products was obtained from the suppliers of those products, their published announcements or other publicly available sources. IBM has not tested those products and cannot confirm the accuracy of performance, compatibility or any other claims related to non-IBM products. Questions on the capabilities of non-IBM products should be addressed to the suppliers of those products.

All statements regarding IBM's future direction or intent are subject to change or withdrawal without notice, and represent goals and objectives only.

This information contains examples of data and reports used in daily business operations. To illustrate them as completely as possible, the examples include the names of individuals, companies, brands, and products. All of these names are fictitious and any similarity to the names and addresses used by an actual business enterprise is entirely coincidental.

#### **Privacy Policy Considerations**

IBM Software products, including software as service solutions, ("Software Offerings") may use cookies or other technologies to collect product usage information, to help improve the end user experience, to tailor interactions with the end user or for other purposes. In many cases no personally identifiable information is collected by the Software Offerings. Some of our Software Offerings can help enable you to collect personally identifiable information. If this Software Offering uses cookies to collect personally identifiable information, specific information about this offering's use of cookies is set forth below.

This Software Offering does not use cookies or other technologies to collect personally identifiable information.

If the configurations deployed for this Software Offering provide you as customer the ability to collect personally identifiable information from end users via cookies and other technologies, you should seek your own legal advice about any laws applicable to such data collection, including any requirements for notice and consent.

For more information about the use of various technologies, including cookies, for these purposes, see IBM's Privacy Policy at [www.ibm.com/privacy](http://www.ibm.com/privacy) and IBM's Online Privacy Statement at <http://www.ibm.com/privacy/details/us/en> in the section entitled "Cookies, Web Beacons and Other Technologies."

#### **Trademarks**

IBM, the IBM logo, ibm.com, and TRIRIGA are trademarks or registered trademarks of International Business Machines Corp., registered in many jurisdictions worldwide.

Adobe, the Adobe logo, PostScript, and the PostScript logo are either registered trademarks or trademarks of Adobe Systems Incorporated in the United States, and/or other countries.

Microsoft, Windows, Windows NT, and the Windows logo are trademarks of Microsoft Corporation in the United States, other countries, or both.

Java and all Java-based trademarks and logos are trademarks or registered trademarks of Oracle and/or its affiliates.

Other product and service names might be trademarks of IBM or other companies. A current list of IBM trademarks is available on the Web at "Copyright and trademark information" at www.ibm.com/legal/copytrade.shtml